# **Integrated Trade Promotion Management**

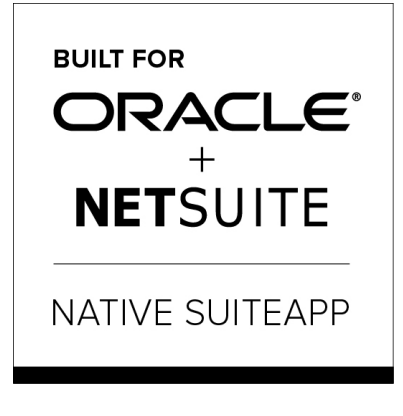

Built-for-NetSuite

# i **TPM Administrator**

# **User Guide:**

## November **14** , 2018

Revised December 2, 2018

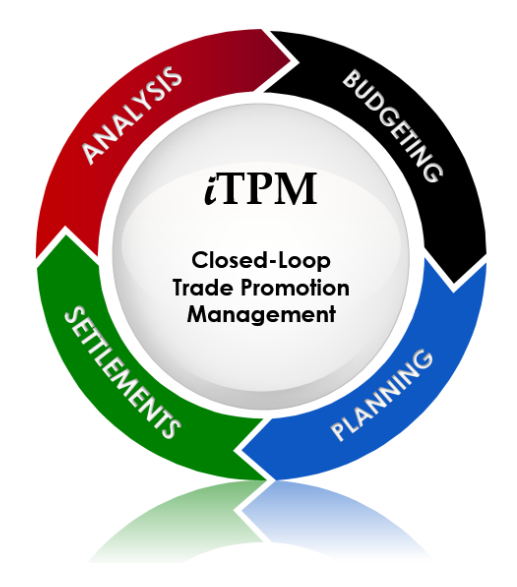

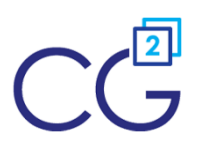

CG Squared, Inc. 3001 North Rocky Point Drive East, Suite 200, Tampa Florida 33607 [support@CGsquared.com](mailto:support@CGsquared.com)

## **CG Squared, Inc.**

CG Squared designs, develops and supports the  $\bar{d}$ PM SuiteApp.  $\,$  CG Squared, or CG $^2$ , stands for *C*onsumer *G*oods *C*onsulting *G*roup. Our passion and 100% focus is trade promotion for the CG industry. We have more than 30 years experience delivering closed-loop, trade promotion management solutions.  $CG<sup>2</sup>$  is committed to providing you world-class software and services:

- **Implementation services** to get *i*TPM configured, installed and ready for live production.
- **Training**, so your staff can efficiently use  $i$ TPM for trade promotion management.
- **Help Desk** support to answer your questions and help solve any issues.
- **Ongoing software enhancements**, with two new releases scheduled every year.
- Optional **TPM best-practices consulting**.

Learn more and follow our TPM blog at [www.CGsquared.com](http://www.cgsquared.com/).

CG<sup>2</sup> services are bound to terms of service of the Professional Services Agreement between the parties.

## i**TPM Setup, Configuration & Administration**

 $i$ TPM is a native SuiteApp built for NetSuite.  $i$ TPM is published and installed into your NetSuite account as a managed bundle.  $CG<sup>2</sup>$  works to make new releases of  $\overline{I}$ FPM backward compatible so you can enjoy new features at least twice every year.

This User Guide is written for  $i$ TPM administrators to help with the initial setup and ongoing maintenance of  $i$ TPM.

This manual is available online at [www.i-TPM.com/admin-training](http://www.i-tpm.com/admin-training) resources. If you require hard-copy, this manual has been designed for two-sided printing to save paper!

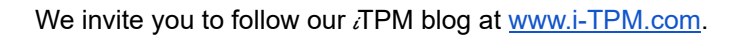

Because we publish updates to  $\bar{d}T$ PM twice each year, features and screenshots in this User Guide may not match what you see in  $i$ TPM. This document is not intended to be a reference for NetSuite features, functionality and version releases.

The  $i$ TPM Subscription is bound to terms of service of the  $i$ TPM License Agreement between the parties.

Any reproduction or distribution of any part of this document without the prior written permission of CG Squared Inc. is strictly prohibited.

Information in this document and online is confidential and proprietary information of CG Squared Inc.

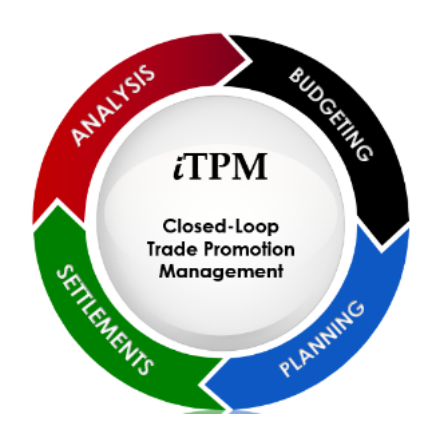

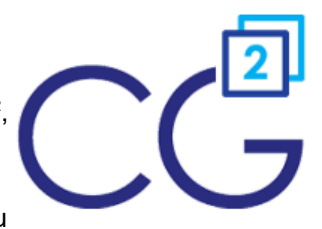

## <span id="page-2-0"></span>**Table of Contents**

 $\odot$ **Helpful Hint:** Click on topics to go directly to that section. Click on *Administrator User Guide* in the top right corner or on *Link to Table of Contents* at the bottom of each page to return to the table of contents.

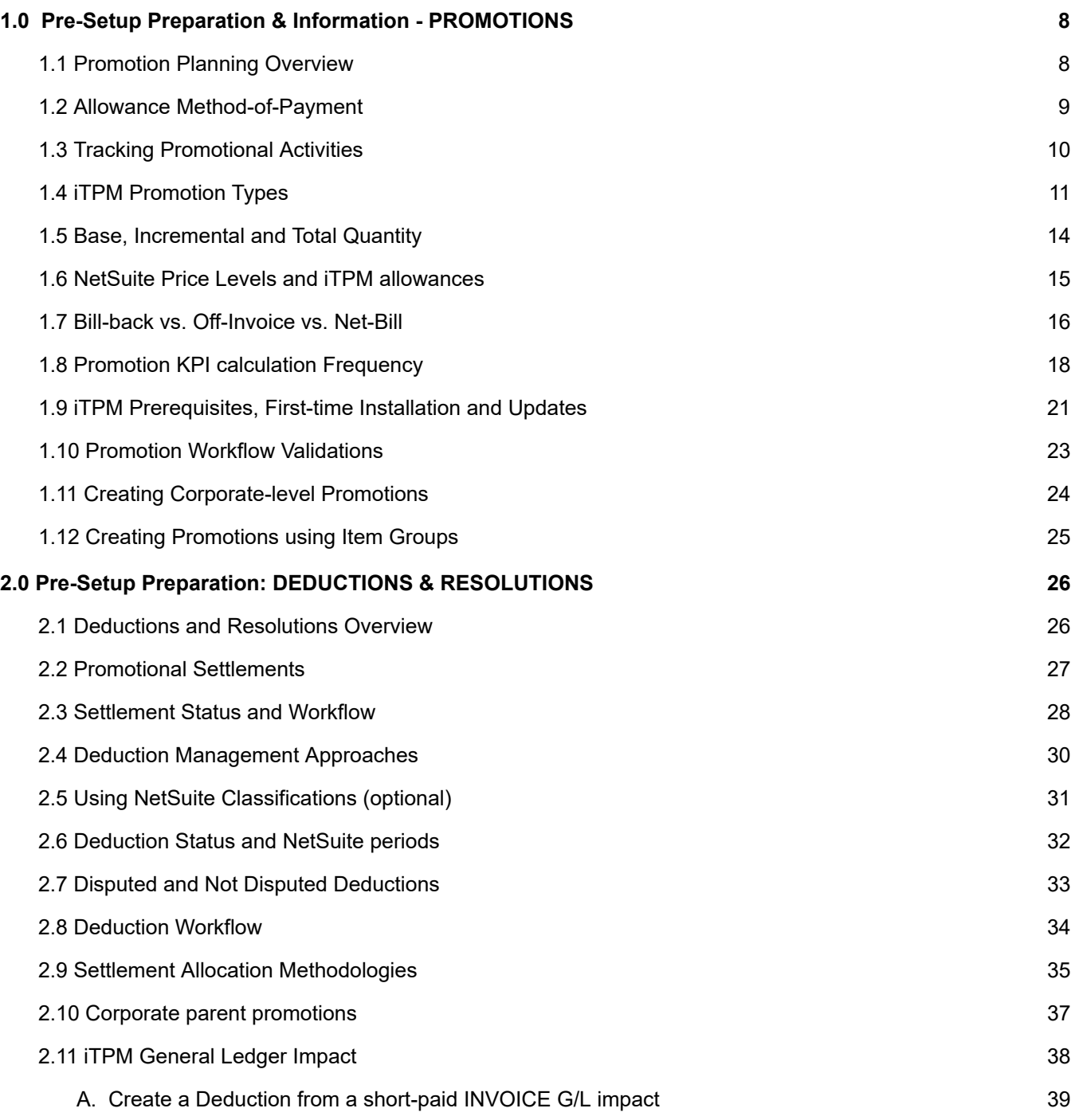

#### **[Administrator](#page-2-0) User Guide**

# $iTPM$

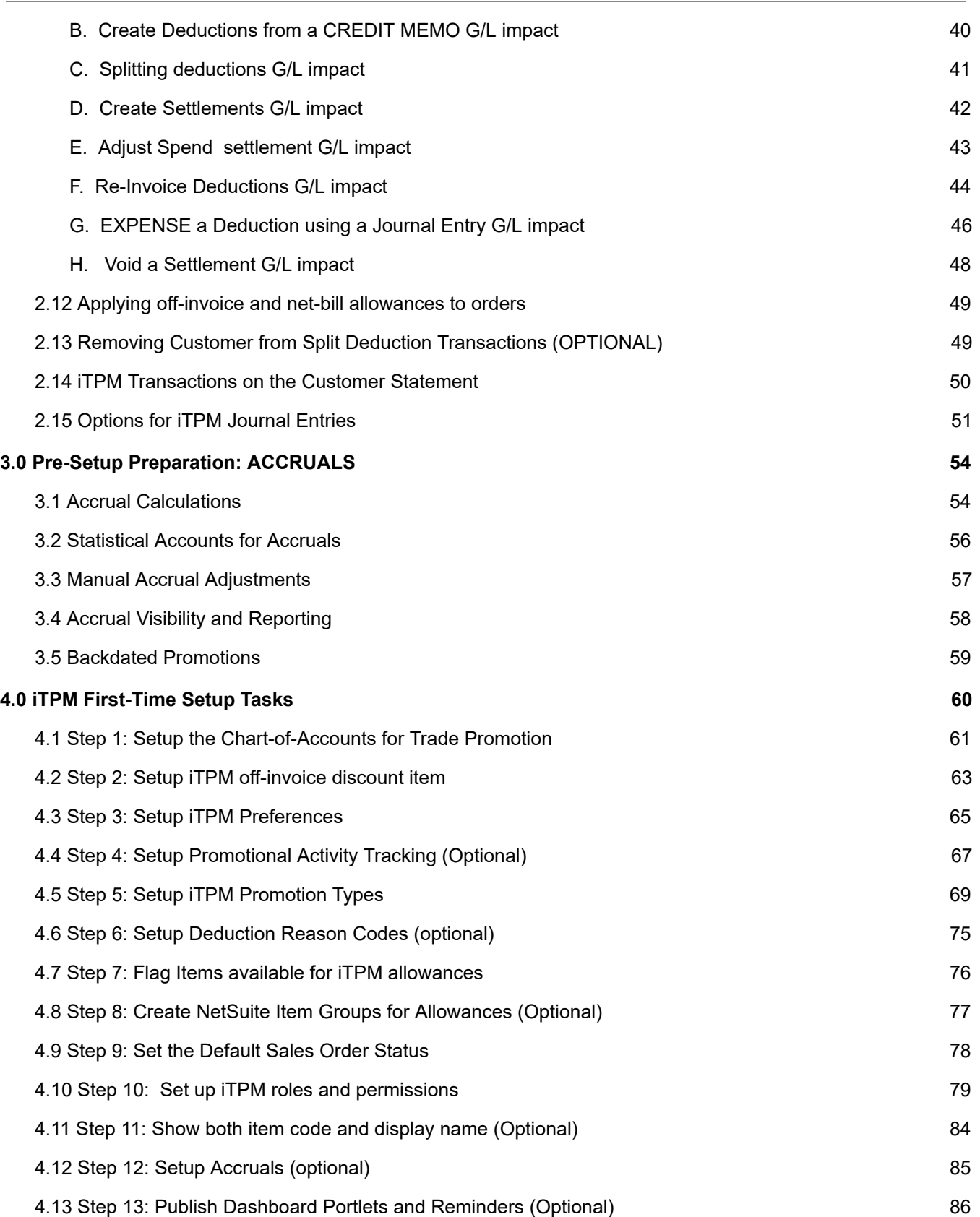

#### **[Administrator](#page-2-0) User Guide**

# $iTPM$

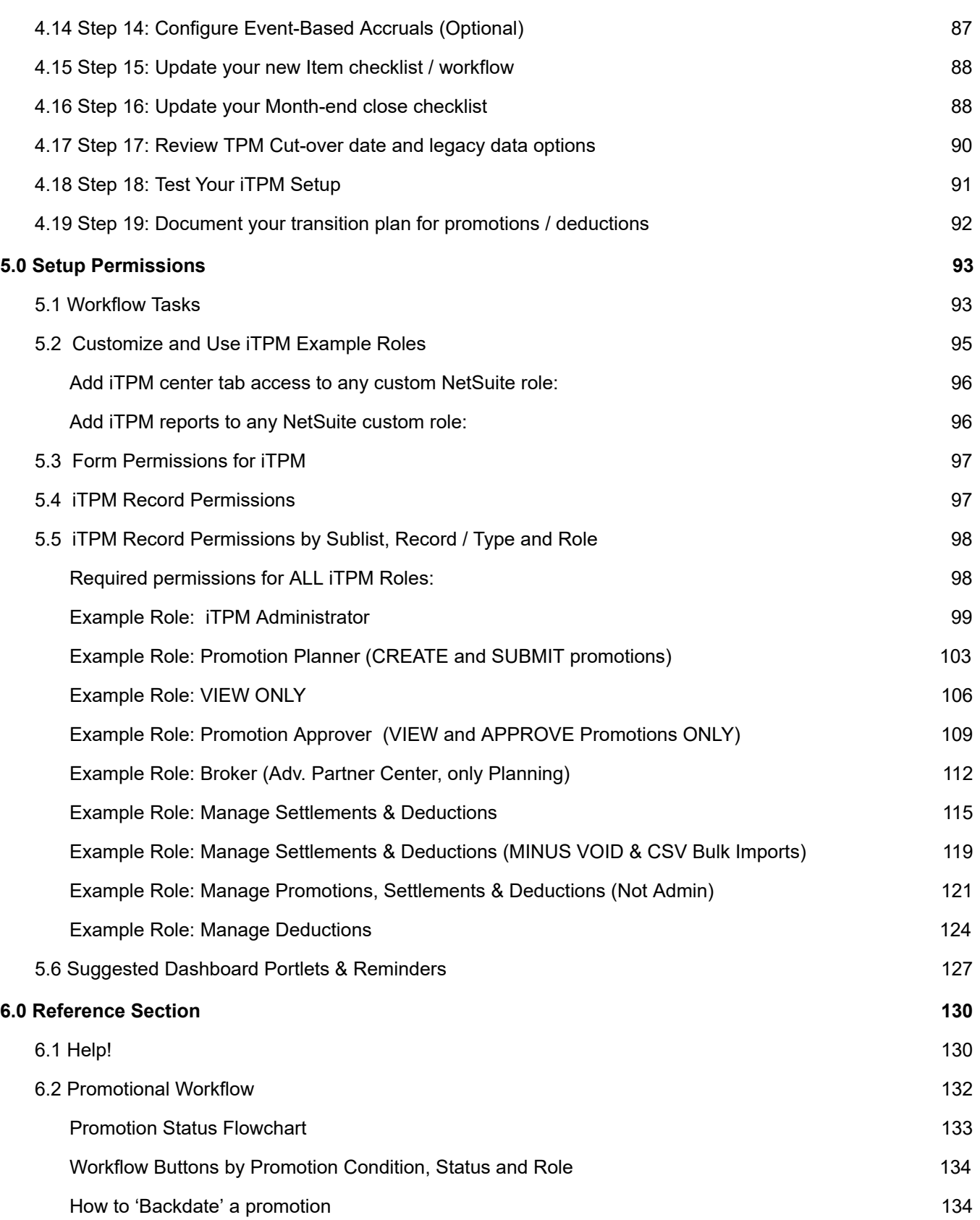

# $iTPM$

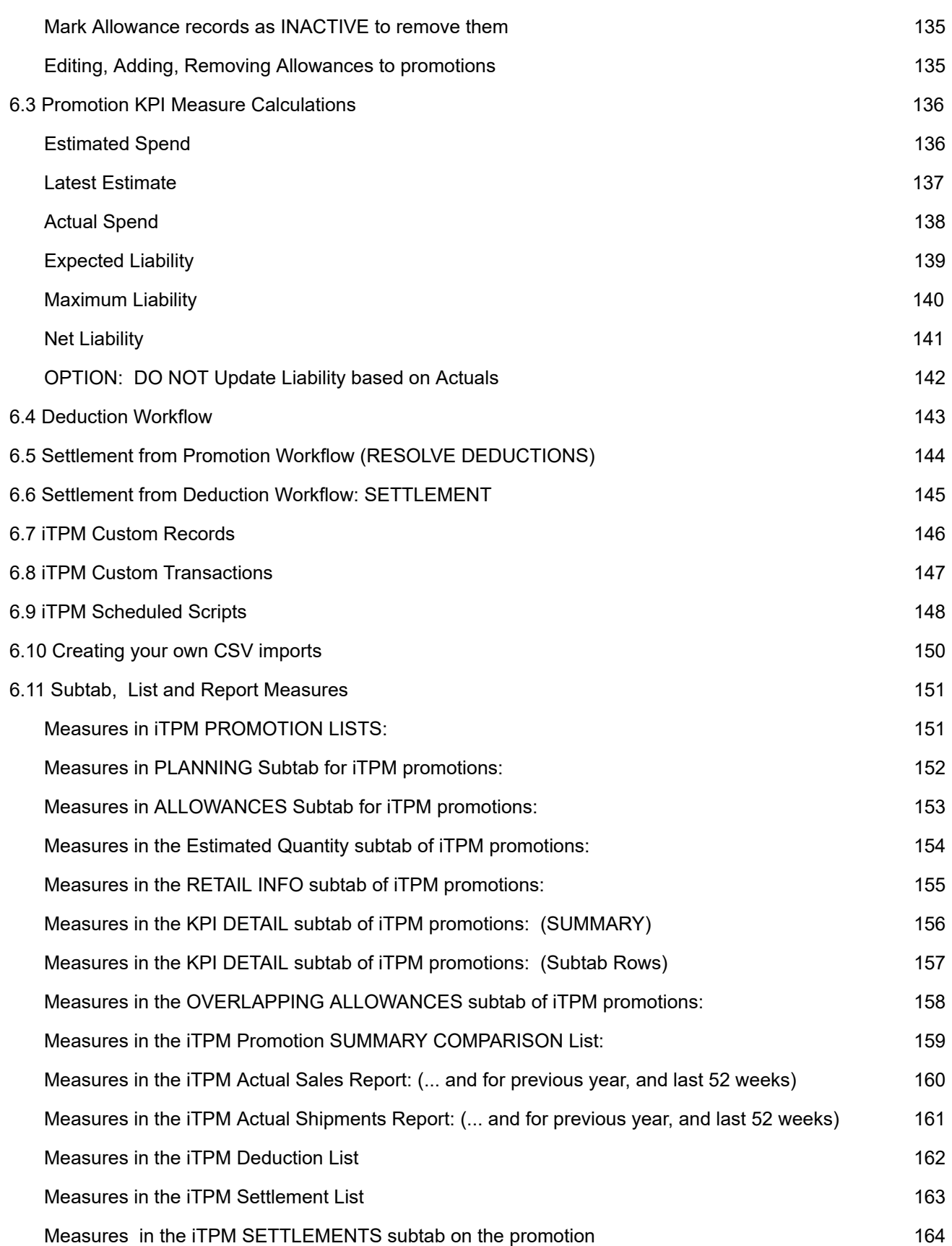

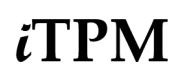

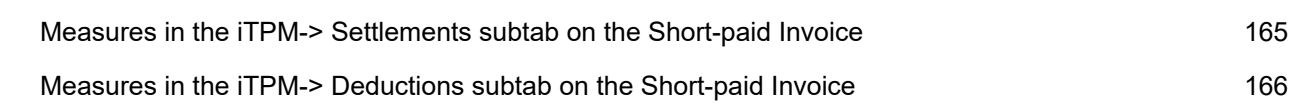

**IMPORTANT: DO NOT UNINSTALL** *i***TPM from your live production account.** Doing so after go-live will result in the loss of  $IPM$  data, including all promotional data and custom transaction records that resolve your short-pays.

**Note:** This user manual is written with the assumption that *i*TPM Administrative users are already familiar with NetSuite and have received basic NetSuite training on navigation and features.

**i Helpful Hint:** Review *all* of this document *before* you configure up *i*TPM for the first time.

**Faster Setup:** Take time to learn about *i*TPM before you configure. This will allow you to make better configuration choices, and prevent unnecessary changes.

**Better Outcomes:** Taking extra time to incorporate some industry best-practices will help your organization get more value from  $i$ TPM.

## <span id="page-7-0"></span>**1.0 Pre-Setup Preparation & Information - PROMOTIONS**

### <span id="page-7-1"></span>**1.1 Promotion Planning Overview**

#### **#1: Promotions**: **Promotions have to be planned and approved in** i**T PM before they can be used to resolve deductions.**

Peter Drucker often said, "You can't manage what you can't measure." This is true for trade promotions. The first step to trade promotion management (TPM) is to have every promotion into NetSuite. Here's an overview of promotion planning:

- Configure promotion types, or 'templates' to customize *i*TPM promotion planning and preferences by subsidiary for your business.
- Create and manage promotions by customer, event, item and item group, including:
	- Manage bill-backs, including lump-sums and stacked allowances per unit-of-measure and percent discount.
	- o Plan and track off-invoice and net-bill allowances. Use iTPM subtabs on sales orders to visually confirm EDI order accuracy.
	- o User selects the NetSuite price level to use with the planned allowances and discounts.
	- o Supports hierarchical promotion planning at NetSuite customer parent, and at the 'children'. i.e. Walmart corp vs. DCs.
	- o Supports managing allowances by item and using NetSuite item groups.
	- o Support for multiple dates, including ship, order and retail performance.
	- o Estimate volume by item, including base and incremental.
	- o Use iTPM report links to historical sales and shipments to improve forecasted volume accuracy.
	- o Includes important trade promotion spending KPIs, including Estimated, LE, Actual, Expected Liability and Net Liability.
	- o Status Workflow including Draft, Submitted, Approved, Rejected, Voided and Closed
	- o Copy promotions to save time; from one time period to another, or one customer to another.
	- o Capture retail information, including price, merchandising, %ACV with display
	- o Leverage NetSuite functionality, including notes, attachment of electronic documents, assign tasks, and audit trail.
	- o Full visibility for analysis, including a view of qualifying shipments, POs, along with actual settlements.
	- o Pre-built saved-searches for NetSuite dashboard portlets and reminders.
	- o View and/or export to Excel the Summary, Detail, and Calendar views by customer, event, and item.
	- o Use Event-Based accrual visibility by promotion, and the accrual log to true-up your actual financial accruals.

## <span id="page-8-0"></span>**1.2 Allowance Method-of-Payment**

The method-of-payment (MOP) drop-down list is managed by  $iTPM$ .  $iTPM$  administrators can't add MOP options to iTPM. Method-of-payment is important, because it determines how your discounts and allowances are offered, and how promotional liability is calculated and tracked. *i*TPM Administrators set which MOP options are valid when creating promotion types. There are three method-of-payment options available in  $i$ TPM:

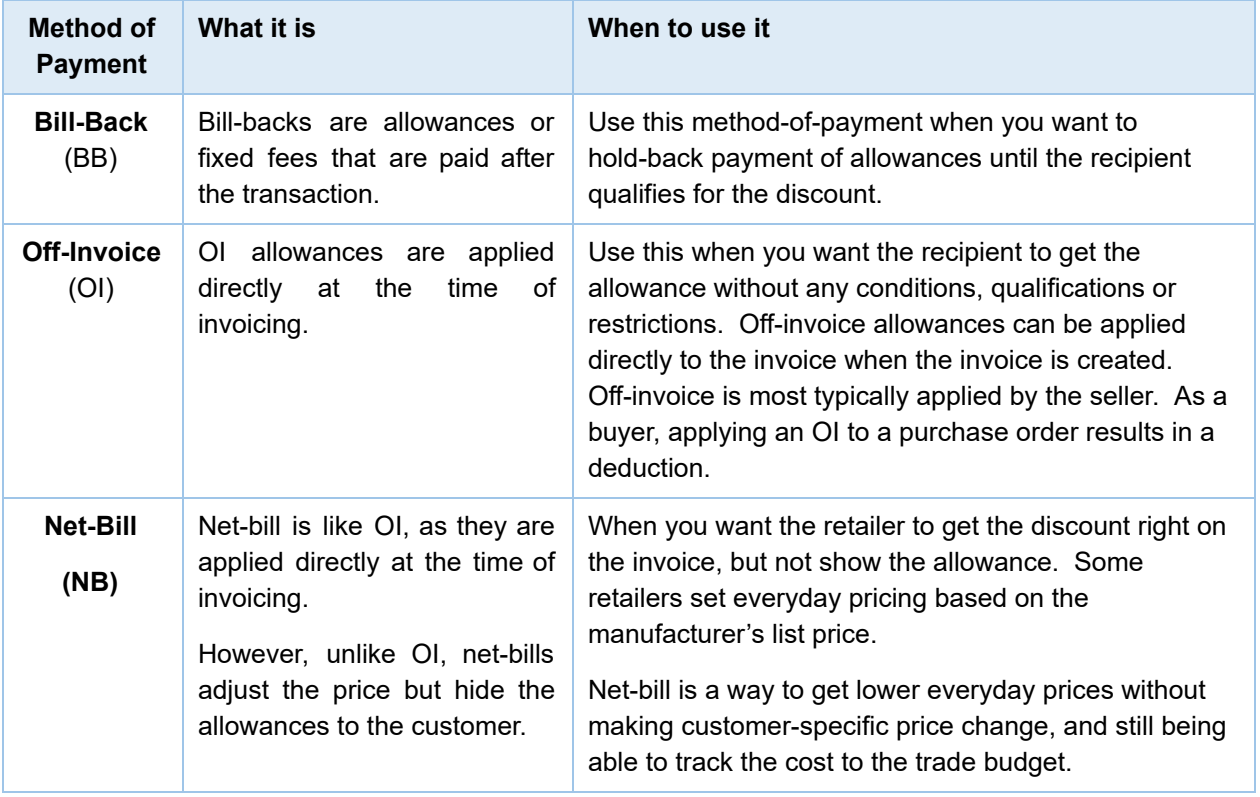

**Helpful Hint:** To learn how *i*TPM can apply off-invoice and net-bill allowances to sales orders, to to the User Guides for Settlements and Deductions, found at [www.i-TPM.com/training-resources](http://www.i-tpm.com/training-resources) and [www.i-TPM.com/admin-training-resources.](http://www.i-tpm.com/admin-training-resources)

If you receive order by EDI, off-invoice and net-bill may already be applied to the order. Use iTPM to review and validate these allowances.

**Note:** As a best business practice,  $i$ TPM defaults method-of-payment to bill-back. If bill-back ΛN is not valid for the promotion type, the default is off-invoice.

 $\boldsymbol{\Omega}$ 

## <span id="page-9-0"></span>**1.3 Tracking Promotional Activities**

Activities in TPM have been placed into groupings traditionally used by syndicated data providers like A.C. Nielsen and IRI. These groupings are used to line up the activities you track with your syndicated data. Using these groupings will also help *i*TPM support predictive analysis and provide insight for post-promotion analysis. Any activities you edit or add to  $\bar{A}$ PM will fall within these five groupings:

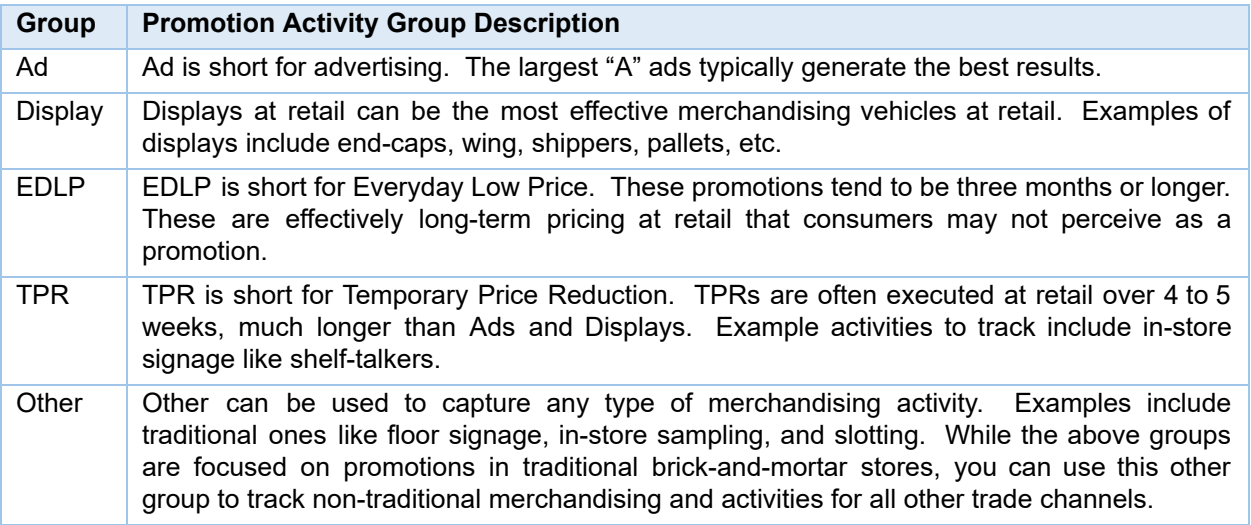

Before creating new activities and editing existing pre-configured activities, take time to meet with some of your users that will be creating promotions in  $TPM$ . Use their feedback to help identify what retail performance needs to be tracked. Consider these best-practices:

- **Try to keep it simple.** Tracking too many activities can make it confusing to end-users.
- **Track things that can be 'actionable'**. Ask yourself, what will we do with this information? It may not be worth tracking if you just want to know it, and knowing the answer can't be used to take any action.
- Think **'What activity do I want to purchase**?' Tracking merchandising activities at retail can help explain why some promotions are more effective than others. Knowing what activities are associated with each promotion provides the historical data for post-promotion analysis.

You don't have to track your promotional activities. This is not required to use  $IPM$ . You can hide the sub-tab called Retail Info, where users can enter promotional activities. If you don't track promotional activities, you don't have to setup Merchandising types and you can hide the form, so users will not be distracted by  $i$ TPM functionality you don't use.

## <span id="page-10-0"></span>**1.4** *i* **FPM Promotion Types**

 $i$ TPM can quickly be configured to create promotions in NetSuite. The promotion entry is made easier for your users by hiding fields that are not relevant to your organization. You can create different planning screens for different types of promotions, so you can require more data for some types of deals, and simplify the entry form where you don't need extra data.

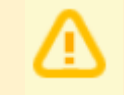

**Note**: iTPM is designed for manufacturers, where *Financial Impact = Expense*. iTPM is not the appropriate SuiteApp if trade promotion is income to your organization.

**Why does** i**T PM use Promotion Types?** Promotion Types are used to enforce only those business rules that are relevant to your business. Promotion Types configurations can also simplify the data entry forms for end-users by hiding fields that don't apply to your promotions.

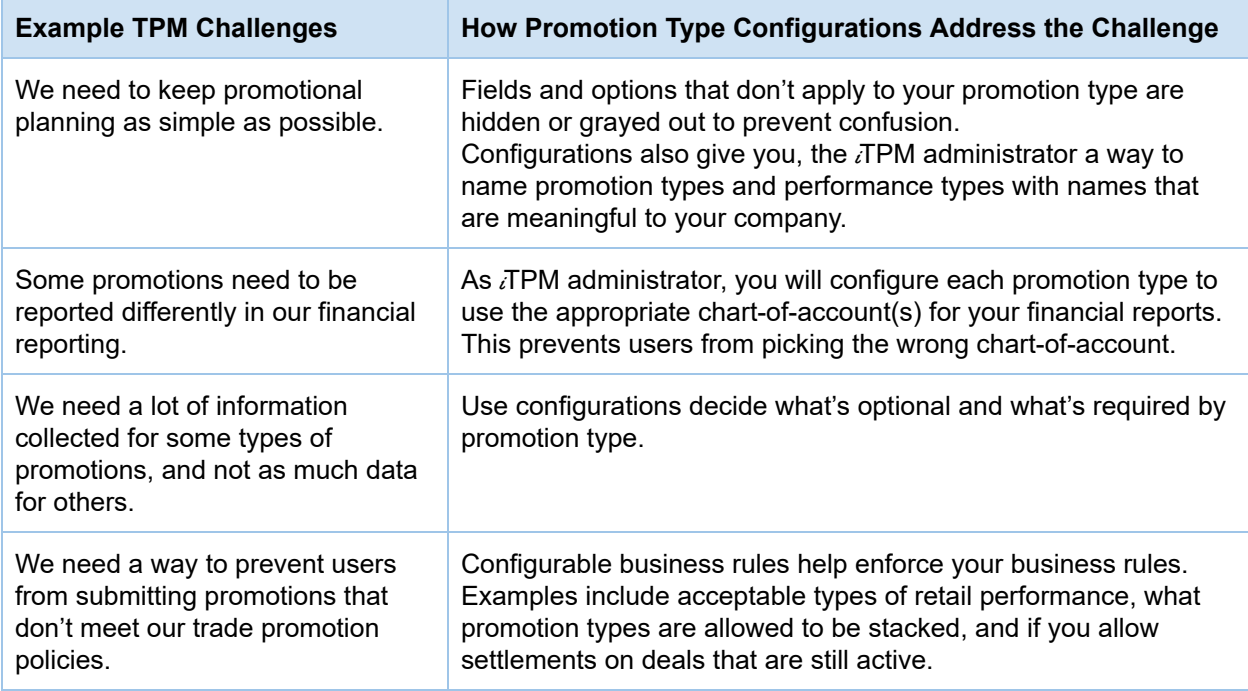

The next two pages show the available promotion type configurations in  $IPM$ .

#### Configurable options for promotion types:

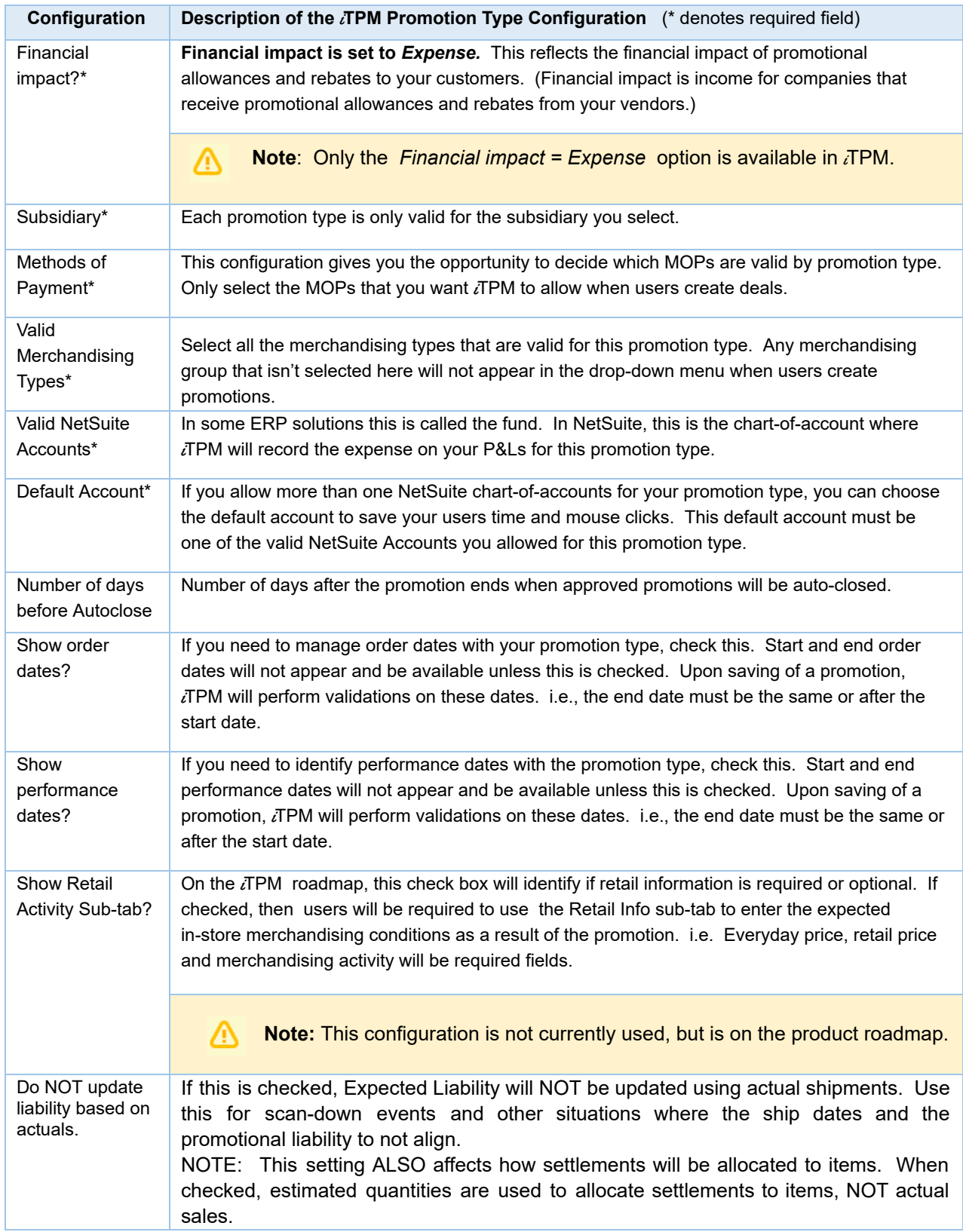

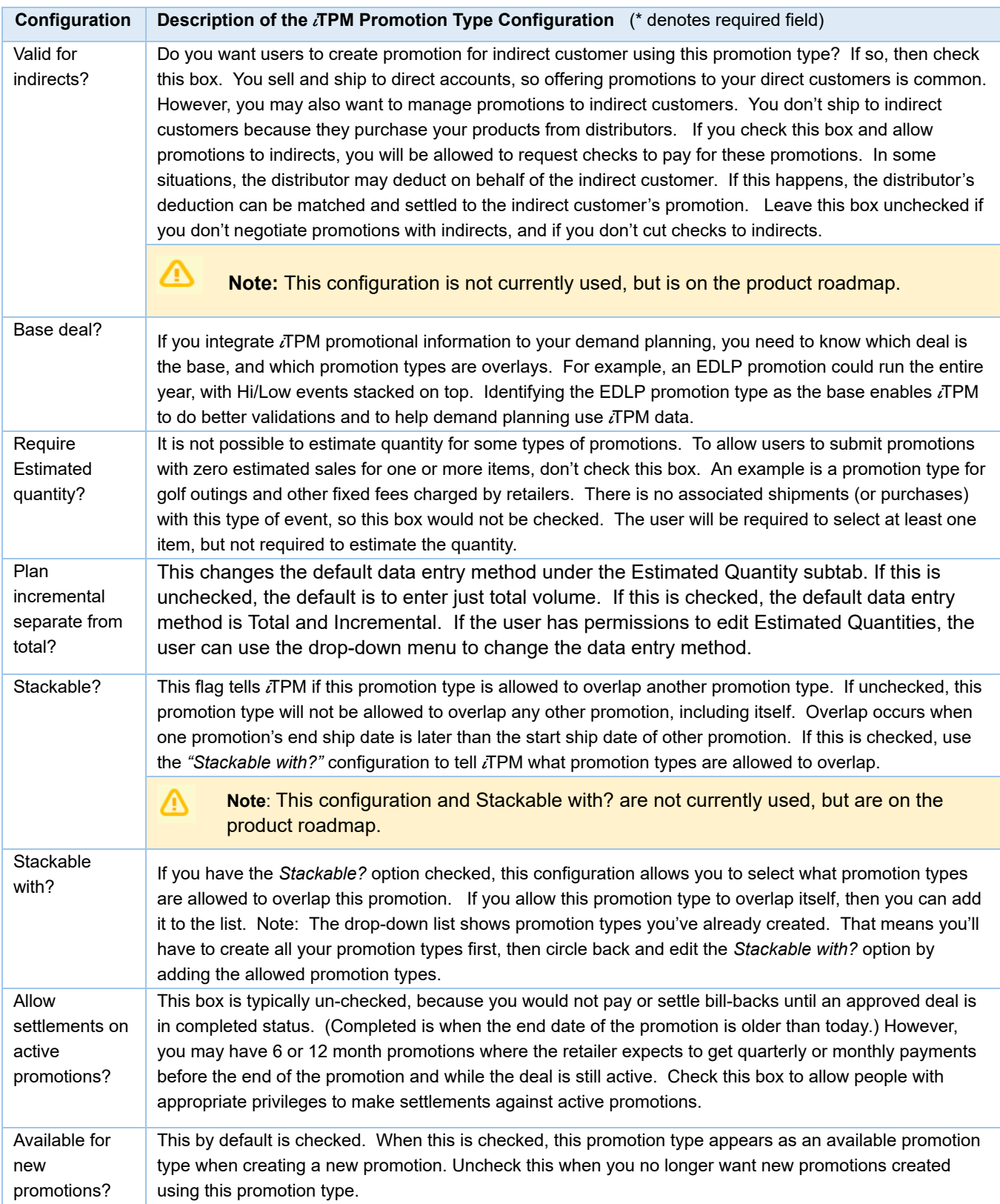

## <span id="page-13-0"></span>**1.5 Base, Incremental and Total Quantity**

Users will enter their estimated quantity as base and incremental. *I*TPM will add the two values together and calculate total estimated quantity.

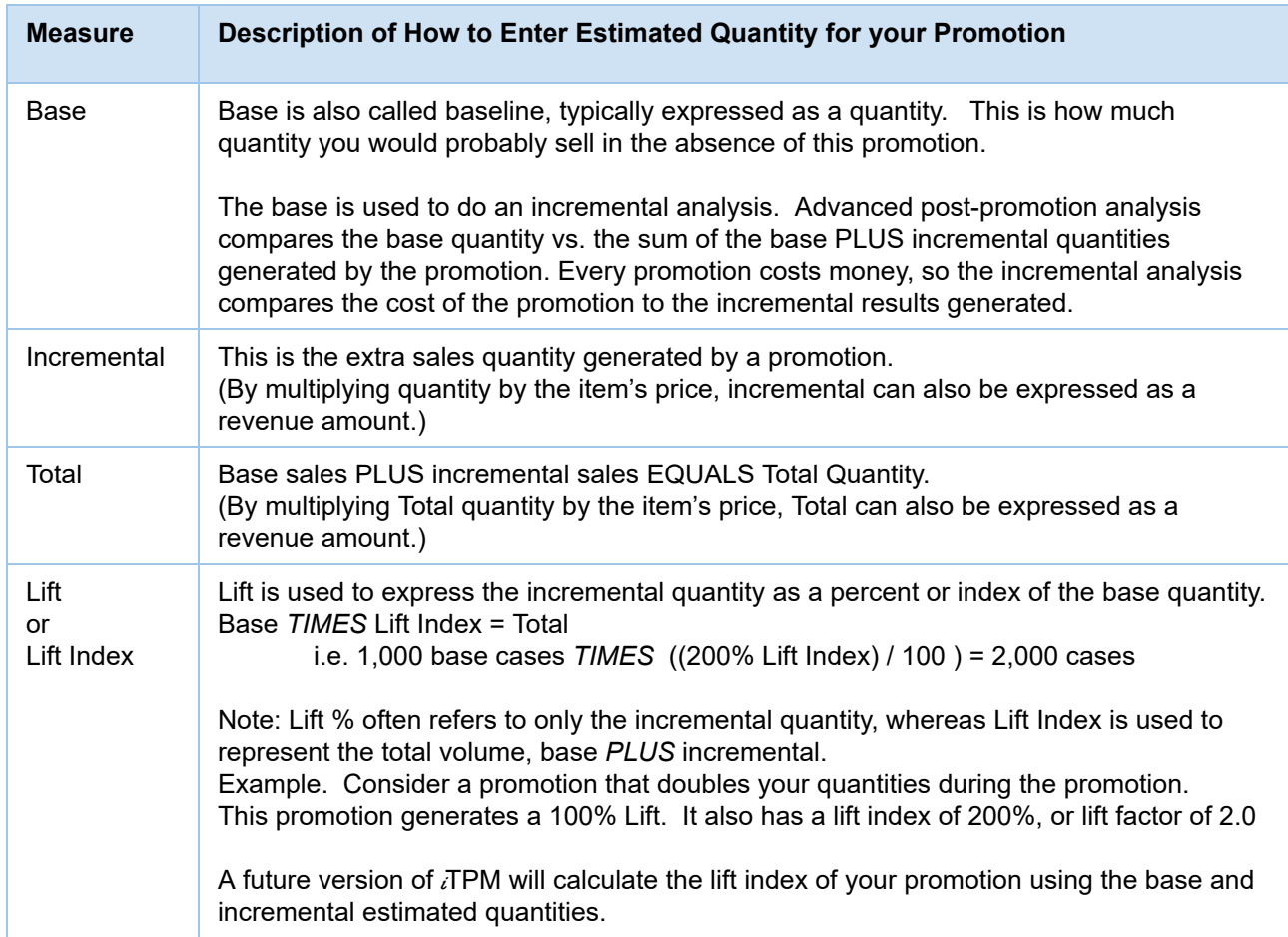

**Why are allowances, estimated quantity and retail info in separate subtabs?** Each item can have multiple allowances, but you only need to estimate your baseline and incremental quantities once per item. Another reason all of these are separate is that everyone must enter allowances. However, your organization may not need estimated quantity or retail information for some types of promotions. Using separate subtabs keeps the screens simpler, and makes it easier for users to ignore the subtabs they don't use. It also allows us to leverage NetSuite functionality to minimize your mouse clicks with data defaults, dynamic filtering and other features.

The  $i$ TPM product roadmap includes populating a default value for the base estimated quantity to save data entry time when planning promotions.

### <span id="page-14-0"></span>**1.6 NetSuite Price Levels and** i **TPM allowances**

Without a TPM solution to manage your trade promotion allowances, most NetSuite CG manufacturers use the NetSuite promotion module and/or NetSuite price levels for trade promotion allowances. After you implement  $\overline{A}$ PM, you will not be using NetSuite discount price levels for those customers where you plan trade promotions using  $i$ TPM.

 $IPM$  uses the selected price level in the promotion for calculations. The price level will default to the customer's price level. If the customer doesn't have a default price level, then  $\overline{A}$ PM uses the default price level from  $i$ TPM preferences.

The table below shows examples of how the price level selection affects the KPIs of your promotions.

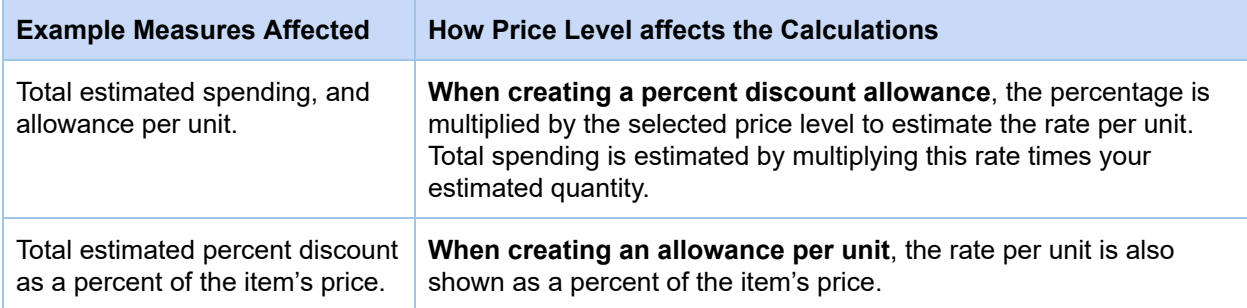

While you can choose to apply your allowances to these discount price levels, that is not best business practice. The table below identifies the pros and cons of using different price levels:

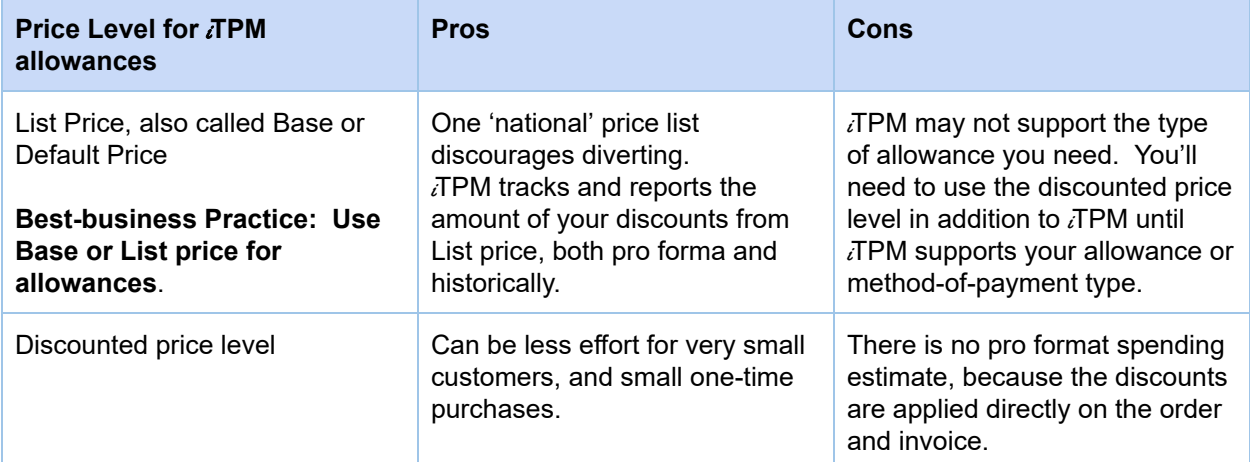

**Note:** Only items you flag in the item record will be available for *i*TPM allowances. See [Flag](#page-75-0) [Items](#page-75-0) for *[i](#page-75-0)TPM [allowances](#page-75-0)* in Chapter 3 for more details.

**Note**: List Price, also known as base price, should NOT be empty for the items you've flagged for  $i$ TPM allowances. A zero price will cause issues and inaccuracies in the calculations. Example, a 10% discount times a price of \$0 = \$0 promotional liability.

# $i$ TPM

## <span id="page-15-0"></span>**1.7 Bill-back vs. Off-Invoice vs. Net-Bill**

As you prepare to use  $\overline{A}$ PM, discuss how you will enter discounts and allowances. Consider the following typical trade promotion:

#### **What if you need to give your largest customer a discount for several months or longer?**

**With** i**T PM, you now have more ways to get that discount to the customer:**

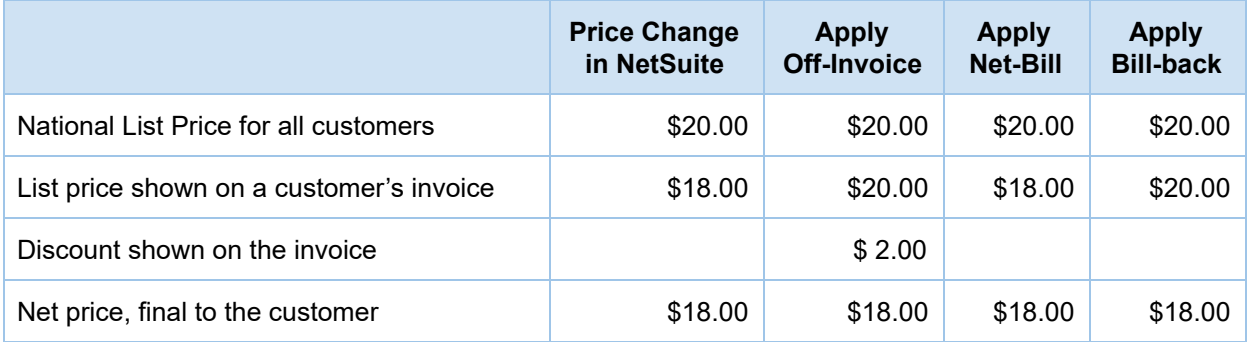

#### **Change the customer's list price in NetSuite?**

Before  $\overline{A}$ PM, this is how you may have given the discount to the customer. While this is a quick and easy way to reduce the price for a large customer, it has drawbacks. Changing a list price 'hides' this change in standard P&L reports. While bill-back, off-invoice and net-bill allowances appear as expenses on a customer P&L, a change in list price only reduces the top-line revenue. The revenue reduction isn't broken out on most reports. A customer specific price change is only apparent when comparing the average list price across customers for the same items.

Peter Drucker often said, "You can't manage what you can't measure". Changes in the customer list price often don't have budgets, and once implemented the customer-specific pricing action may remain in place longer than intended. Without  $\vec{a}$ FPM, this may have been your only option. With  $\vec{a}$ FPM, you have the option to give that discount as an off-invoice, net-bill, or bill-back allowance. If you change the customer price in NetSuite, use TPM to keep track of the cost.

#### **Off-invoice allowances?**

Off-invoice allowances are 'cleaner' from a financial perspective. The discount is shown on the invoice, and there are no trade promotion surprises because the trade spending is expensed at the same time it is incurred. With  $i$ TPM, off-invoice allowances can be applied to the sales order and tracked by customer, promotional event and by item. You can use the  $i$ TPM subtab on each sales order to see which promotions are valid for the customer's order. If your EDI orders already have the off-invoice applied, use  $IPM$  to validate the allowances on the order, and to keep track of your off-invoice spending.

While this sounds great, you already guessed correctly that there are challenges to off-invoice. For example, retailers often establish the everyday retail price on the shelf using the manufacturer's 'list' price. A bill-back rebate is paid after the transaction, so many retailers do not factor off-invoice allowances when they calculate their everyday retail price. The result is an everyday price that's higher than what you expect, and higher than your trade spend should be achieving. That's why sometimes using net-bill as your method of payment can be a better option.

G)

#### **Promotional allowances as net-bills?**

Net-bill is essentially an off-invoice allowance that's invisible to the customer. Just as if you changed the list price in your ERP, a net-bill allowance will not appear on the customer's invoice. Your ERP will show a 'net' price on the invoice, which is the result of subtracting the net-bill allowance from your official list price. This provides the clean accounting of an off-invoice allowance with the 'no discount' perception of the customer. Unlike the list price change, a net-bill allowance can tracked and can be a trade promotion expense or a revenue adjustment on the P&L. From a customer perspective, the customer specific price and the net-bill approach are the same. The retailer doesn't see any discounts on the invoice. just the dead-net price.

**Helpful Hint:** The best-practice is to use off-invoice or net-bill allowances in  $IPM$  instead of creating or changing a customer specific promotional price in NetSuite.

#### **Reduce the price with a Bill-Back?**

You can now consider bill-backs as a way to hold back the discount incentive until you can verify the retailer qualifies for the discount. Bill-backs may be an option now for your company, because  $i$ TPM helps you track, monitor and analyze this type of trade promotion allowances.

Without  $\bar{d}$  TPM, bill-backs can be challenging. For example, the bill-back monies owed may be taken by the retailer in the form of a deduction that is long after the promotional event, and short-paid on an invoice that's totally unrelated to the promotion's products. You can use  $\overline{A}PM$  to match the bill-back expense to the promotion for accurate post-promotion analysis.

Another challenge is tracking the outstanding liability. With a list price change, OI or net bill, there is no outstanding liability. With a rebate, you have offered a discount that will be settled sometime in the future.  $i$ TPM helps with the administrative work, keeping track of bill-back rebates are still outstanding.

Bill-backs typically more appropriate as a method of payment for a short-term discounts.

**Helpful Hint:** Bill-backs are appropriate for short-term discounts, and for promotions where you ⋒ want to verify performance before you pay. The off-invoice and net-bill method of payments are more appropriate for longer term discounts, such as quarterly or annual pricing actions. i.e., EDLP.

EDI orders will have off-invoice and net-bill allowances already applied. Use the  $i$ TPM subtab on the NetSuite order to validate the order's accuracy.

While multiple off-invoice and net-bill allowances applied to a single item on an order may not be typical,  $i$ TPM is designed to those allowances in this order:

- Netbill rate per unit (Used to calculate a new 'custom' price on the order)
- Netbill % discount (Used to calculate a new 'custom' price on the order)
- Off-invoice rate per unit (one row on the order for each allowance)
- Off-invoice % discount (one row on the order for each allowance)

## <span id="page-17-0"></span>**1.8 Promotion KPI calculation Frequency**

There is a script that runs in the background to update promotion KPIs. To minimize the resources and time it takes for the script to run, not all promotion KPIs are updated with the same frequency.  $IPM$  uses promotion status, condition and other factors to determine when to recalculate the KPIs.

The iTPM KPI update script runs every 15 minutes, processing promotions that are placed in the KPI update queue. Promotions in this queue are processed on a first in, first-out priority. To prevent the script from running out of resources,  $TPM$  may not process all the promotions in the queue. Promotions not processed remain queued up for subsequent runs on a first-in, first-out basis.

| <b>Attribute</b>                                                                          | When are KPIs recalculated?                                                                                                    | <b>Frequency</b>                                                                                              |
|-------------------------------------------------------------------------------------------|----------------------------------------------------------------------------------------------------|----------------------------------------------------------------------------------------------------|
| <b>Promotion</b><br>Status*                                                               | When promotion status changes, the<br>promotion is added to the KPI update<br>queue.                                                                                 | Once when the promotion status<br>changes.                                                                    |
| <b>Promotion</b><br>Changes*                                                              | If the promotion, allowances, or estimated<br>quantity is edited, we assume there are<br>changes and the promotion is added to the<br>KPI update queue.              | Once everytime there is a change to a<br>promotion, including dates, allowances,<br>and estimated quantity.   |
| <b>Settlements</b>                                                                        | When a new settlement is created, and<br>when the settlement status is changed, the<br>promotion associated with the settlement is<br>added to the KPI update queue. | Once when the settlement is created or<br>status changes.                                                     |
| <b>Scheduled</b>                                                                          | APPROVED promotions that are ACTIVE<br>or recently COMPLETED will be added to<br>the KPI update queue.                                                               | Once overnight, each night the promotion<br>is ACTIVE, and for 2 nights after status<br>changes to COMPLETED. |
| Ad-Hoc                                                                                    | When a user requests an update to the<br>KPIs for a specific promotion.<br>Any user that has permission to view<br>promotions can also update KPIs.                  | Once when the user clicks REFRESH<br>KPI <sub>S</sub><br>(Available for approved and closed<br>status.)       |
| * Triggers apply only to promotions that are APPROVED with condition ACTIVE or COMPLETED. |                                                                                                    |                                                                                                    |

**The frequency of the KPI script execution can ONLY be changed by your NetSuite administrator.**

\* Triggers apply only to promotions that are APPROVED with condition ACTIVE or COMPLETED. (KPIs are updated in real time for DRAFT promotions.)

**Note**: Depending on how many promotions you have, how many items you have in each promotion, and their status,  $i$ TPM scripts that run the KPI calculations could take longer than 15 minutes to run. As an NetSuite and  $\bar{d}$ PM administrator, periodically check how long each  $\bar{d}$ PM script runs for a cycle. You can reduce or increase the frequency based on your company's unique situation.

See *TPM* Scheduled Scr[i](#page-147-0)pts in Chapter 5 for more information.

The table below shows what might change, and how it could affect your promotion KPIs:

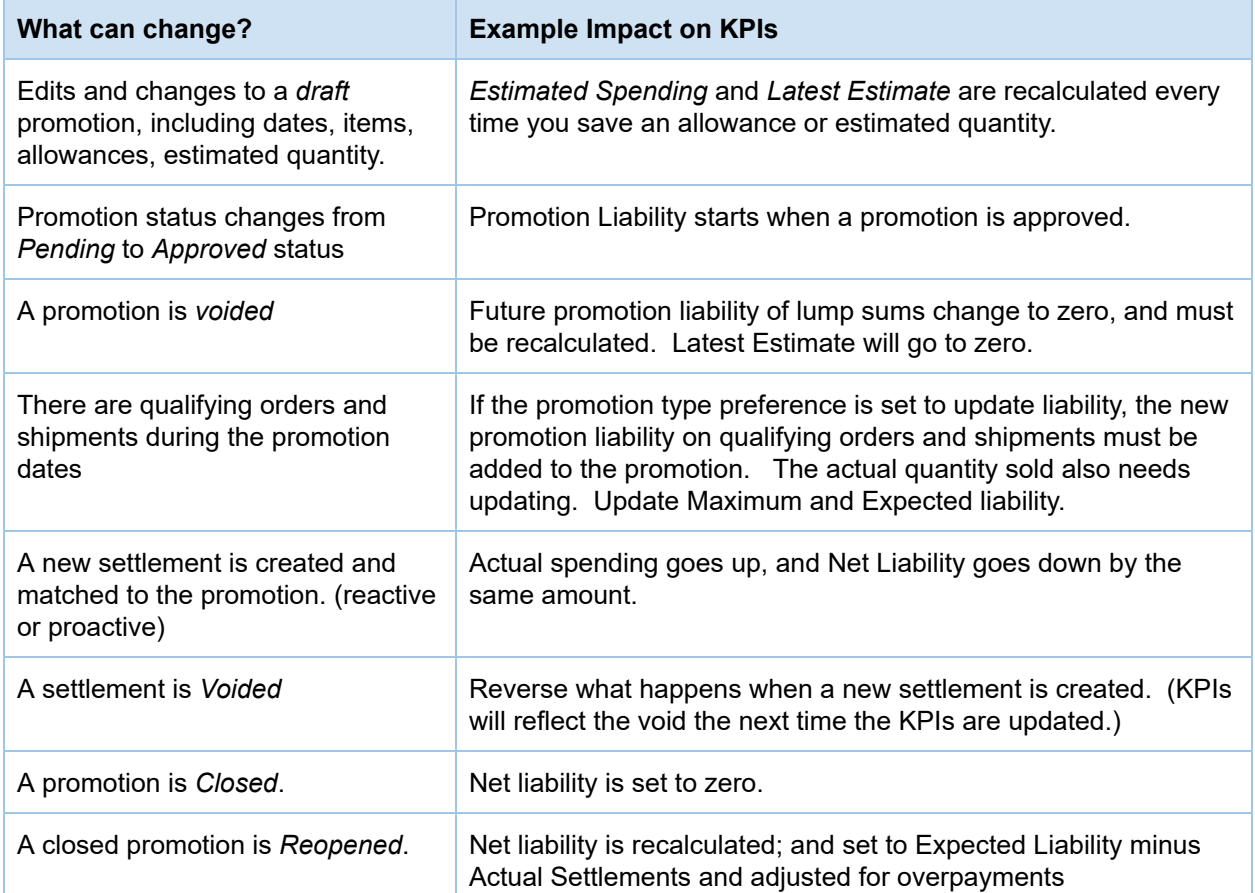

Helpful Hint: In addition to calculating the KPI values, the *i*TPM scripts also populate estimated and actual allocation factors for each method-of-payment. For more information on allocation factors for settlements, go to [2.9](#page-34-0) Settlement Allocation [Methodologies.](#page-34-0)

The following describes how changes affect the allocation factor and contribution factor calculations:

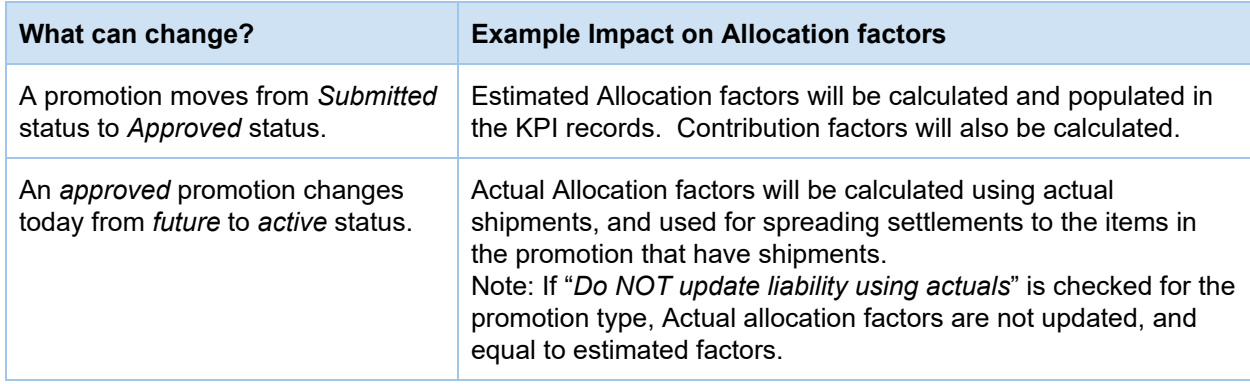

 $\bigodot$ 

If your role has permission to see the queue, then use the  $i$ TPM menu to view the KPI queue:

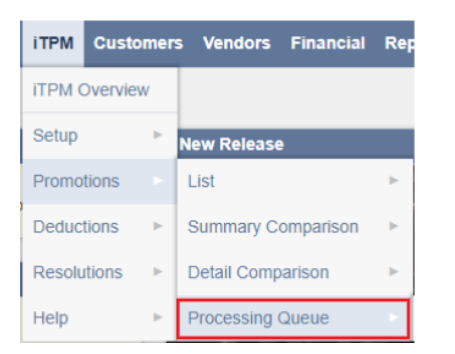

If your role does not have this Processing Queue on your *i*TPM menu, follow these steps to view what promotions are queued up to have KPIs recalculated:

- Enter queue into the global NetSuite search
- Click on -iTPM KPI Queue

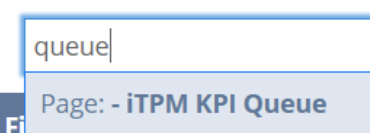

● View the list below.

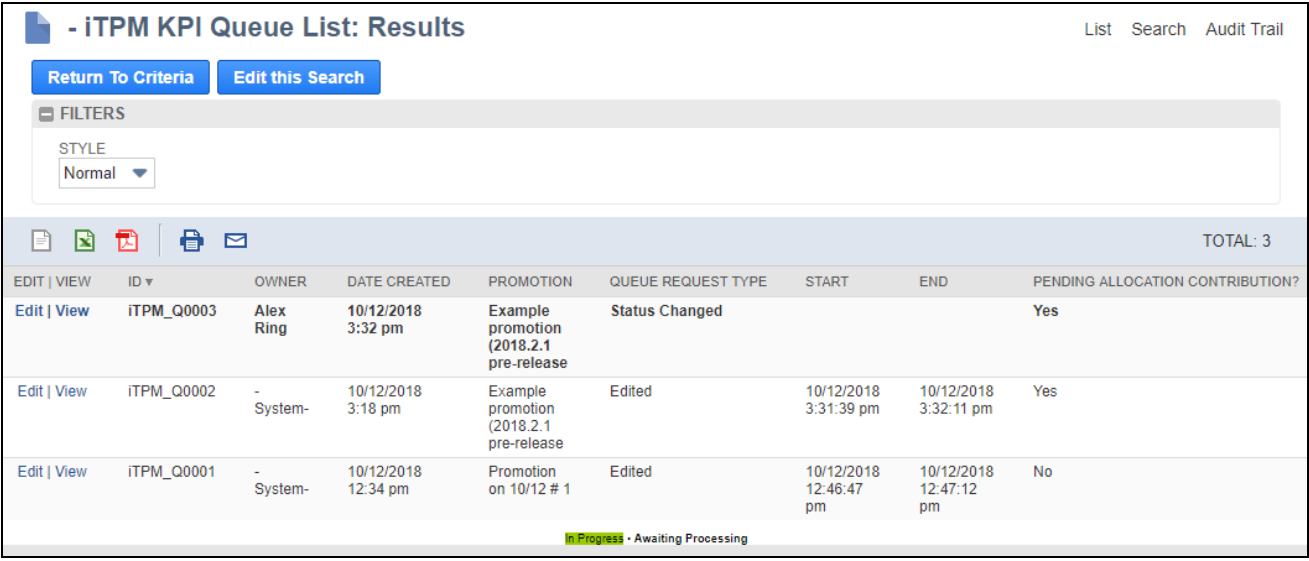

**Helpful Hint:** KPI Queue records will remain in the queue list for 60 days.

If *"Pending Allocation contribution?*" is YES, then the promotion will be processed twice before the promotion will be available to resolve deductions.

G

## <span id="page-20-0"></span>**1.9** i **TPM Prerequisites, First-time Installation and Updates**

For the most up-to-date instructions to install or update  $\overline{d}$ PM in your accounts, use the release notes:

**Technical Release** notes are available at [www.i-TPM.com/admin-training-resources .](http://www.i-tpm.com/admin-training-resources)

**"What's New" release notes** for end-users are available at [www.i-TPM.com/training-resources](http://www.i-tpm.com/training-resources) .

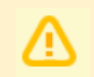

**Note:** *i***TPM requires prerequisites to work properly in your NetSuite accounts.** See *TPM* Release Notes at [www.i-TPM.com/admin-training-resources](http://www.i-tpm.com/admin-training-resources) for more details.

**IMPORTANT: Install or UPDATE TPM in your SANDBOX account for testing BEFORE installing in your live production account.** This is a best-practice.

**IMPORTANT: DO NOT UNINSTALL** *i***TPM from your live production account.** Doing so after go-live will result in the loss of  $i$ TPM data, including all promotional data and custom transaction records that resolve your short-pays.

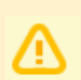

**Note: If the Install button is not available**, this SuiteApp may not be shared with your account. To get access to  $i$ TPM, contact the  $i$ TPM Help Desk at [support@cgsquared.com.](mailto:support@cgsquared.com)

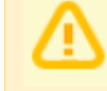

**Note: Once** i**T PM is updated in a NetSuite account, it can NOT be rolled-back** to the previous version of  $IPM$ , and it can NOT be uninstalled without the loss of all  $IPM$  data. Test new versions in your sandbox BEFORE authorizing an update to  $i$ TPM.

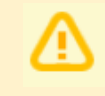

**Note:** Each release will have a 'must update-by" date. If you have not updated your production account by this date, we will update your account to make sure your account is current with bug fixes and is ready for the next update of  $\overline{A}$ PM.

First time install

- Sandbox (If you have a sandbox.)
- **Production**

#### Updates to  $i$ TPM

- Major update typically twice every year, just before NetSuite updates.
- Minor updates (bug fixes, minor changes)

Ē

NetSuite releases two updates every year. The NetSuite version is the year followed by the release number: 1 for the beginning of the year, and 2 for the second release later in the year. Example: 2017.2

As a native SuiteApp, *i*TPM releases are tested and recertified as Built-for-NetSuite every six months. This recertification corresponds to the NetSuite releases. Below is an example timeline for updates:

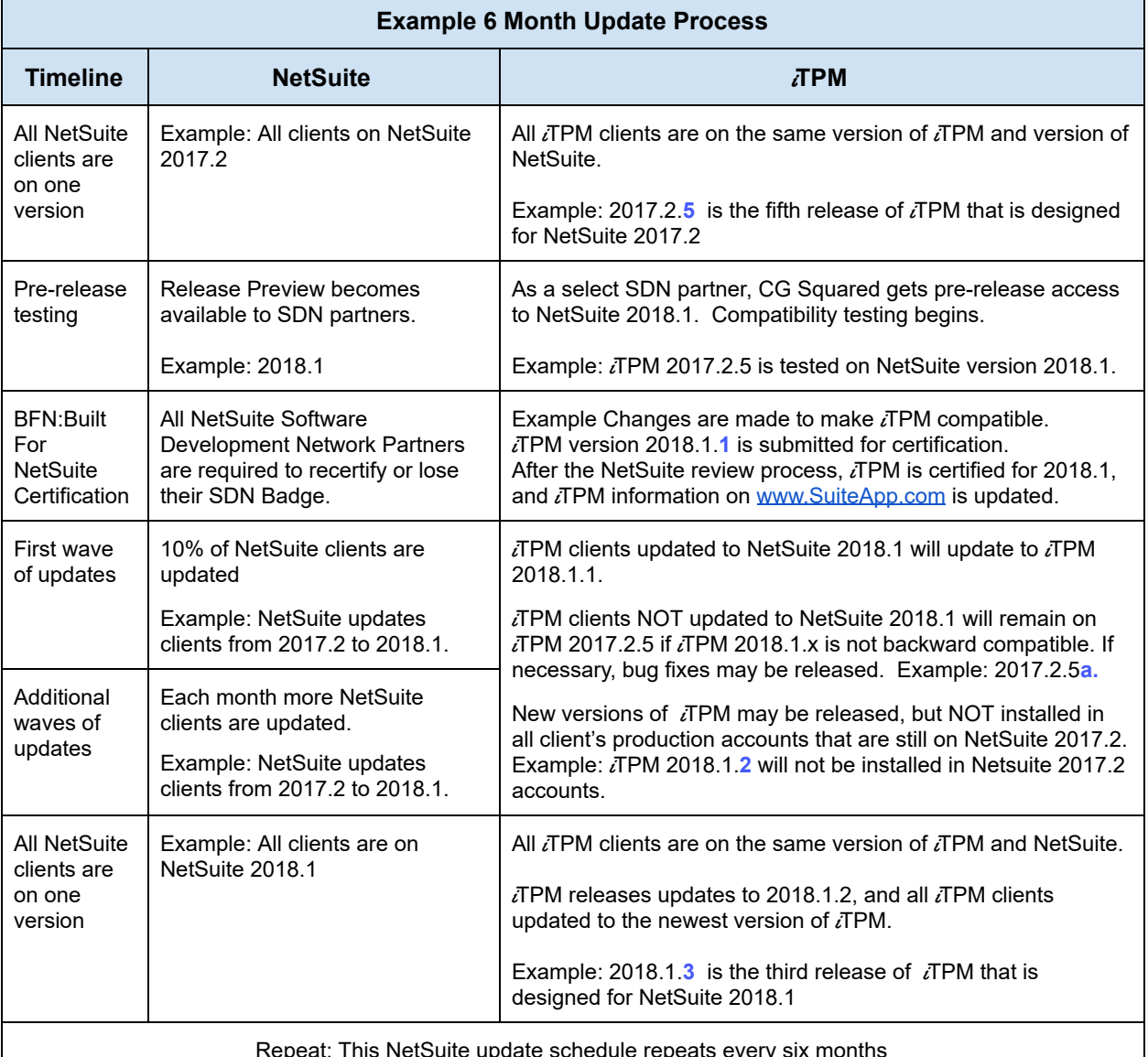

Repeat: This NetSuite update schedule repeats every six months

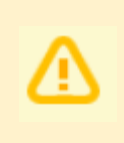

**Note:** CG Squared strives to make each version of *i*TPM backward compatible, but this is not completely under our control. If we can't make a new version of  $i$ TPM backward compatible, you will have to wait until your account is updated to the new version of NetSuite to install the newest version of  $i$ TPM.

# $i$ TPM

## <span id="page-22-0"></span>**1.10 Promotion Workflow Validations**

iTPM validates data in a promotion as part of the workflow. When the user clicks *SUBMIT*, an error message will help the user understand what's preventing the promotion from moving to the next status of *SUBMITTED / PENDING APPROVAL* status.

To see a history of this workflow, click on the Workflow subtab in the promotion. Below is an example validation when a promotion is submitted for approval. There are 14 validations performed.

A validation of "*NO*" does not necessarily mean the promotion failed that test. For example, a promotion type may be configured to not require estimated quantity, so a "*NO*"value will not prevent the promotion from moving on to *SUBMITTED* status.

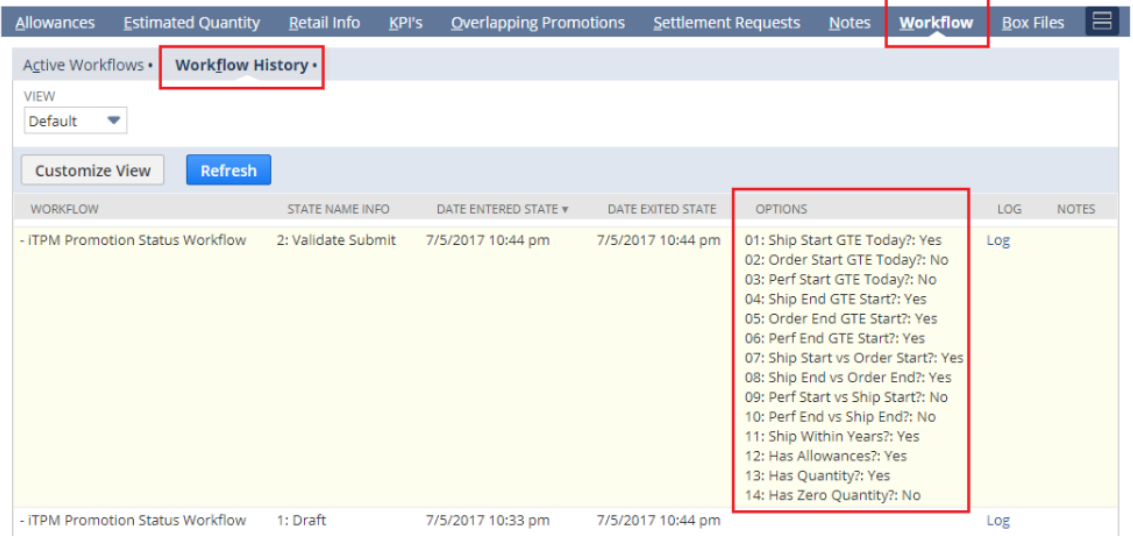

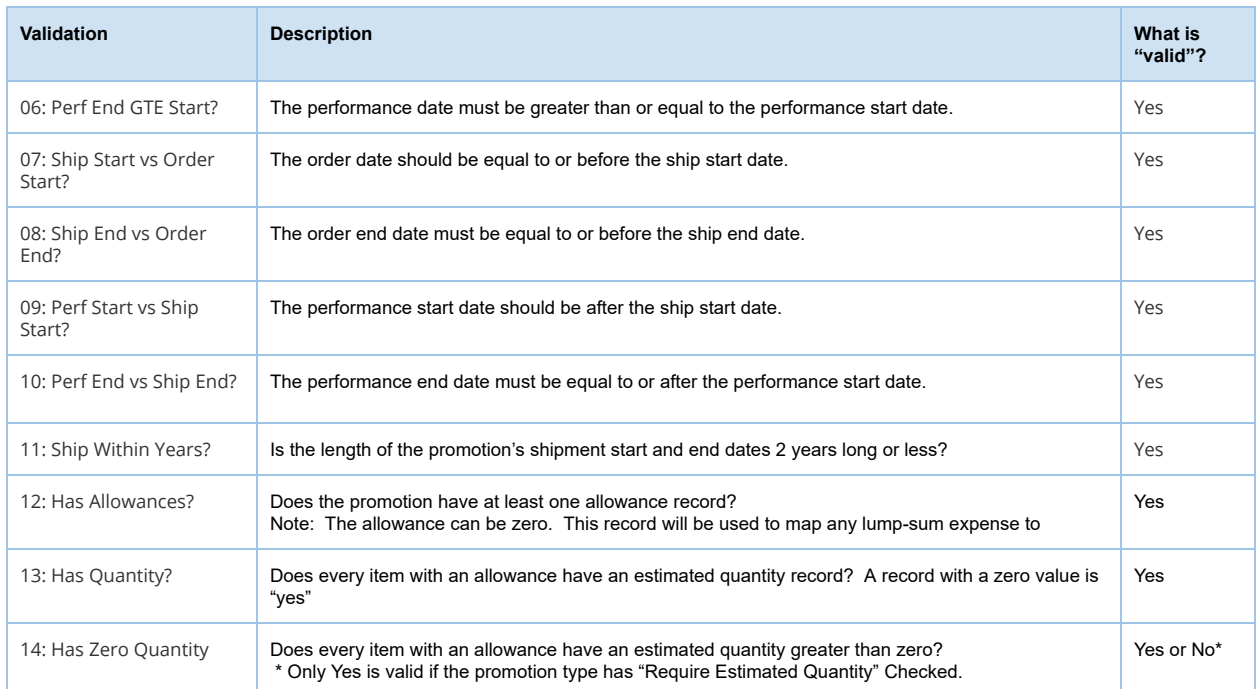

## <span id="page-23-0"></span>**1.11 Creating Corporate-level Promotions**

 $i$ TPM gives you the option to create a promotion at the parent level, and have it apply to all of the children entities set up in NetSuite. Alternatively, users can create promotions for each of the customers associated with the corporate parent. The picture below shows a typical application of this feature:

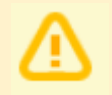

 $i$ TPM

**Note:** *i***TPM** promotions **ALWAYS** apply to ALL of the children of the customer selected on the promotion, up to 4 levels deep.

#### **Option: Kroger Corporate Promotion**

#### Create one national Kroger promotion, which applies to all KMAs. (These KMAs are 'children' entities of

Kroger set up in NetSuite.)

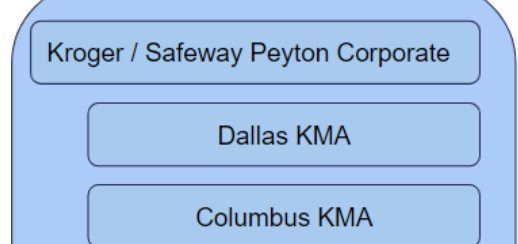

**Houston KMA** 

(other Kroger KMAs)

#### **Option: Kroger KMA Promotion**

Create promotions for one or more KMAs. (These KMAs are just customers in NetSuite, with Kroger / Safeway as the parent.)

**Columbus KMA** 

### <span id="page-24-0"></span>**1.12 Creating Promotions using Item Groups**

NetSuite Item Groups can be used to create  $\overline{A}$ PM allowances. Only NetSuite item groups with the "*Available in <i>iTPM?*" box checked will be available in *i*TPM.

Use standard NetSuite functionality to create a group of items to save time when creating promotional allowances:

**Note:** The *"Available in* <sup>i</sup>*TPM ?*" check box can NOT be checked for Item Groups with more than 25 items. This limitation is necessary to enable *i*TPM to create all the allowance records and associated estimated quantity records in real time.

**Note:** Every item in a NetSuite item group used by TPM must have the same sales unit. This is enforced to prevent a user from enter a rater per unit for an item group and applying it incorrectly to some of the items.

**Note:** If you create multiple item groups in NetSuite, it is possible to have the same item in both groups. If you use both of these groups in the SAME promotion to create allowances, iTPM will skip the duplicate item if you have not checked "*Allow Additional Discounts"*.

**Note:** This version of **TPM** has a limitation of about 200 items / allowances for an individual promotion. To work around this limitation, create more than one overlapping promotion where the number of items in each promotion is less than 200. If you hit this limit, email [support@cgsquared.com](mailto:support@cgsquared.com).

**Note:** To use a NetSuite item group for TPM allowances, EVERY item that you add to the group needs to have *"Available in TPM?* checked. That is why creating TPM items groups is done AFTER you Flag [Items](#page-75-0) for TPM [allowances](#page-75-0)

**Helpful Hint:** If allowances are created that are unwanted, they can be removed from the promotion by editing the allowance and checking the "*INACTIVE*" checkbox. A script that runs overnight will delete all inactive  $i$ TPM records.

**Note:** If you UNCHECK an item to no longer make it available in *i*TPM, be sure to also REMOVE it from any NetSuite item groups where the "allow in  $\bar{d}$ PM?" is also checked. If you don't remove the item from the NetSuite item group,  $\overline{A}$ PM will just skip the item when creating the item level data.

0

## <span id="page-25-0"></span>**2.0 Pre-Setup Preparation: DEDUCTIONS & RESOLUTIONS**

## <span id="page-25-1"></span>**2.1 Deductions and Resolutions Overview**

*Before* setting up the *i*TPM settlement module, please take time to read *all* of section 2.0:

#### **Deductions and Resolutions Overview:**

- Configure deduction resolution methodology to customize  $\lambda$ TPM settlements and deduction management by subsidiary.
- Easier management of short-pays, both promotional and non-promotional
	- o A few clicks closes the short-paid invoice, and starts an  $i$ TPM deduction workflow process for research and resolution.
	- o Also supports creating the  $\lambda$ TPM deduction directly from a credit memo used to process short paid invoice(s).
	- o Manage all deductions & short-pays separate from A/R for more accurate reporting of your true accounts-receivable asset.
	- o Split aggregated deductions to manage each part differently with workflow and resolution.
	- o Split features include Quick Split, Split, and SPLIT by CSV file and upload.
	- $\circ$  *TPM* workflow helps minimize the open deduction balance and improve deduction aging.
	- o Dispute unauthorized deductions and if appropriate, return to customer's accounts-receivable for repayment.
	- o For non-promotional short pays, resolve by matching to credit memos or expense to other NetSuite chart-of-account.
	- o CSV Expense import to save time expensing large quantities of non-promotional deductions.
	- o *i*TPM Open deductions report by customer by month.
- Resolve deductions by matching to promotional events for true closed-loop trade promotion management.
	- o Settlements are allocated to items in the promotion using using actual sales during the event, estimated, and/or evenly.
	- o Settle claims by applying to open deductions already taken, or pay by check.
	- o CSV Settlement to save time matching large quantities of deductions to promotions.
	- o Use Expected and Net Liability visibility to help prevent double dipping and over payments.
	- o Upon final claim, close the promotion to release liability to use for other events or drop to the bottom line.
	- o Leverage NetSuite functionality, including notes, next actions, attachment of electronic documents, tasks and audit trail.
	- o iTPM Settlements report by customer, month and method-of-payment

### <span id="page-26-0"></span>**2.2 Promotional Settlements**

After your *i*TPM promotions are completed, it's time to get payment to your customers. There are two general types of settlements in  $i$ TPM.

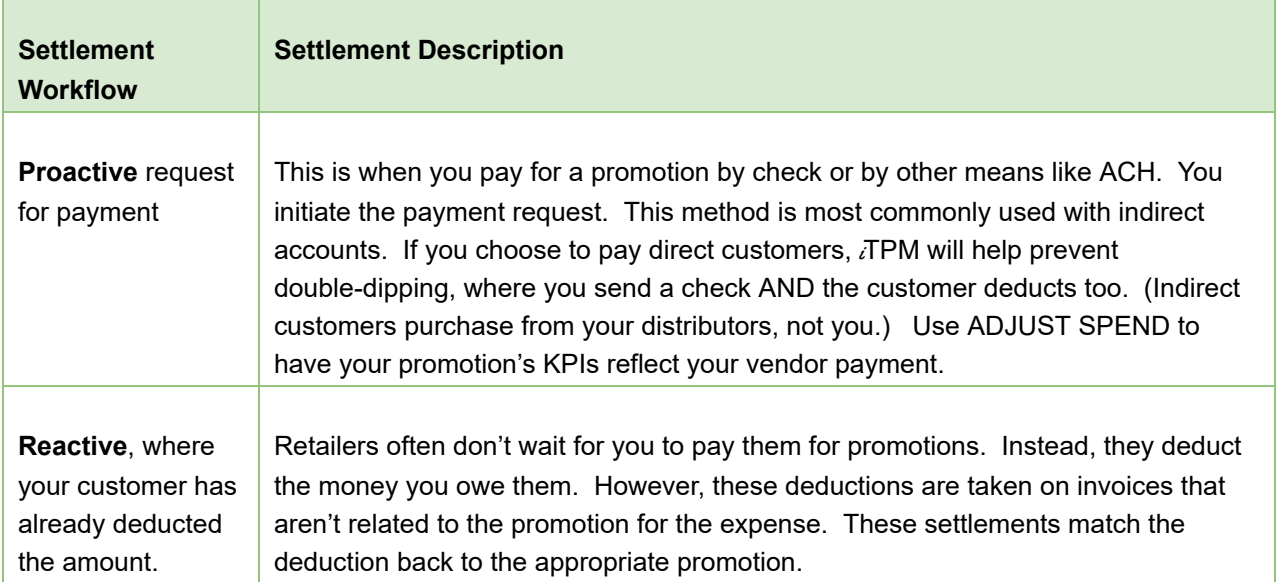

When customers short-pay your invoices, not all of the deductions are related to promotions. When your customers deduct and/or short-pay, it may take days or weeks to research the short-pay and determine what it is. If your research determines that the short-pay is valid, there are two ways to expense it:

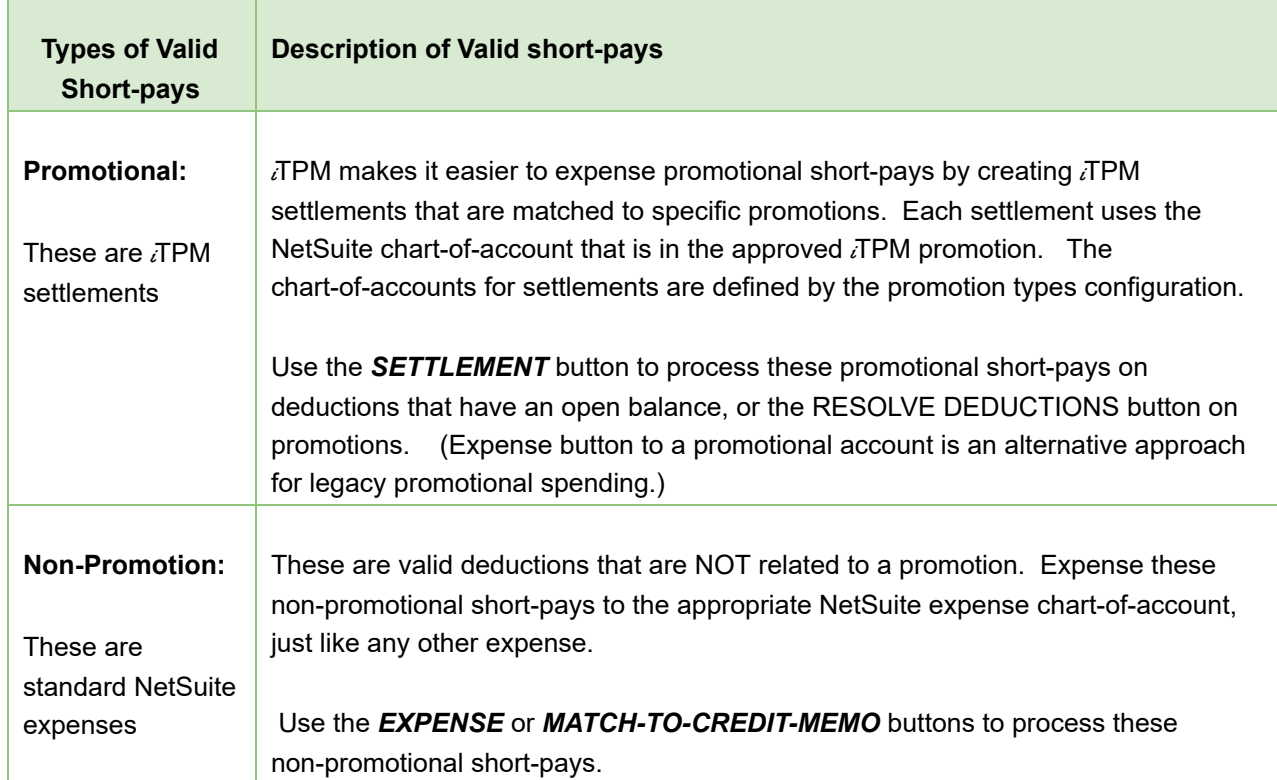

## <span id="page-27-0"></span>**2.3 Settlement Status and Workflow**

The table below shows settlement status:

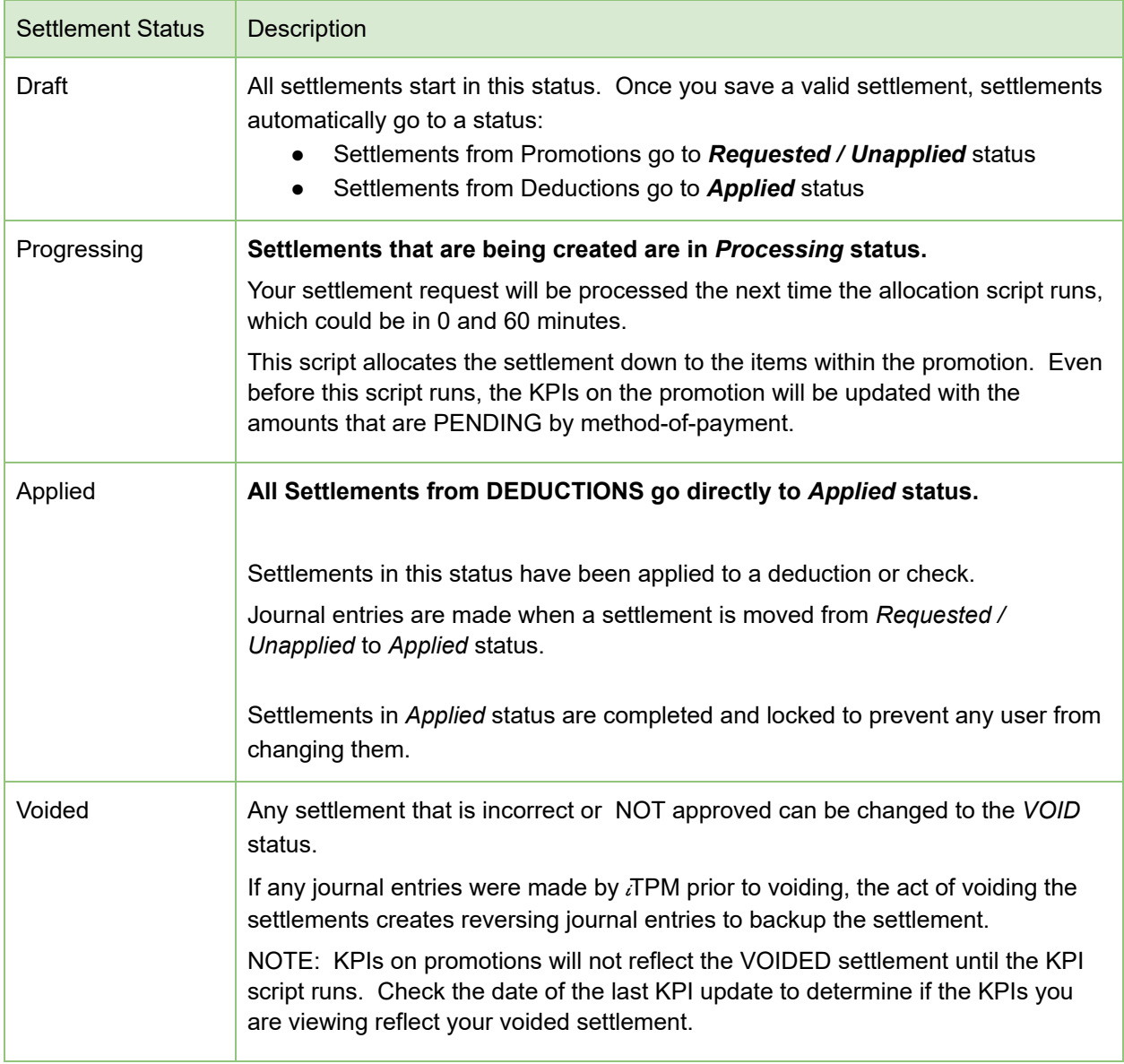

To prevent incorrect payments, not all promotions are available for settlements. Users will not have to memorize the table below! If the *NEW SETTLEMENT* button is visible when viewing your promotion, then the promotion is available for payment.

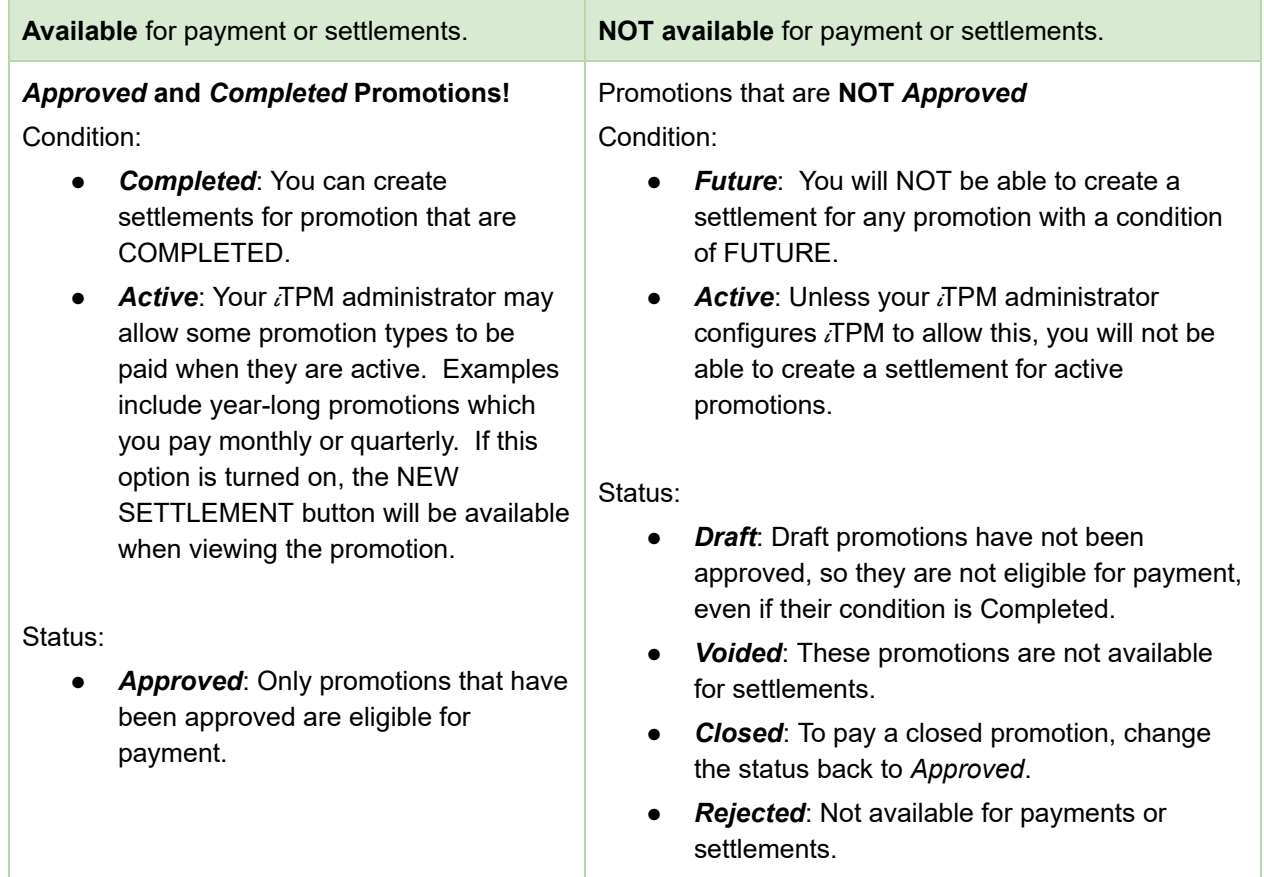

**Helpful Hint: Promotions with only off-invoice allowances will NOT appear on the list of promotions when resolving deductions from the settlement.** If you have missed-off-invoice, view that promotion and click RESOLVE DEDUCTIONS. Off-invoice only promotions will appear on the list when the workflow starts on the promotion.

**Helpful Hint: Be vigilant in closing promotions** to prevent unused liability from being used to offset overspending on other promotions. Use the auto-close feature and setting in promotions types to close promotions after "x" days.

Sales and broker teams should be encouraged to match promotional claims to the correct promotion, NOT just any promotion that has net liability. The practice of 'finding any promotion' is made more difficult when promotions are closed. Closed promotions are not available for settlement.

Œ

O

### <span id="page-29-0"></span>**2.4 Deduction Management Approaches**

In the CG industry, many vendors do not wait for you to send a check to pay for your promotion. Your customer wants payment quickly, so they deduct what they feel they are owed. These short-pays are taken against unrelated invoices. There are two different approaches on how to account for these short-pays while they are being researched by your staff. The following table describes some of the differences between the two approaches, and why  $i$ TPM defaults to deductions are an expense:

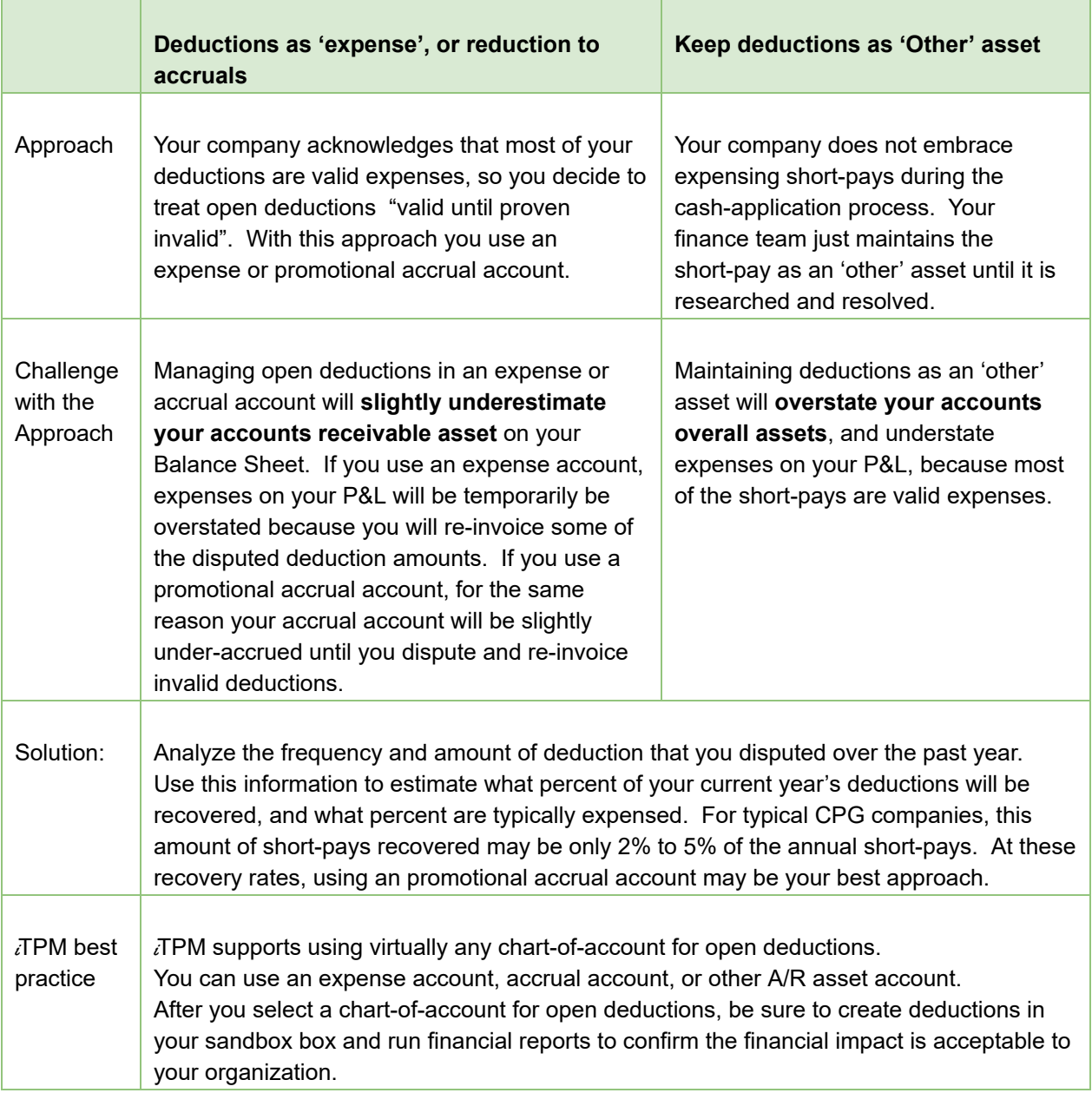

Have questions on your deduction management approach? Work with your CG Squared consultants to discuss TPM best-practices for your industry.

## <span id="page-30-0"></span>**2.5 Using NetSuite Classifications (optional)**

When you create a settlement, you will have the opportunity to assign Netsuite Classifications, including department, location and class. Classification will be a required field if you have set as a required field in your NetSuite account configuration. If classification is optional in your NetSuite account, it is still a best-practice to enter this information so your promotional expenses can be reported by department, location and class.

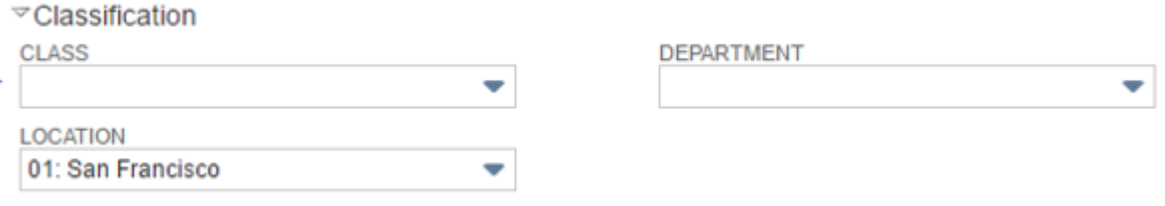

**Helpful Hint: Consider using one of these classifications to help with reporting of non-promotional deductions you process in** i**T PM.**

 $IPM$  saves you mouse clicks by rolling forward NetSuite classifications as the default values:

- When creating a deduction from a credit memo, classifications roll forward from the credit memo the the deduction.
- When creating a deduction from an invoice, classifications roll forward from the invoice to the deduction.
- When creating a settlement from a deduction, classifications roll forward from the deduction to the settlement. Location is on the header record, and department and product class are on the settlement lines. If you use product class to group items,  $iTPM$ will use the item to populate the item group.
- When using a Journal Entry to resolve a deduction, classifications roll forward from the deduction to the journal entry.

### <span id="page-31-0"></span>**2.6 Deduction Status and NetSuite periods**

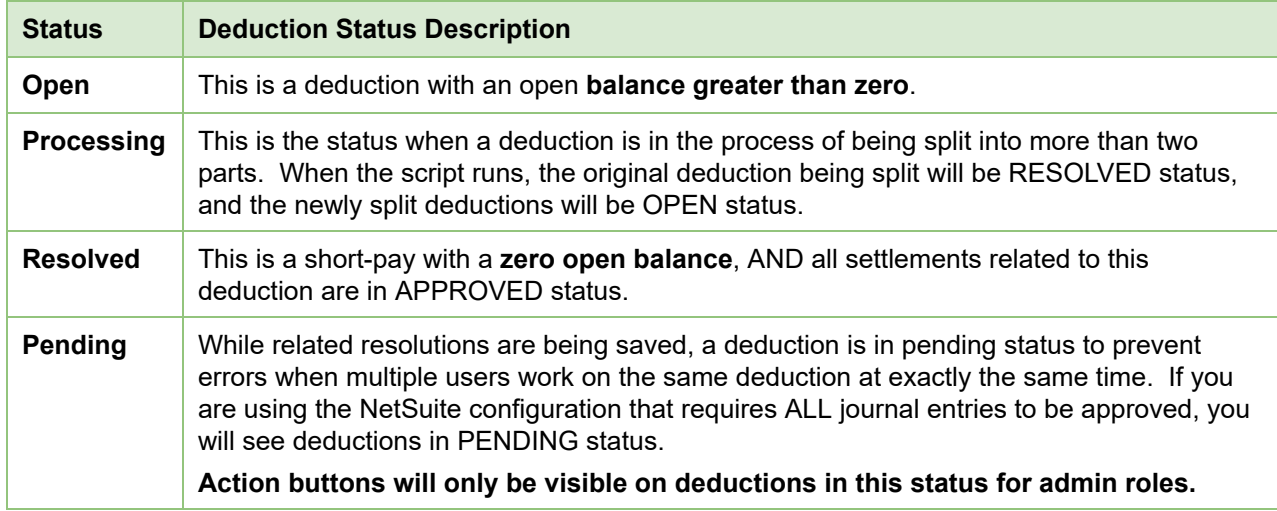

There are only four deduction statuses currently used in  $\vec{r}$  PM:

**Every deduction starts as OPEN.** As you create settlements to resolve promotions, the open balance goes down until it reaches zero. The objective is to research and create resolutions until every deduction is in *RESOLVED* condition.

O

**Helpful Hint: If a deduction is created in error,** a NetSuite Administrator can delete the deduction as long as the deduction was not split, there are no resolutions associated with it, and the accounting period of the deduction has not been locked and/or closed.

You will NOT be able to resolve deductions in closed or locked periods unless "Allow Non-G/L Changes: is checked for the NetSuite periods where you have open deductions.

#### Go to *Setup -> Accounting -> Manage Accounting Periods*

- 1. Edit the locked period with the deduction(s)
- 2. Check the box, "*Allow Non-G/L Changes*". You will only be able to check this box if the period is actually locked.

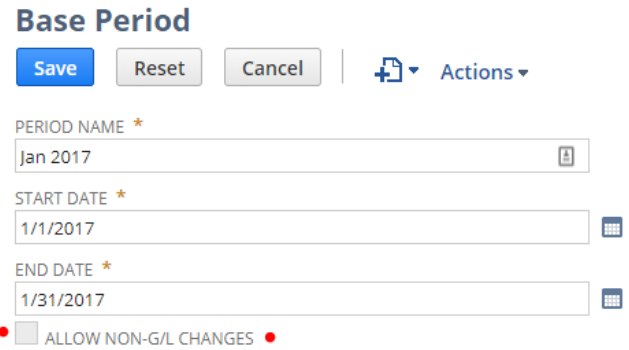

## $iTPM$

## <span id="page-32-0"></span>**2.7** *Disputed* **and** *Not Disputed* **Deductions**

Deductions may be *disputed* or *not disputed*:

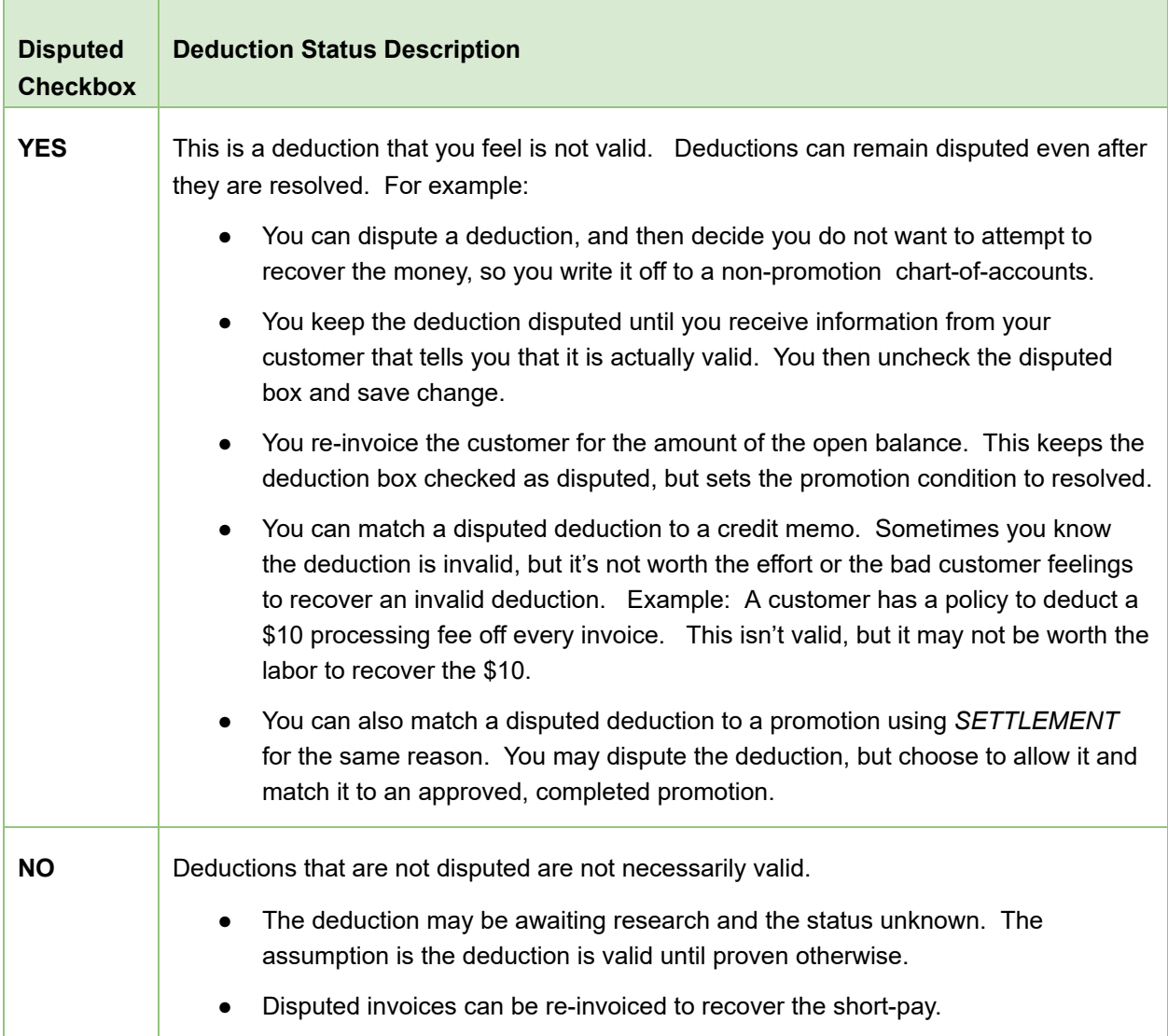

**Helpful Hint:** The check box *Disputed?* is a toggle. If a deduction has this unchecked, you can check the box and save the change, and vice versa.

**Note:** The *i*TPM deduction functionality is not designed to work on invoices for *projects*. The deduction functionality is designed for a typical Consumer Goods manufacturer that invoices for products shipped.

O)

#### <span id="page-33-0"></span>**2.8 Deduction Workflow**

The flowchart below shows two *i*TPM workflows for resolving deductions:

#### **#1: Workflow starts on the open DEDUCTION, and searches for the MATCHING PROMOTION.**

Most finance teams start the resolution process from the deduction, because their daily activities are focused on the deduction.

Workflow #1 is called *Settlements from Deductions*. This is the *SETTLEMENT* button on the an open deduction. The workflow process is reactive.

#### **#2: Workflow starts on the PROMOTION, and searches for the MATCHING DEDUCTION.**

While workflow #1 is the most common and traditional way TPM solutions support deduction workflow, *i*TPM also allows the opposite methodology.

Workflow #2 is called *Settlements from Promotions*. This workflow supports both reactive and proactive settlements . Workflow #2 is proactive when requesting pay-by-check, and reactive when the request matches the promotion to a deduction.)

This workflow has two steps. It starts as the *SETTLEMENT* button on an approved, completed promotion. The second step is the *MATCH TO DEDUCTION* button when applying the settlement request.

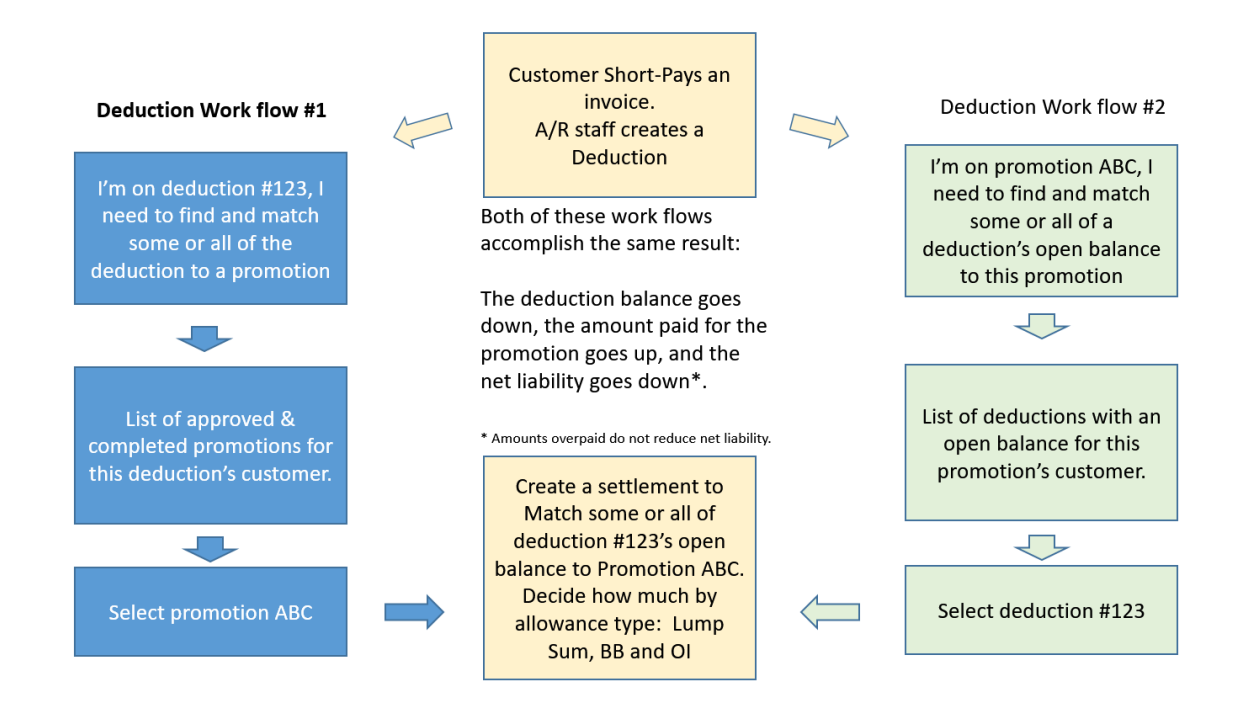

**Helpful Hint:** If a user creates a deduction by mistake, ONLY a NetSuite Administrator will have the permissions to delete the deduction, and see the DELETE button on the deduction. If period with the credit memo or invoice associated with the  $i$ TPM deduction is in closed, then NetSuite will not allow the  $\lambda$ TPM deduction to be deleted.

0

## <span id="page-34-0"></span>**2.9 Settlement Allocation Methodologies**

Every iTPM promotional settlement is saved at the item allowance level. This level of detail is necessary for more accurate profit-and-loss statements by item. To help reduce data entry effort,  $\overline{A}$ PM uses a methodology to allocate each settlement to each individual allowance within the promotion.

There are three ways *i*TPM supports allocation of the settlement to items and allowances per item:

- Evenly, where not enough information is available for a better allocation
- By % of revenue.
- Manually override of the default allocation methodology.

(See drop-down menu under the System Info subtab on the promotion.)

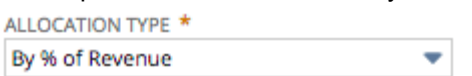

Because settlements can only be made against approved promotions, these promotions typically have actual shipments that we can use for the allocation calculations. See the calculations for the KPI measure *[Expected](#page-138-0) Liability* in chapter 6*.* iTPM uses actual shipments to calculate expected liability for the promotion. As you ship more, expected liability increases, unless the promotion type has *"Do NOT update liability using Actual"* checked. When this is checked, iTPM uses *estimated quantity* as the *actual quantity* when calculating liability.

For indirect customers, promotions where shipments don't line up with the promotional dates, and other situations where there are no actual sales, the allocation methodology uses estimated quantities for the allocation.

If the promotion does NOT have actual sales, AND does NOT have estimated quantities, the allocation of last-resort is to evenly allocate the settlements across all of the items on the promotion.

Allocations are done separately for each method-of-payment:

- Lump Sum: Allocated across all items on the promotion.
- Bill-Back: Allocated across all item on the promotion that have a bill-back allowance.
- Off-invoice: Allocated across all item on the promotion that have a off-invoice allowance.
- Net-Bill: N/A. Missed net-bill is settled as either missed off-invoice, or as a lump sum.

For each method-of-payment, there are **two different allocation factors** stored:

- **Estimated**: This is how *i*TPM allocates your estimated lump sum to all the items in your promotion using your estimated quantities. If you have the option "*Do not update liability using* actuals" checked, *i*TPM uses these estimated factors to allocate your settlements. *i*TPM also uses these factors to allocate settlements if the promotion does not have any actual shipments.
- **Actual:** *i*TPM calculates each item's share of the settlement based on actual shipments during the promotional dates.
	- Lump Sum: Share of actual shipment revenue of the items in the promotion.
	- Bill-back, Off-invoice, and Net-Bill: Share of estimated liability, based on actual shipments times each allowance for each item in the promotion.

iTPM also has Allocation Contribution factors.

- This is only used when a promotion has more than one allowance for an item.
- The allocation contributibution is used to further allocate an item's settlement amount amount to every allowance for that item for a given method of payment.

*i*TPM

Version **2018.2.1**

#### **To see the allocation factors, view a promotion, and go to the KPI subtab.**

- There is one row in the grid below for each item in your promotion
- In the grid, on any row click on the record ID to view the KPI record for that item
- One of the sections will be the Allocation Factors. (shown below)
- Use the arrows in the upper right corner to navigate quickly to other items.

n

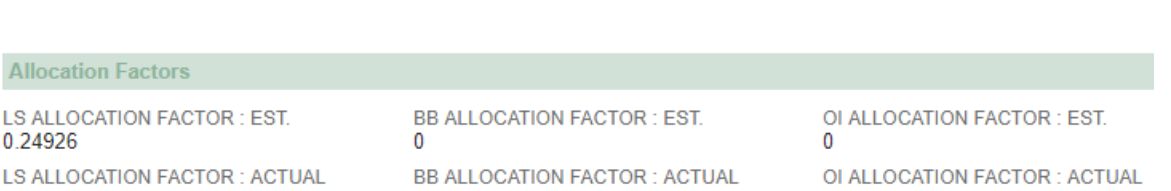

0

Every 15 minutes a script calculates the allocation contribution for promotions that are in the KPI queue. Promotions are added to this queue when the status changes, there is a new settlement, the promotion is edited, and other triggers. See the chapter for more details. Before this script completes the allocations:

- Contribution factors are NOT calculated until the promotion is *APPROVED*. Contribution factors are used when an item in a promotion has more than one allowance for a given method-of-payment.
- Actual allocation factors are set equal to Estimated factors if the the "*Do not update liability based on actuals*" checkbox for the promotion type is checked.
- The promotion is NOT available for settlements until contributions' have been calculated.
- To prevent 'bad data' from being created,

0.24926

- the RESOLVE DEDUCTIONS button will NOT be visible on the promotion until the allocation contributions are calculated, ...
- AND the newly approved promotion will NOT be on the list of available promotions when creating a settlement while viewing a deduction.

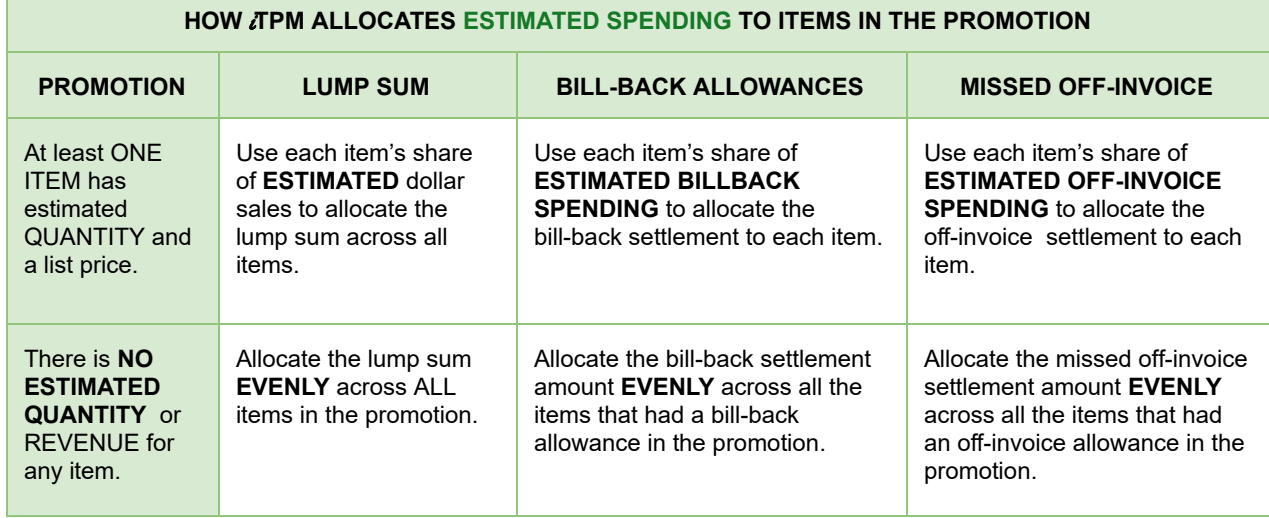
When  $i$ TPM has determined that a promotion is eligible for settlements, the following table describes how the requested amount by method-of-payment is allocated to the appropriate items in the promotion:

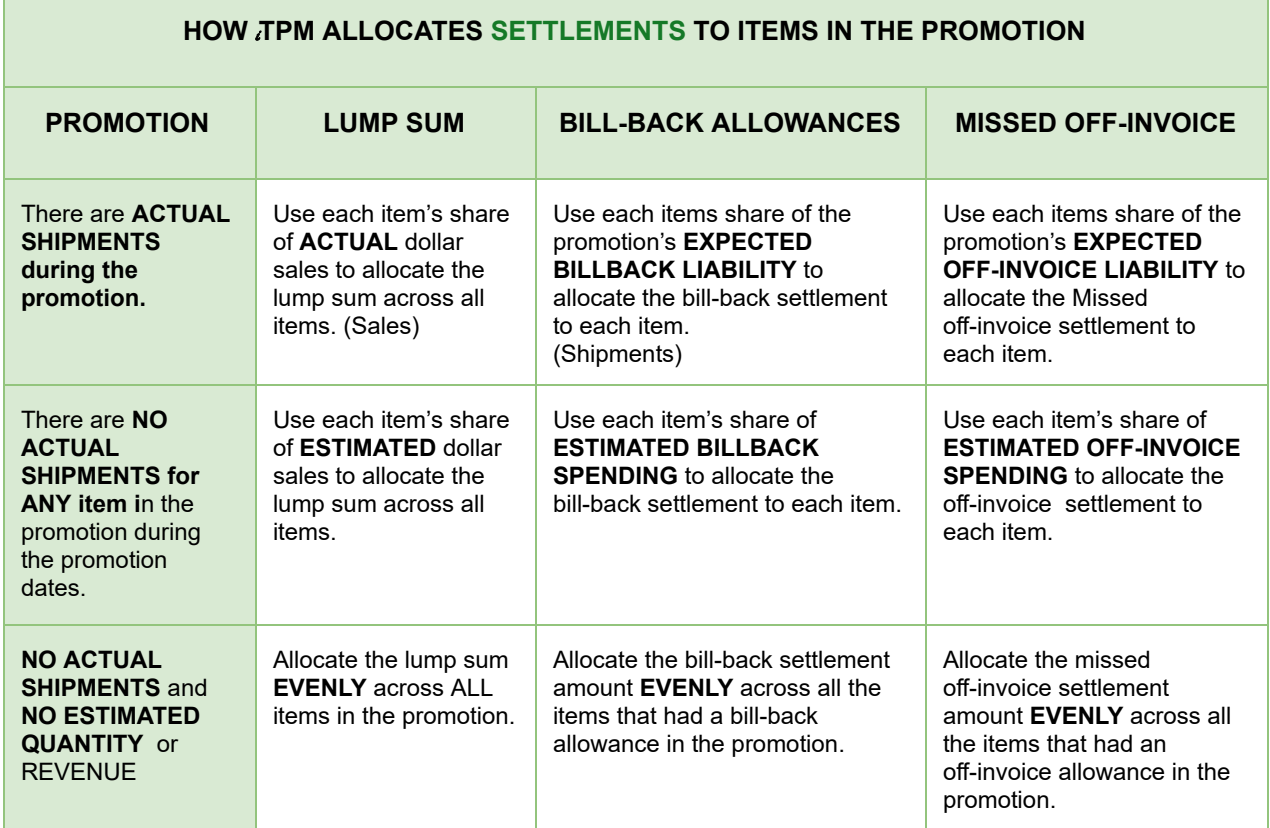

**Assumption:** There will be no sales without shipments. *Shipments* as defined by NetSuite are used in the allocation factor calculations, not *sales* as defined by NetSuite.

**Note:** The iTPM deduction button is not designed to work on invoices for *projects*. The deduction functionality is designed for typical CG manufacturer invoices for products shipped.

## **2.10 Corporate parent promotions**

 $i$ TPM supports promotions at the corporate level.

The User Guides for Promotion Planning has additional details on creating promotion plans at the corporate parent that apply to the parent and all the 'children' of the parent, including ship-tos, DCs, etc.

## **2.11** *i* **TPM General Ledger Impact**

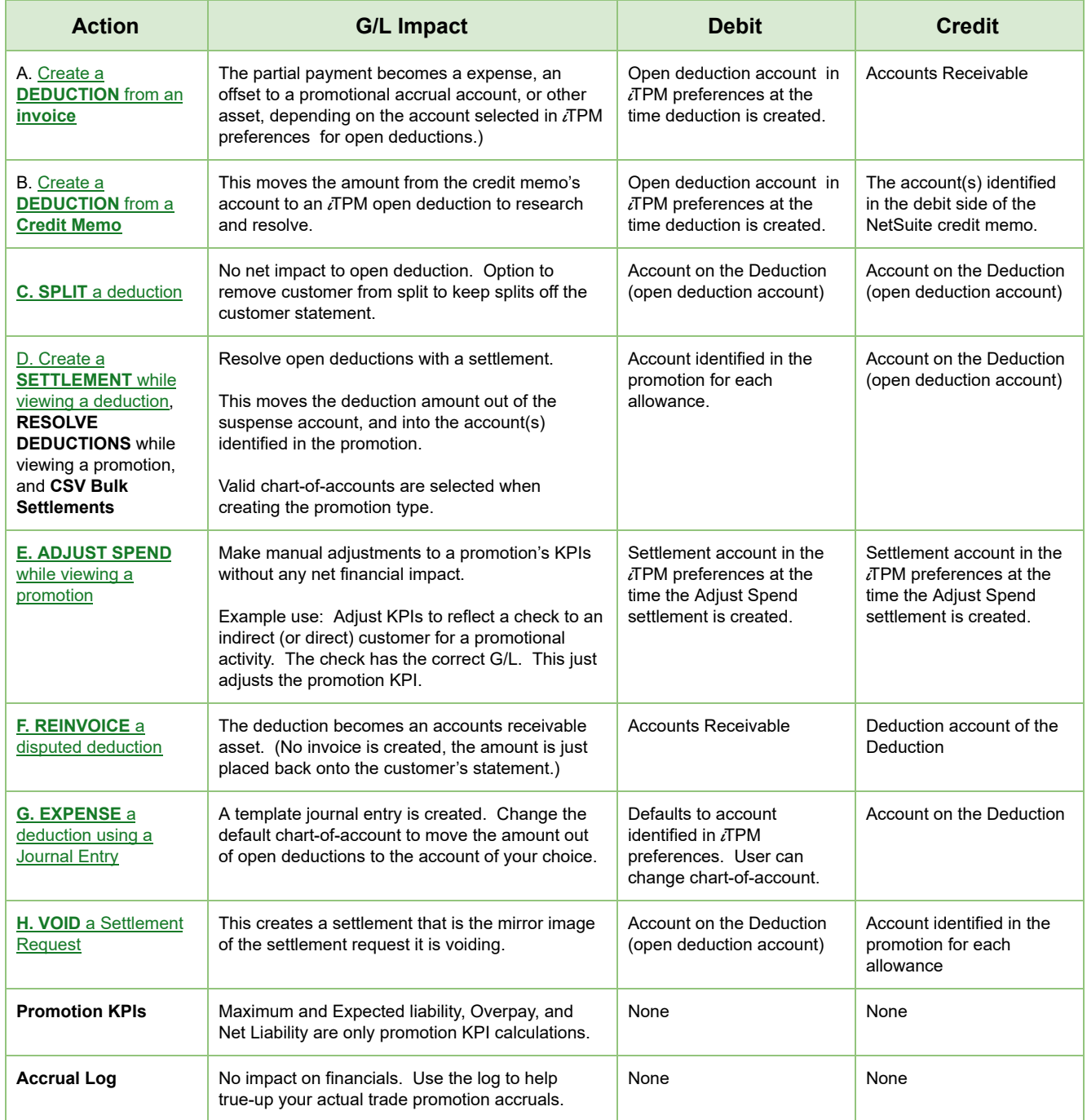

## <span id="page-38-0"></span>**A. Create a** *Deduction* **from a short-paid INVOICE G/L impact**

#### **#1: To view the general ledgers related to creating your deduction, use the** *LINES* **subtab**.

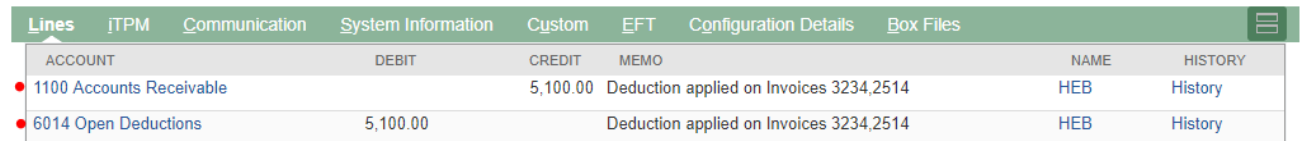

The invoices associated to your invoice and closed will appear under the "Transaction" field:

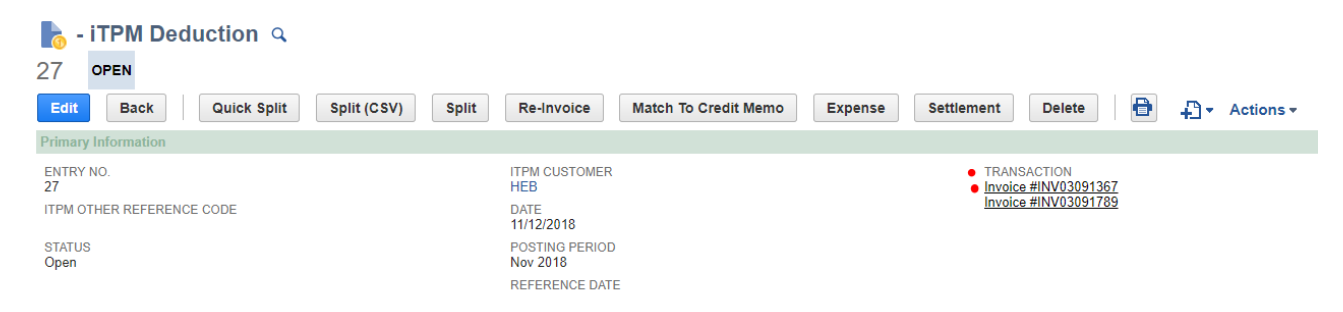

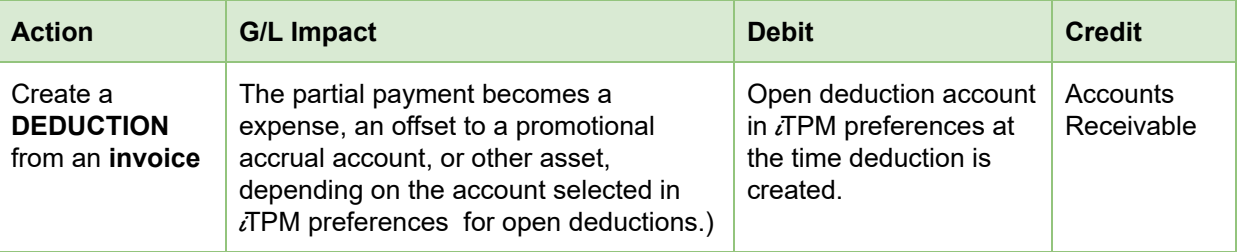

**Helpful Hint:** When resolving open deductions, *i*TPM does not modify the original transactions that created the deduction, shown in the *LINES* subtab of the deduction.

Look at the **NetSuite applied transactions under the** i**T PM subtab** to see the how the deduction's open balance was resolved.

0

## <span id="page-39-0"></span>**B. Create** *Deductions* **from a CREDIT MEMO G/L impact**

#### **#1: To view the general ledger impact of creating your deduction, use the** *LINES* **subtab**.

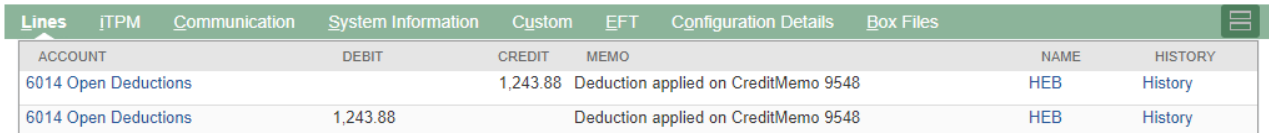

The invoices associated to your invoice and closed will appear under the "Transaction" field:

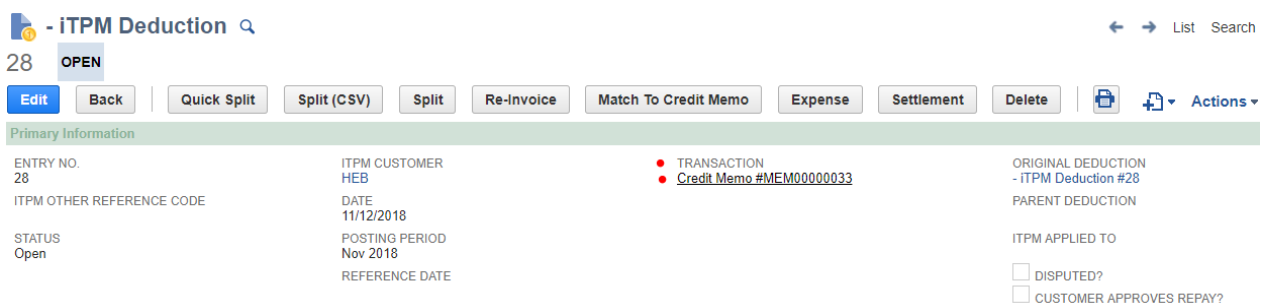

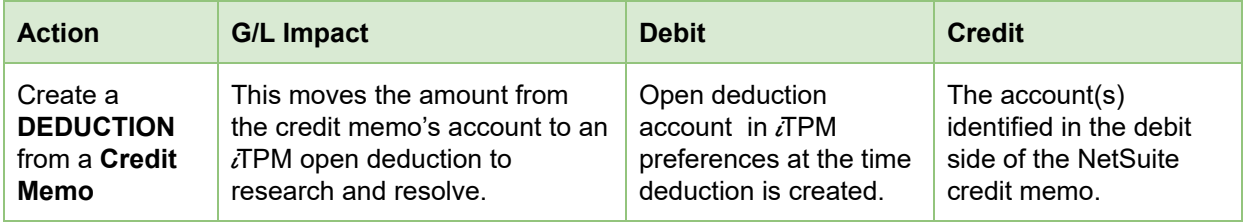

### <span id="page-40-0"></span>**C. Splitting** *deductions* **G/L impact**

#### **#1: To view the general ledger impact of splitting your deduction, use the** *LINES* **subtab**.

Example: Deduction #2 was split and resolved by create two deductions, #3 and #4.

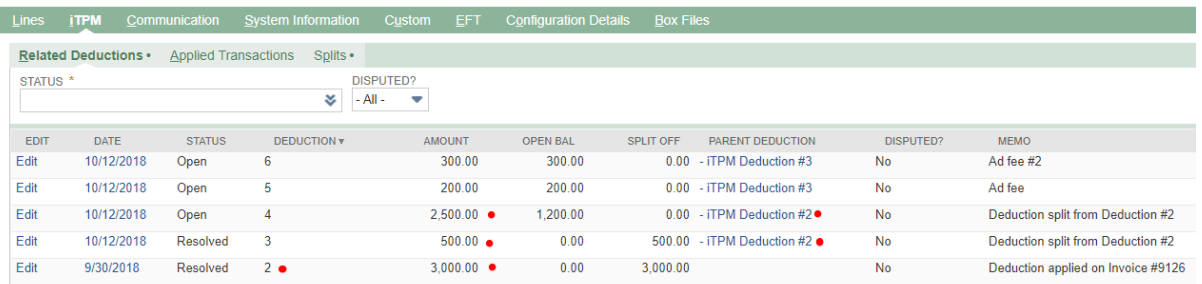

There is no financial impact when splitting a deduction. Below are the G/L lines under the  $i$ TPM subtab for deduction #3, which was created by splitting deduction #2, and \$3,000 open deduction into two separate deductions of \$500 and \$2,500:

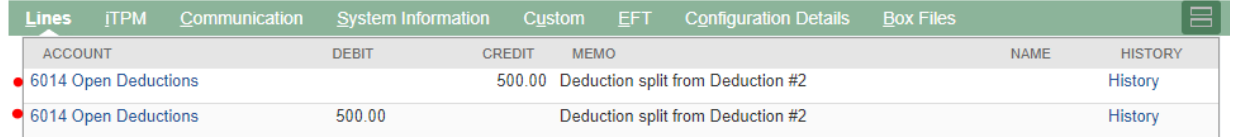

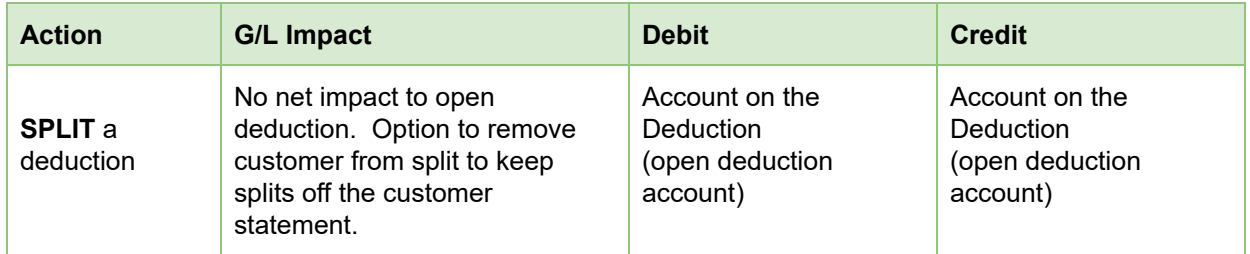

### <span id="page-41-0"></span>**D. Create** *Settlements* **G/L impact**

 $i$ TPM

#### Use the *LINES* **subtab** of your settlement request **to see the general ledger entries**.

When you match a deduction to a promotion, the settlement automatically goes to *PENDING* status, and it gets queued up to allocate the settlement to individual items in the promotion. When the allocation process is done, the settlement will go to *APPLIED* status.

The APPLIED settlement below has two requested amounts, \$500 Lump Sum, and \$313 Bill-back.

- While the settlement is PENDING status, there will be no item detail under the *lines* subtab.
- When the settlement status changes to APPLIED, the lines will show item level detail.
- The \$500 is allocated to items based on share of historical revenue of items in the promotion.
- The \$312 is allocated based on share of historical sales of items in the promotion, and based on the allowance rate-per-unit.
- Account 6021 below is the "Open Deductions" account selected in  $\overline{A}$ PM preferences.
- Account 4001 Trade Promotion (Contra Revenue) is the account configured for this promotion type, and used for the allowances in the selected promotion.
- Class is populated if the item is identified as a member of a specific class. It will be blank if the item is not a member of any NetSuite class.

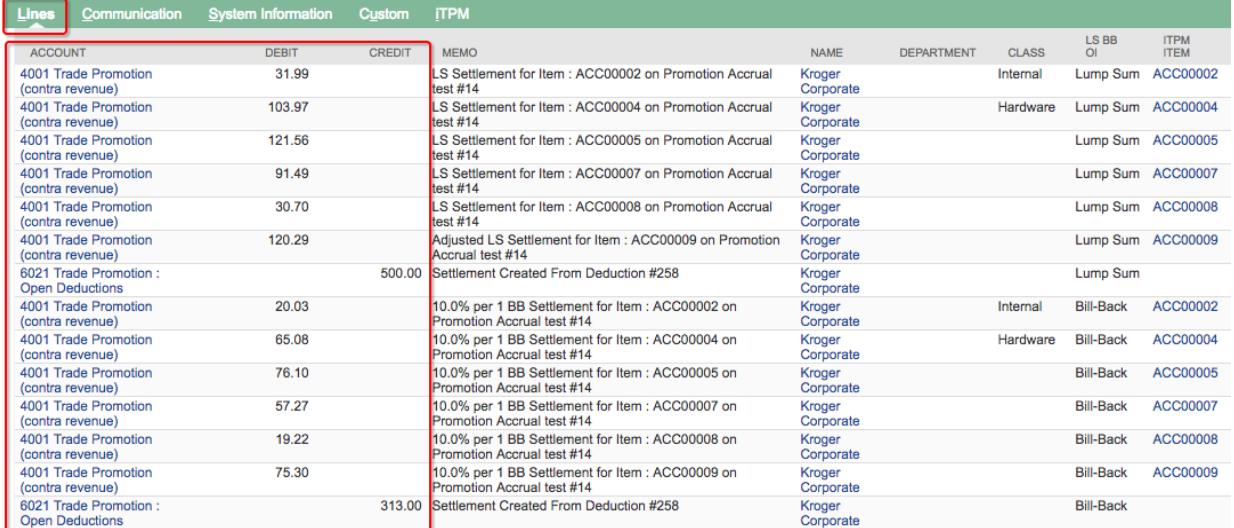

NOTE: For settlements created before *i*TPM version 20182.1, there is a corresponding Journal Entry.

Your settlement includes lines for Lump Sum and each method-of-payment, including bill-back and off-invoice. There is one line per method of payment and for each item that has been allocated spending.

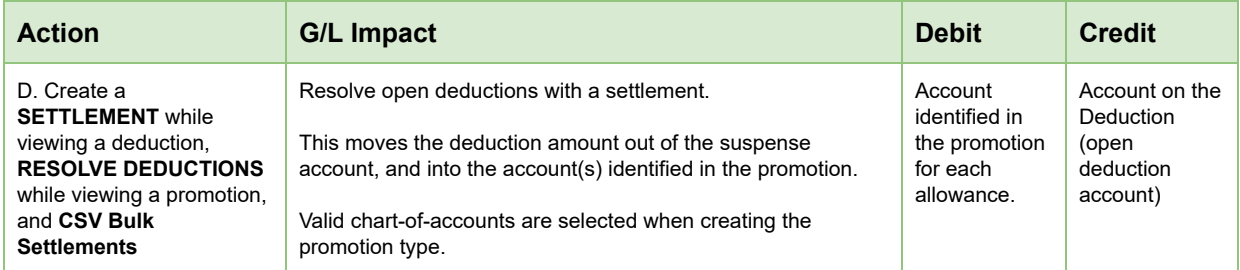

## <span id="page-42-0"></span>**E.** *Adjust Spend* **settlement G/L impact**

Spend Adjust settlements do not have any net G/L impact on your financial statements.

To see the G/L impact, view the lines of the settlement created using the ADJUST SPEND button on the promotion.

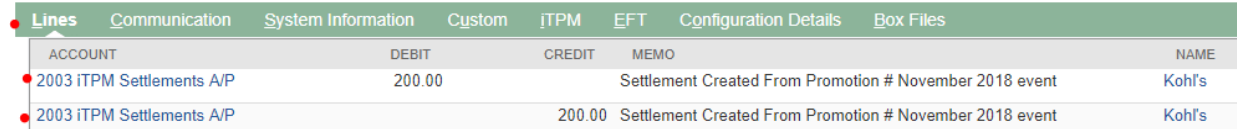

ADJUST SPEND settlements can be viewed from the promotion and  $i$ TPM menus in the same way you view all other promotional settlements.

Settlement Requests are automatically set to *Processing* status.

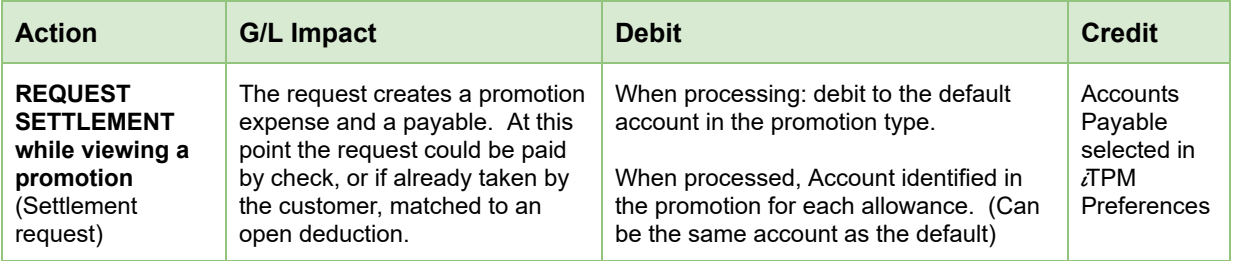

## <span id="page-43-0"></span>**F.** *Re-Invoice* **Deductions G/L impact**

**For Your Information:** When you are viewing a **DEDUCTION that you Re-Invoiced**, the *lines* **subtab** at the bottom of your deduction show the original G/L impact of **the transactions that created the deduction** you are viewing, *NOT* **the entries for re-invoicing.**

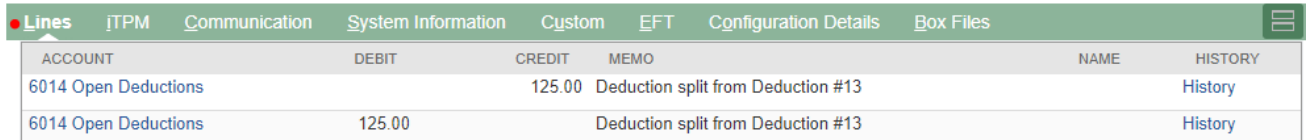

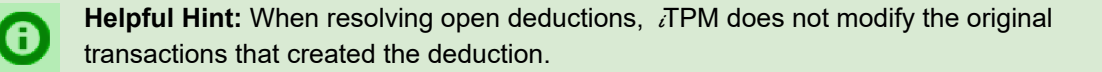

Look at the NetSuite sublist, *applied transactions* to see transactions that are linked to the deduction that resolved the deduction open balance.

**To view ALL of the re-invoice journal entries**, click on the <sup>i</sup>*T PM* **subtab**, and view the *Applied Transactions* **sublist**.

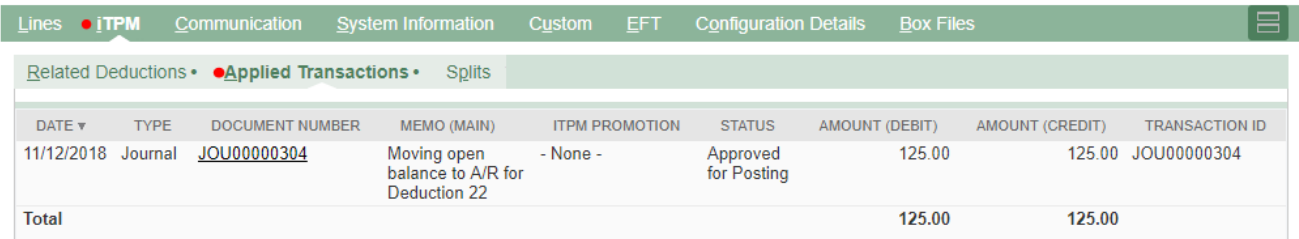

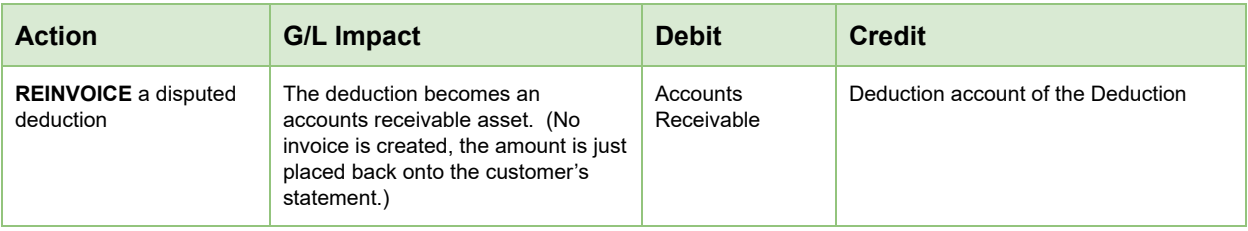

Here is the Journal Entry that resolved the deduction and returned the open amount to the customer's statement:

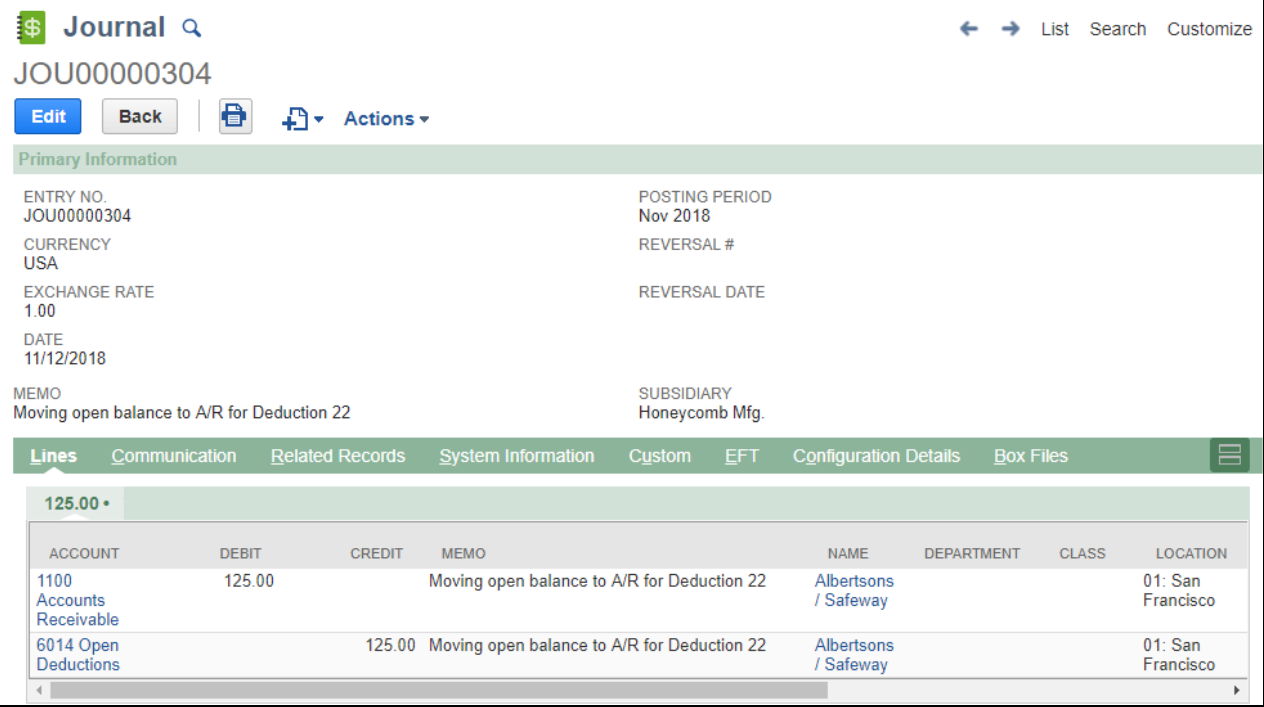

## <span id="page-45-0"></span>**G.** *EXPENSE* **a Deduction using a Journal Entry G/L impact**

**For Your Information:** When you resolve a deduction by expensing it, there's no settlement. By definition, *i*TPM settlements are checks or deductions that are matched to promotional events.

**Journal Entries that expensed your deduction** *ARE NOT* **under the** *LINES* **subtab on your deduction**. When you are viewing any DEDUCTION, the *lines* **subtab** at the bottom of your deduction show the original G/L impact of **the transactions that created the deduction you are viewing.**

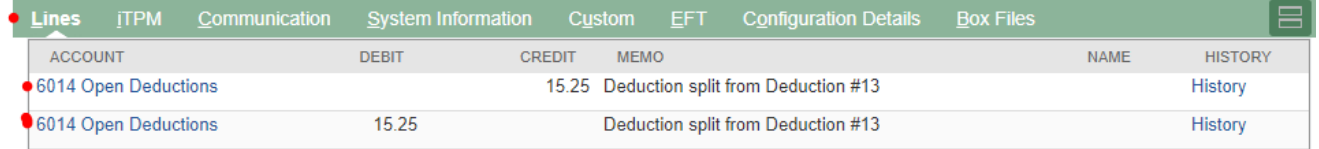

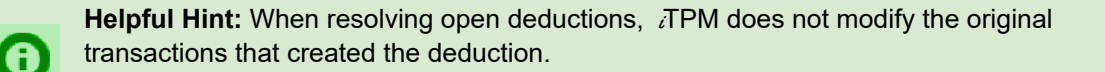

Look at the **NetSuite applied transactions under the** i**T PM subtab** to see the **transactions that resolved the deductions** open balance.

**To view all the transactions that resolved** your deduction, click on the <sup>i</sup>*T PM* **subtab**, and view the *Applied Transactions* **sublist**.

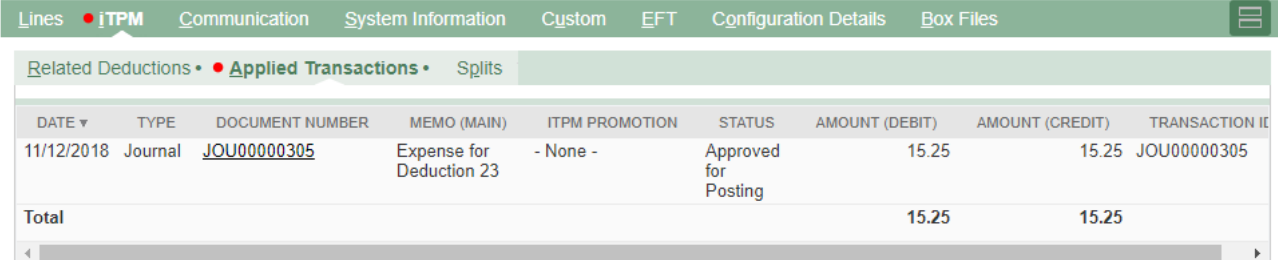

In the screen above, **click on the date to view the journal entry** automatically created by iTPM.

The journal entry will have the default chart-of-account that your *i*TPM administrator setup in preferences.

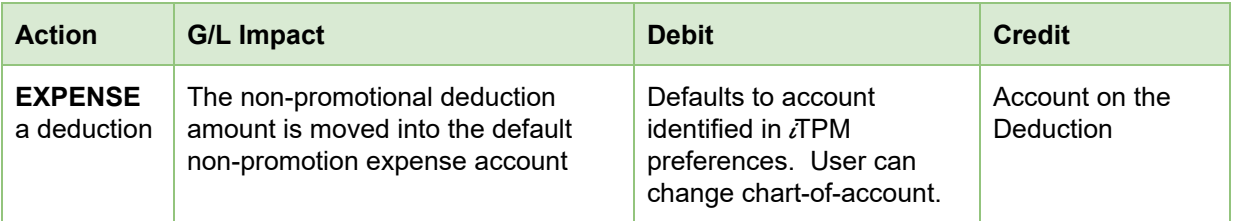

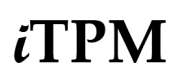

The G/L impact of EXPENSING your deduction is seen on the Journal Entry associated with yout deduction:

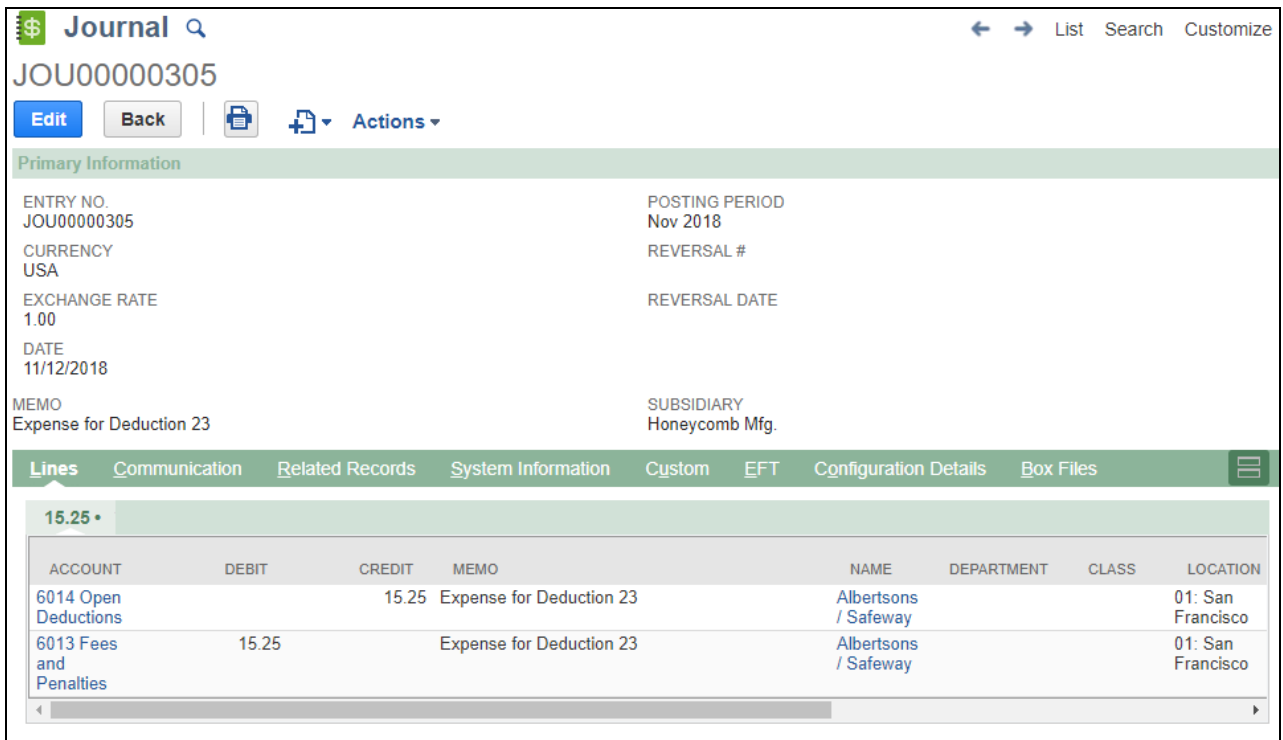

## <span id="page-47-0"></span>**H.** *Void a Settlement* **G/L impact**

The **LINES subtab** of your VOIDED settlement show you the G/L that created your settlement. When you void this settlement,  $i$ TPM marks this settlement VOIDED, and creates a mirror image settlement that reverses the settlement. The voiding settlement status will be Applied.

The **LINES subtab** the voiding settlement will show you a mirror image of the GLs that created your settlement.

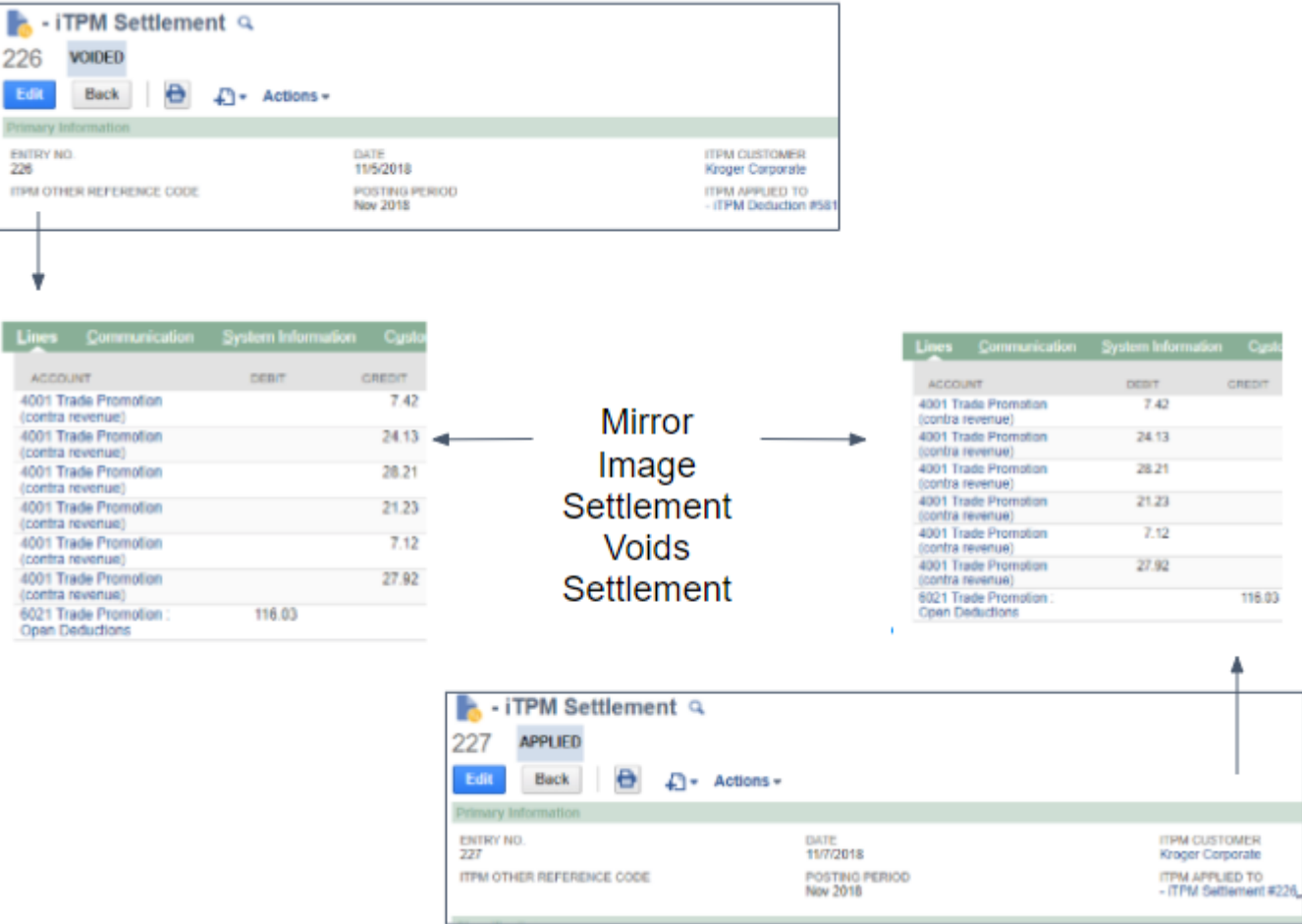

To see the mirror image settlement that voided your settlement, go to the  $IPM$  subt on your voided settlement. Click on the Applied Transaction sublist to find the document number of the mirror image settlement.

NOTE: Voiding settlements created in older version of  $\overline{I}$ PM, before version 2018.2.1a, will create a reversing Journal Entry. This is because in 2018.2.1a and forward, *i*TPM does NOT create journal entries with each settlement.

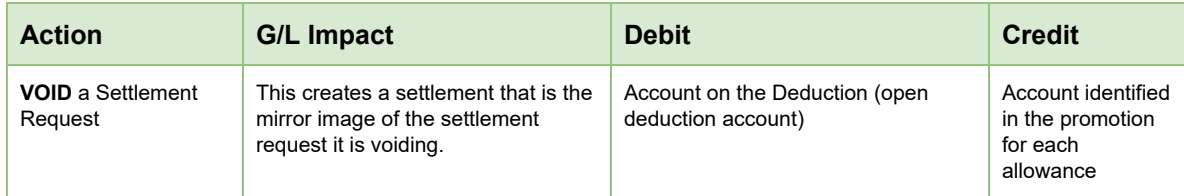

## **2.12 Applying off-invoice and net-bill allowances to orders**

The  $i$ TPM script will run when saving a sales order ONLY IF the apply off-invoice and net-bill check box under the *i*TPM subtab on the sales order is checked.

**Items Billing** Shipping **Gross Profit Activities Ouote Approvals SO Approval iTPM APPLY ITPM DISCOUNTS** 

There are several *TPM* [preferences](#page-64-0) that control how off-invoice and net-bill allowances are applied to sales orders:

- Select the discount item
- Apply discount only to list price?
- *TPM* discount dates

See section [4.3](#page-64-0) in this Admin User Guide for preferences related to off-invoice and net-bill.

See section 3 in the User Guide for Settlements to see how off-invoice and net-bill allowances are applied to sales orders, available at [www.i-TPM.com/training-resources](http://www.i-tpm.com/training-resources)

## <span id="page-48-0"></span>**2.13 Removing Customer from Split Deduction Transactions (OPTIONAL)**

TPM [preferences](#page-64-0) has the option to remove the customer from the transactions that split a deduction. When you split a deduction, the screenshots below show how this option affects the split deductions. Use this option to reduce the number of lines on your customer-specific reports. With this option checked, only the deductions and their resolutions will appear on saved searches that use customer to find transactions.

REMOVE CUSTOMER FROM SPLIT DEDUCTION TRANSACTIONS?

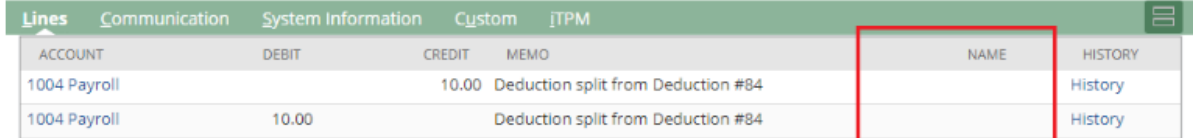

## REMOVE CUSTOMER FROM SPLIT DEDUCTION TRANSACTIONS?

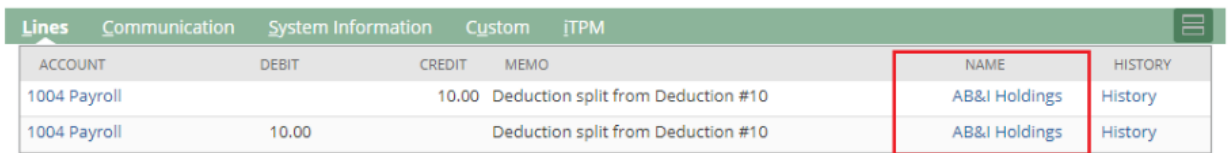

## **2.14** i **TPM Transactions on the Customer Statement**

The following are examples of  $IPM$  transactions that, by default, can appear on your customer statements:

- $\bullet$  When you use  $i$ TPM to create a deduction directly from an open customer invoice, the deduction that resolved the short-pay will appear on the customer statement as a Deduction #, and will be a "payment":
- $\bullet$  Settlements that resolve  $i$ TPM deductions will also appear on the customer statement.
- A disputed deduction that is re-invoiced will appear on the customer statement. The Description on the statement will be Journal number that changed the deduction back to a receivable on the customer's statement.
- When splitting deductions, the split and corresponding dual journal entries will also appear on the statement unless you use the preferences option to remove [customer](#page-48-0) from splits.

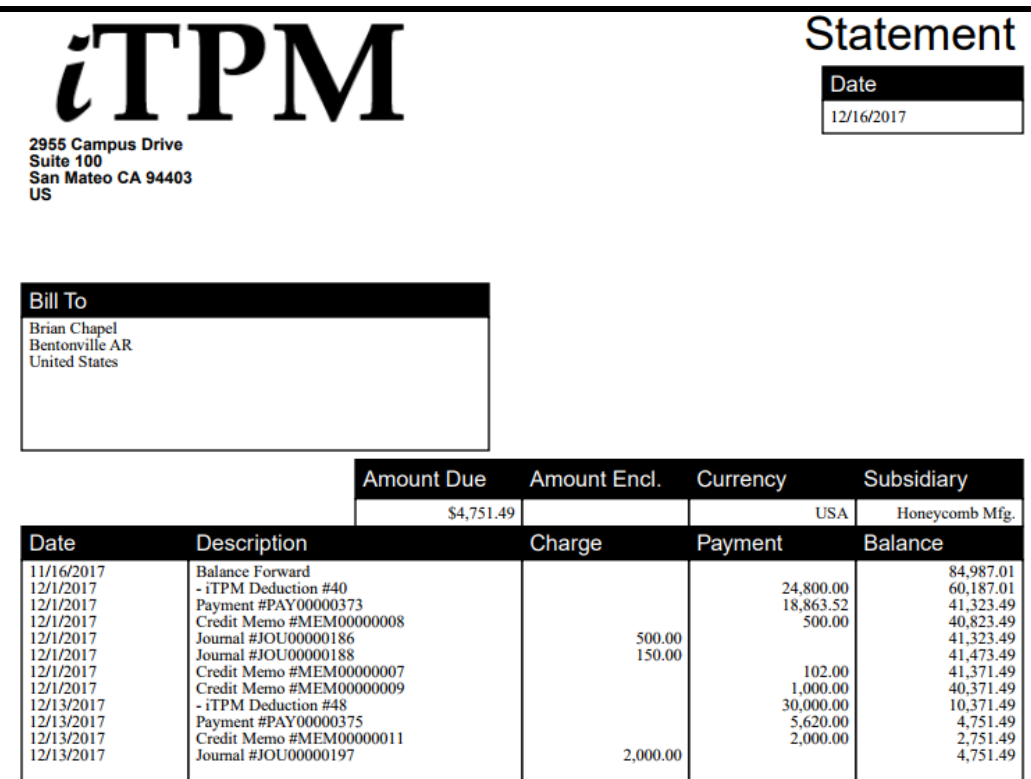

As the NetSuite and/or  $i$ TPM Administrator, you have the ability to use standard NetSuite configuration and customization tools to include or include or exclude any of the  $IPM$  transactions from your customer statements. Be sure to review *i*TPM's impact on your customer statements as part of your sandbox testing before going live.

**Can I show the** i**T PM settlement and deduction descriptions on my customer statements?** Yes, this is standard NetSuite customization, but it is outside the scope of  $IPM$  and the  $IPM$  implementation services by your CG Squared staff.

# $i$ TPM

## **2.15 Options for** *i***TPM Journal Entries**

iTPM honors the standard NetSuite configurations that require journal entries to be approved, and the NetSuite configuration to route journal entries for approval.

To set this, go to *Setup -> Accounting -> PREFERENCES -> Accounting Preferences -> General*

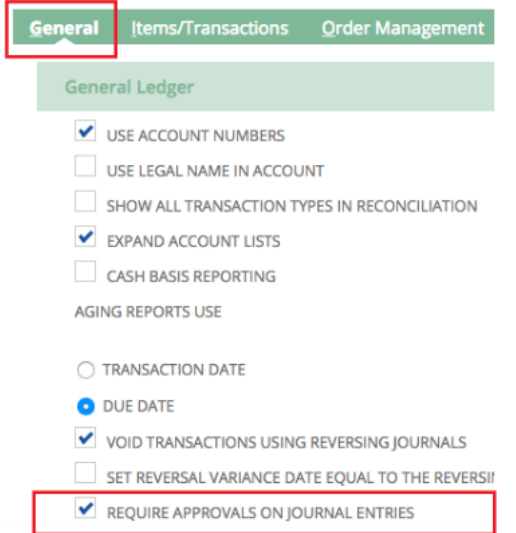

**Note:** When you turn on this NetSuite configuration, NetSuite will require **ALL** journal entries to be approved, not just those created by  $\vec{r}$ PM.  $\vec{r}$ PM honors this NetSuite configuration.

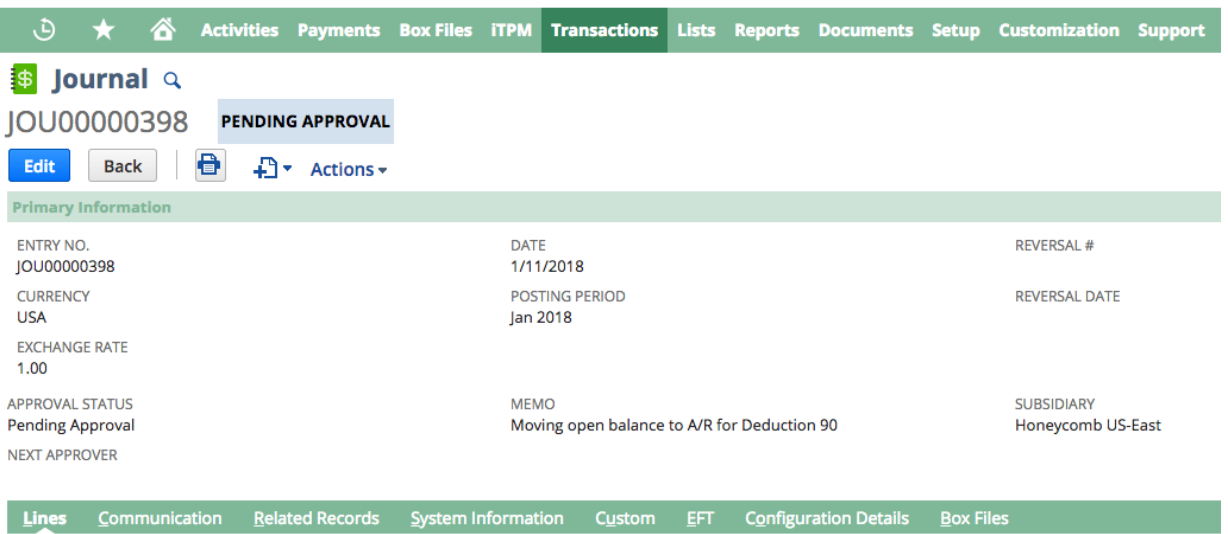

With this NetSuite configuration CHECKED, **ALL** journal entries, including those created by *i*TPM, must be reviewed and approved by someone with the appropriate permissions.

To approve JEs, go to *Transactions -> Financial -> Approve Journal Entries*

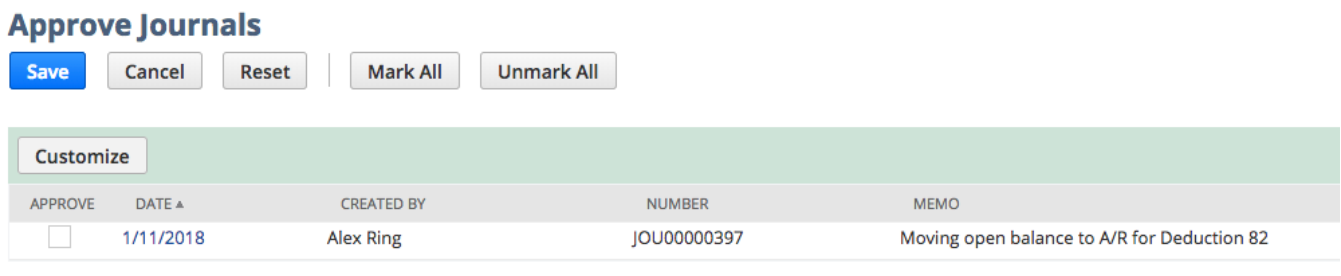

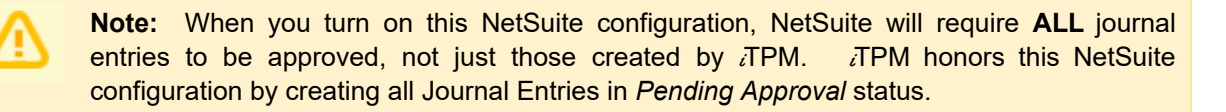

There is a second NetSuite preference that is related to journal entries. In addition to journal entry approvals, you can use standard NetSuite functionality to require routing on journal entry approvals.  $i$ TPM also honors this NetSuite configuration.

## **Accounting Preferences** Save Cancel Reset **Order Management** General Items/Transactions **Approval Routing** EXPENSE REPORTS **PURCHASE ORDERS VENDOR BILLS TIME BILLS INVOICES V** JOURNAL ENTRIES

**Helpful Hint:** If you enable the *JOURNAL ENTRIES approval routing* accounting preference O and are using WorkFlow for journal approval, the NetSuite preference REQUIRE APPROVALS ON JOURNAL ENTRIES is not visible.

The table below shows how the NetSuite Journal Entry approval preferences affect the Journal Entries created by  $i$ TPM when the user clicks MATCH-TO-CREDIT-MEMO:

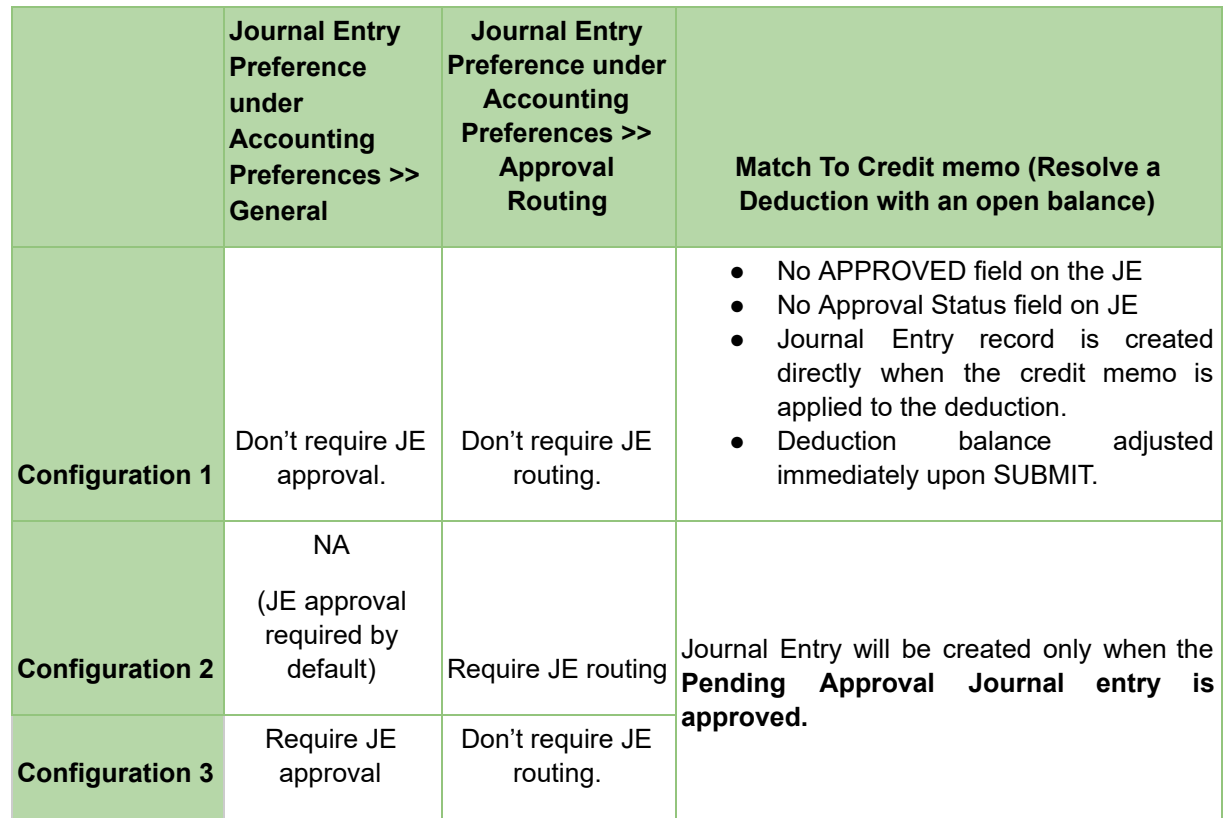

## **3.0 Pre-Setup Preparation: ACCRUALS**

You can use  $i$ TPM to help you determine your promotional accruals more accurately by keeping a running log of what you you owe by promotion. Here's how it works:

During the day, your team does things that affect your promotional accruals:

- Promotions are approved, become active, completed, and closed.
- Deductions are matched to approved promotions.
- *i*TPM creates a log of every situation that that may impact your accruals

Overnight,  $\lambda$  TPM uses this log used to update non-posting statistical account

- Accrual amount is calculated and posted to a statistical, non-posting G/L account
- Reporting against this G/L account provides insight to what your accrual should be
	- As of any date
	- By customer, by item, by promotion type

## **3.1 Accrual Calculations**

One of the challenges for CPG companies is to anticipate and account for unpaid bill-back liability. This is often difficult due to the complexity of the calculations and the sheer number of customers, items and trade promotions.

In this version,  $i$ TPM will not create the actual financial accruals. However,  $i$ TPM does provide reporting that you can use to compare to your accrual, and/or use to create your actual journal entry accruals.

#### **Pros and Cons of Event-based versus Period based accruals**:

Manufacturers need to accrue for trade promotion bill-backs.

Example: If I know that I have \$10k of unpaid bill-backs, financially I should accrue and hold \$10k in reserve to pay the \$10k. This reserve does several things. First, it identifies the unpaid liability on the financial statements. Second, it recognizes the anticipated liability to the correct accounting period. When the promotional claim (in the form of a check OR deduction) comes in months later, the promotional settlement reduces accrual funds.

#### **Event-based accruals:**

This is when accrual amounts are based on promotional events.

Example: If a shipment qualifies for a \$5.00/ case bill-back, the number of cases times \$5.00 is accrued.

Pros: This is very accurate, as it closely matches what's owed.

Cons: If the promotion isn't entered into the TPM solution, or if the promotion is backdated after the fact, the accrual will be understated.

Use  $IPM$  event-based accrual as an additional data source to validate your accrual.

Before you set-up accruals in  $i$ TPM, think about which promotion types you want  $i$ TPM to calculate a running accrual balance.

#### **Period-based accruals**

This is when accrual amount are based on ALL shipments, including shipments that qualify for promotions and ones that don't.

Example. Consider an annual \$2.00 per case on item 1 accrual to cover ALL trade promotion spending. Any shipment of item 1 will generate an accrual of \$2.00 per case.

Pros: This is simple to calculate.  $i$ TPM is not needed, A simple NetSuite saved search can be used for this.

Cons: This requires constant review and 'true-ups' to make sure the anticipated or forecasted accrual rate will accrue enough funds to cover the outstanding unpaid bill-backs.

Use  $\lambda$ TPM event-based accrual reporting to help true-up your promotional accruals that you calculate as a percent of sales or rate per unit.

#### **Limitations of Event-based accruals:**

- Promotion must be approved. Promotions in draft and submitted status don't accrue.
- Back-dated promotions don't accrue. When you back-date a promotion, qualifying shipments in the past don't accrue.
- $\bullet$  Lump-sums are not amortized across the promotion (in this version of  $IPM$ )
- If liability is not linked to shipments, then estimated quantities that are too high or low too low can cause your accruals to be less accurate. Examples include indirect accounts, scan events, etc.
- You must create your accrual.  $i$ TPM does not create the actual accrual. Use  $i$ TPM to determine the accrual that you will post.

#### **Accrual Calculations:**

If you enable a promotion type for accruals, the following events will impact your accrual balance:

- Increases to the ACCRUAL, causing accrual log record(s) to be written or modified:
	- **Shipment** of product that qualifies for one-or more bill-back allowances.
		- Based on date created (transaction date), not the invoice or fulfillment date(s).
		- Accruals calculated today will be based on transactions created yesterday
	- An approved promotion with a lump-sum **status changes from FUTURE to ACTIVE.**
	- Approved **Settlement is voided.**
	- A **promotion is REOPENED** where Accrual minus Actual for the event is positive.
	- **Manual adjustment** created by iTPM Admin user.
- $\bullet$  Decreases to the ACCRUAL, causing accrual log record(s) to be written or modified:
	- **Promotion is CLOSED** where Accrual minus Actual is positive.
	- **Settlement is created** and approved for Bill-back and Lump-sums. (NOT OI or NB) Note: In 2018.2.1**a,** the overpay amount will NOT decrease the accrual.
	- An approved promotion with a lump-sum **status changes from ACTIVE to FUTURE.**
	- **Manual adjustment** created by iTPM admin user.

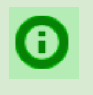

**Helpful hint:** Each night *i*TPM processes accruals for new transactions created yesterday. If an invoice or fulfillment transaction is back or future dated, the  $\overline{A}$ PM accrual will be created the day after the transaction, and it will show the appropriate future or back date(s) in the log.

## **3.2 Statistical Accounts for Accruals**

0

 $i$ TPM

**Helpful hint:** The option to write the accrual log to a statistical account is scheduled as an enhancement in 2018.2.1a, scheduled for December 2018.

 $i$ TPM uses NetSuite statistical accounts. There are several benefits to this approach:

- $\bullet$  *i*TPM accruals will not directly impact your financials.
- $\bullet$  Keep your current accrual workflow, and use  $\lambda$ FPM to improve accrual accuracy
- Use the registrar just like any other chart-of-account to see your accrual beginning, ending balances, and all transactions in between.
- You can use different accounts for each promotion type, or have all promotions types pointed to one account.
- You decide which promotion types to include in your accruals.

Every night  $i$ TPM uses the accrual log of events to automatically create statistical journals to appropriately adjust the accrual up or down. Here is an example:

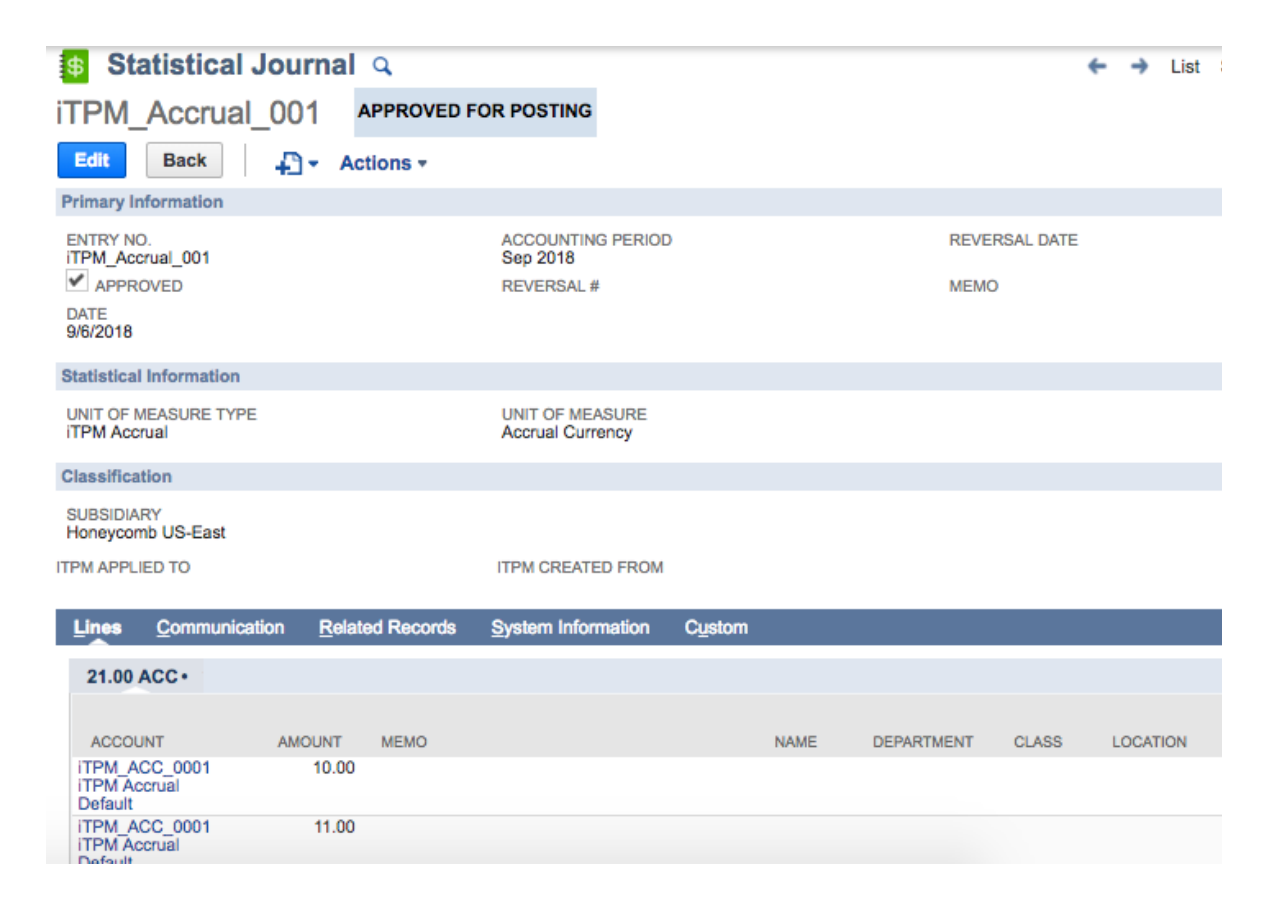

When this feature is available (scheduled for 2018.2.1b), the accrual balance will be available using the register of the accrual statistical account. This will enable a view of the accrual balance for any date.

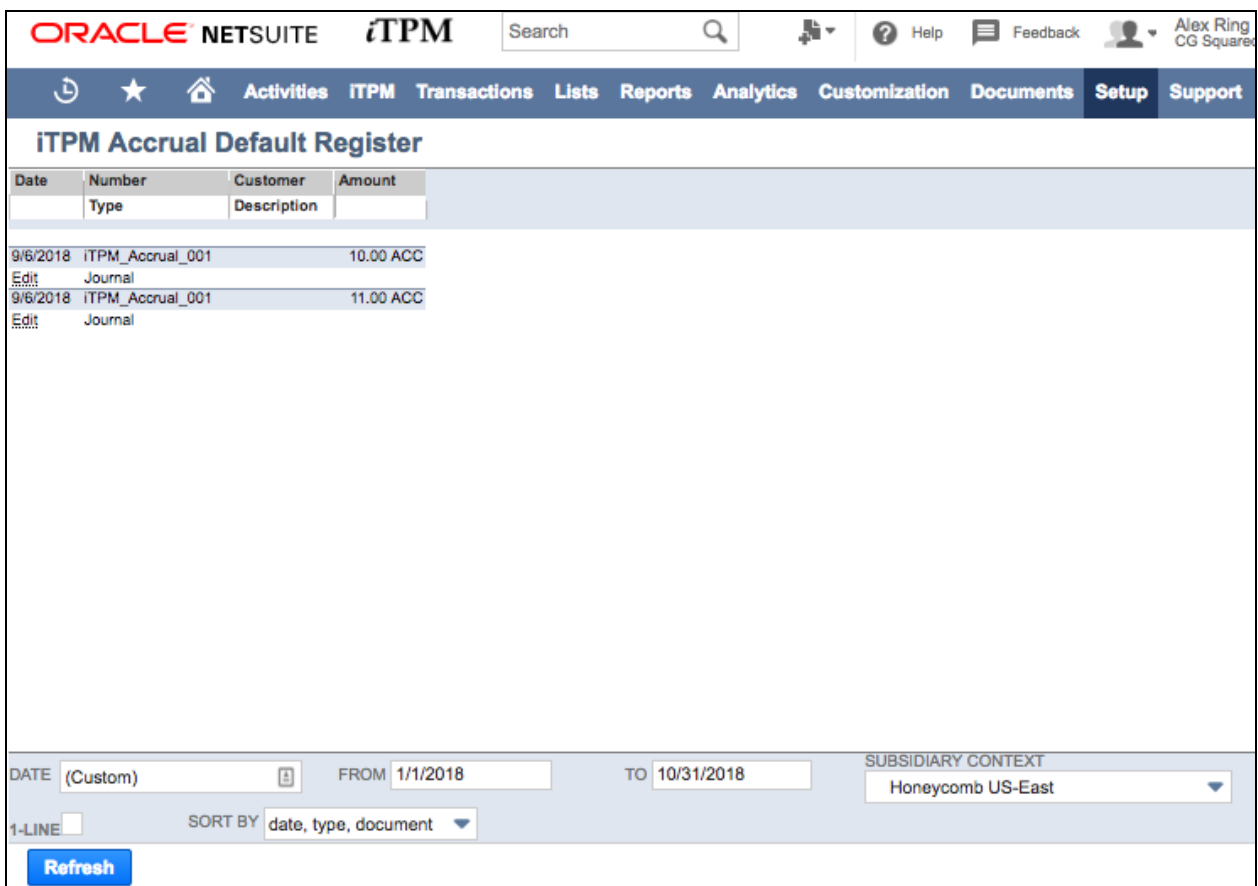

## **3.3 Manual Accrual Adjustments**

**Helpful hint:** The option to create manual accrual adjustments will be a future enhancement. O

Manual Adjustments will be a way for a NetSuite and  $\overline{A}$ PM Admin roles (with appropriate permissions) the ability to "reverse" or 'void' or 'edit' Event Accrual records that are in error, or that are already used or are in excess of amounts desired. All manual adjustments will include an audit trail of these changes, if any.

To make manual adjustments, administrators will be able to edit and/or void statistical journal entries created by *i*TPM, or create new accrual log entries for specific promotions.

## **3.4 Accrual Visibility and Reporting**

There are several ways to view  $i$ TPM accruals.

**By Promotion:** If the promotion type has been configured for accruals, the amount accrued can be viewed for each promotion under the KPI subtab. (To see the accruals the role must have the permission for the  $i$ TPM Accruals custom record.)

Look for the Last Accrual Run date and time:

#### Summary Sublist: This will show a summary of all accrual transactions by day.

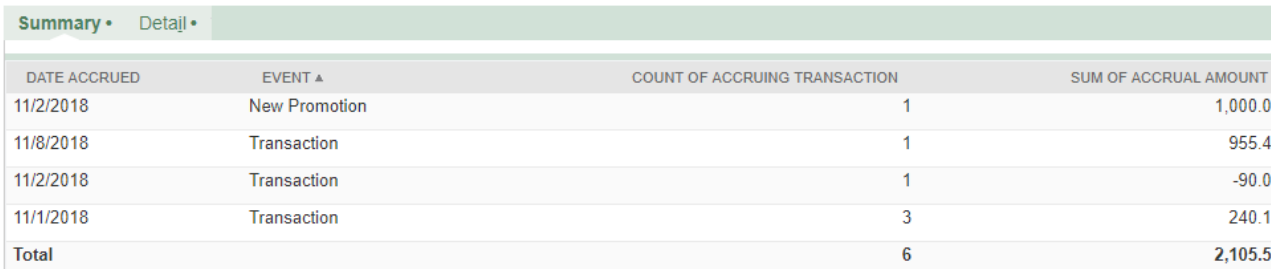

Detail Sublist: This shows every transaction that impacts your accruals for the promotion.

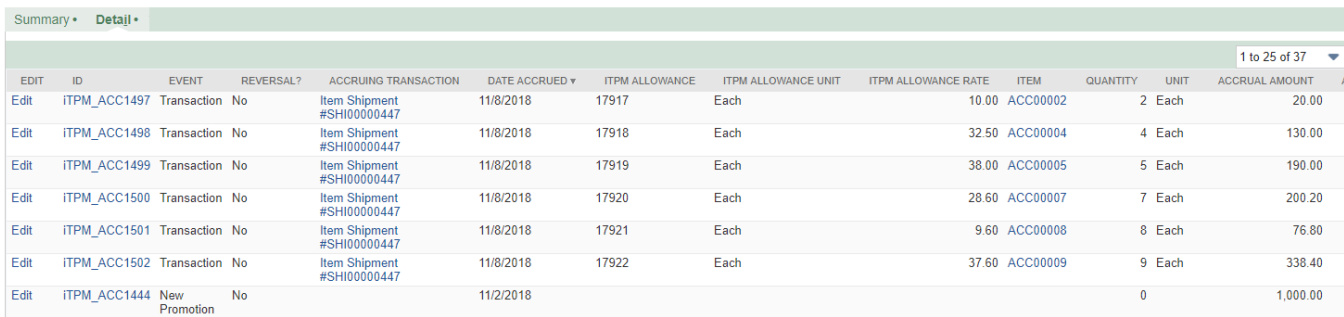

**Roll-up across All Customers, Promotions:** Go to *iTPM -> Promotions -> Accrual Log* to view all accrual logs.

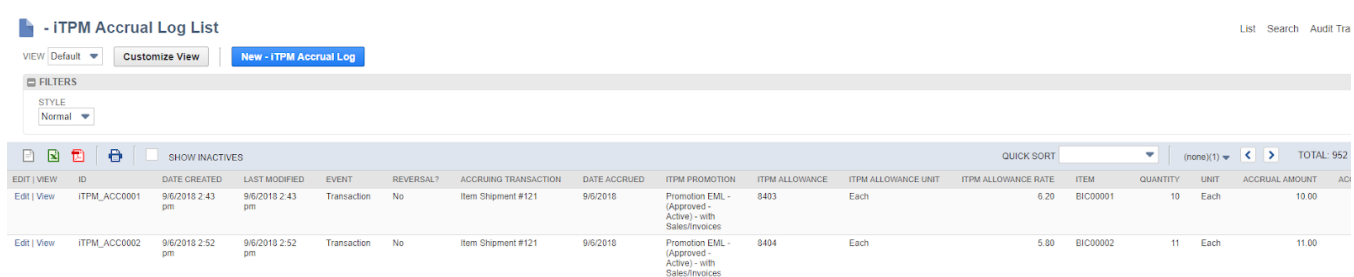

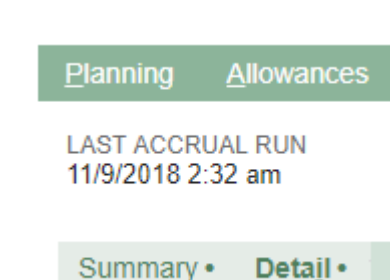

## **3.5 Backdated Promotions**

Backdated promotions will only accrue for transactions as of the date the promotion is approved.

Example: Today is December 15th, You approve a backdated promotion, \$1.00/case off-invoice, \$2.00/case bill-back plus \$2,000 lump-sum. The promotion runs from December 1st through the 31st. This promotion type updates liability based on shipments.

In this example, your accrual will include the \$2,000 lump-sum, and any shipment (fulfillment) today through December 31st. What will be missing in your accrual will be the \$1.00 per case times all the cases you shipped between December 1st and today, the day you approved the promotion.

 $i$ TPM has a saved search you can use to help you identify any missed accruals from promotions that were backdated. Go to the global NetSuite search box, and type in "backdated".

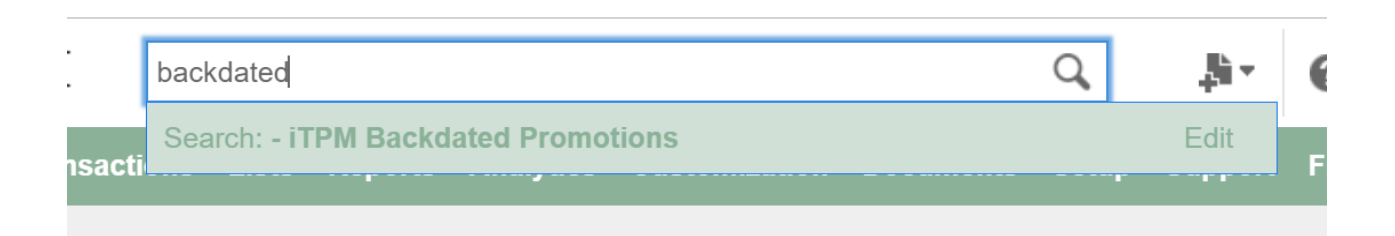

Use the filter to identify promotions to review as potentially under-accrued:

- Change dates to only those promotions that were created since you last did this analysis
- Change the filter to only include promotion types that adjust liability based on shipments. Promotions that use estimated quantity as actual will correctly calculate liability on backdated promotions.
- Change the filter to exclude promotion types with only off-invoice as a method of payment. No amounts are ever accrued for off-invoice promotions. (You may want to look at these so you can anticipate missed-off-invoice deductions.)

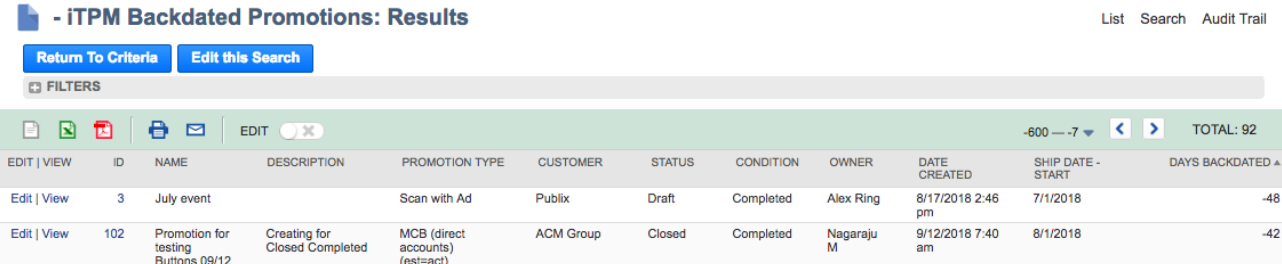

## **4.0** *i***TPM First-Time Setup Tasks**

Configuring promotion planning correctly the first time is important to a smooth go-live transition. Use the following checklist to make sure you've covered all the necessary tasks to set up deal planning in  $IPM$ :

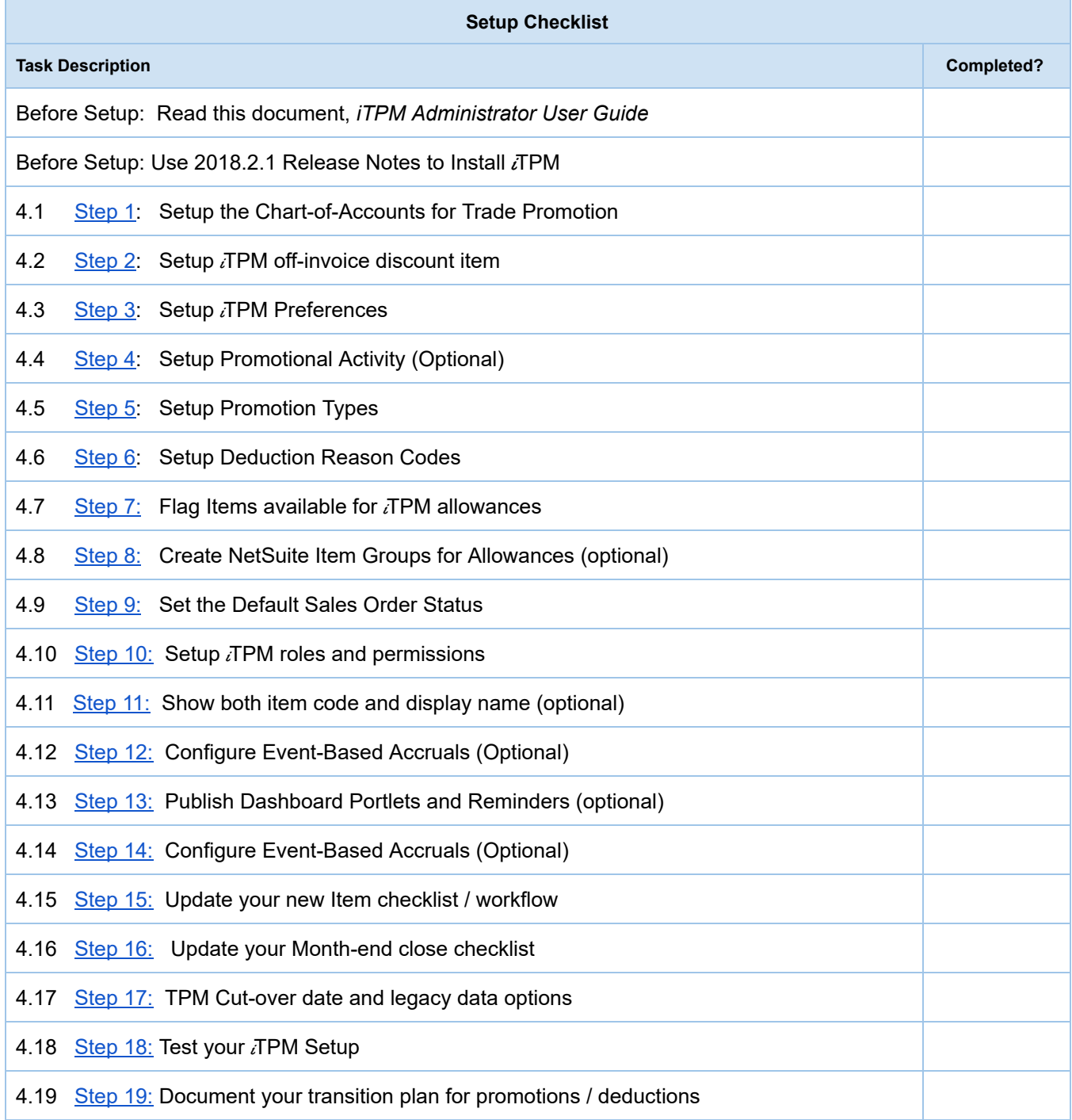

## <span id="page-60-0"></span>**4.1 Step 1: Setup the Chart-of-Accounts for Trade Promotion**

Trade promotion can be the second biggest expense on the P&L for many CPG manufacturers. Setting up specific chart-of-accounts for trade promotion spending is a way to track this important expense.

If you currently use NetSuite as your ERP, you may already have all most all of the chart-of-accounts you need to manage trade promotion.

When creating [promotions](#page-68-0) types, you will need to identify one-or-more chart-of-accounts for each promotion type you create. Consider these guiding TPM best practices:

- **Limit the number of accounts** for trade promotion. Your trading partners don't care where or how they get the discounts, they just want the money. Creating too many accounts creates unnecessary work and complexity.
- **Only break out accounts that are truly different.** For example, slotting allowances are sometimes depreciated over the life of the contract. Your financial advisors may recommend you keep slotting separated from traditional trade promotion funds to facilitate financial reporting. Another example is how promotion funds are earned. Some trade promotion accounts may be determined at the beginning of the year and part of the annual plan. You may decide to create a separate trade account for incremental opportunities, or meet-competition situations where extra funds were not a part of the initial annual plan. Strive to minimize the number of accounts for trade promotion.  $IPM$  provides other ways to track and manage trade promotions.
- **Don't use chart-of-accounts for all of your trade promotion reporting needs.** Use the other  $I$ TPM and NetSuite attributes to track and manage trade spending. For example, even if you set up only ONE account for trade promotion, you will still be able to report and manage trade spending by customer, by item, by promotion type, by method-of-payment, and by promotion activity / merchandising, and NetSuite classifications.
- Consider using TPM best-practices consultants to help you simplify your NetSuite accounts for trade promotion management. Implementing a TPM solution is a good time to step back and review your current TPM practices. CG Squared consultants are available to help.

Other considerations:

- You can select any chart-of-account for *i*TPM promotion types, including contra-revenue, expense, and promotional accrual accounts.
- If you select only ONE chart-of-account to be valid for a promotion type, promotion planners can't make mistakes, but all settlements to the promotion type will be 'expensed' to that one chart-of-account.
- Conversely, if you select multiple chart-of-accounts for a promotion type, a promotion planner will have the option to change the account when creating a promotion. The most common example is one chart-of-account for the lump sum (expense), and a second account (contra revenue) for the per unit allowances.
- $\bullet$  If you already use NetSuite before implementing  $IPM$ , you already have the accounts you need to create promotion types.

**IMPORTANT**: When you lock A/R, A/P and transactions, and when you lock a NetSuite accounting period, you will need to check "Allow non-G/L changes". You need to check this box to manage deductions and settlements in locked or closed periods.

Even If you currently use NetSuite as your ERP, you may not have a 'holding' or 'suspense account' that can be used by  $i$ TPM for open deductions.

Here are the accounts you'll need when you set up  $\overline{A}$ PM preferences for settlements and deductions:

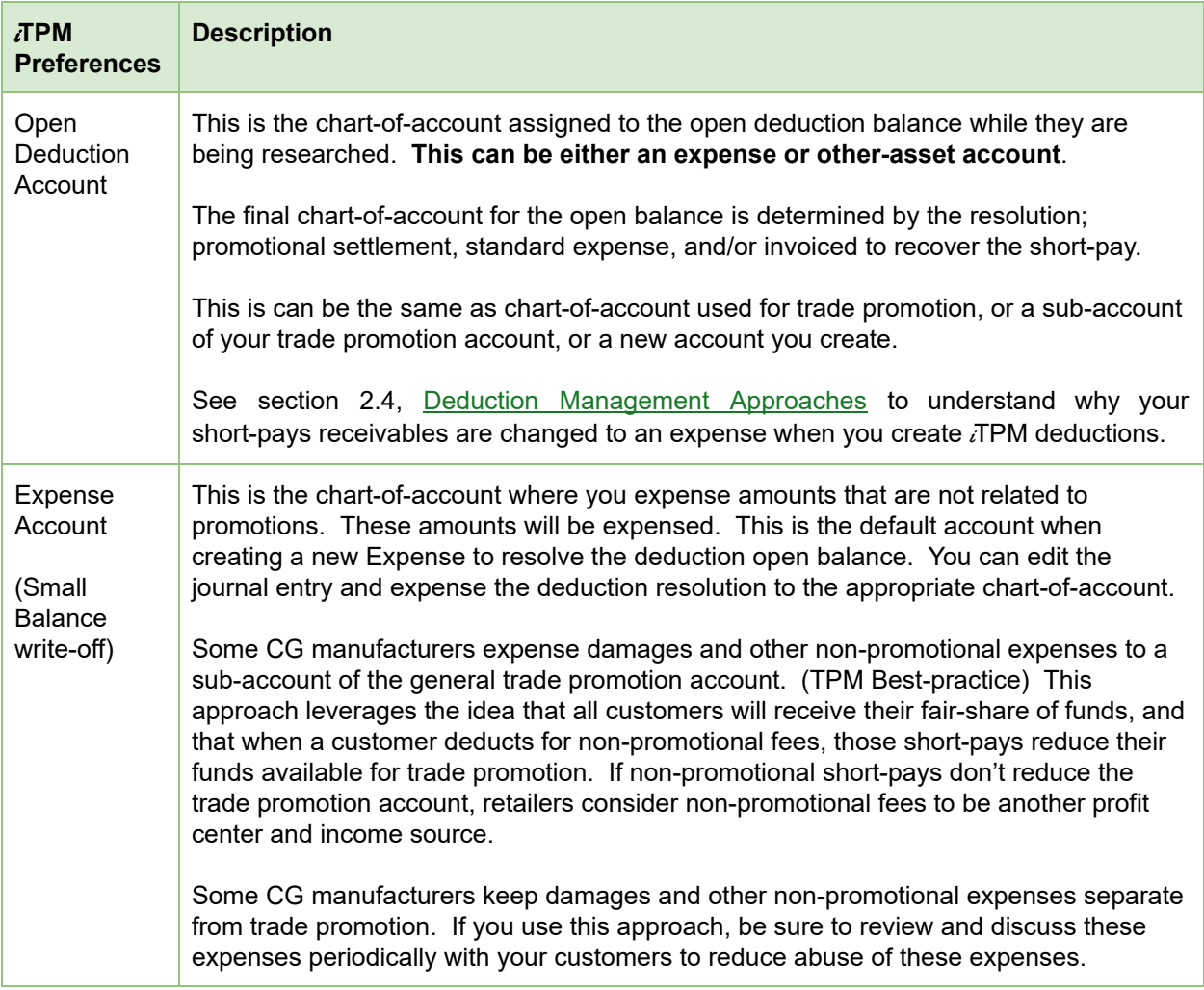

#### **If you already have these chart-of-accounts setup in NetSuite, skip to [Step](#page-64-0) 2.**

To create or edit your chart-of-accounts for managing your trade promotion spending in separate accounts, click on *Setup –> Accounting -> Chart-of-accounts.*

# $i$ TPM

## <span id="page-62-0"></span>**4.2 Step 2: Setup** *i* **TPM** off-invoice discount item

To enable *i*TPM to apply off-invoice allowances to sales orders, NetSuite requires a discount item. A discount item is required for every subsidiary in which you will use  $TPM$ . You have the option to create a different Discount Item for each subsidiary, and the option to have the associated chart-of-account also be different for each subsidiary.

1. To create or edit your chart-of-accounts for trade promotion, click on *Lists –> Accounting -> items -> new .*

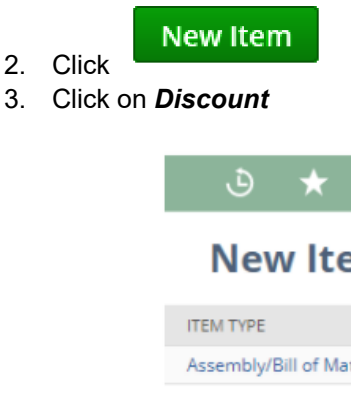

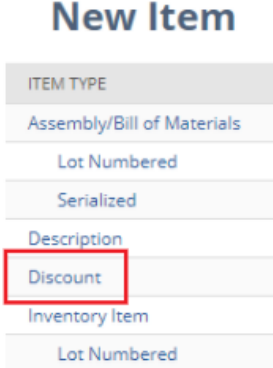

- 4. Complete the form. Be sure to:
	- a. **Enter a description.** (You will see this description when selecting discount items in the iTPM preferences.)
	- b. **Select the subsidiary**
	- c. Optional: Enter department, location and class
	- d. **Under the Accounting subtab**, be sure to **select the chart-of-account** where you want the off-invoice allowance to be recorded.

See example screen on next page:

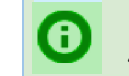

**Helpful Hint:** You will need to select a discount item for each subsidiary in which you will use iTPM.

#### **[Administrator](#page-2-0) User Guide**

# $iTPM$

#### Version **2018.2.1**

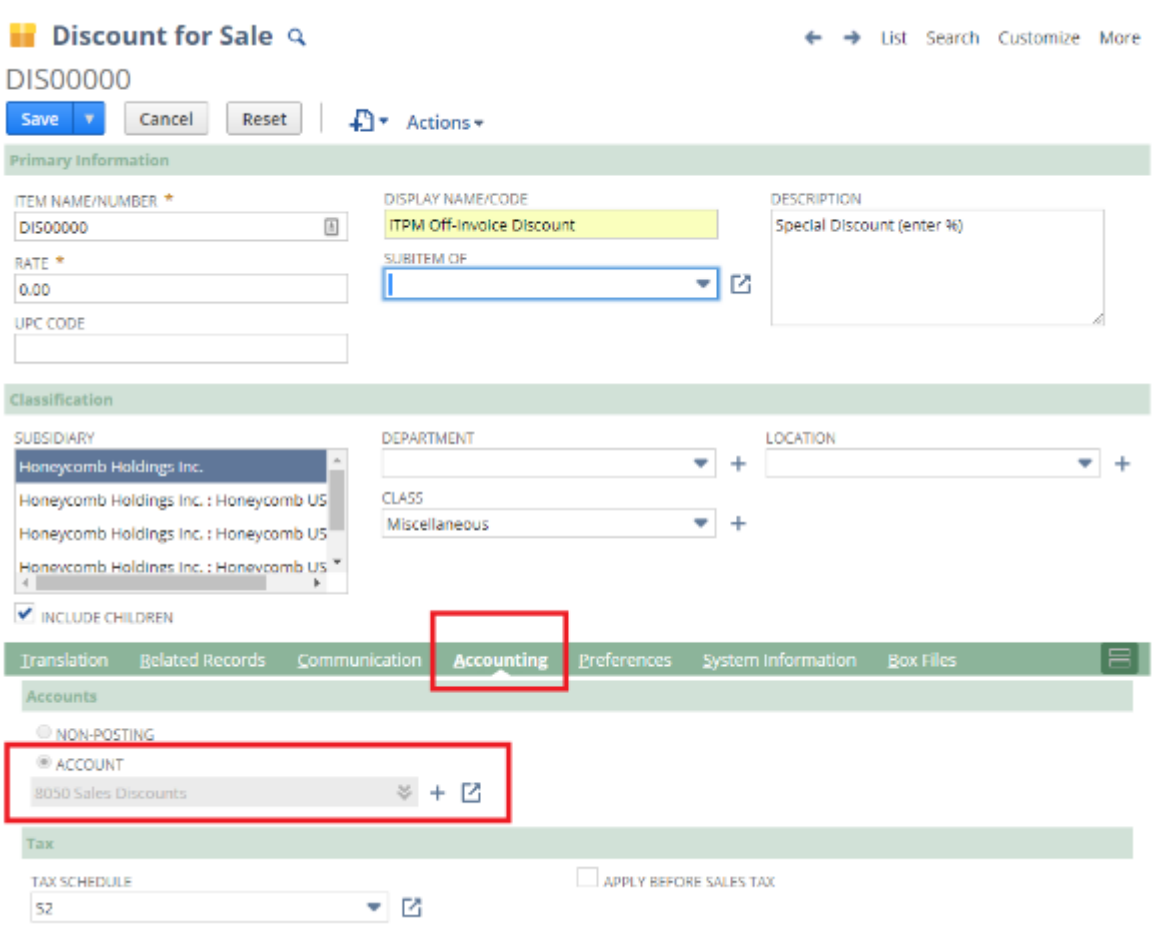

# $i$ TPM

## <span id="page-64-0"></span>**4.3 Step 3: Setup** i **TPM Preferences**

To configure settlement preferences, go to *iTPM -> Setup > Preferences*.

If you are using NetSuite OneWorld, you will need to setup TPM preferences for every subsidiary in which you will use *i*TPM.

For initial setup,

- 1. Select the **subsidiary** where you will be using TPM.
- 2. Click the *NEW PREFERENCE* button.
- 3. Enter preferences value and click *SUBMIT.*

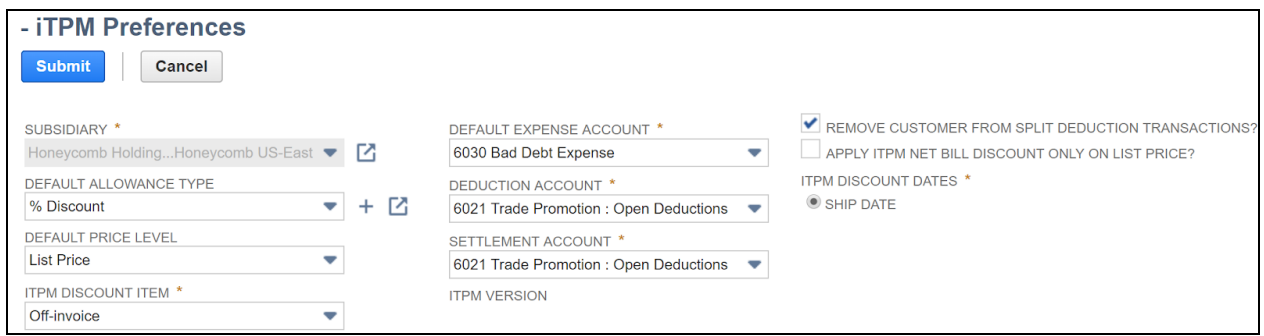

- 1. **Default allowance type:** Rate per UOM or % discount. To save mouse clicks, select the most common allowance type for your promotions. This just determines the default value. The user can change it.
- 2. **Default price level:** Select from a list of your price levels. To save mouse clicks, select the most common price level that  $i$ TPM discounts will be applied to. This just determines the default value. The user can change it.
- 3. **Expense Account**: This is the default chart-of-account for deductions that you will not match to a promotion, do not want to resolve by credit memo, and will not be re-invoiced to the customer.
- 4. **Deduction Account:** Select a chart-of-account where you want to report the open balance of deductions before they are in the process of being researched and resolved.
- 5. i**T PM discount item\***: This includes the chart-of-account for OI discounts.
- 6. **Settlement Account:** This is the chart-of-account that iTPM will use for manual KPI adjustments created using the *ADJUST SPEND* button.
- 7. **Remove Customer from Split Deduction Transactions?** If checked, the customer will only appear on the original parent deduction, and not on all the split transactions.
- 8. **Apply** i**T PM discounts only to list price\*?** If checked, iTPM discounts will only be applied if the price on the order is list price. If unchecked, AND the "apply  $\overline{A}$ PM discounts" is checked, the  $i$ TPM script will apply all applicable discounts to the order.
- 9. i**T PM discount dates\***: This shows what type of dates are used to apply off-invoice and net-bill allowances to a sales order. Currently Ship dates is the only available selection.

 $iTPM$ 

Version **2018.2.1**

To change  $i$ TPM preferences after the initial setup,

- 1. go to *iTPM -> Setup > Preferences*
- 2. Click *EDIT* next to the subsidiary preference you want to change.

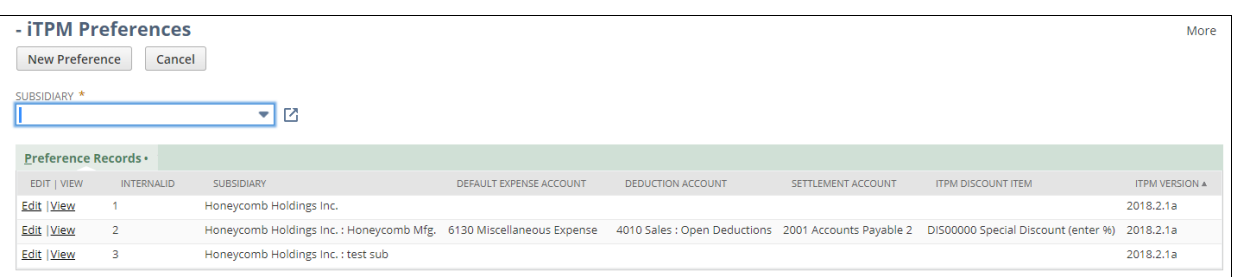

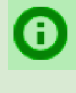

**Helpful Hint:**  $I$ TPM assumes that the *i*TPM administrator will have the ability to see across all the subsidiaries that will be using  $\overline{a}$  TPM. If not, a NetSuite Administrator role is required. An  $i$ TPM administrator will be able to see all summary record of all subsidiaries in the list of  $i$ TPM preferences, but will only be allowed to edit subsidiaries included in that user's role and permissions.

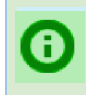

Helpful Hint: The version of *i*TPM is shown in the last column of the list *i*TPM preferences.

## $i$ TPM

## <span id="page-66-0"></span>**4.4 Step 4: Setup Promotional Activity Tracking (Optional)**

**NOTE:** You can skip ahead to section 4.4 [Step](#page-66-0) 4 if you do not plan to track promotional activity  $\mathbf \Omega$ for any of your promotions! Setting up promotional activities to track is optional. If you don't track promotional activity, do not select any of the groups in the "Valid Merchandising Types" when creating your promotion types.

 $IPM$  will help you track the types of retail merchandising associated with your trade promotions and deals.

Click on *iTPM → Setup → Promotion Activity* to see a list of activities that may have already been created in your account.

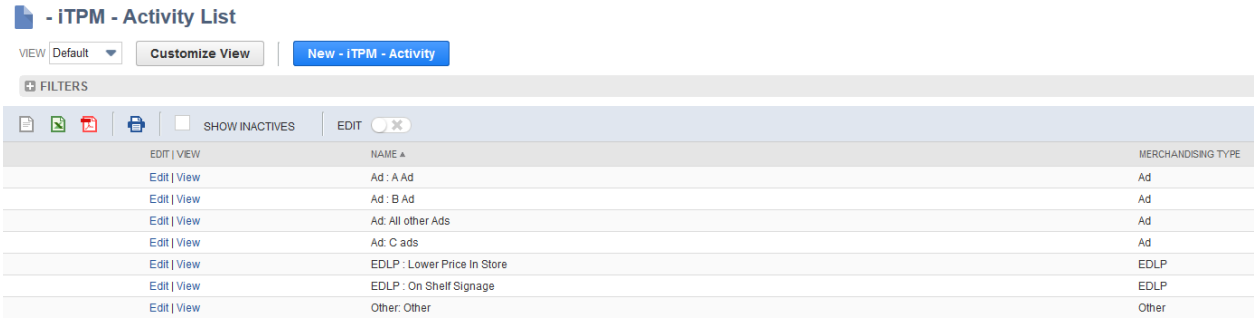

Any activities you edit or add to  $\overline{A}$ PM will fall within one of five groupings; Ad, Display, EDLP, TPR, and Other. Promotional activities will be a multi-select drop-down when you create promotion types in step 3.

To add more retail merchandising activities, click on *iTPM → Setup → Promotion Activity → New*

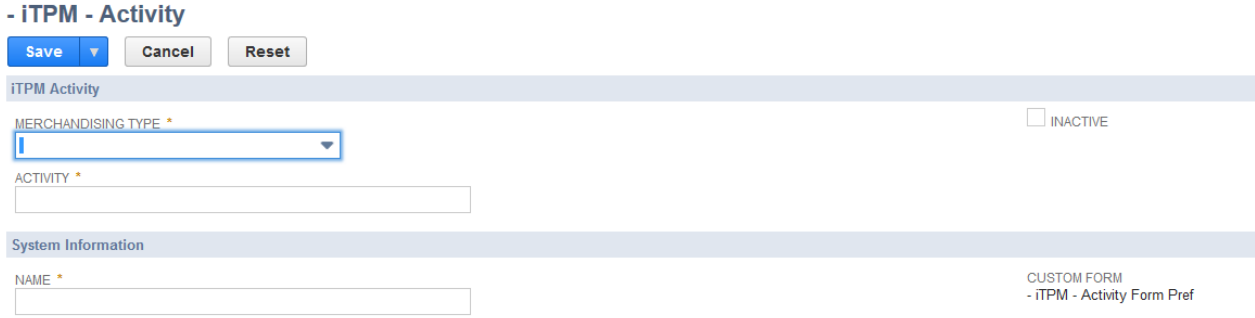

**Helpful Hint:** If you have many retail activities to create, you can use NetSuite's **SAVE & NEW** to speed data entry and save mouse clicks.

 $\mathbf 0$ 

The following fields are used to group  $\overline{A}$ PM Promotional Activities:

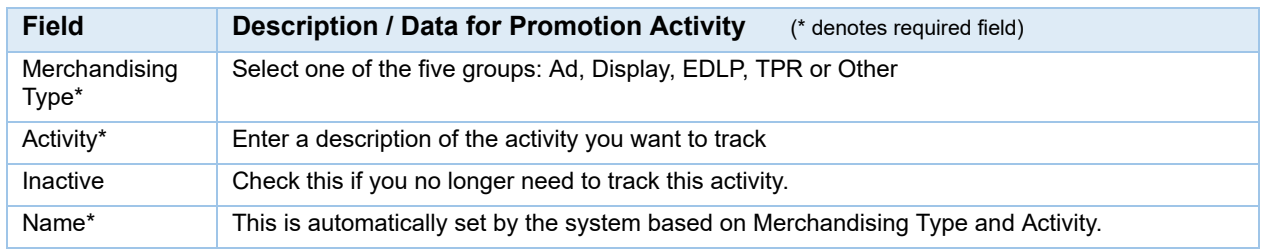

There are no right or wrong ways to track promotional activity at retail. Below are **examples** of how you could track your trade promotion activity at retail:

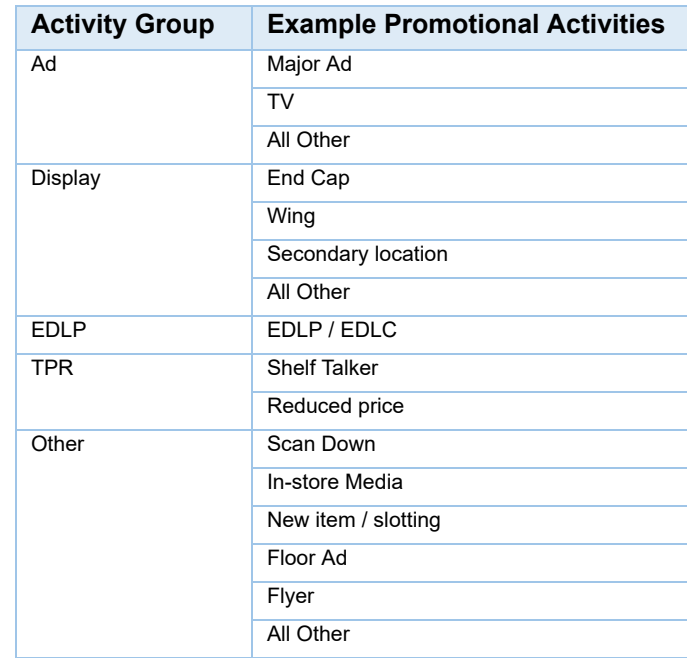

When you create a promotion type, you can select which groups of promotional activities are 'valid' for the promotion type. Each group that you allow for a promotion type will be available for users to select as they create that type of promotion. For example, if TPR is allowed for a Hi/Lo promotion type, then both TRP activities will be shown on the multi-select menu. The user will select 'all that apply' to the promotion. The information can be used by the approve to decide if the cost of the promotion is justified by the type of promotional activity and sales generated by the promotion.

**Helpful Hint:** Discuss promotional activity tracking with your sales team for recommendations of what to track.

 $\mathbf \Omega$ 

# $iTPM$

## <span id="page-68-0"></span>**4.5 Step 5: Setup** *i* **TPM Promotion Types**

Click on *iTPM → Setup → Promotion Types* to see a list of your promotion types:

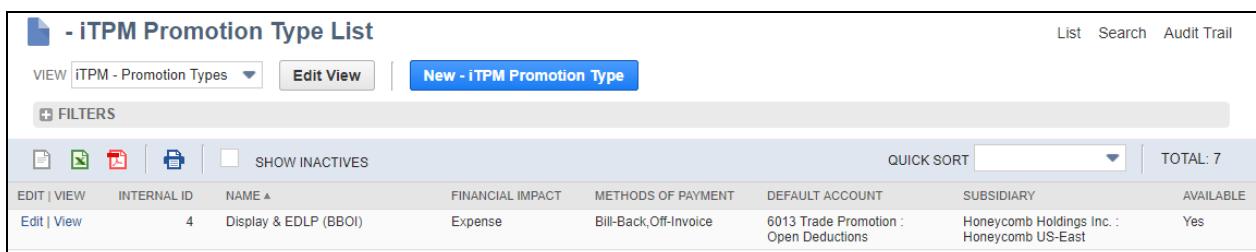

When creating your own promotion types, compare your settings to these **typical manufacturer configurations** to track and manage their trade promotion spending expense to their customers.

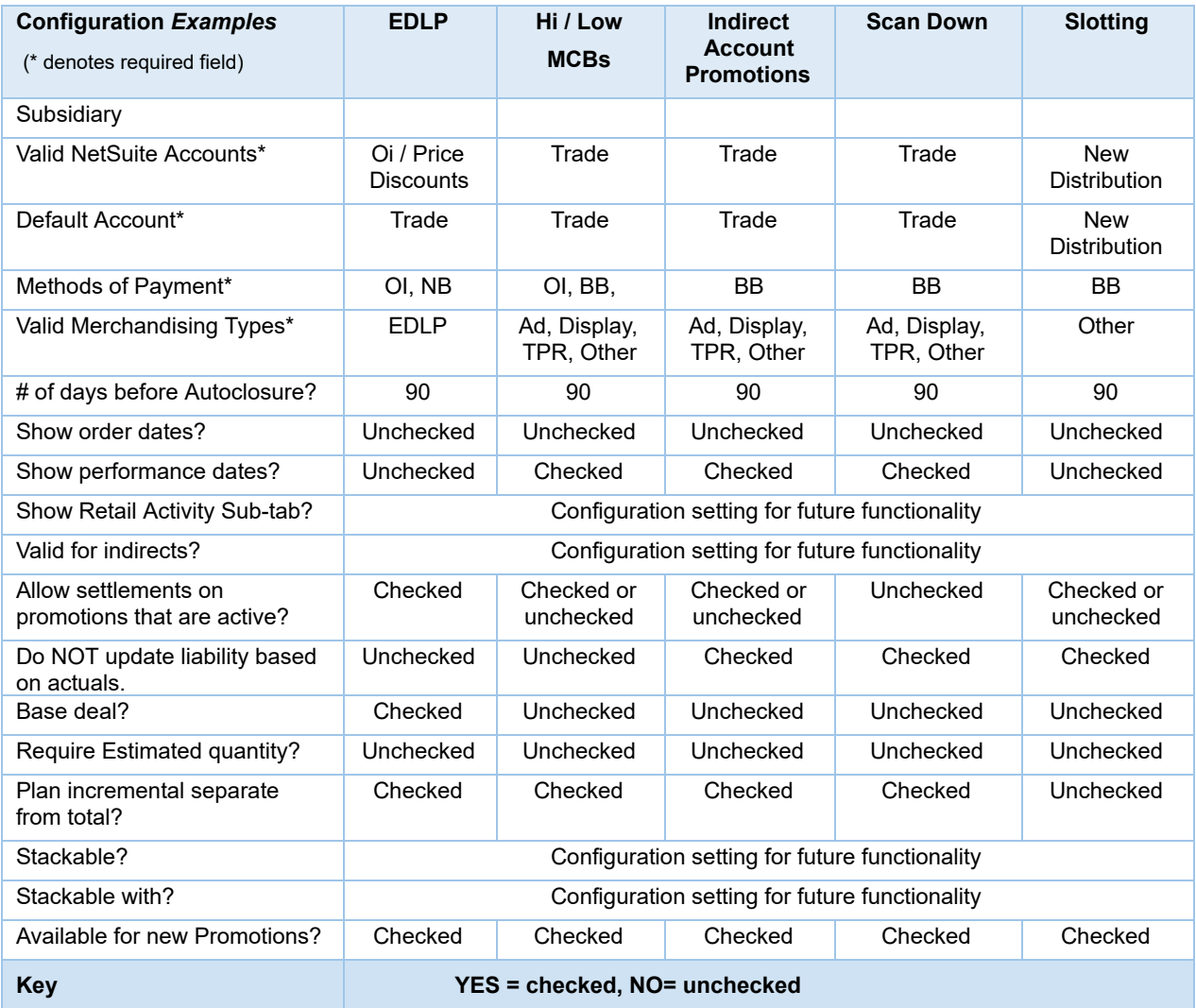

Use the following worksheet to plan your promotions types BEFORE you create them in  $IPM$ :

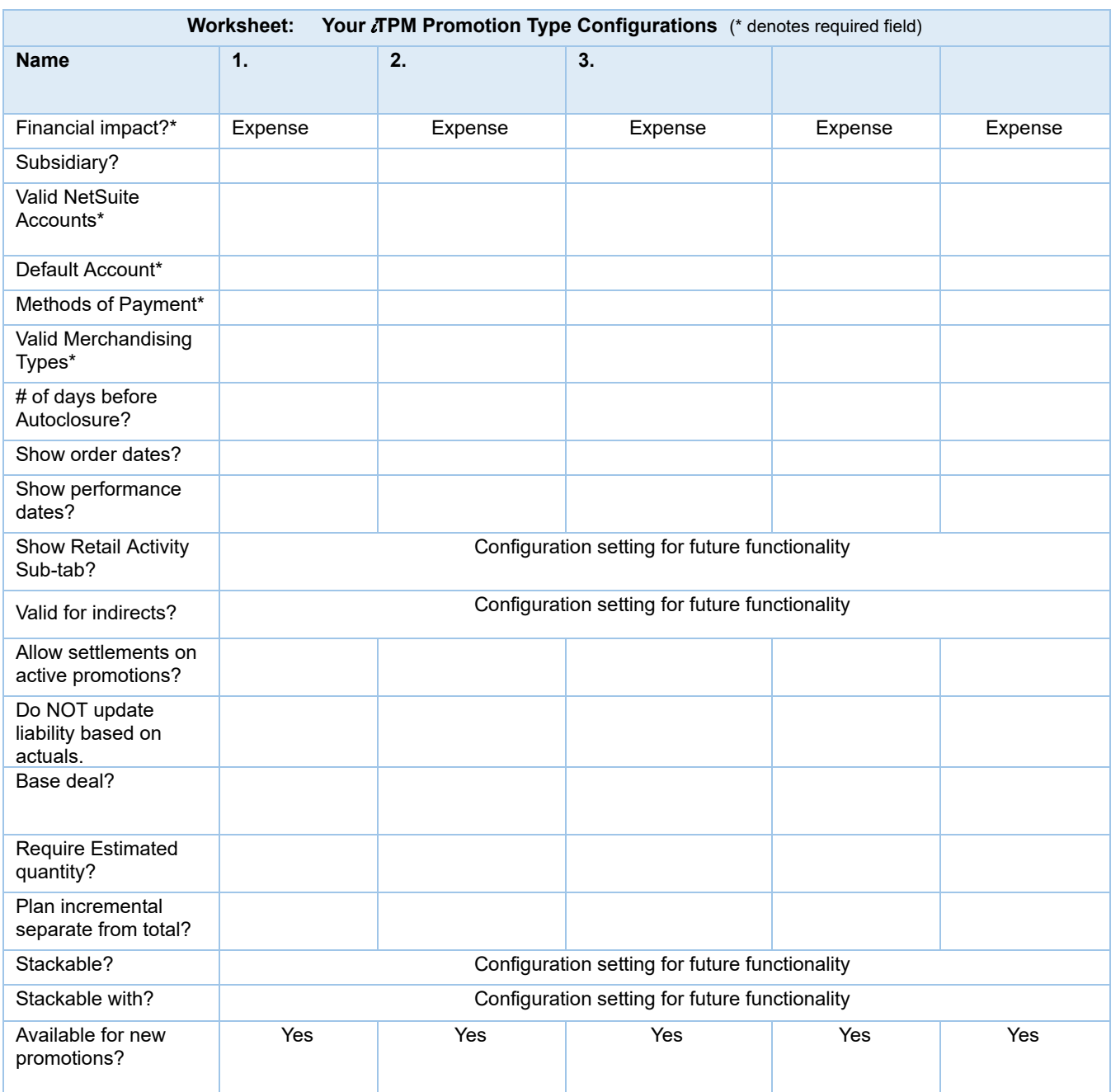

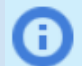

**Best Practice:** To prevent field sales and brokers from selecting the incorrect chart-of-account, consider using only one chart-of-account for the common promotion types. No choice = no data entry errors.

Click on *iTPM → Setup → Promotion Types → New* to create a new promotion type using the iTPM wizard.

**Select the Subsidiary** for your new promotion type:

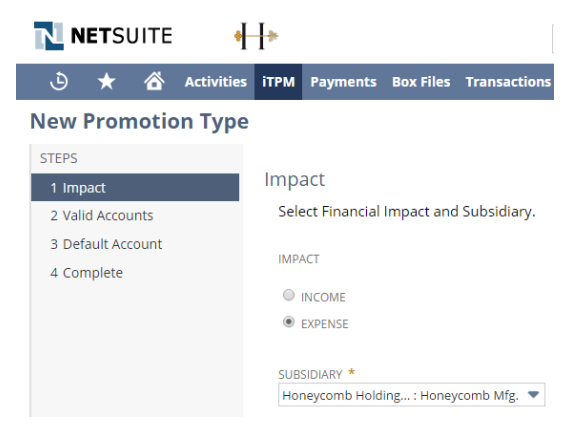

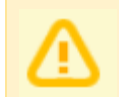

**NOTE**: Selecting the option *Financial Impact =Income* is NOT available.

After each selection, click on NEXT to continue through the wizard.

Cancel  $<sub>Back</sub>$ </sub>  $Next$ 

**Next, select all of the chart-of-accounts** that you want to use with the promotion type. This list is filtered to show only expense accounts:

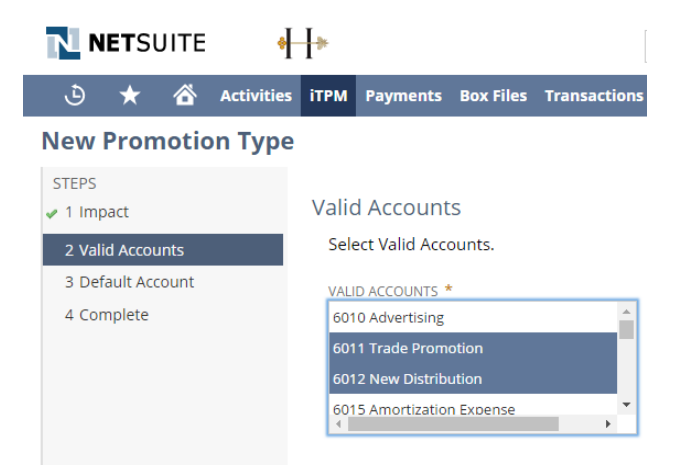

**NOTE**: Be sure to select the correct chart-of-accounts before you save. These accounts can't be changed once saved. If you select the wrong account, you'll need to uncheck the "*Available for new promotions?*" and create a replacement promotion type.

**Select the default chart-of-accounts** for this promotion type. To save mouse clicks and prevent data entry errors, this account will automatically be selected when users create allowances. Users can override the default and select one of the other valid accounts selected in the previous screen:

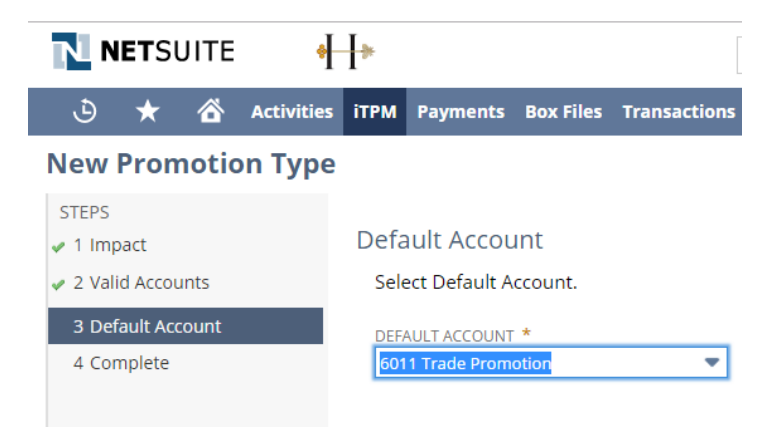

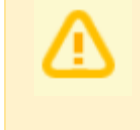

**NOTE**: Be sure to select the correct default chart-of-account before you save. This account can't be changed once saved. If you need to change this, you have to create a new promotion type to replace the old one, and uncheck the "*Available for new promotions?*"

**After these selections, click FINISH** to save the record. Remember that you will not be able to change the chart-of-accounts after the promotion type is saved.

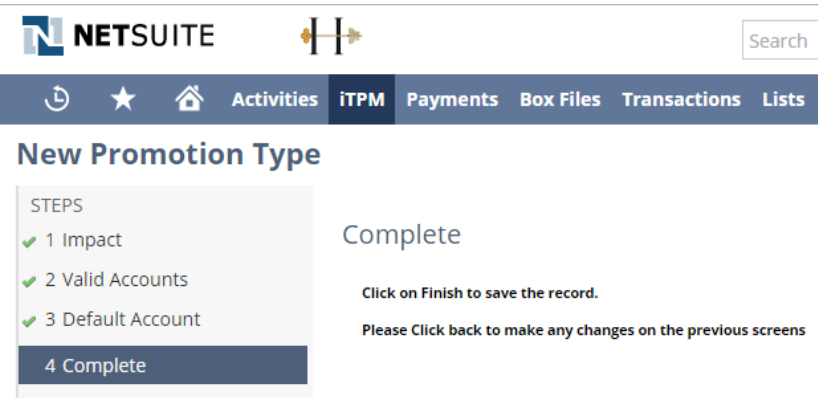
**Make selections in the "***Additional Promotion Information***"** section on the form and **click SAVE**.

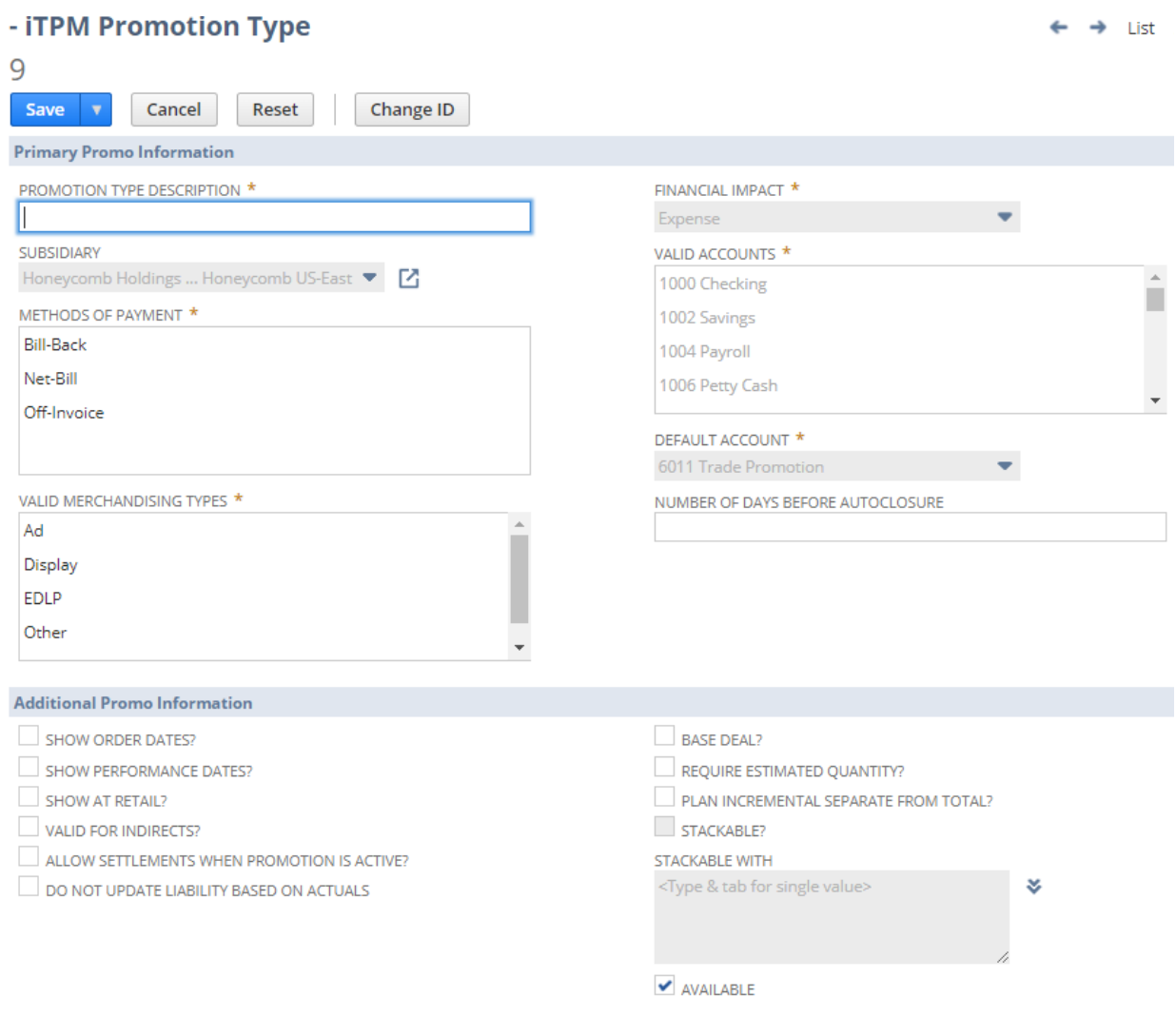

See Section 1.4 for a [description](#page-11-0) of each of these options.

**Recommendation:** Once you have promotions created using a promotion type, **do not change the following configurations.** Changes can result in error messages and workflow issues: **Checkboxes for** *order dates, performance dates*, and checking *require estimated quantity*.

**Why can't I check "Stackable?":** This is a future in our product roadmap.

**Will I be able to make changes to my saved Promotion Types?** The answer is mostly **No**. Only a few select fields can be changed after you save your promotion type.

Promotion types are mostly locked down to prevent invalid promotions, and unintended consequences from changes to chart-of-accounts, promotion dates, etc.

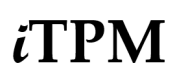

Changes to a promotion type do not automatically update saved promotions of this type. i.e., You remove some of your Valid Merchandising Types. Existing promotions with formerly valid merchandising types will not be changed.

Contact  $\bar{A}$ PM support if you have any questions on creating a new promotion type or the ramifications of editing an existing promotion type. We are glad to provide insight so you can make an informed decision and not inadvertently make changes that create issues for your  $i$ TPM users.

**Note:** When business needs change, **create a new promotion type to replace the old promotion type.** Next, **uncheck the box "***Available for new promotions?***" on the old promotion type.** This makes the promotion type no longer available in the drop-down menu when creating new promotions.

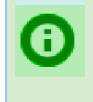

**Helpful Hint:** Don't forgot to set up your promotion type for accruals if you want to keep track of how much estimated bill-back liability is open and should be covered by accruals. You can see accrual information for you promotion type under the ACCRUAL subtab.

## $i$ TPM

## **4.6 Step 6: Setup Deduction Reason Codes (optional)**

To create new reason codes to manage your deductions,

- 1. Click on Click on *iTPM -> Setup -> Deduction Reason Codes -> New*
- 2. Enter the description for your reason code

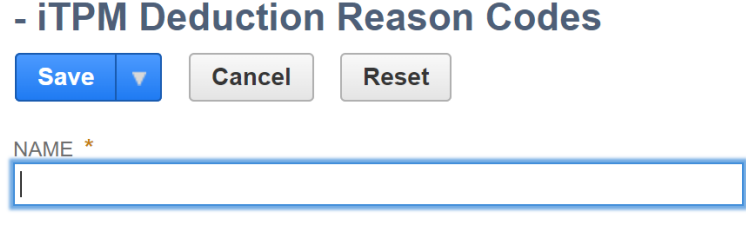

To view a list of your reason codes, go to *iTPM -> Setup -> Deduction Reason Codes*

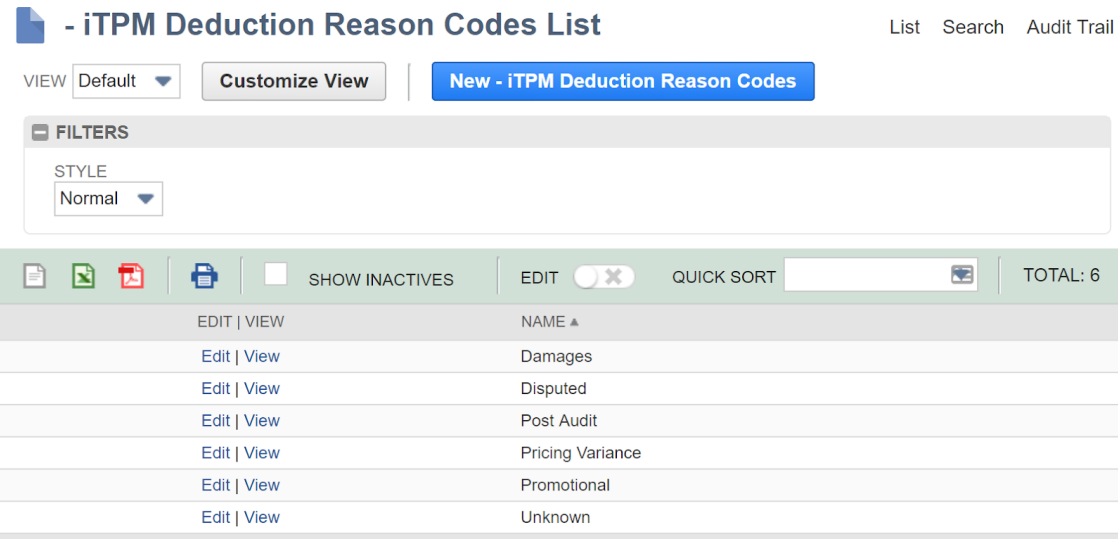

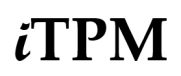

## **4.7 Step 7: Flag Items available for** i **TPM allowances**

To make items eligible for  $i$ TPM allowances,

- 1. **EDIT** the inventory item.
- 2. Go to the *<i>TPM* subtab, and
- 3. **Check the box,** "*Allow in iTPM*?"

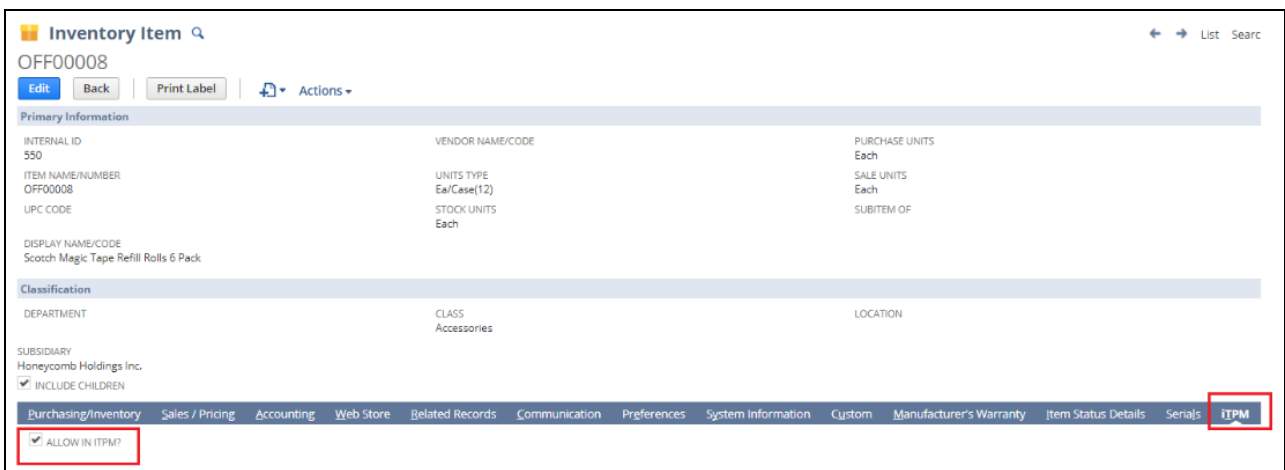

Every item that has this checkbox checked will appear in the list when adding new allowances to an  $iTPM$ promotion:

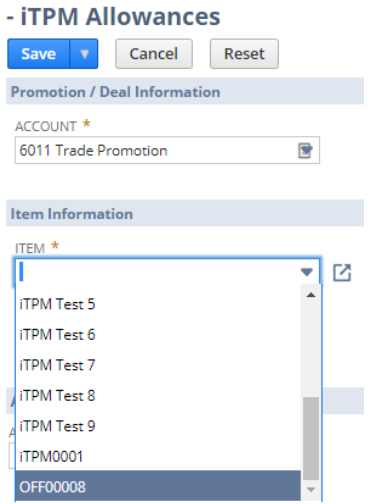

**Note:** Unchecking the "*Allow in iTPM?*" checkbox for an item DOES NOT remove this item from existing  $\overline{d}$ PM allowances. Unchecking this box ONLY prevents this item from being available for new allowances created AFTER you uncheck the box.

**Note: TPM** does NOT filter out items with a zero price when creating a NetSuite item group. If the "Allow in *ITPM?*" checkbox is checked, the item will be skipped when used to create *ITPM* allowances.

#### **4.8 Step 8: Create NetSuite Item Groups for Allowances (Optional)**

If you have two or more items that you always promote together, you have the option to create  $\overline{A}PM$ allowances using the standard NetSuite Item Group. To create an group item:

- 1. Go to *Lists ->Accounting -> Items -> New*
- 2. On the *New Item* page*,* **select "***Item Group***"**
- 3. **Enter a description** for your item group.
- 4. Under the *manufacturing subtab*, **add all of the items you want in this item group**. Note: In some configurations, this will be under the *Purchasing / Inventory* subtab.
- 5. Note: For promotion planning, all of the items in a group should have these attributes:
	- a. The same unit type and the same sales unit.
	- b. All items promoted with the same allowance level, i.e., \$2.40 a case
- 6. Under the *i*TPM subtab, check "Available in *i*TPM?"
- 7. *Save* your NetSuite item group.

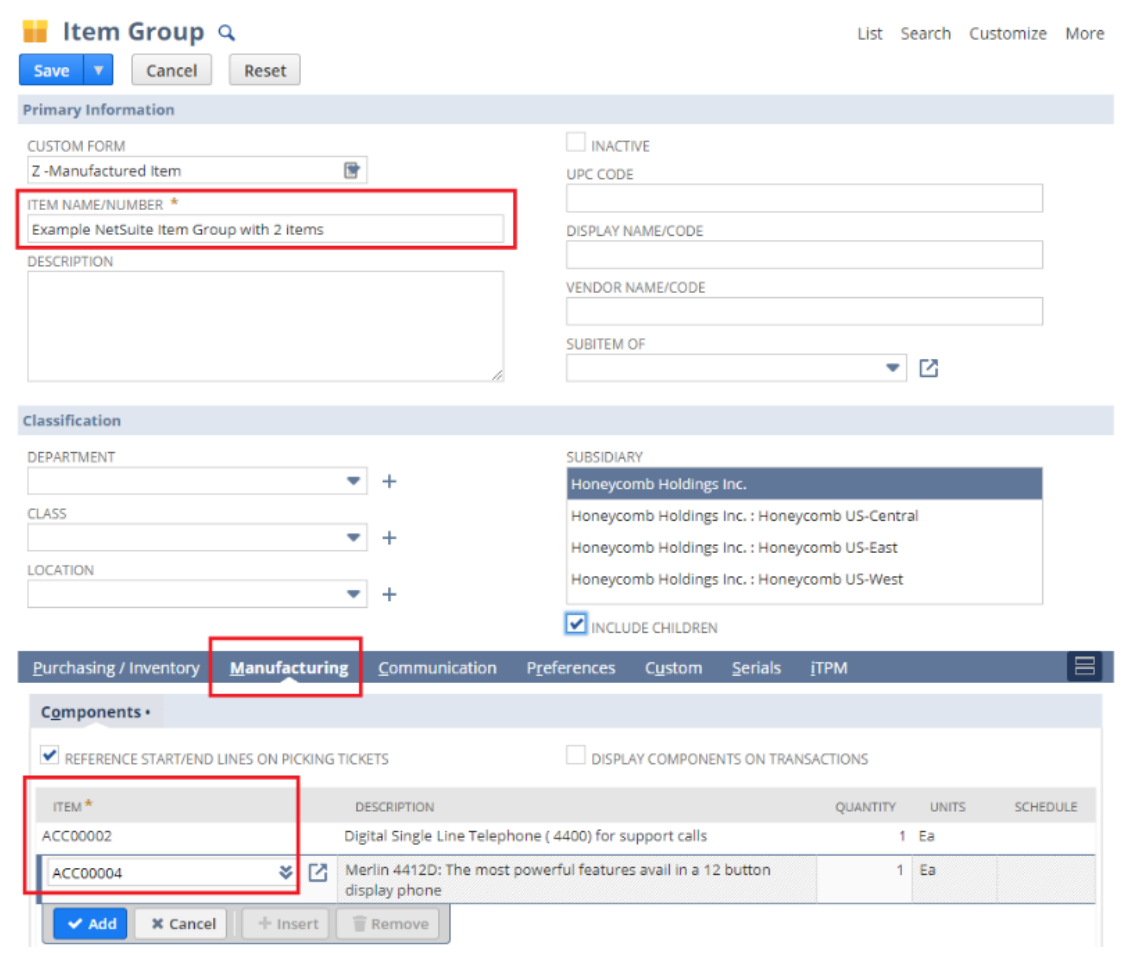

**Helpful Hint:** Go to Creating [Promotions](#page-24-0) using Item Groups to see the limitations of using item G groups in  $i$ TPM.

### **4.9 Step 9: Set the Default Sales Order Status**

If you do not anticipate using *i*TPM to apply off-invoice or net-bill allowances to your orders, you will not need to apply these allowances directly on sales orders and you can skip to [3.9](#page-78-0) [Step](#page-78-0) 9.

 $IPM$  has a script that runs in the background that applies off-invoice and net-bill to orders. This script ONLY runs if the user checks the "apply *i*TPM allowances" checkbox, and only when the order is saved when the checkbox checked.

We recommend the default order status is "*Pending Approval*". Sales orders should be reviewed before fulfillment to insure allowances have been correctly applied. This default status is the workflow can be that review.

To change the default sales order status, click on *Setup → Accounting → Accounting Preferences, then click on the Order Management sublist* to see a list of preferences.

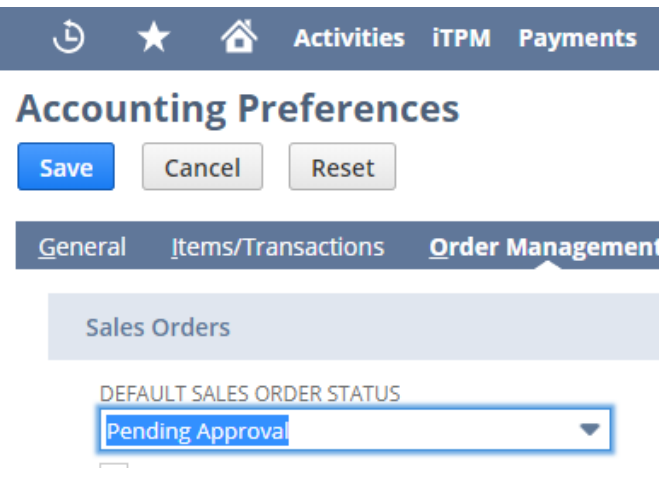

**Note:** If there are too many promotions and allowances, *TPM* uses a script that runs every 15 minutes to apply off-invoice and net-bill allowances to a sales order. If this script is schedule to run, a banner will appear at the top of the sales order. We recommend *Pending Approval* as the default status so orders with this banner to reduce the chance that an order is fulfilled BEFORE the  $i$ TPM off-invoice and bill-back allowances are applied to the sales order.

## $i$ TPM

## <span id="page-78-0"></span>**4.10 Step 10: Set up** i **TPM roles and permissions**

You have two ways to give users access to  $\bar{d}TPM$ :

- **Customize a standard** *i***TPM role.** (See instructions in this [section](#page-94-0) 5.2)
- Add permissions to your existing roles. (See 5.0 Setup [Permissions\)](#page-92-0)

#### **Use these steps to customize standard** i**T PM roles for your users:**

- 1. **Decide what** i**T PM roles you need**, and what users will be assigned to those roles. [Chapter](#page-92-0) 5 describes our  $i$ TPM roles and permissions in detail.
- 2. Use the NetSuite Admin role to **VIEW the** i**T PM standard role you want to customize:**

```
Setup -> Users/Roles -> Manage Roles
```
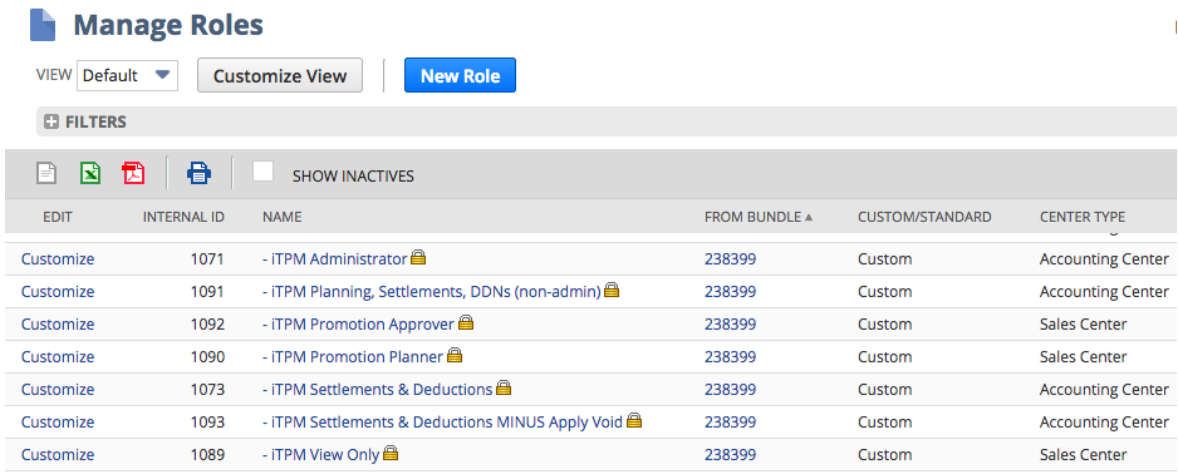

#### 3. **Customize the standard role, and change permissions as necessary.**

- **Click** *CUSTOMIZE* next to the standard iTPM role
- Change permissions as needed (OPTIONAL)
- **Change the name of your role**:

Example, change *iTPM Planner* to *MyCompany iTPM Planner*

- Click "*SAVE*"
- You now have a new customized role for your  $i$ TPM users.
- **Note the CONTROL CENTER for your customized role**. You'll need this for the next step.

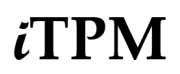

<span id="page-79-0"></span>4. If TPM is not already visible for that role and center, add your new custom TPM role to **the NetSuite Control center of that role's center:**

#### *A. Customization -> Centers & Tabs -> Centers*

**B.** Find *i*TPM in the list and click **EDIT** next to the accounting center of your custom role: **Center Tabs** 

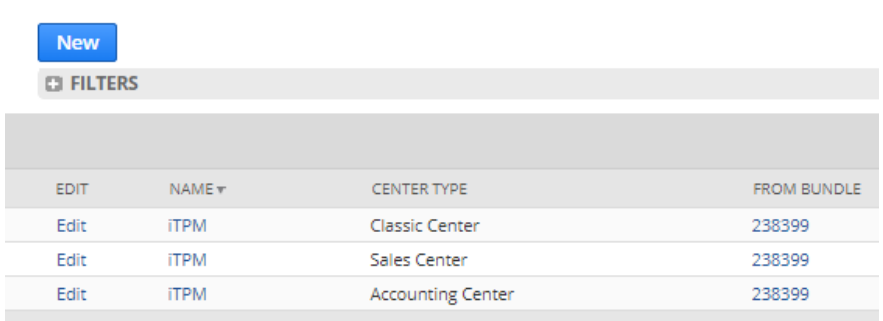

C. Click the *AUDIENCE* subtab then the double down arrows

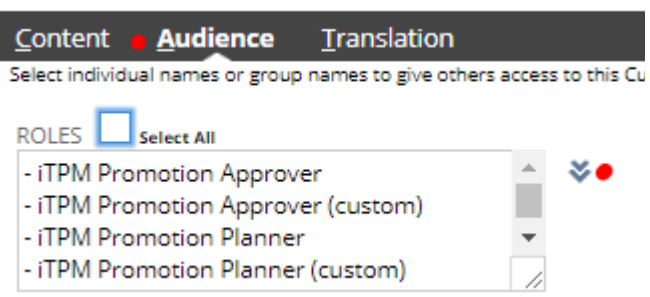

D. In NetSuite One-World accounts, click the vertical down arrows. In the left window, click on every role that you want to have access to the report. The role will appear in the window on the right. Then click *DONE*.

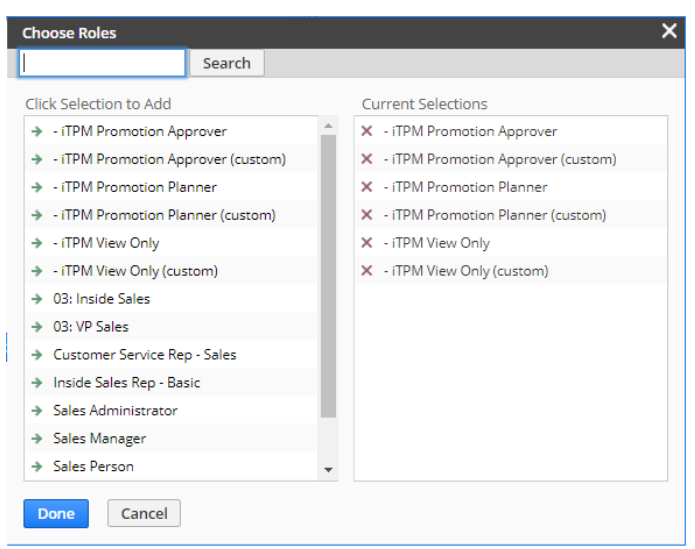

E. For NON One-World accounts, hold down the *CONTROL* key and click on roles you want to have access.

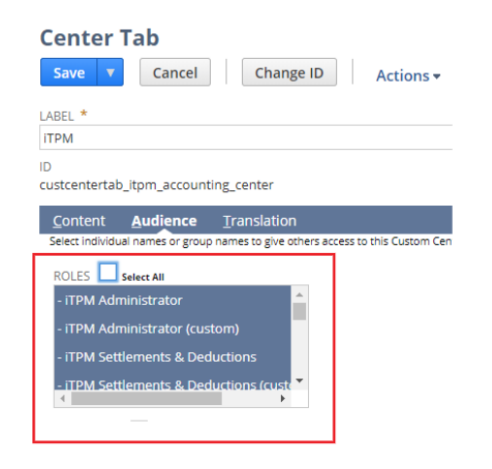

- F. When done adding roles, click *SAVE*.
- 5. Use the NetSuite Admin role to **assign the appropriate** i**T PM roles to your users.**

#### *Setup -> Users/Roles -> Manage Users*

Example below: Sales manager has been given the *i*TPM Promotion Planner role.

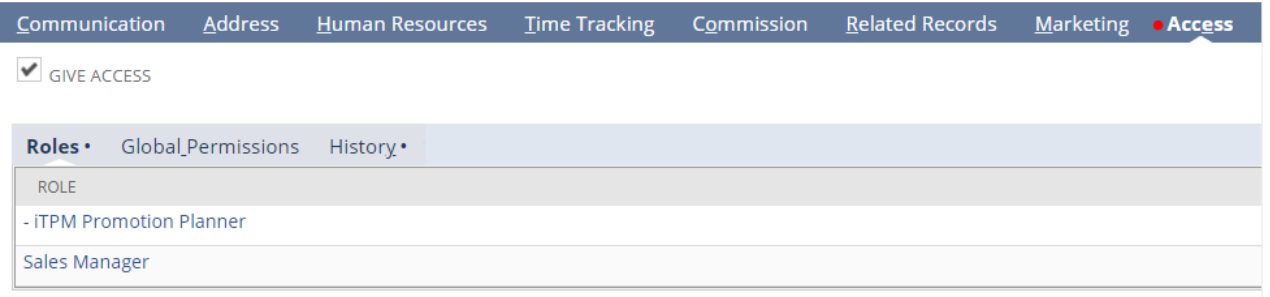

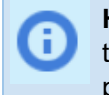

Helpful Hint: Customizing *i*TPM roles to provide access may be less work than using *Chapter 4* to add the appropriate permissions to your existing NetSuite roles. If you choose to add  $IPM$ permissions to your existing NetSuite roles, users will not need to switch roles to use  $\overline{\iota}$  PM .

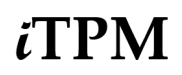

<span id="page-81-0"></span>6. If iTPM reports are not already visible and accessible to your new custom role, **here's how to grant your custom role access to** i**T PM reports.**

When you create a custom *i*TPM role, your roles should have access by default. However, if your new custom roles don't have access, follow these steps. Using the NetSuite Admin role:

A. Go to *Reports -> Saved reports -> All Saved reports* to get a list of reports

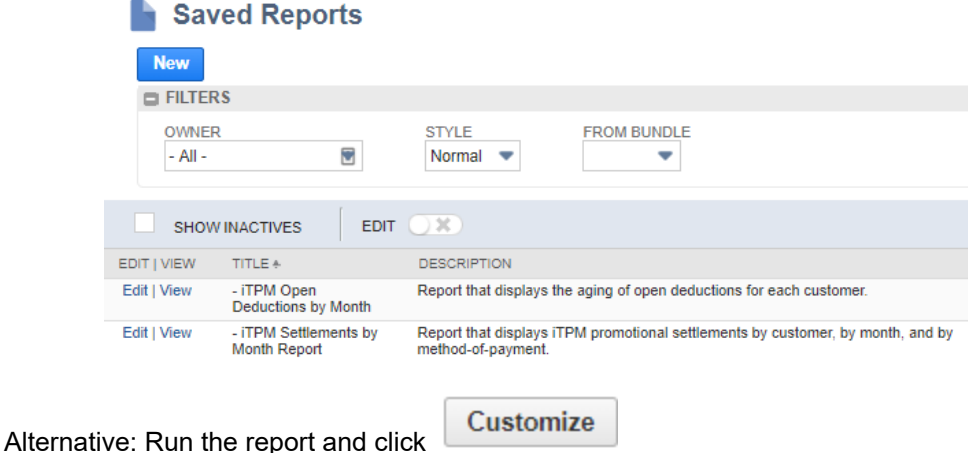

- B. Click **EDIT** next to the *i*TPM report you want to grant access to a custom role.
- C. Click on the *MORE OPTIONS* button.

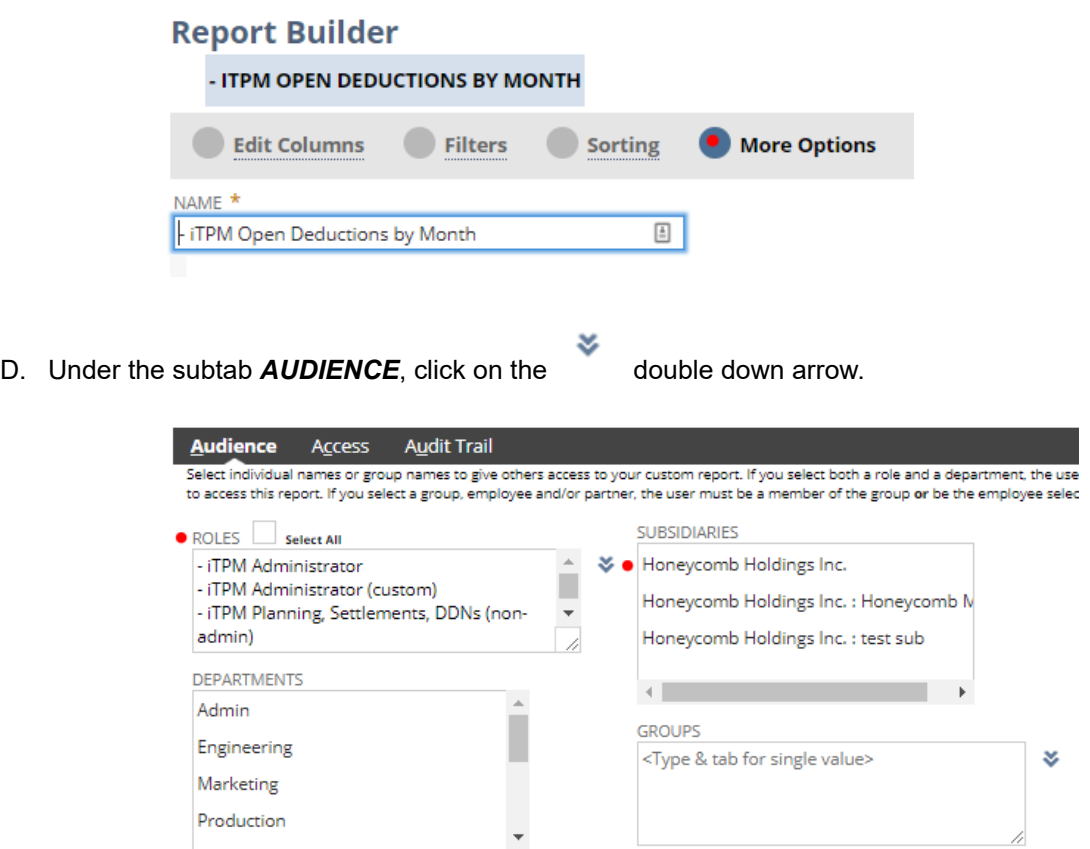

E. In the left window, click on any custom role that you want to grant access to the  $\overline{A}$ PM report. Then click *DONE*.

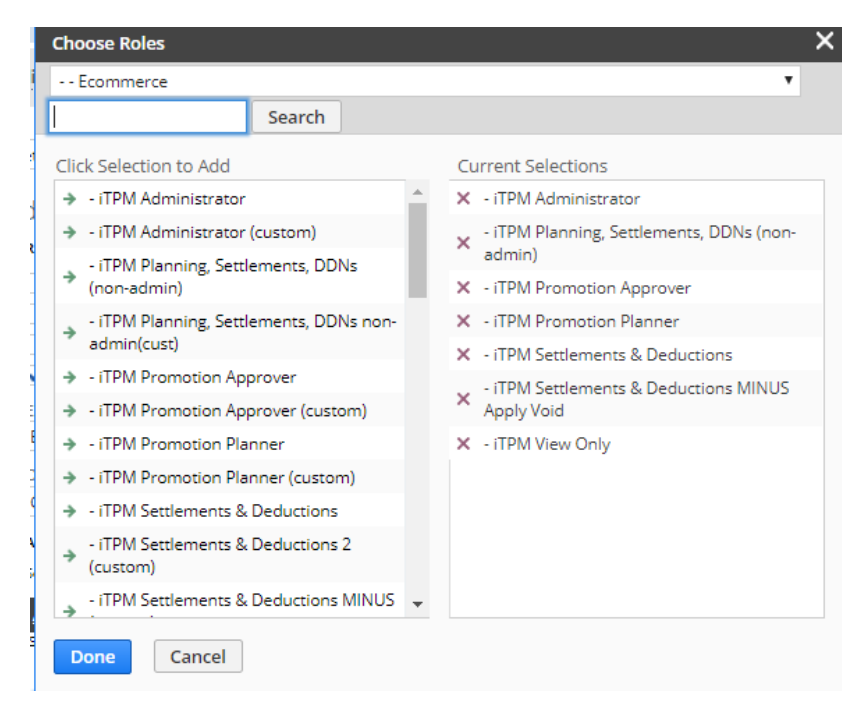

Note: If your account is not One-World, you may not have the double down arrows. Hold down your CONTROL key and click on the roles you want to have access.

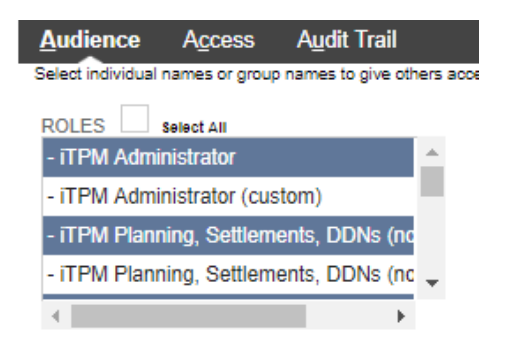

6. Click SAVE and then OK to overwrite the existing *i*TPM report.

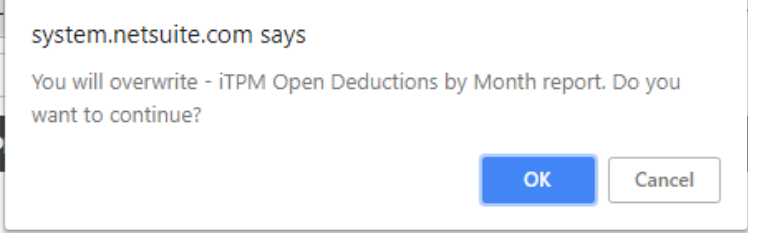

# $i$ TPM

## **4.11 Step 11: Show both item code and display name (Optional)**

When selecting items for  $i$ TPM allowances, you can turn on the NeSuite configuration to show both item code and display name.

To turn on this feature, go to *Setup -> Company -> General Preferences.*

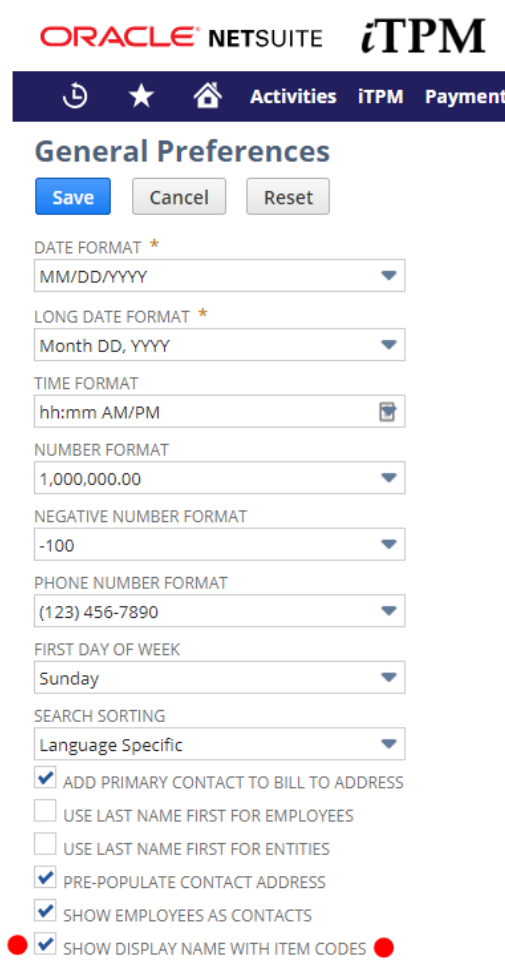

When users select items, they will see the item name followed by the display name. Example below: Thie iTPM list will show *ACC00002 Merlin 4400 Phone*

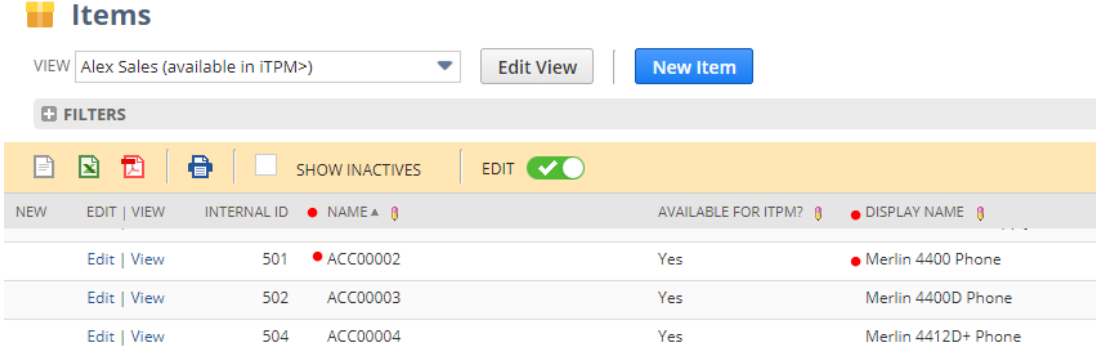

## $i$ TPM

## **4.12 Step 12: Setup Accruals (optional)**

**Make sure you have enabled statistical accounts**. (See Prerequisites in the iTPM release notes.) One time, you'll have to **set up the 'unit-of-measure'** for your statistical account.

- 1. Global search for 'units of measure', and open the page
- 2. Click NEW
- 3. Enter the information below and click SAVE.

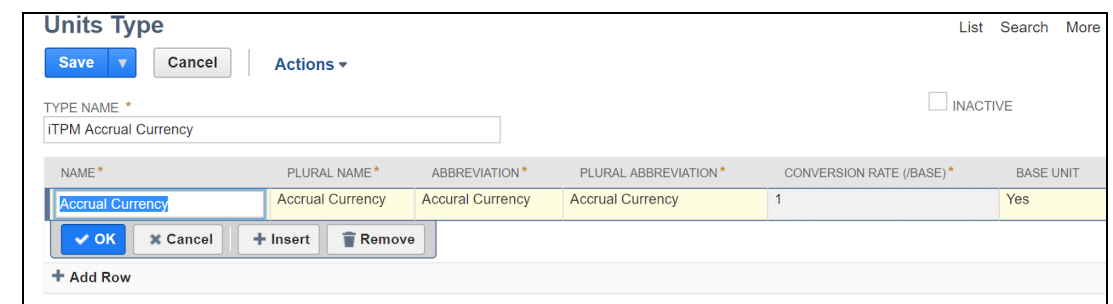

On-time you'll need to **create one or more statistical accounts** to track accruals. Note: You can NOT change UOM on statistical accounts once created, so make sure UOM is correct BEFORE saving.

To setup promotion types for accrual, follow these steps:

- 1. Click on Click on *iTPM -> Setup -> Accrual Setup -> New*
- 2. Select the *i*TPM promotion type you want to enable for event-based accruals
- 3. Select the Accrual Account. This must be a statistical account. If there are no accounts on the drop-down menu, you may not have enabled the statistical accounts feature.
- 4. Optional: Select any classifications that you want to be on the accrual logs.

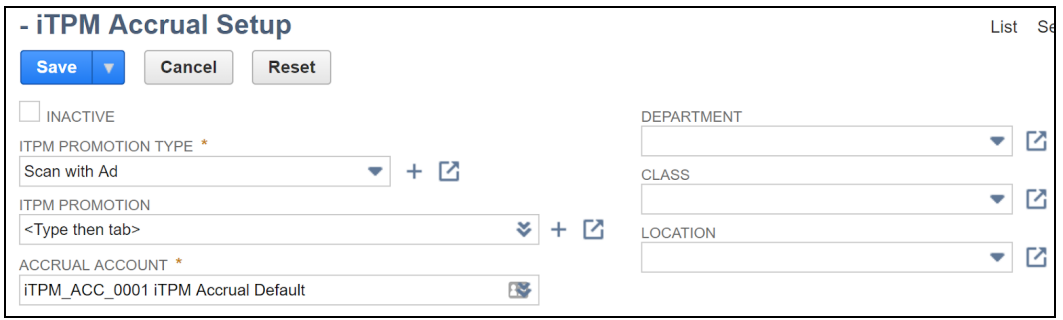

To view a list of your accruals, go to *iTPM -> Setup -> Accrual Setup*

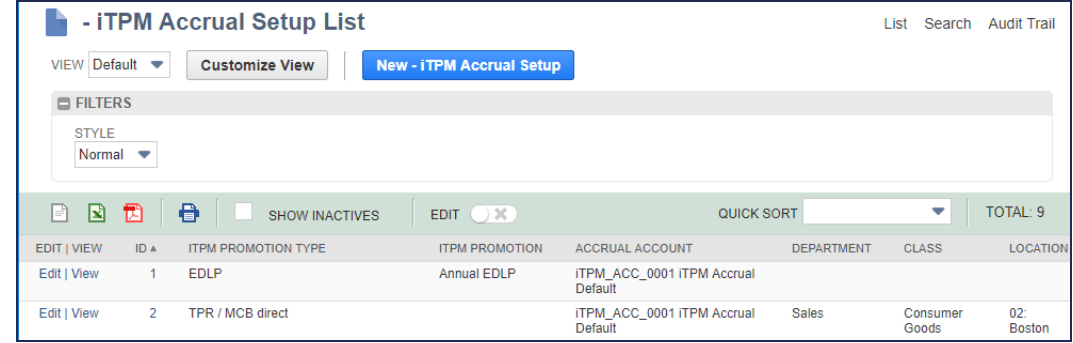

#### **4.13 Step 13: Publish Dashboard Portlets and Reminders (Optional)**

The  $i$ TPM standard role include example dashboard and portlets on the  $i$ TPM dashboard. If you don't provide access by customizing the standard  $\bar{d}$ FM roles, use [section](#page-126-0) 5.6 to build your own dashboard portlets and reminders.

Example portlet: If you do not enable the NetSuite feature in step 10 to show both item *code* AND item *Display Name*, then your users will only see item codes when selecting items for allowances. To help users match item codes to names, you can set up a portlet with a list. Here's how to create a portlet to show users a list of items WITH descriptions that are available for  $\overline{A}$ PM promotion allowances.

A. Using standard NetSuite functionality, create your Portlet by using the *saved search: - iTPM Item detail search*

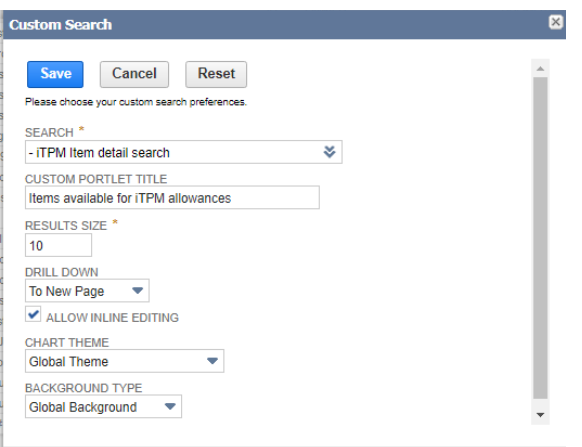

B. Publish and make the portlet available to TPM roles and users. Below is an example of the dashboard view. Use this view to see both items and item descriptions available for  $IPM$ allowances.

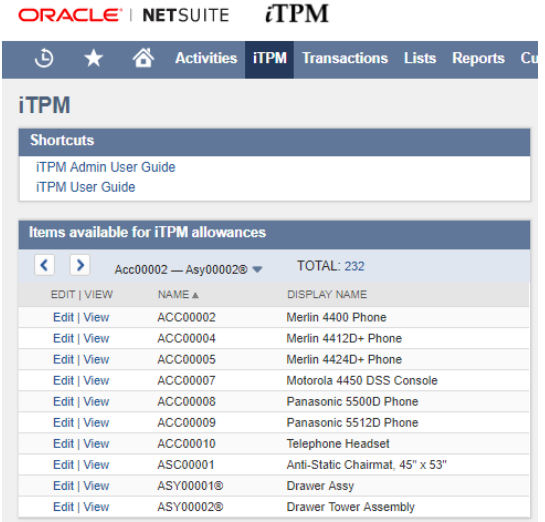

## **4.14 Step 14: Configure Event-Based Accruals (Optional)**

You can to turn on accruals by promotion type if you want  $i$ TPM to keep a running total of what you owe by haven't paid. Configuring accruals in  $\tau$ PM is optional. You can choose to use  $\tau$ PM without tracking accruals. You can also choose to turn on accruals at any point in the future. That's your business decision.

Task 1: **Create a Statistical chart-of-account for accruals.**

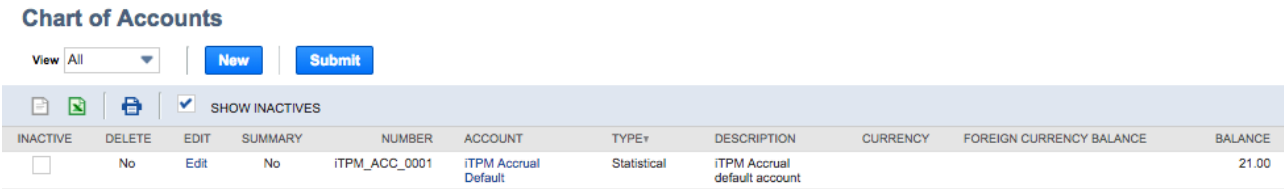

Task 2: Create an iTPM accrual: Go to *iTPM -> Setup -> Accruals -> List -> New*

- 1. Select the promotion promotion type that you want to include in the event-based accrual.
- 2. Add the appropriate permissions to the role(s) that will be using the event-based accrual reports
- 3. Optional: Enter the classifications for accruals that are created for this promotion type.

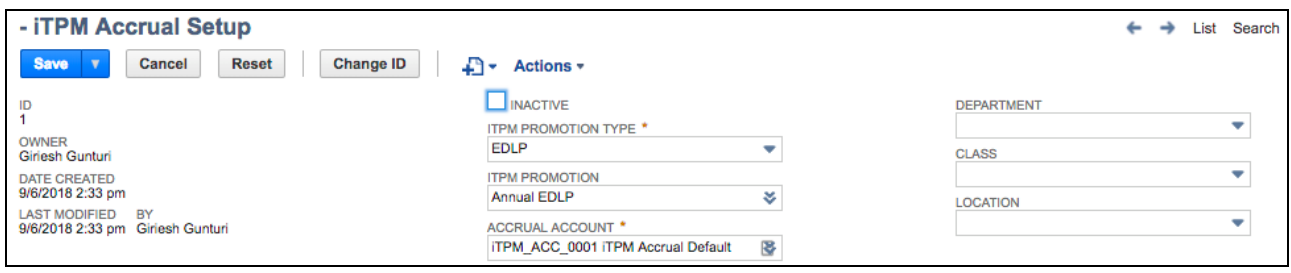

To see the list of accruals, or to edit accrual configurations, *iTPM -> Accruals -List*

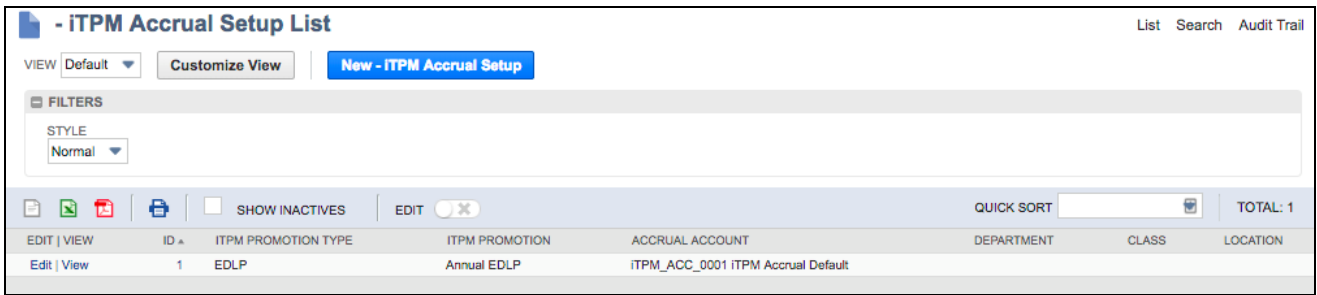

#### **4.15 Step 15: Update your new Item checklist / workflow**

New items are not automatically available in  $IPM$  for promotional allowances. To make sure new items are available for  $IPM$  allowances, we recommend you document and add these tasks to your new item workflow:

- New Items:
	- Check the "*Available in iTPM?*" checkbox must be checked under the iTPM subtab for items you want to be available for  $i$ TPM allowances.
	- Add these items to all applicable NetSuite item groups. Remember that NetSuite item groups are not 'mutually exclusive'. This means you may need to add the new item to more than one NetSuite item group that you use for *i*TPM allowances.
- Discontinued items: (and items you don't want available in  $\vec{I}$ FPM)
	- Uncheck when you the item should no longer be available for future promotions.
	- While this is not required, it is a good practice to remove the discontinued item from NetSuite item groups.
	- If you do not remove an item from the NetSuite item group that you unchecked the "*Available for iTPM*?" check box, iTPM will skip over these items when you use the PROCESS PLAN button.

#### **4.16 Step 16: Update your Month-end close checklist**

iTPM is not able to resolve open deductions in closed or locked periods unless the period has the "*Allow non-G/L changes*" checkbox checked. This is a required and important configuration setting for using iTPM, so the people and roles that do the month-end need to add this task to their month-end checklist.

Make sure the "Allow non-G/L changes" is checked when

- When locking an accounting period.
- When closing an accounting period.
- Example: In the screenshot below, TPM will NOT be able to EDIT deductions, VOID settlements and CREATE deductions from invoices or credit memos in these periods without the "Allowa non-G/L changes" checked.

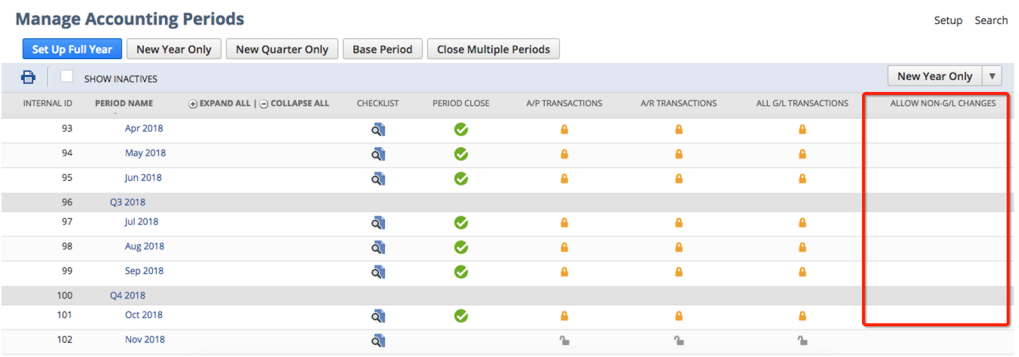

Month-End tasks should include:

 $i$ TPM

- Any Settlements stuck in PROCESSING status?
	- To find these, use *iTPM-> Resolutions -> Settlements*, and filter to view only settlements in *processing* status.
	- If you have settlements that have been processing for more than a few hours, take these steps.
		- View the settlement, click on the link to the promotion, and click Refresh KPI.
		- If the settlement still isn't applied in a hour or so, edit any allowance on the promotion, and save it. No change required.
- Are any Deductions stuck in "Pending" status?
	- This is only an issue if you require every NetSuite journal entry to be approved.
	- To find these, use *iTPM-> Deductions -> List*, and filter to view only deductions in *pending* status.
	- View the deduction, go to the *i*TPM subtab, and the Applied Transactions sublist.
	- Note the journal entry number in the sublist. Example, JOU0001234
	- Go to the NetSuite Global search and enter jou: 1234
	- View the journal entry. Example, JOU0001234
	- That's all that's required. The deduction status should now be resolved.

## **4.17 Step 17: Review TPM Cut-over date and legacy data options**

When you implement  $i$ TPM, you will pick a future date when you will require all promotional events to be created in  $i$ TPM. This will enable you to resolve future dueductions to these promotions.

Here are options to process deductions for promotions before this cut-over date, where deductions are for promotions, but there are no approved promotion in  $\bar{d}$ PM.

Option 1: Use Credit memos applied to invoices

- $\bullet$  If you have been using NetSuite before you implemented  $\lambda$ TPM, you already have a process in place to process promotional deductions. Use that same process to resolve deductions for promotions before the cut-over date.
- If you just converted your ERP to NetSuite, you can create a credit memo for legacy promotions and apply it to the partially-paid invoice(s).

Option 2: Use Credit memos applied to  $i$ TPM deductions

- If the legacy promotional expense was processed by your  $\bar{d}$  PM workflow and is now an  $\bar{d}$  PM deduction, use the same credit memo. Resolve the deduction in one of two ways:
	- From the open deduction, use Match-to-Credit-Memo
	- From the credit memo, use Match-to-Deduction

Option 3: Use the Expense button to resolve it with a Journal Entry

● View the legacy promotional deduction, click Expense. *i*TPM will prepopulate a Journal Entry. Change the chart-of-account to the appropriate account for legacy promotional expenses.

Option 4: Create a promotion to resolve legacy deductions.

- Focus on your top volume customers for this approach, as it is more work creating one promotion for each customer.
- Use this approach if you need to keep track of legacy spending by customer.
- From an accrual standpoint, use lump-sum for back-dated legacy promotions. Backdated promotions only include accruals for shipments starting with the day the promotion status was approved, not the starting date of the promotion. However, lump-sum is included in the accrual for back-dated promotions.

#### **4.18 Step 18: Test Your** <sup>i</sup>**TPM Setup**

CG Squared TPM consultants will work with your organization to help configure  $I$ TPM for your organization. While the CG2 staff knows TPM and the CPG industry, they do not know your organization as well as you and your staff. At this point in your setup, consider these insights:

- Don't be afraid to make changes to override configurations that don't work or are too complex. Sometimes what is discussed and sounds good, doesn't work in practice.
- Prioritize quality, not the deadline. Don't rush to put  $\bar{d}$ PM into live production until it's ready. Get the configuration right the first time. No one will remember a delay going into production, but everyone will remember a bad software implementation.
- $\bullet$  Share your suggestions, work-arounds, and enhancement ideas with your CG<sup>2</sup> team.
- Don't just focus on the software. Your configurations may be what's needed, but your organization may resist change. Change management of business processes and expectations within your organization are critical to realizing the benefits of trade promotion management.
- As you work on the checklist below, be sure to involve and get sign-off from all the TPM stakeholders. Changes to workflow and configurations are always easier before go-live.

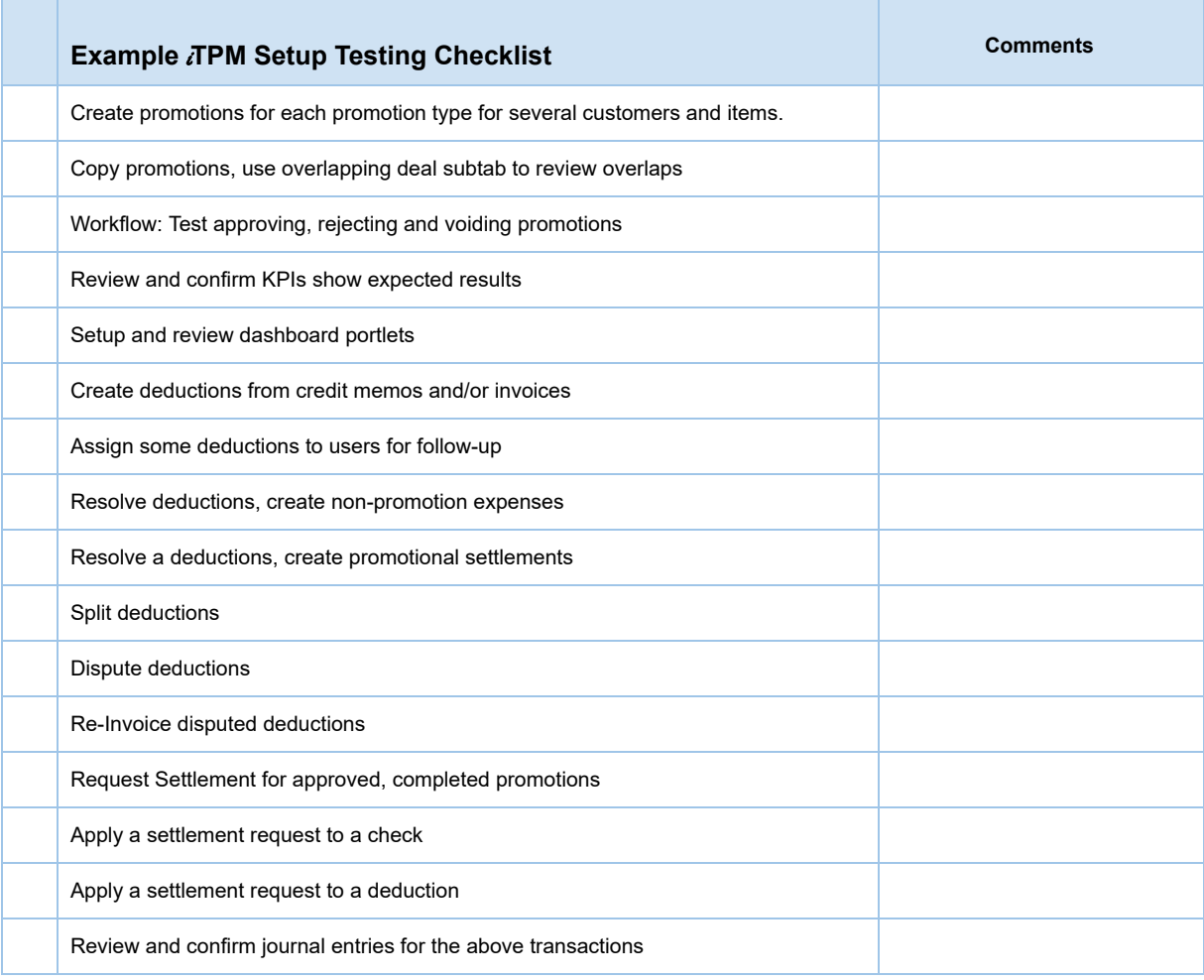

## **4.19 Step 19: Document your transition plan for promotions / deductions**

Document your *i*TPM implementation, configurations and business process decisions:

- Documentations makes it easier to spot changes to your configurations if you have multiple  $iTPM$ administrators.
- Supports a scalable and repeatable process for training new *i*TPM users
- Long after the implementation it documents why you made specific decisions, so you don't make changes un-aware of considerations previously discussed.
- CG Squared will document your decisions in a Google Sheets online document, and provide a web link to your team to access and update as needed.

## <span id="page-92-0"></span>**5.0 Setup Permissions**

#### **5.1 Workflow Tasks**

The following table identifies important tasks that you should discuss with all of the TPM stakeholders in your organization before you set up *i*TPM roles. Discussing who will perform these tasks will help you decide what roles you need to customize, and who will use these roles to access *i*TPM.

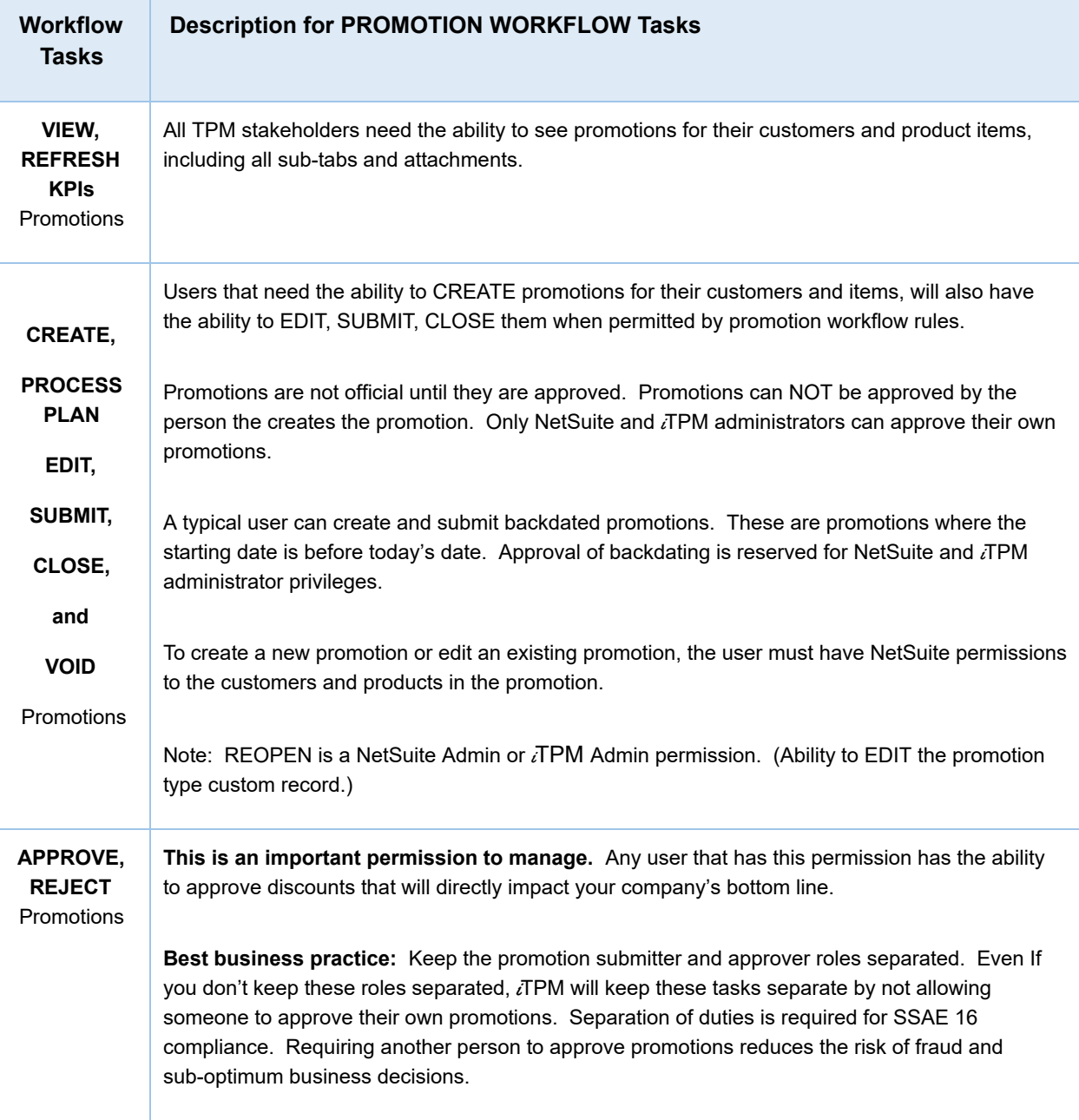

The following table identifies important tasks you should discuss with all of the TPM stakeholders in your organization before you set up *i*TPM roles:

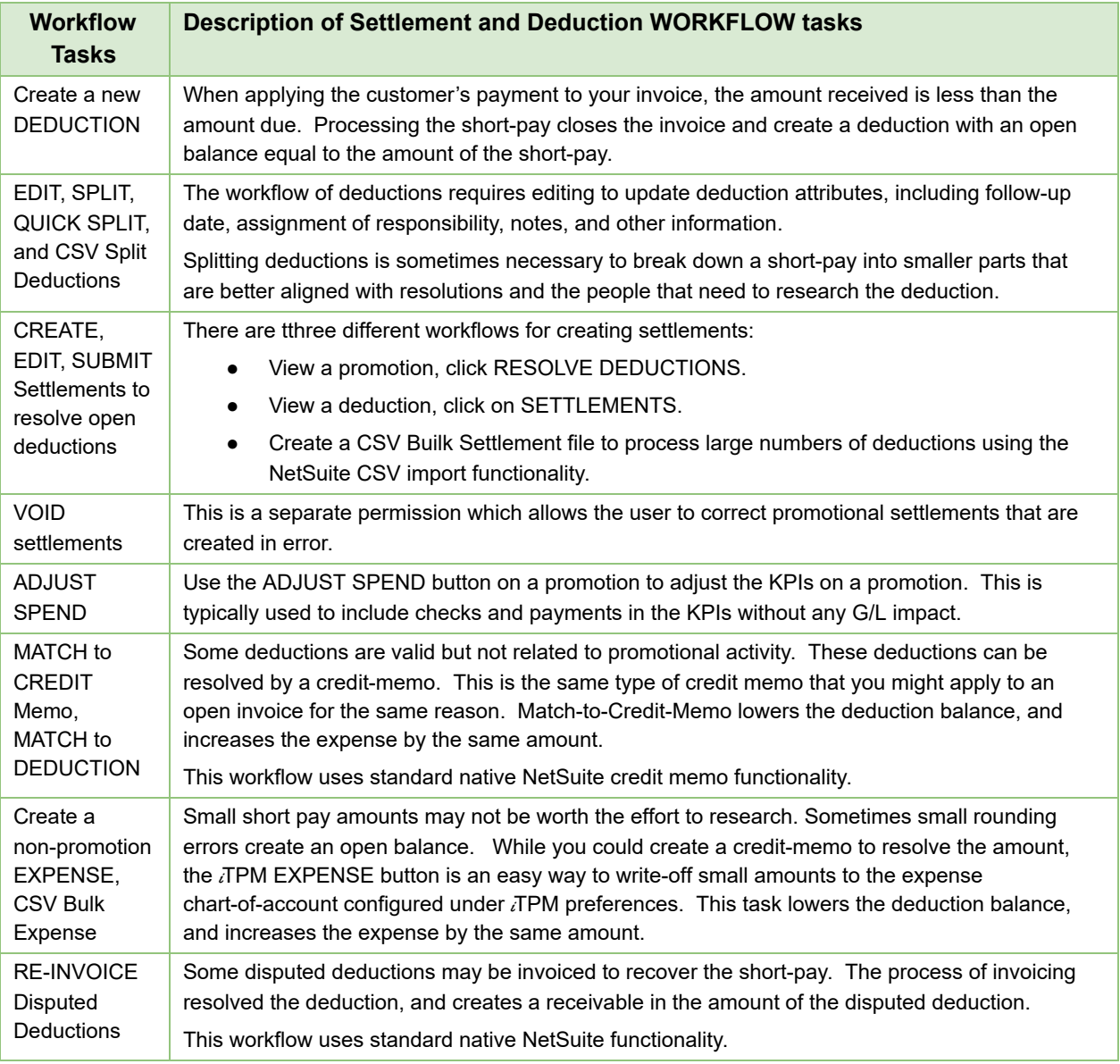

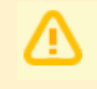

**NOTE:** As *i*TPM administrator, you are responsible for managing *i*TPM permissions to your NetSuite users.

## $i$ TPM

### <span id="page-94-0"></span>**5.2 Customize and Use** i**T PM Example Roles**

**The** i**T PM SuiteApp bundle has locked roles you can use for testing and as templates.**

**You will need to add all the appropriate permissions your NetSuite roles or custom roles.** Go to *Section 5.5 Record [Permissions](#page-97-0) by Sublist and Record / Type* for specific permissions. For instructions on customizing roles, see the NetSuite help topic *Customizing or Creating NetSuite Roles*.

The following shows the permissions commonly given to seven common TPM stakeholder groups:

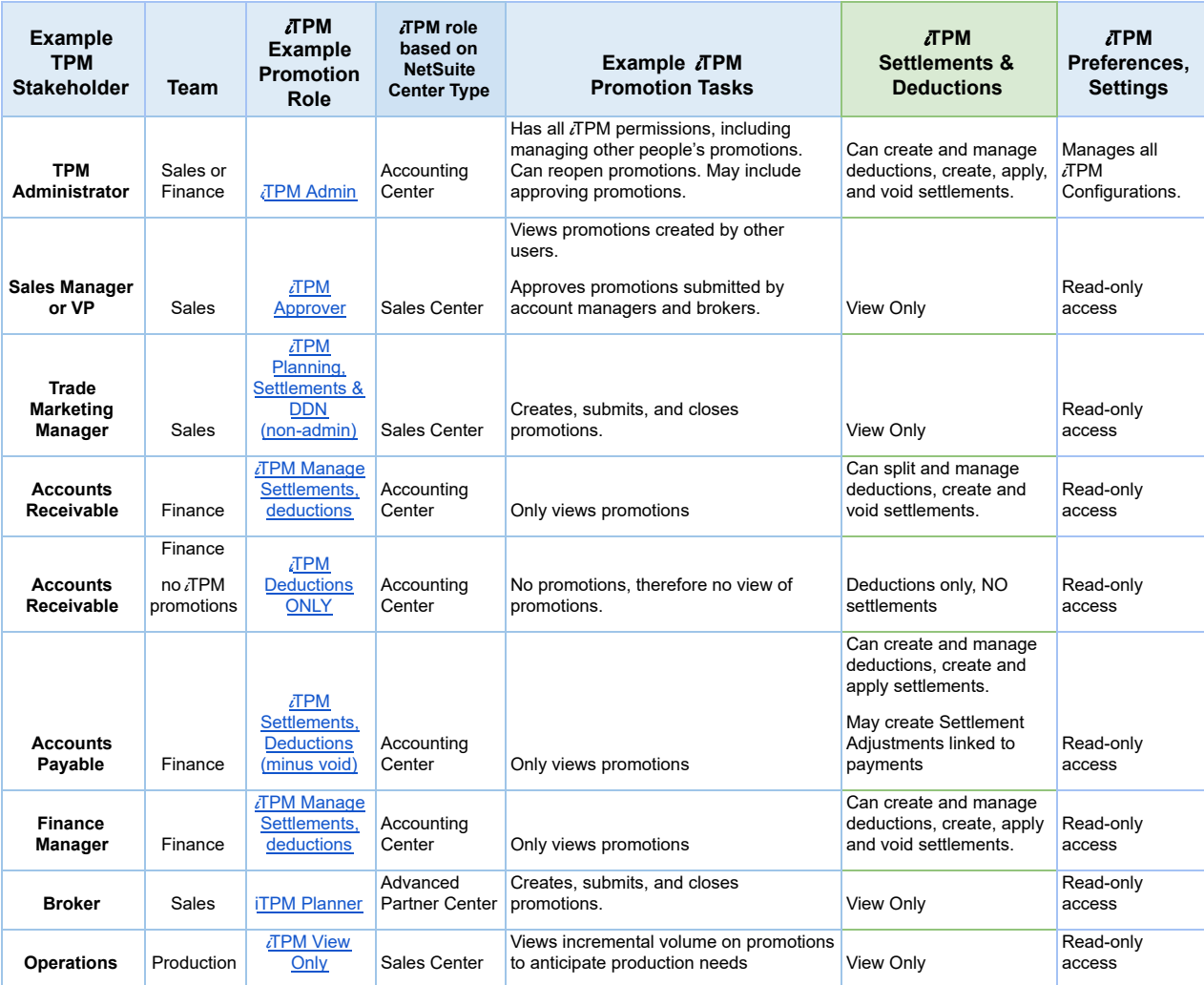

**When creating a NetSuite login for a broker, don't create a password. Just invite the broker.** This will enable the broker to switch between NetSuite accounts for their principals.

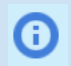

**Helpful Hint:** Go to **Setup > Users/Roles > Show Role Differences** to open the *Show Permission Differences Between Roles* page.

**NOTE:** As *i*TPM administrator, you are responsible for managing *i*TPM permissions of your NetSuite users.

Example  $i$ TPM roles you can use to customize:

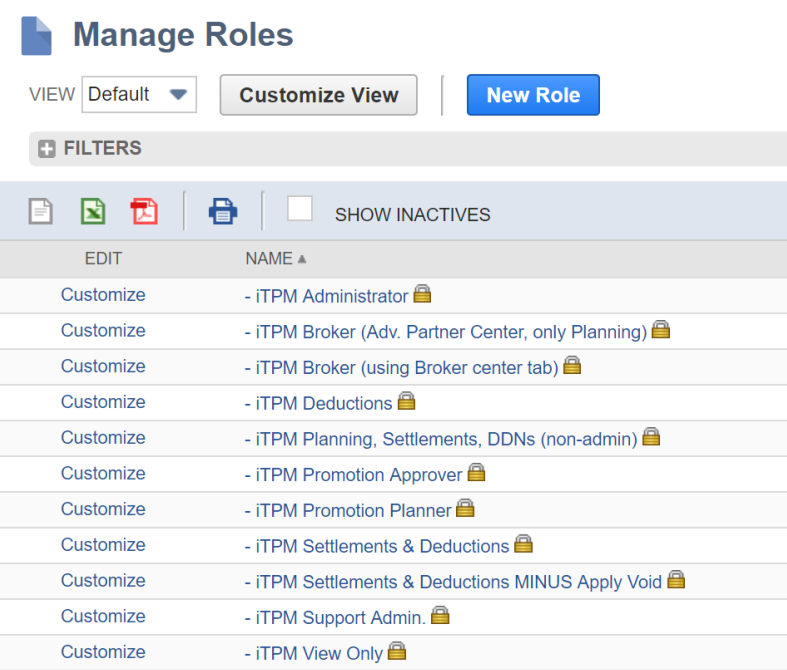

[Step](#page-78-0) 10 of your initial  $\overline{A}$ PM setup-up describes how to customize existing  $\overline{A}$ PM standard roles:

#### **Add** i**TPM center tab access to any custom NetSuite role:**

If  $\overline{I}$ PM is not visible for any users on the NetSuite center tab, [follow](#page-79-0) this link for instructions on how to add *i*TPM to the center tab of any custom role.

#### **Add** i**TPM reports to any NetSuite custom role:**

If  $i$ TPM reports are visible for any users or not accessible under NetSuite saved reports, [follow](#page-81-0) [this](#page-81-0) link for instructions on how to grant access any custom role access to  $i$ TPM reports.

## **5.3 Form Permissions for** i **TPM**

There are no form permissions in  $IPM$ .

## **5.4** i**T PM Record Permissions**

#### **The following is standard NetSuite functionality:**

You can set permissions for any role on the Permissions subtab of the Role record in *Setup > Users/Roles> Manage Roles.*

Permissions are divided into four different types on the Transactions, Reports, Lists, Setup, and Custom Record subtabs:

- **To add a permission**, do one of the following:
	- Click a line in the list, select a permission, and then click *Insert*.
	- Click *Add Row* at the bottom of the list, select a permission, and then click *Add*.
- **To remove a permission**, select a permission from the list, and then click *Remove*.
- **To set the level of access** for a permission, click a line in the list, and then select the level of access from the Level column. For information about these access levels, see the help topic *Access Levels for Permissions*.
- **For Custom Record permissions**, you can select a value in the *Restrict* column to limit a role's access to custom records. (Each custom record permission provides access to a custom record type.)
	- Viewing and Editing Restricts the role to view or edit only the records (of this type) that they or their subordinates created.
	- $\circ$  Editing Only Restricts the role to edit only the records (of this type) that they or their subordinates created. They can view all records of this type.

For more information on record permissions, go to SuiteAnswers.

## <span id="page-97-0"></span>**5.5** i**T PM Record Permissions by Sublist, Record / Type and Role**

#### <span id="page-97-1"></span>**Required permissions for ALL** i**TPM Roles:**

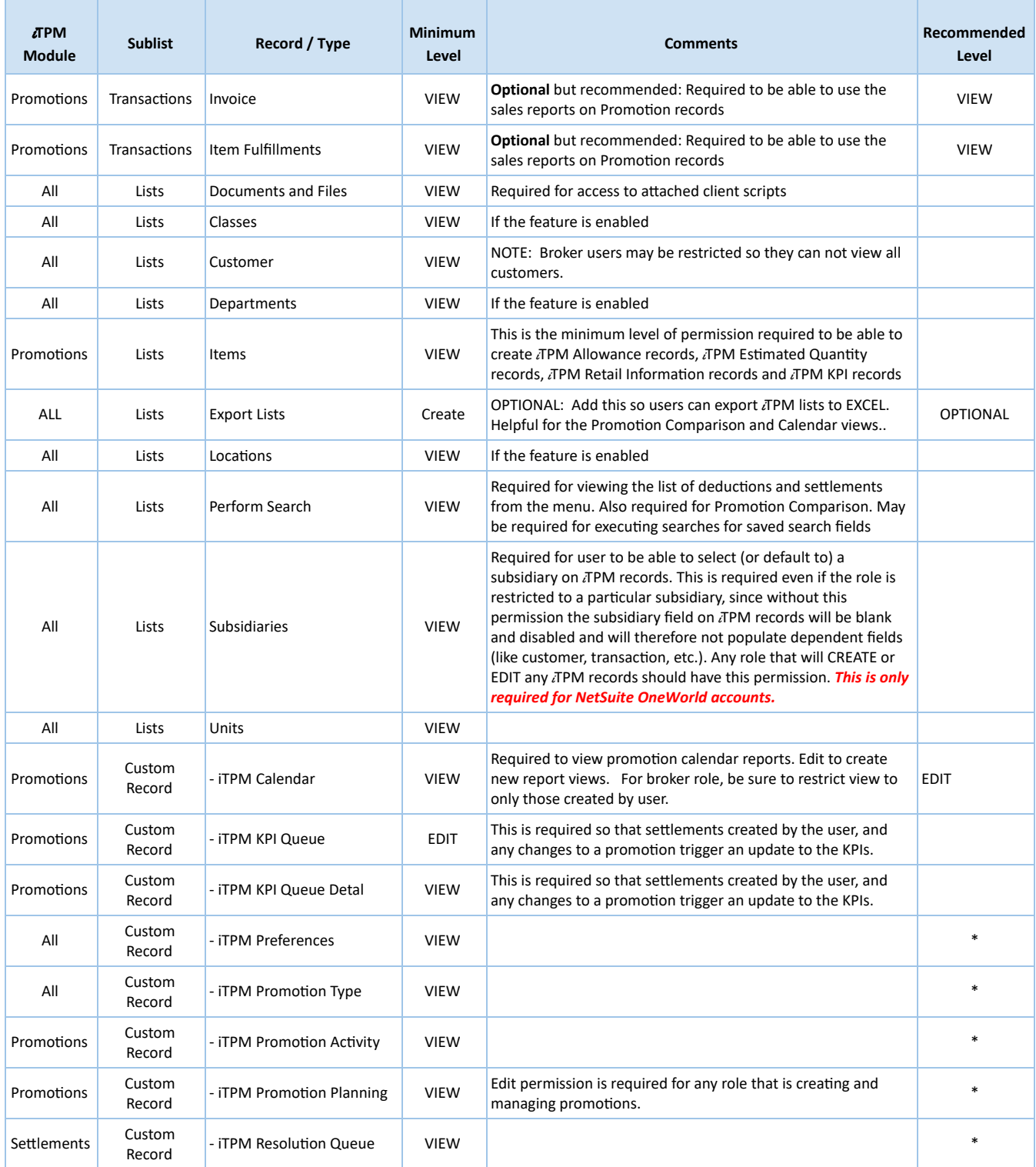

**\* Some roles may require a higher permission level. See each example role for details.**

#### <span id="page-98-0"></span>**Example Role:** i**TPM Administrator**

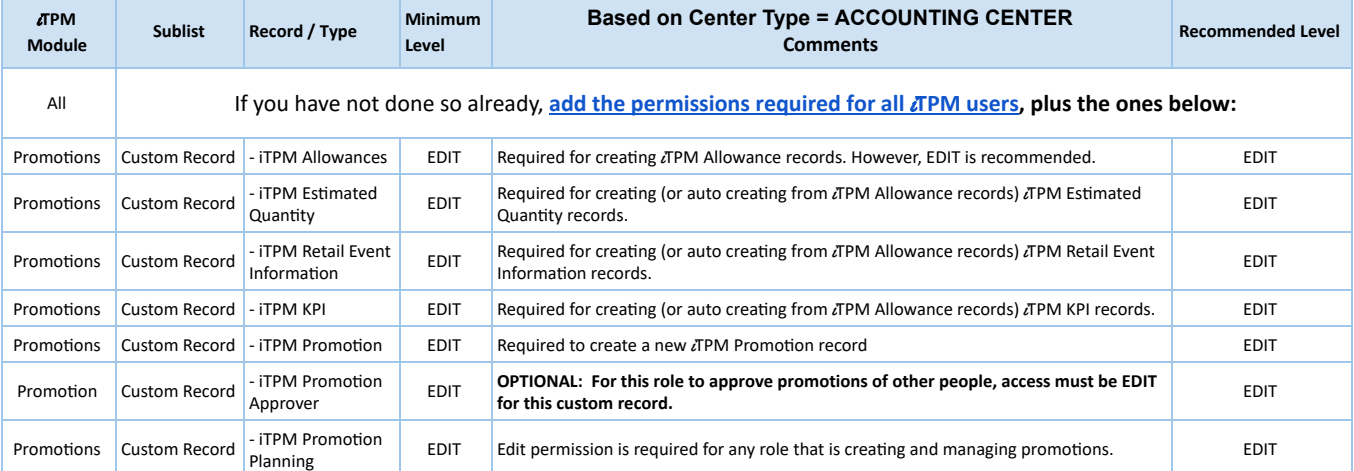

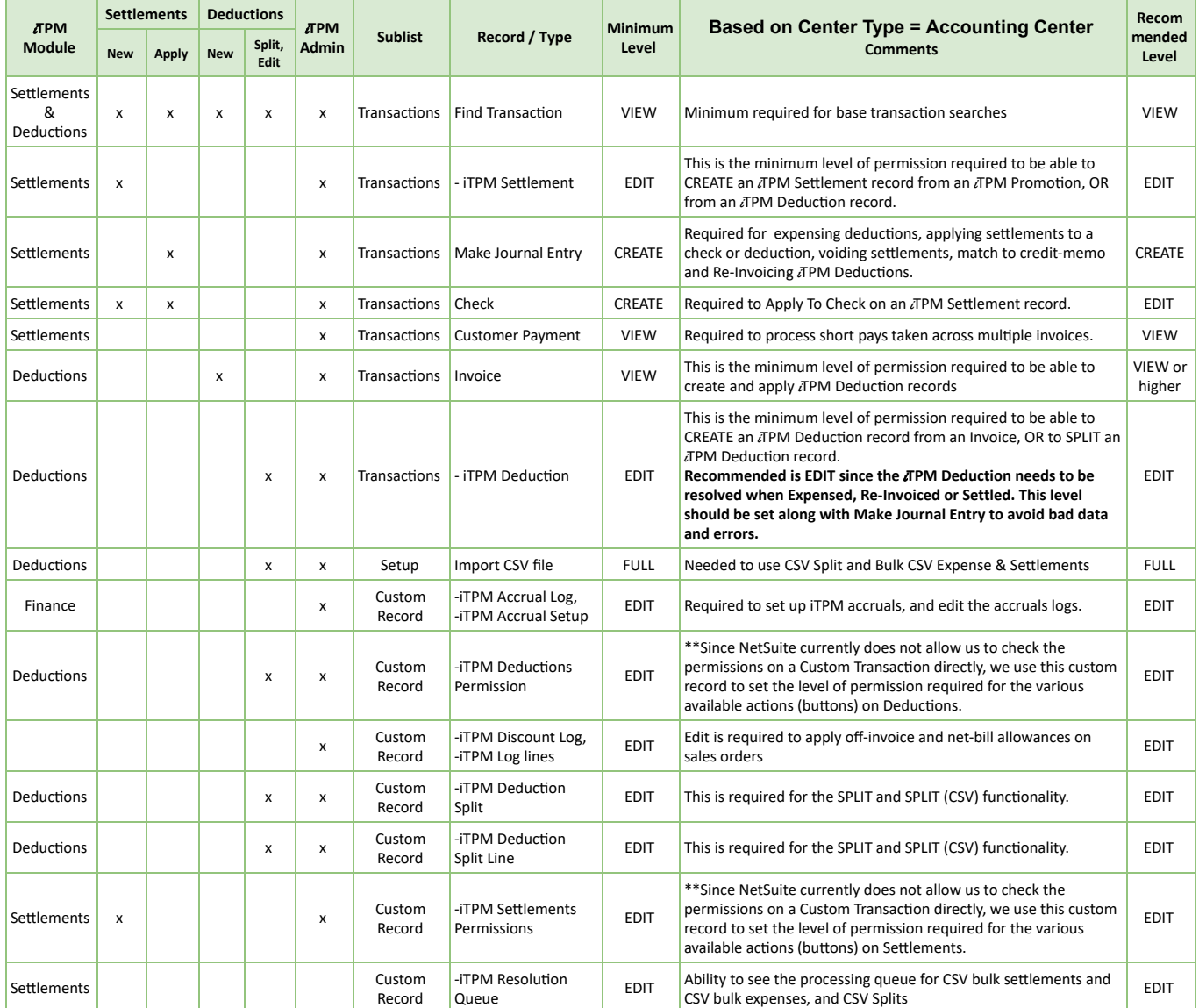

#### **Example Role:** *i* **TPM Administrator**

The example role below also has  $i$ TPM Administrator rights to Promotions, Settlements and Deductions,  $i$ TPM preferences promotions types, and other  $i$ TPM configurations.

**Note:** If your iTPM Admin role does not see the all of the iTPM menu, (example, *iTPM -> Setup -> Deduction Reason Codes*), then you will need to add this permission: *Setup > Custom Lists > VIEW*

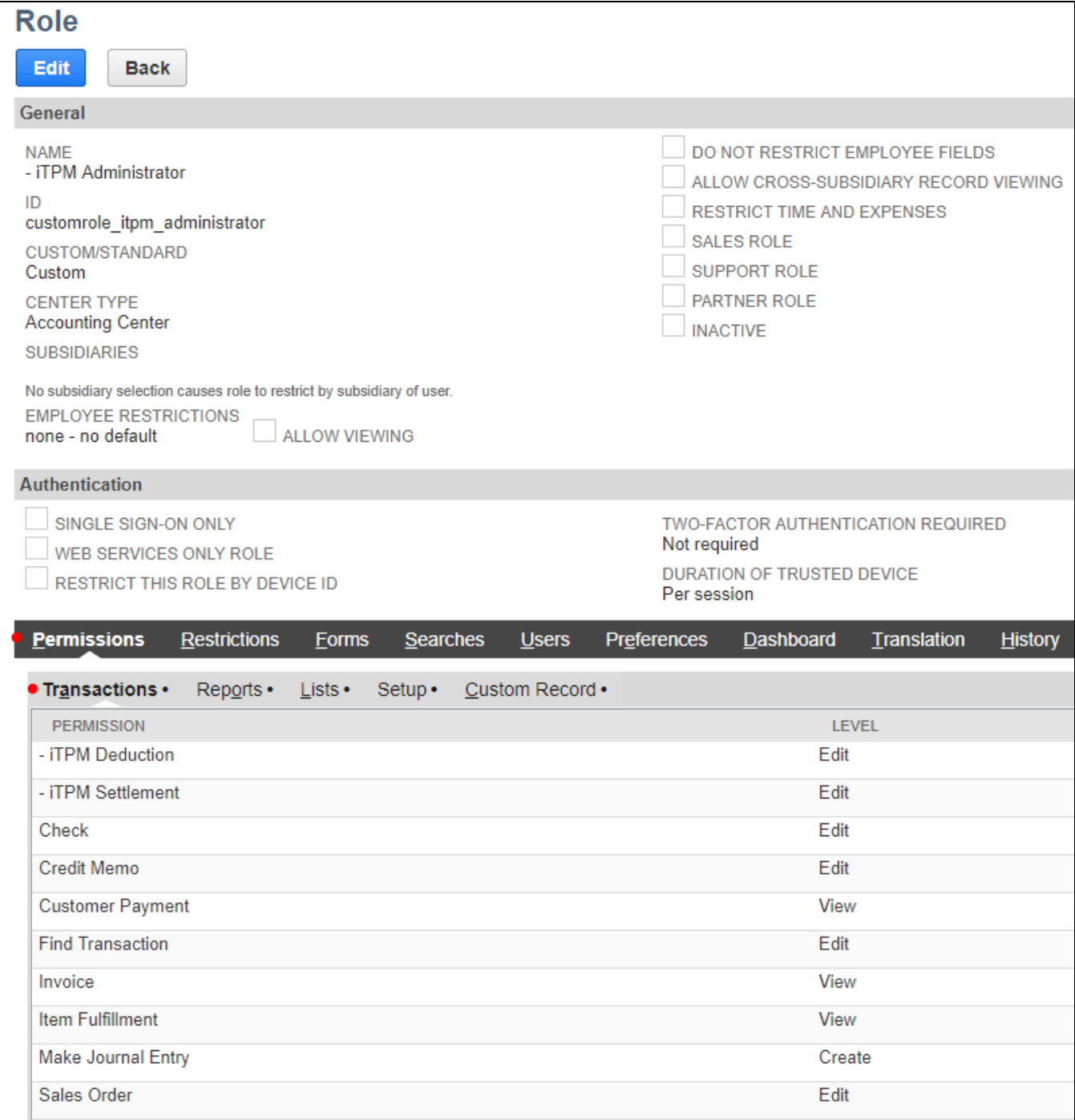

#### iTPM Administrator (continued)

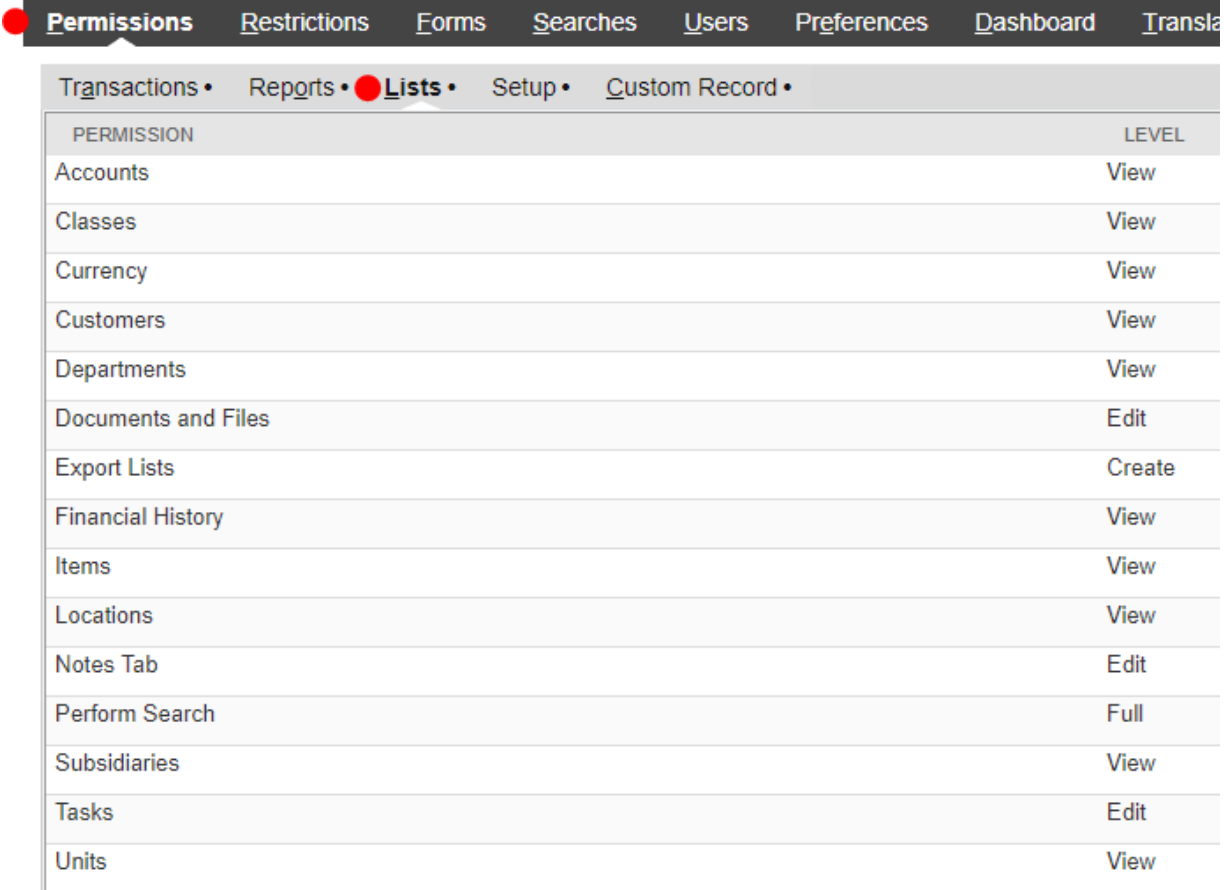

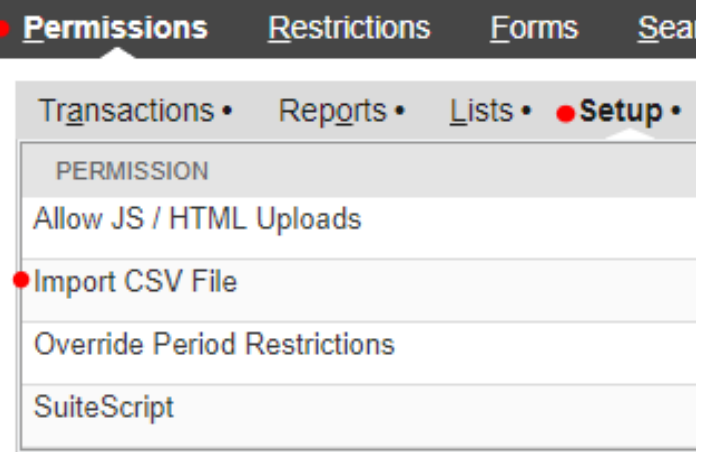

#### iTPM Administrator (continued)

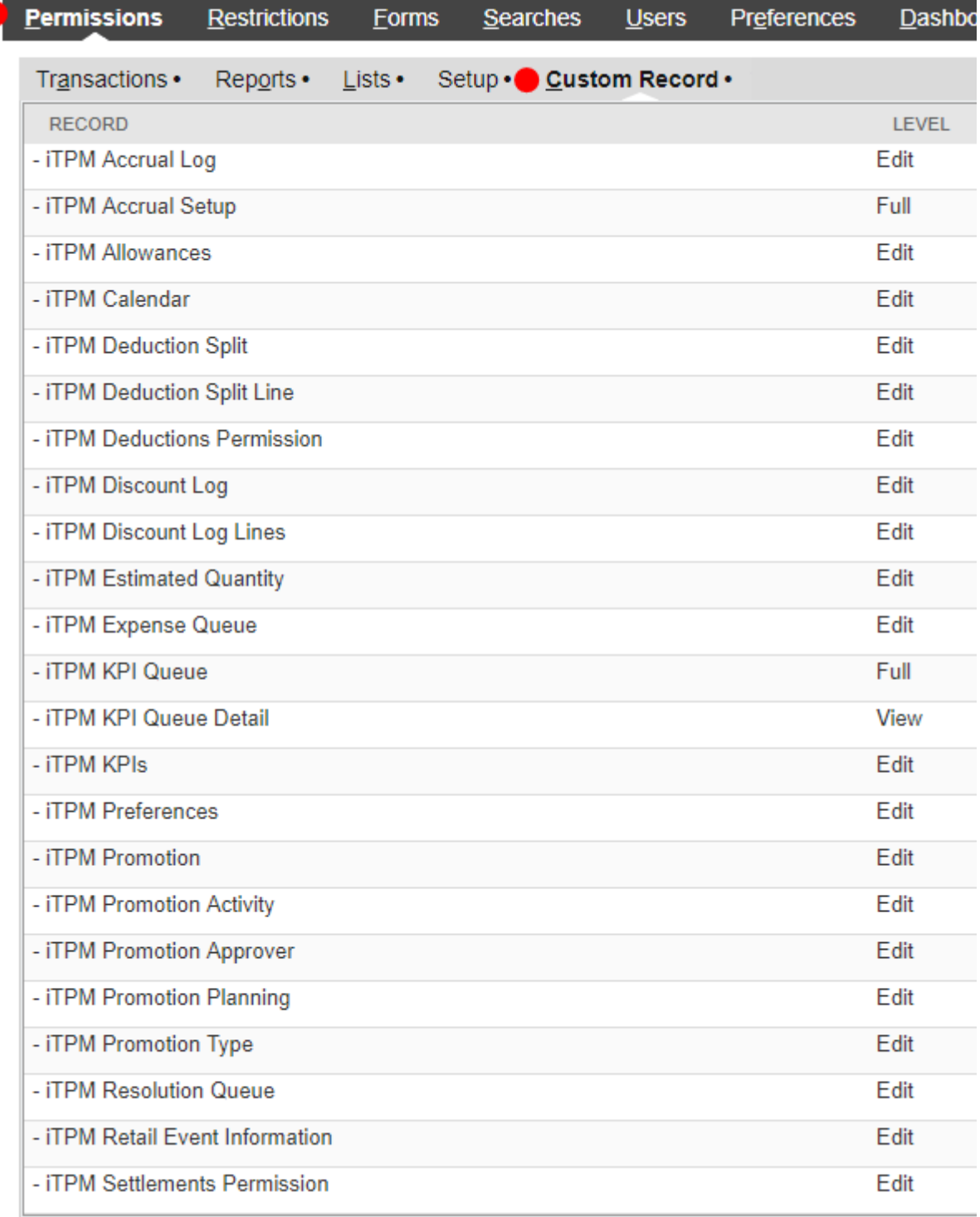

#### <span id="page-102-0"></span>**Example Role: Promotion Planner (** *CREATE* **and** *SUBMIT* **promotions)**

Add these NetSuite permissions to the role for users that create *NEW* promotions and *SUBMIT* them for approval, and need READ ONLY access to settlements and deductions:

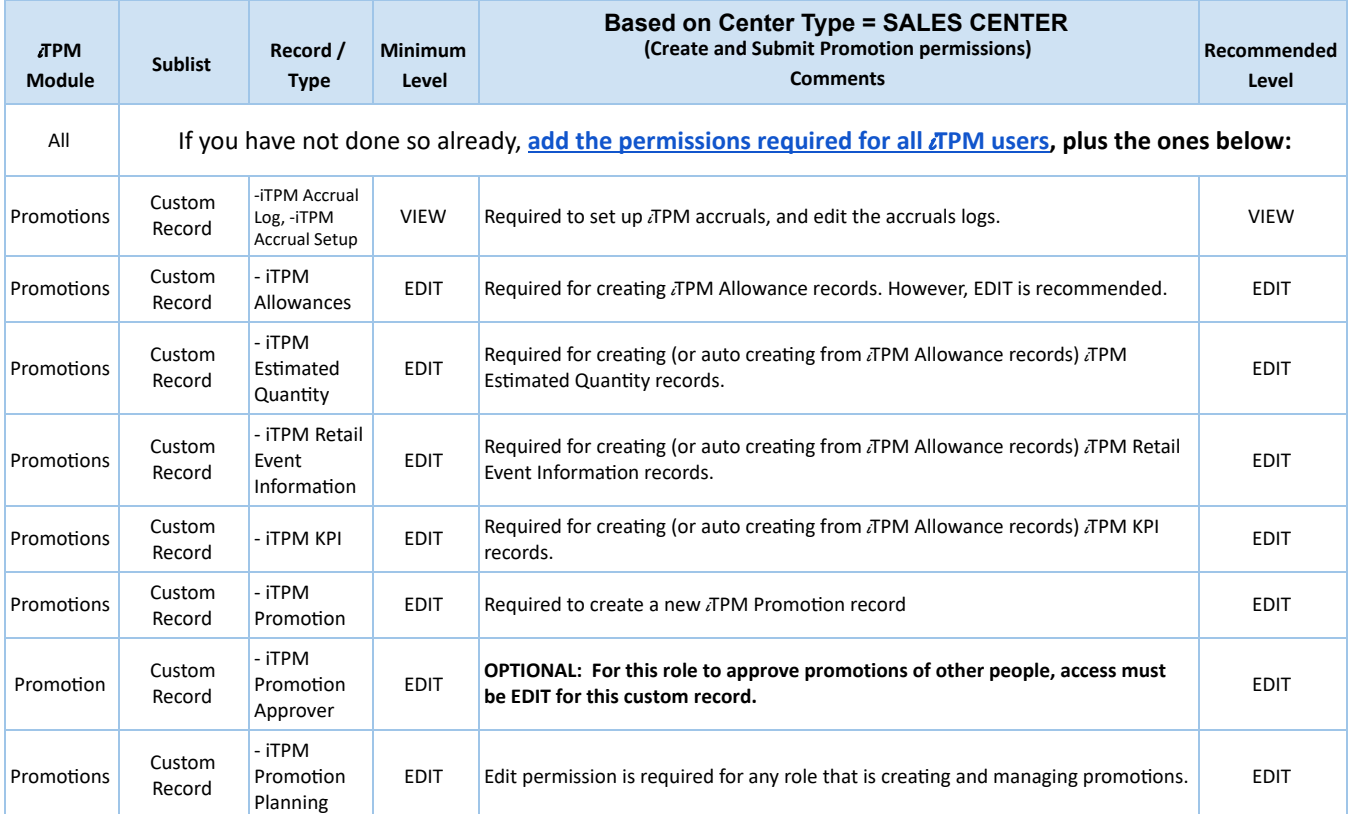

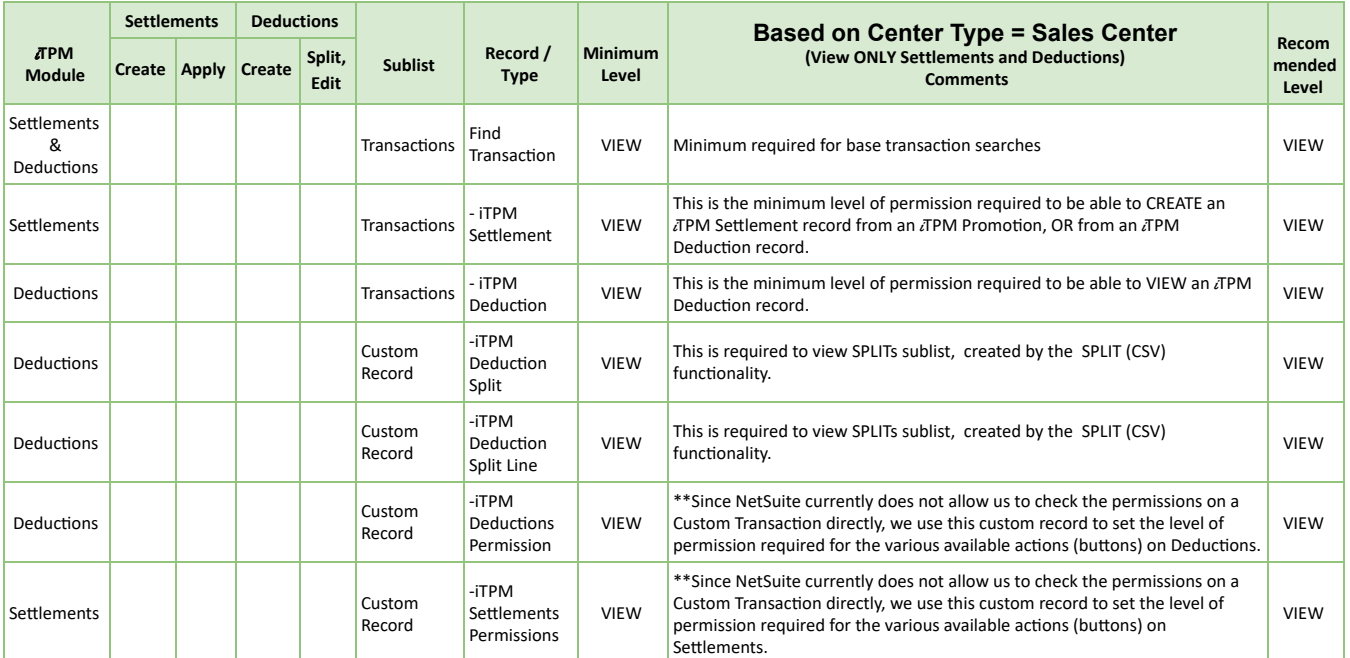

#### **Example Role: Promotion Planner (** *CREATE* **and** *SUBMIT* **promotions)**

The example role below has can crate and submit promotions, but has VIEW ONLY rights to Settlements and Deductions**.**

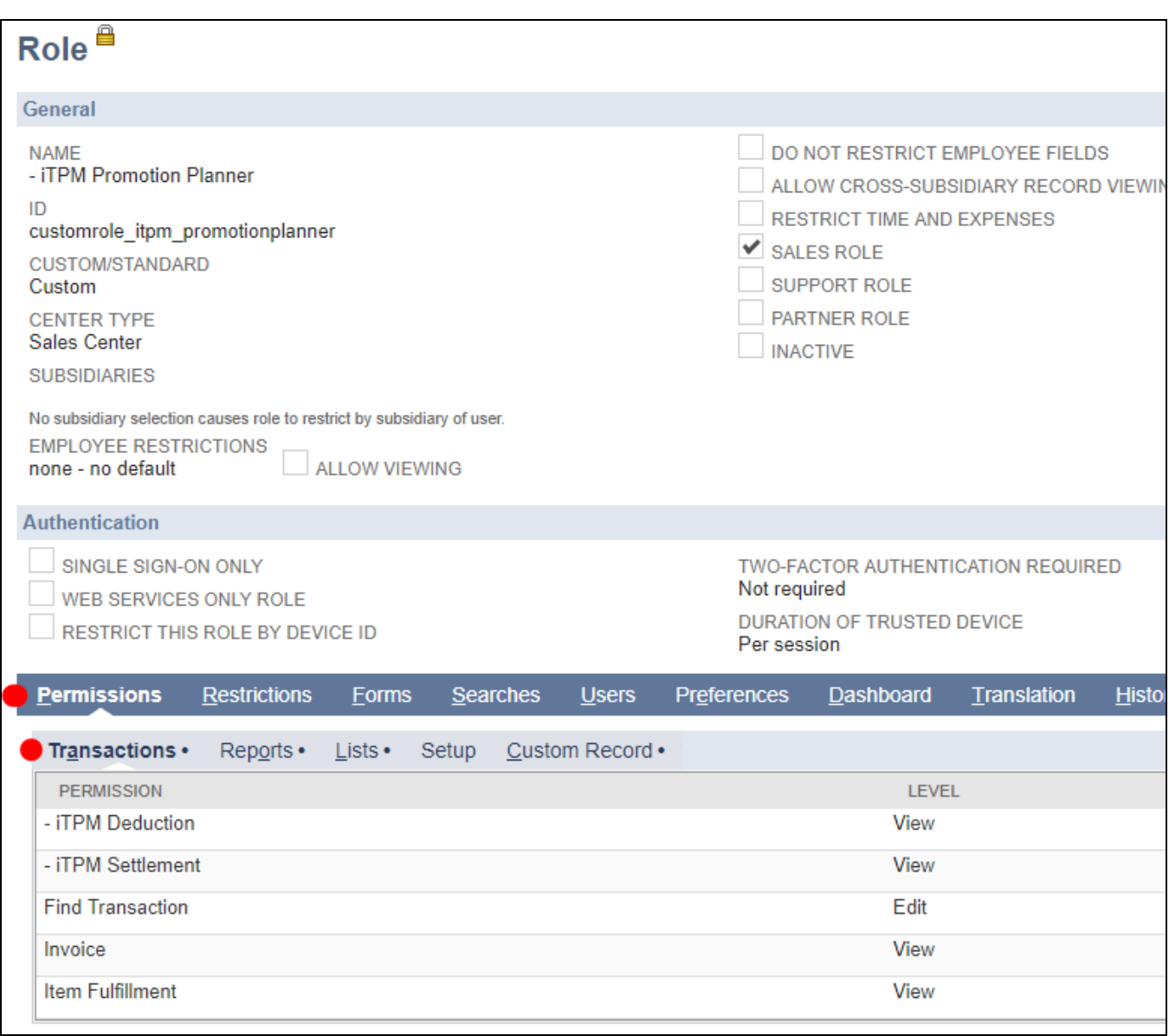

#### iTPM Promotion Planning Role (continued)

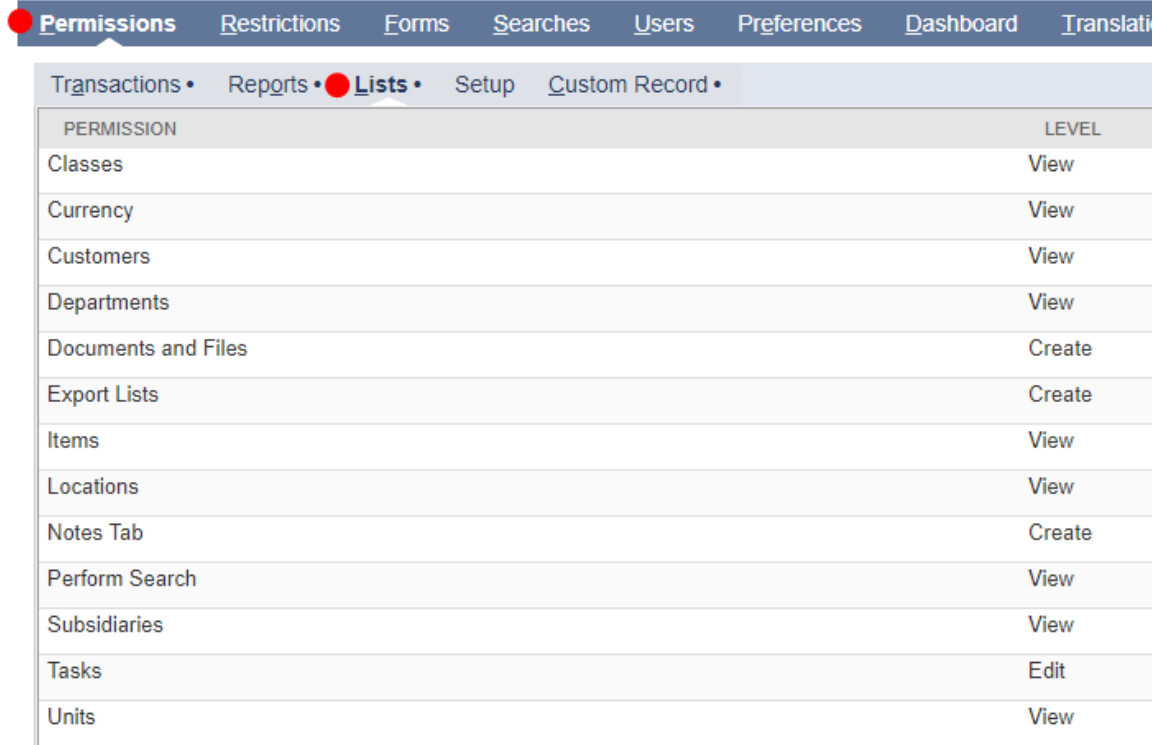

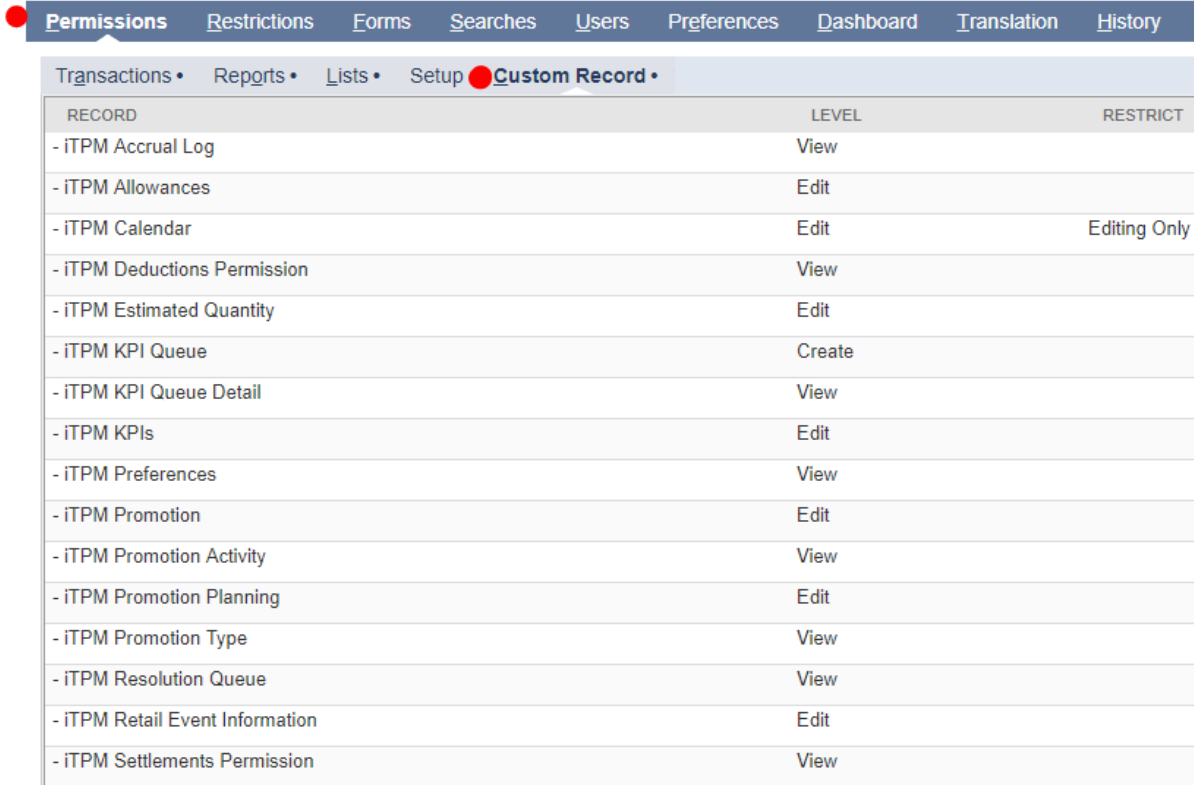

#### <span id="page-105-0"></span>**Example Role:** *VIEW* **ONLY**

Add these NetSuite permissions to the role for users that ONLY VIEW TPM promotions, settlements and deductions:

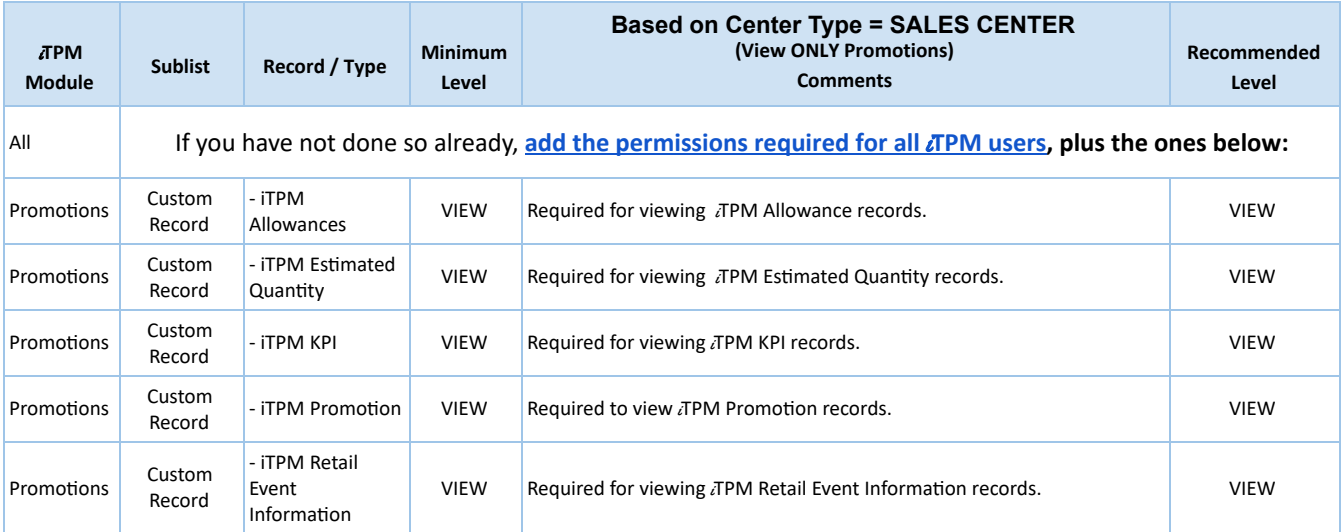

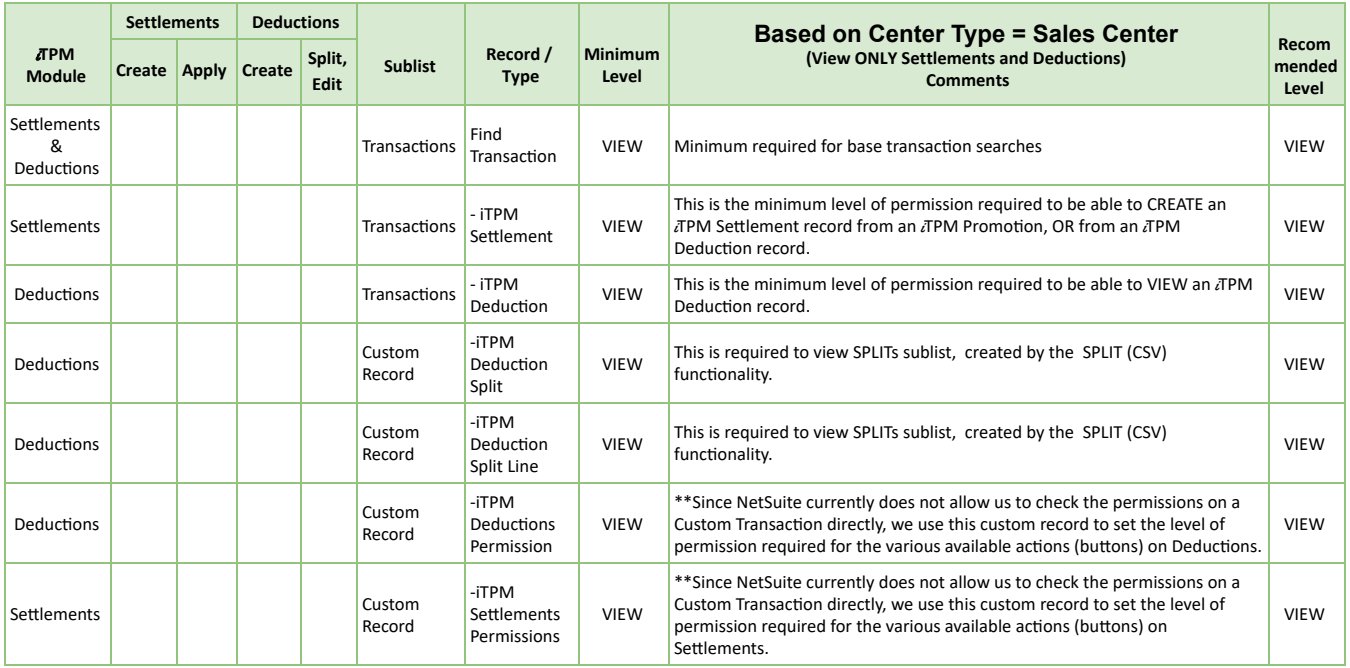

#### **Example Role:** *VIEW* **ONLY**

The example role below has VIEW ONLY rights to Promotions, Deductions, and Settlements.

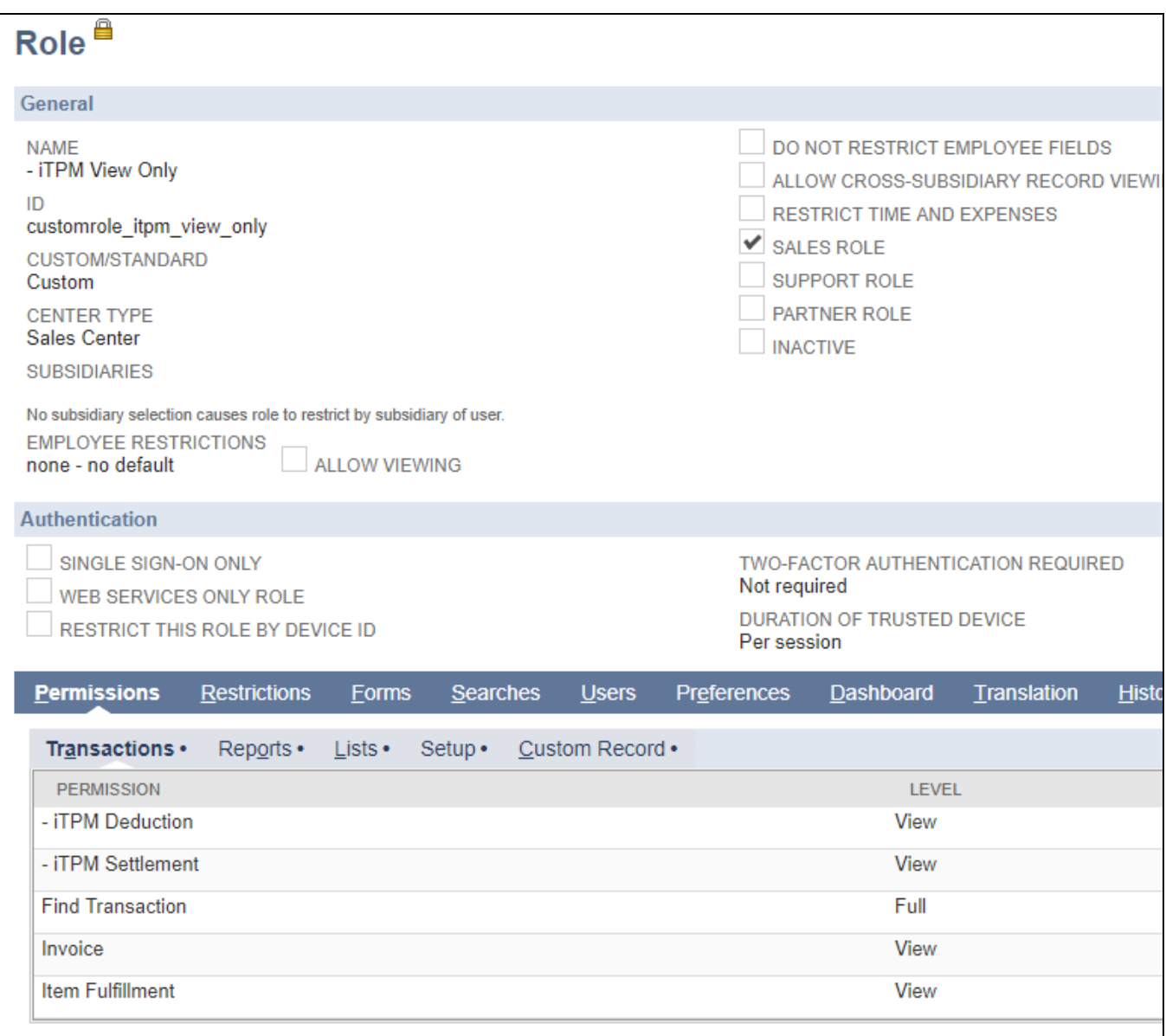

#### iTPM VIEW Only Role (continued)

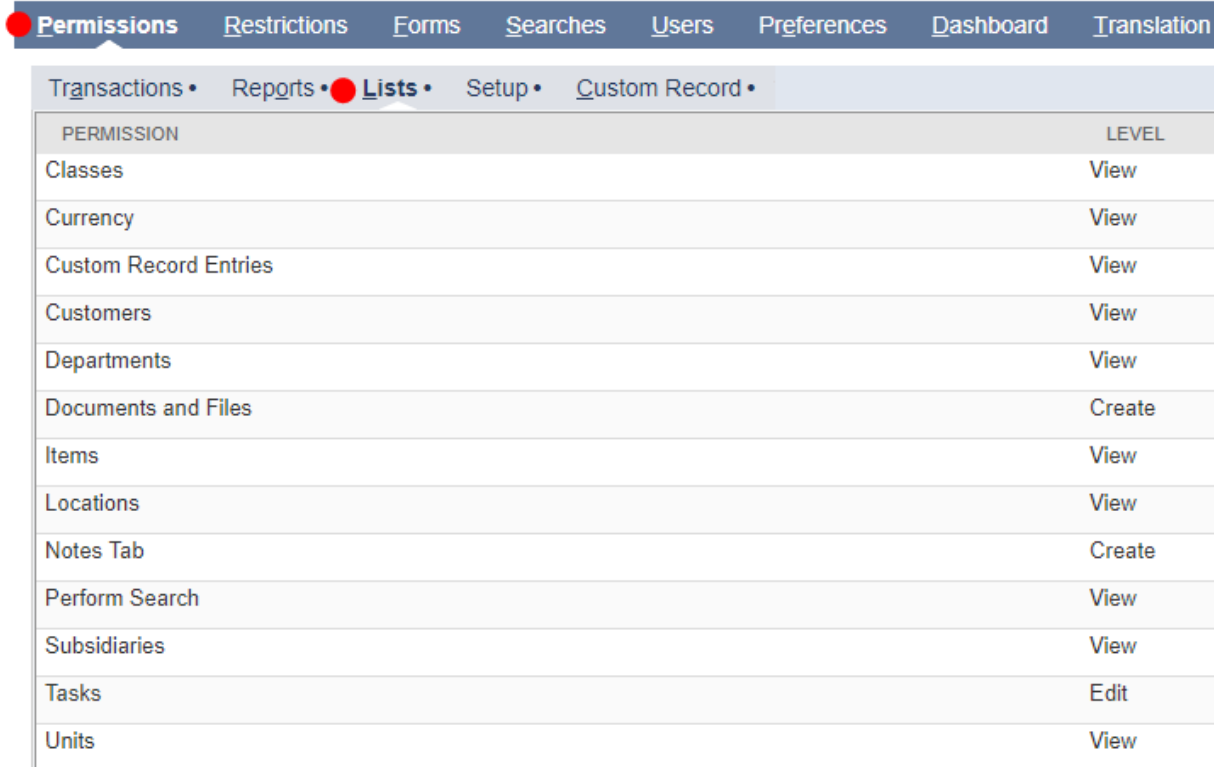

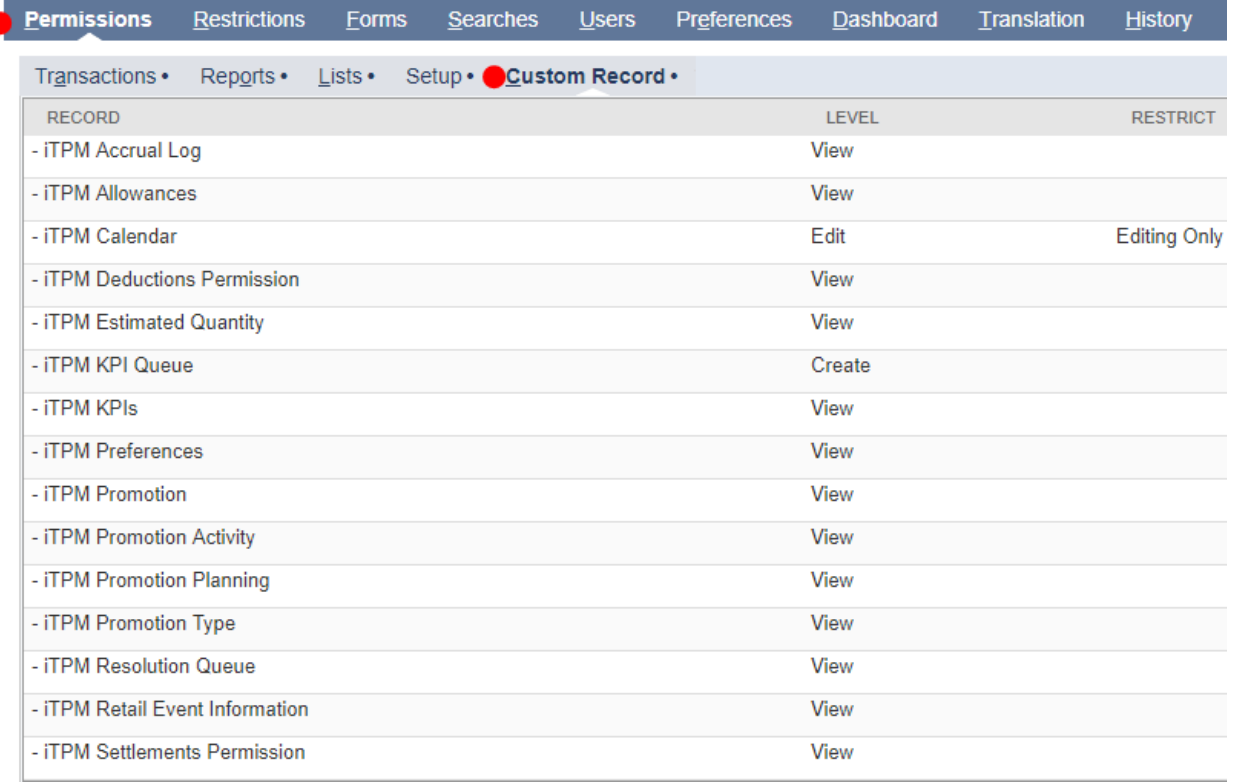
### **Example Role: Promotion Approver (** *VIEW* **and** *APPROVE* **Promotions ONLY)**

Add these NetSuite permissions to the role for users that ONLY *VIEW* and *APPROVE* or *REJECT* promotions, and VIEW ONLY settlements and deductions

Note: These record permissions are the same as the *VIEW* Promotions ONLY role, with one addition: The approval permission is a checkbox on the NetSuite user record.

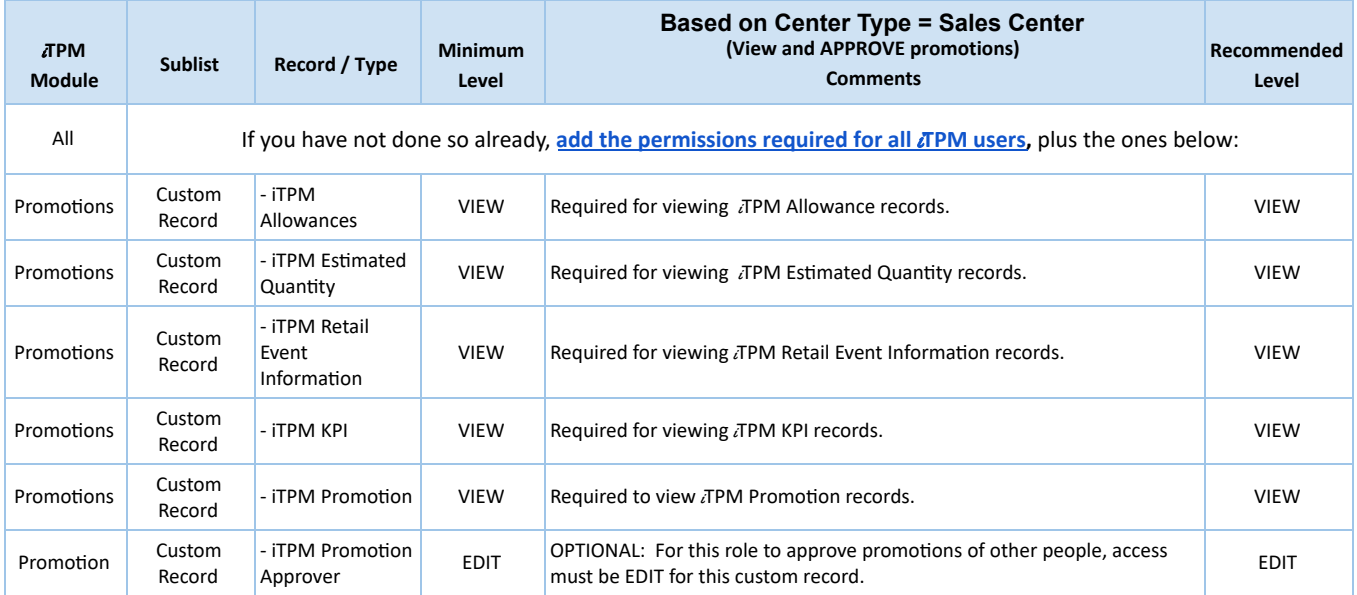

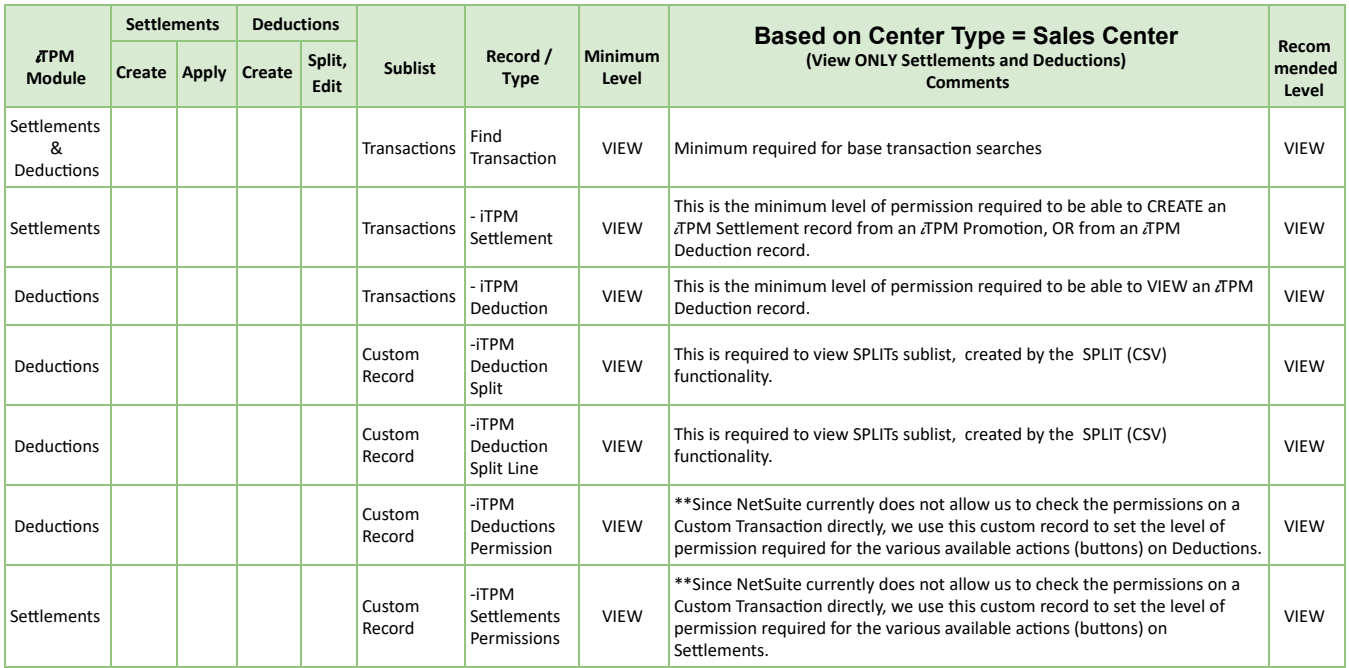

### **Example Role: Promotion Approver (** *VIEW* **and** *APPROVE* **Promotions ONLY)**

The example role below has VIEW ONLY rights to Promotions, Deductions, and Settlements. This role can approve promotions that are NOT backdated.

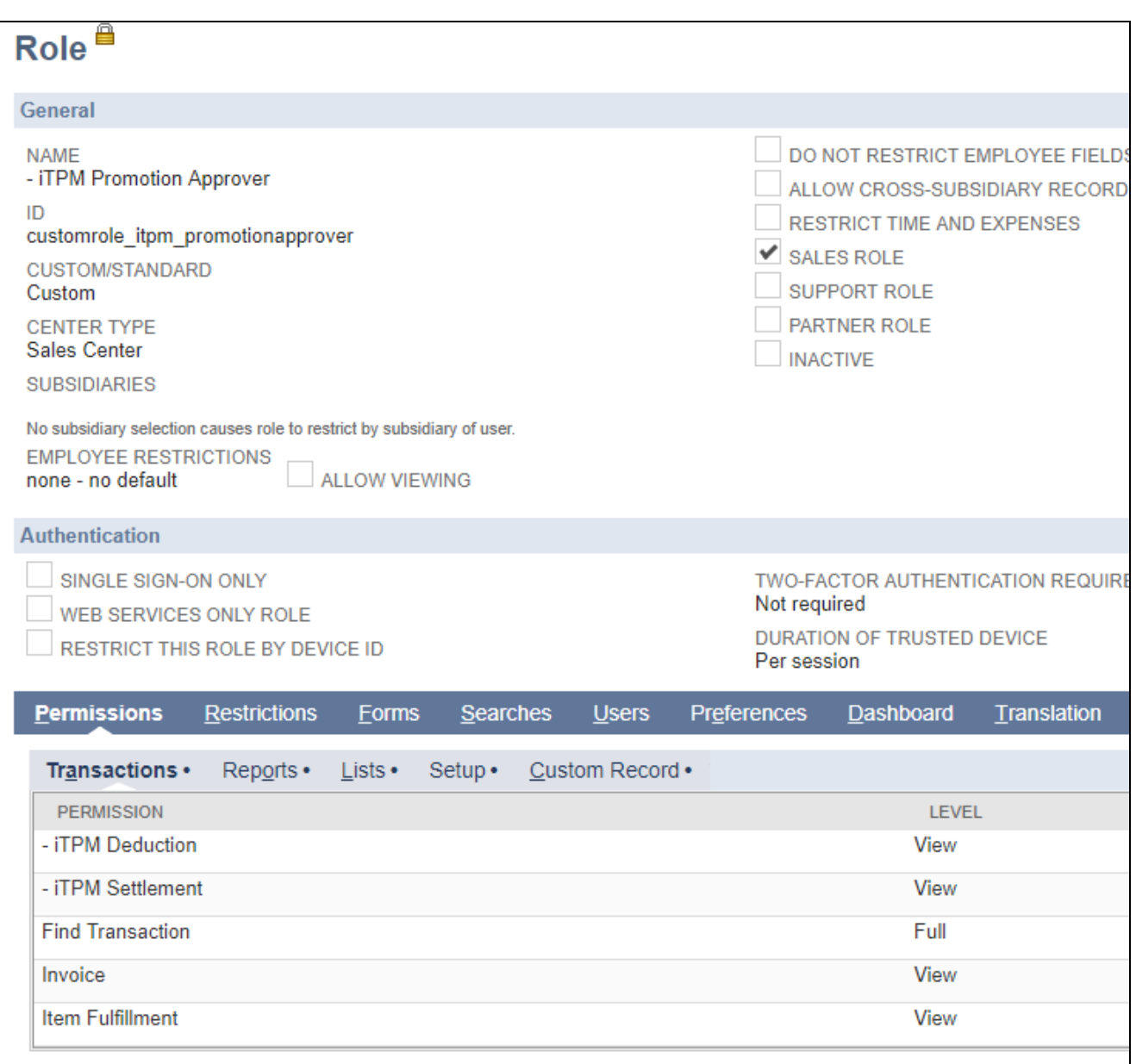

### iTPM Promotion Approver Role (continued)

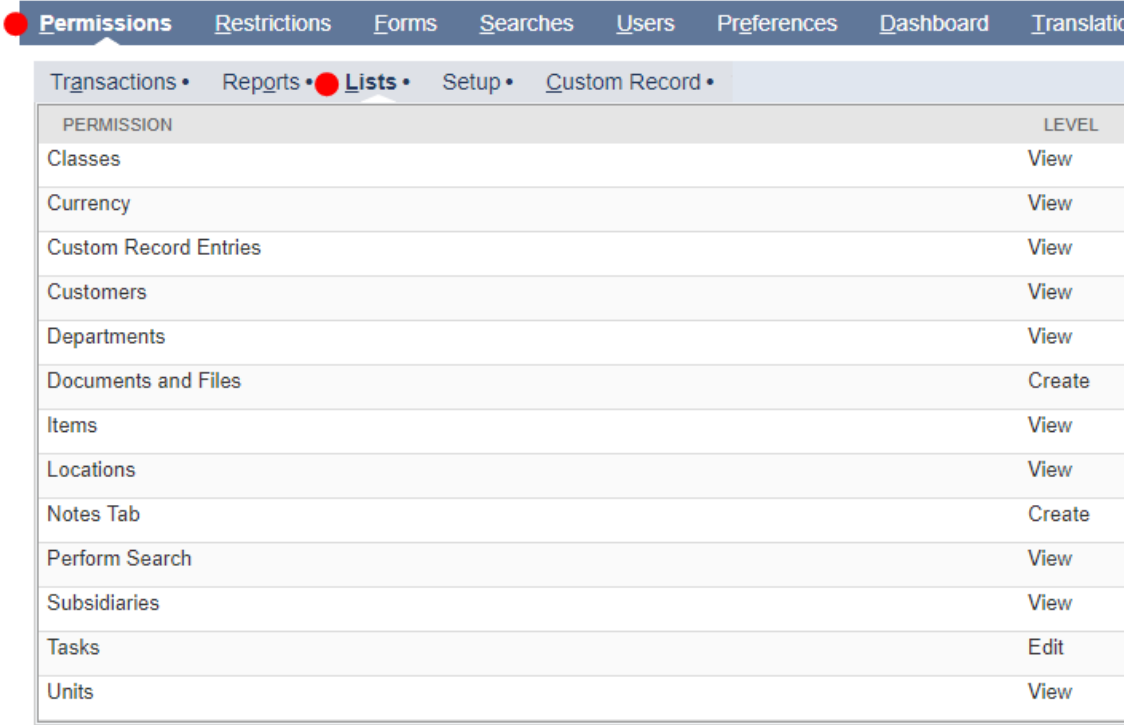

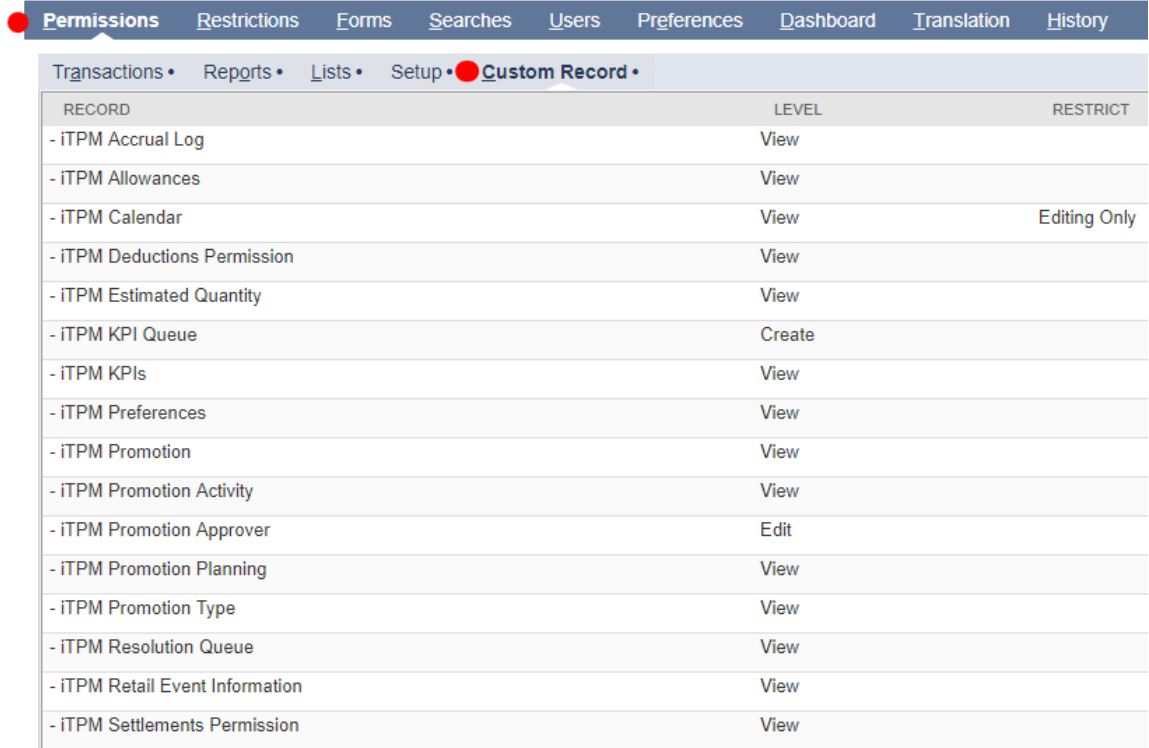

# $i$ TPM

Version **2018.2.1**

### **Example Role: Broker (Adv. Partner Center, only Planning)**

**Helpful Hint:** Use this role as a template, then use standard Netsuite permissions and the Advanced Partner Center functionality to restrict broker to only those customers & data you want them to access.

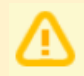

6

**NOTE: Do not add global search (Search = View) permission to your broker users.** If you remove the files/document=view permission, you'll need to change  $i$ TPM scripts to run as an administrator to allow *i*TPM to work, i.e., Process Plan and View Calendar.

**NOTE**: Brokers are not your employees. Be sure to use the NetSuite **Advanced Partner Center** role along with standard NetSuite permissions functionality to restrict the Broker access to only what they need. The NetSuite Advanced Partner Center restricts users from seeing data for customers that are not owned by their broker organizations.

This permission restricts a broker partner from using a calendar report to view a customer not 'owned' by their broker organization:

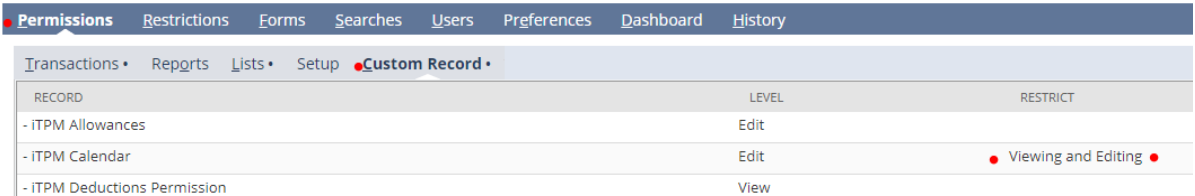

A saved search called "*- iTPM Partner Promotion List*" is used to prevent broker partner users from seeing promotions for customers that are not 'owned' by their broker organization. This saved search is used under the Searches subtab, Custom Records sublist on the role.

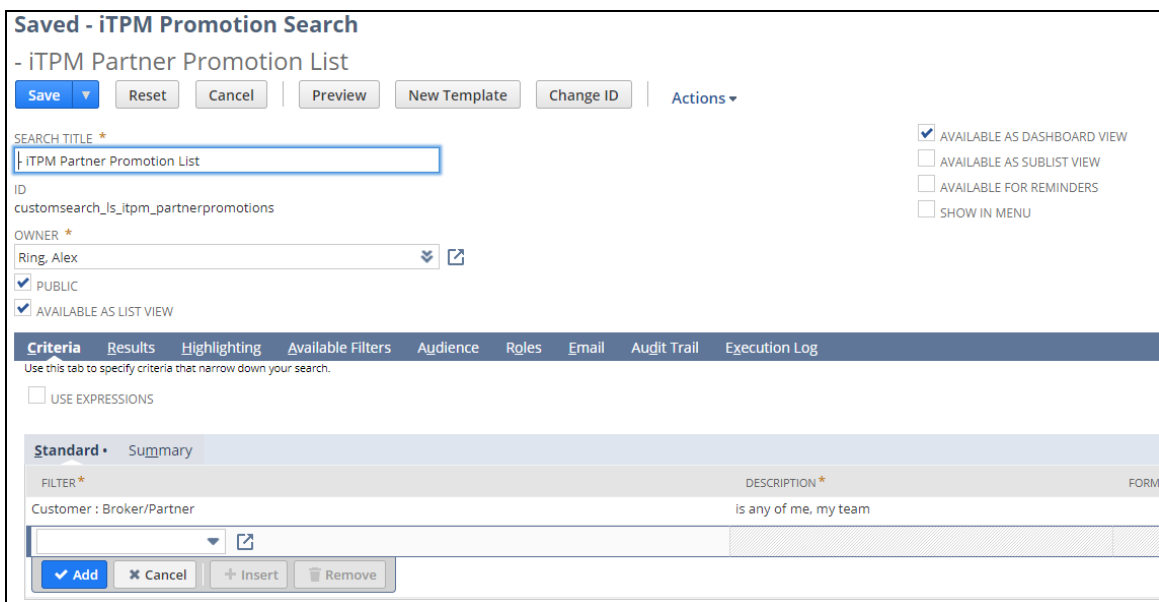

iTPM Broker (Adv. Partner Center, only Planning) Role (continued)

Note: If your NetSuite account was provisioned after 2017.1, you will not have the Partner Role checkbox. Until this feature is again available, be sure to lock down all permissions so brokers have appropriate access.

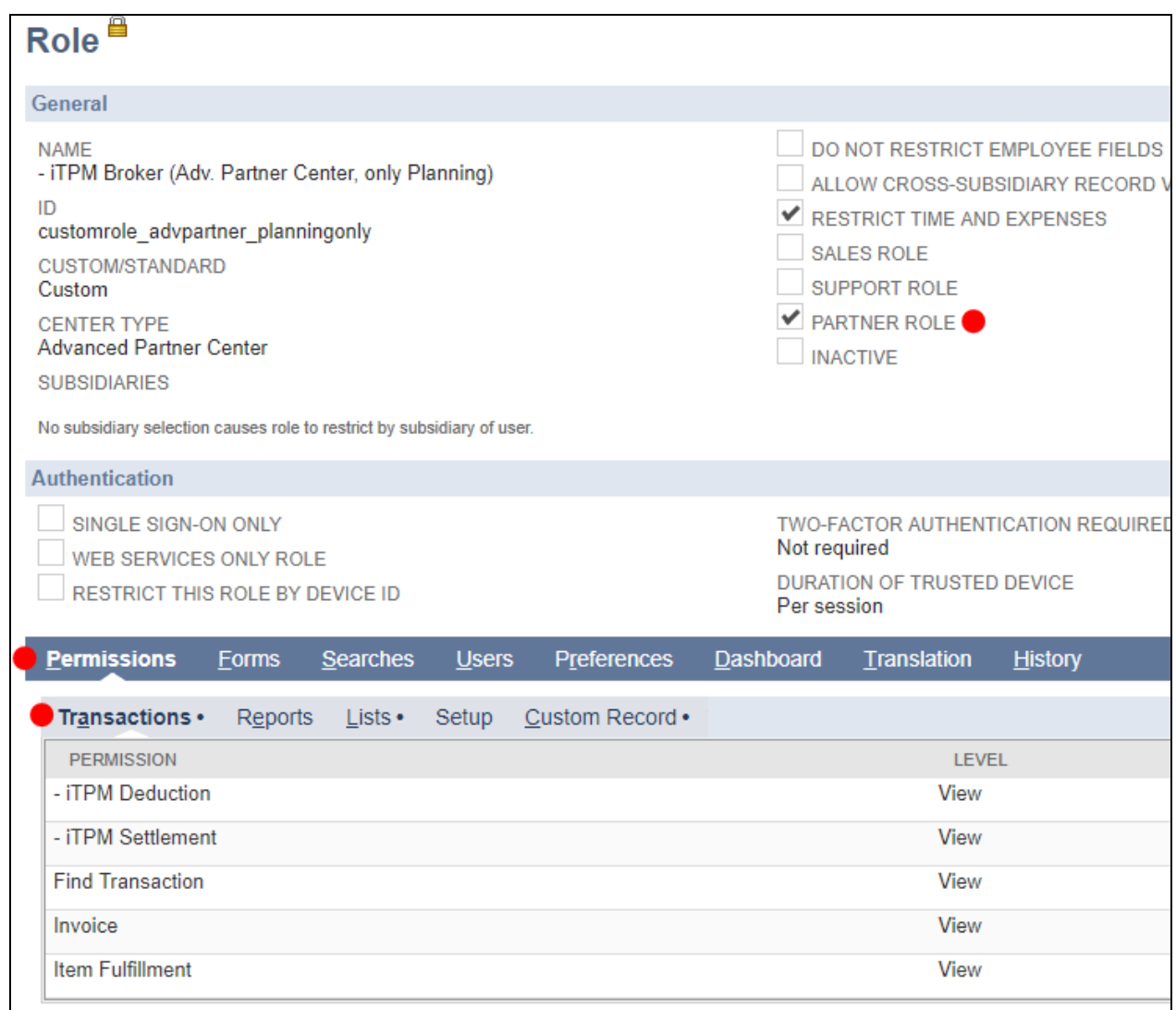

Be sure to include the SEARCHES permission for custom records. This prevents brokers from seeing promotions that's not 'owned' by their broker organization:

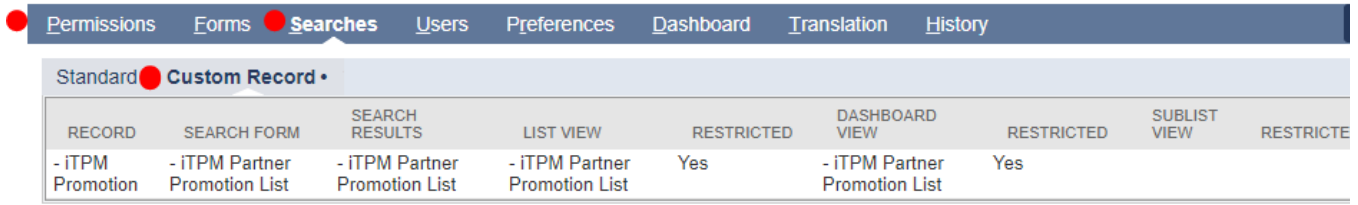

. La Liberato

# $iTPM$

Version **2018.2.1**

iTPM Broker (Adv. Partner Center, only Planning) Role (continued)

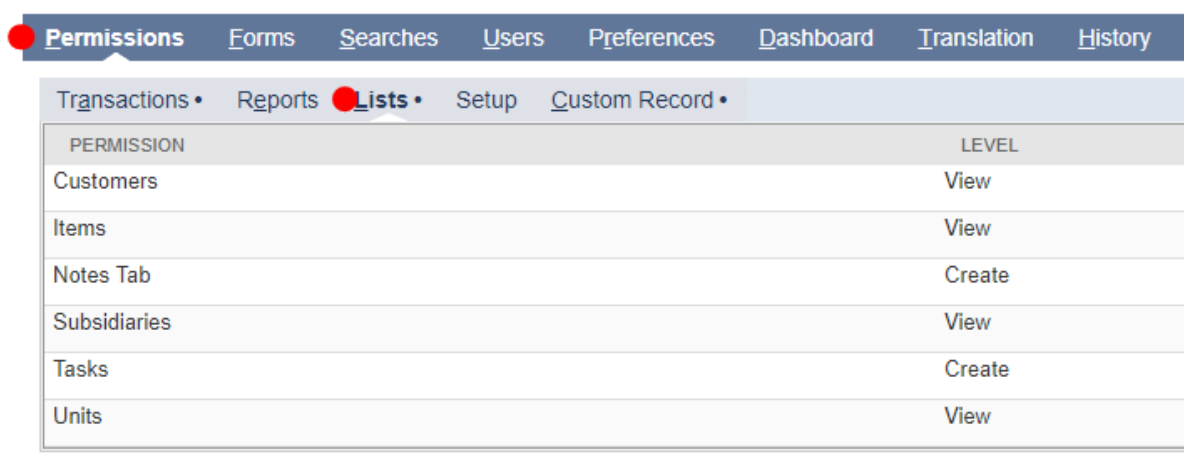

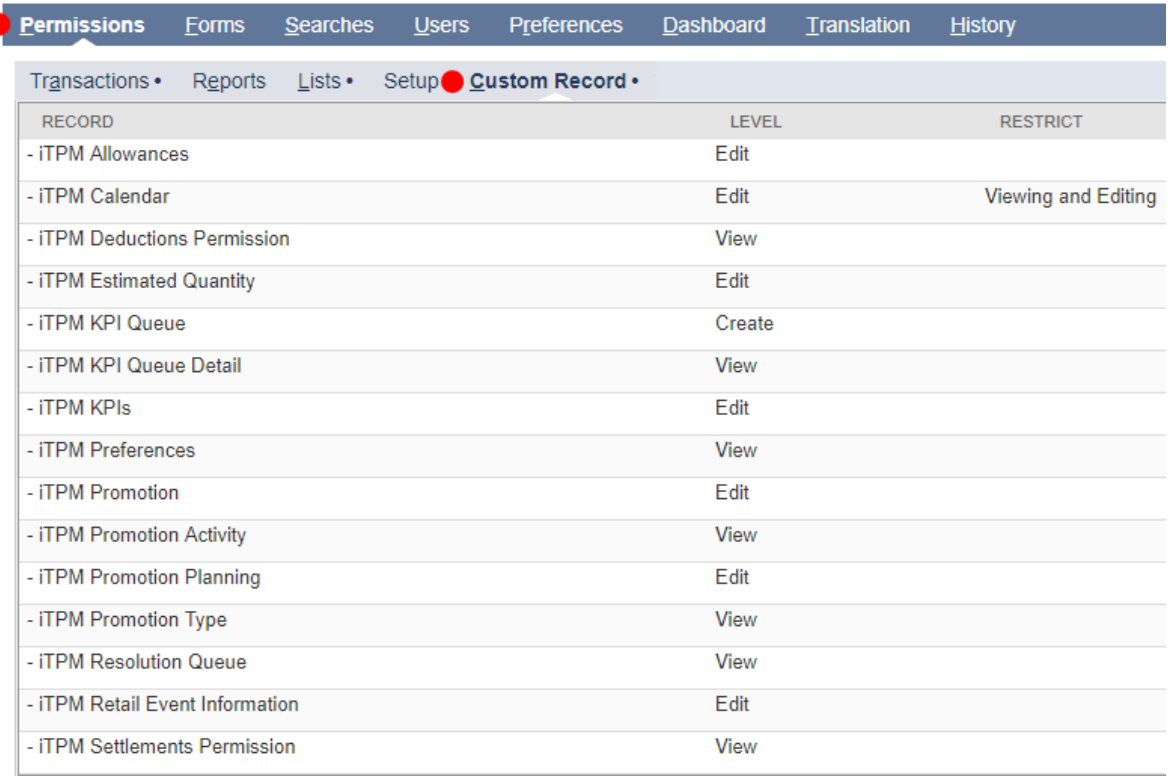

Be sure to review and remove ALL of the permissions in ALL of the subtabs and sublists for a broker role.

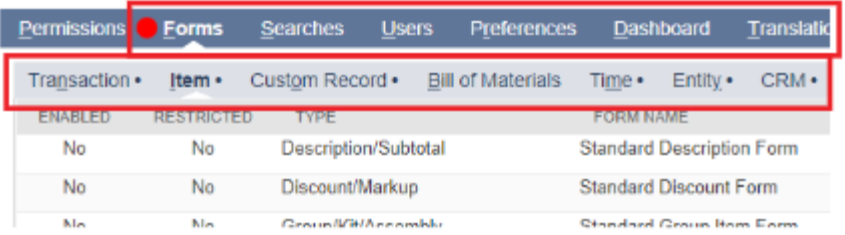

### **Example Role: Manage Settlements & Deductions**

This role has VIEW only for promotions, full management of settlements & deductions, including creating and resolving deductions, and voiding applied settlements.

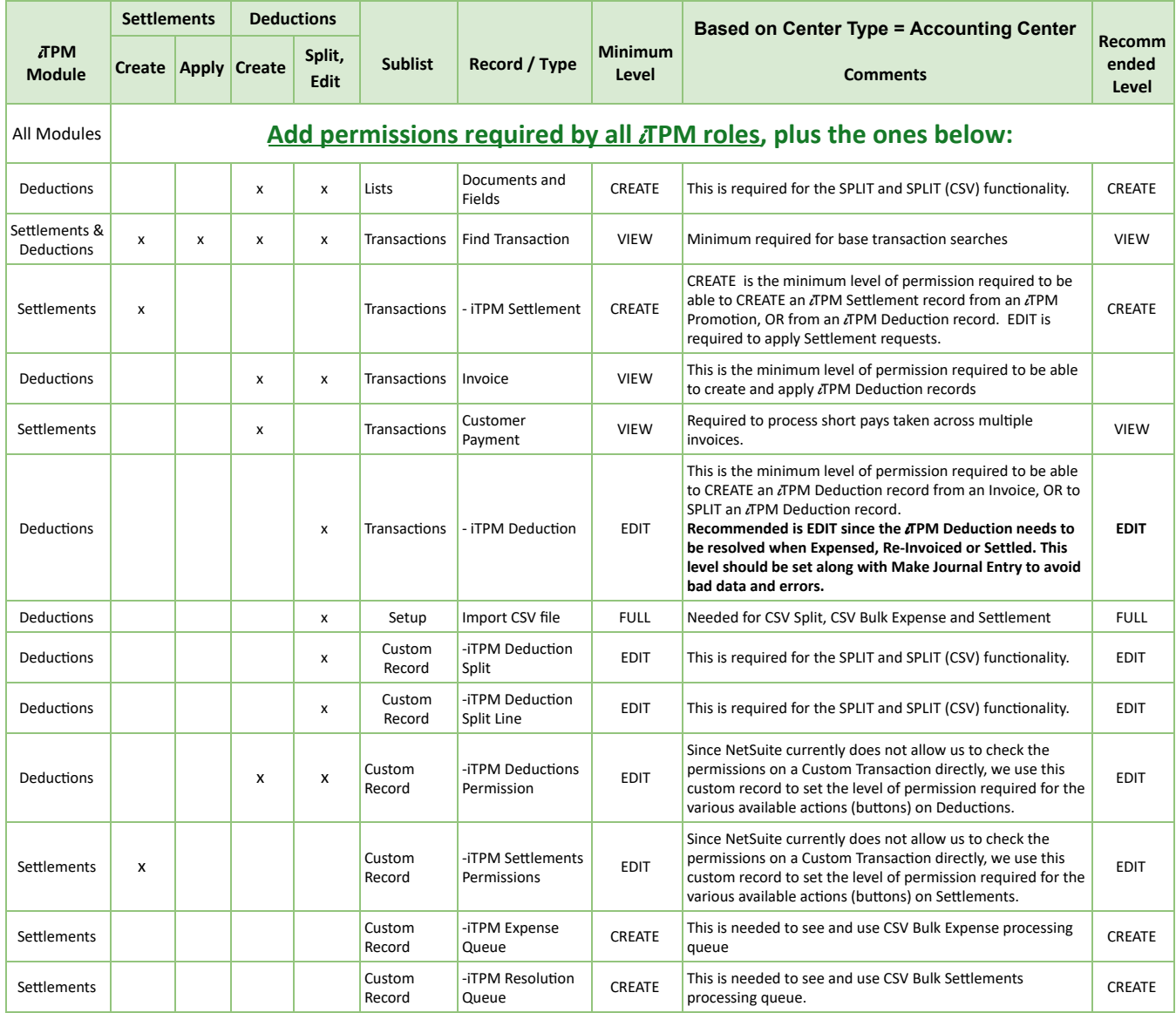

If this role will also **VOID SETTLEMENT REQUESTS**, **MATCH TO CREDIT MEMO**, AND be able to **CREATE DEDUCTIONS from INVOICES**, then add these permissions:

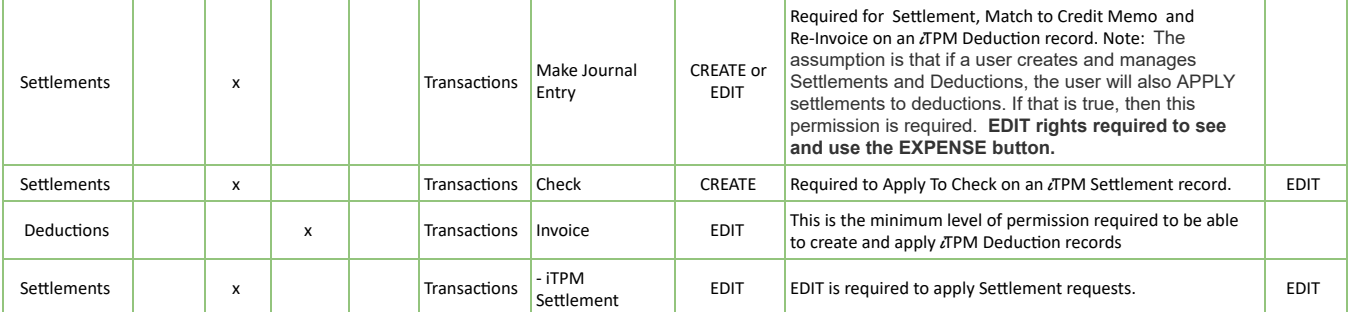

### **Example Role: Manage Settlements & Deductions**

This example role below has VIEW ONLY rights to Promotions, and permissions to create and resolve deductions. This role has permissions to VOID applied settlements.

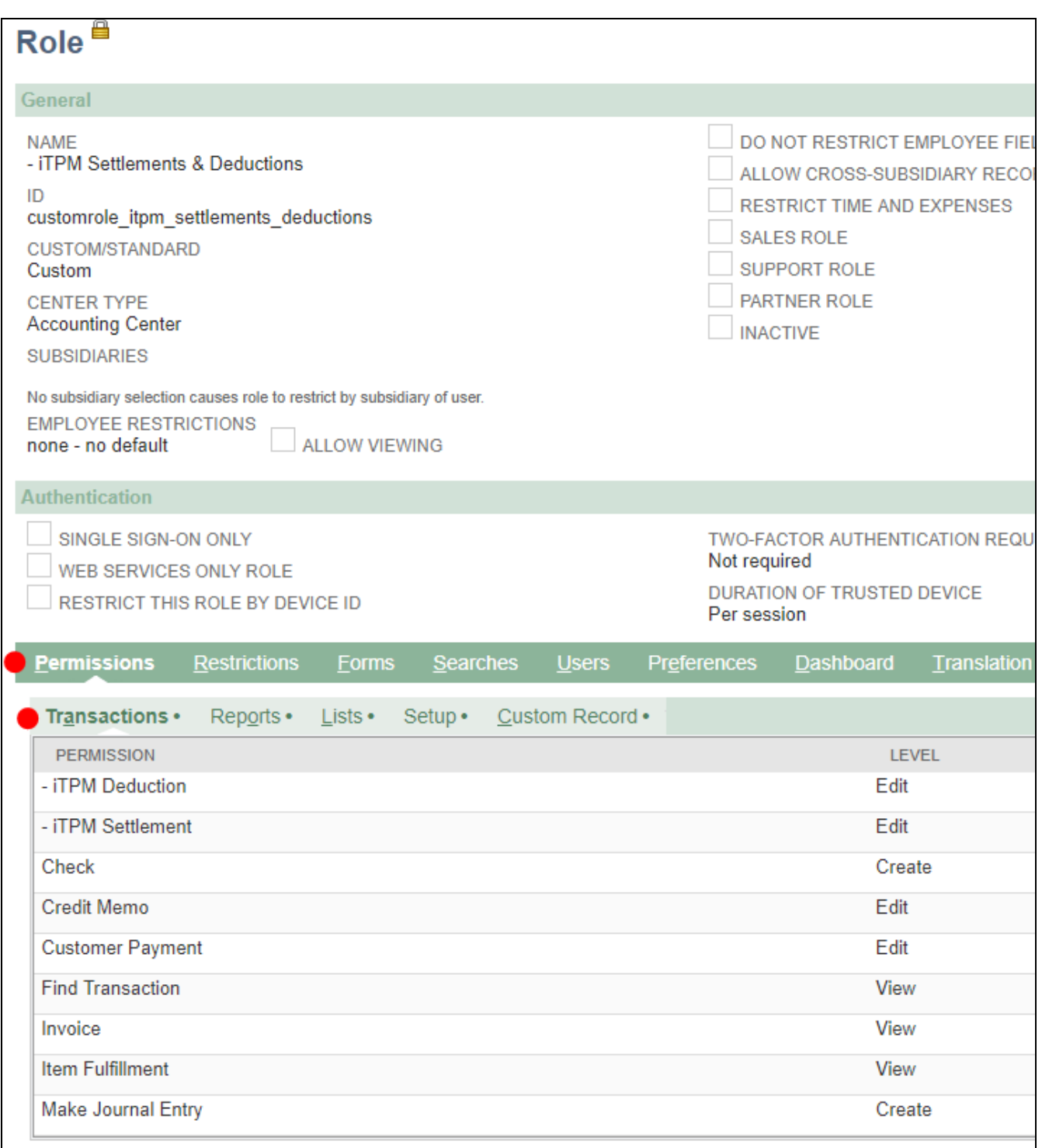

### iTPM Manage Settlements and Deductions

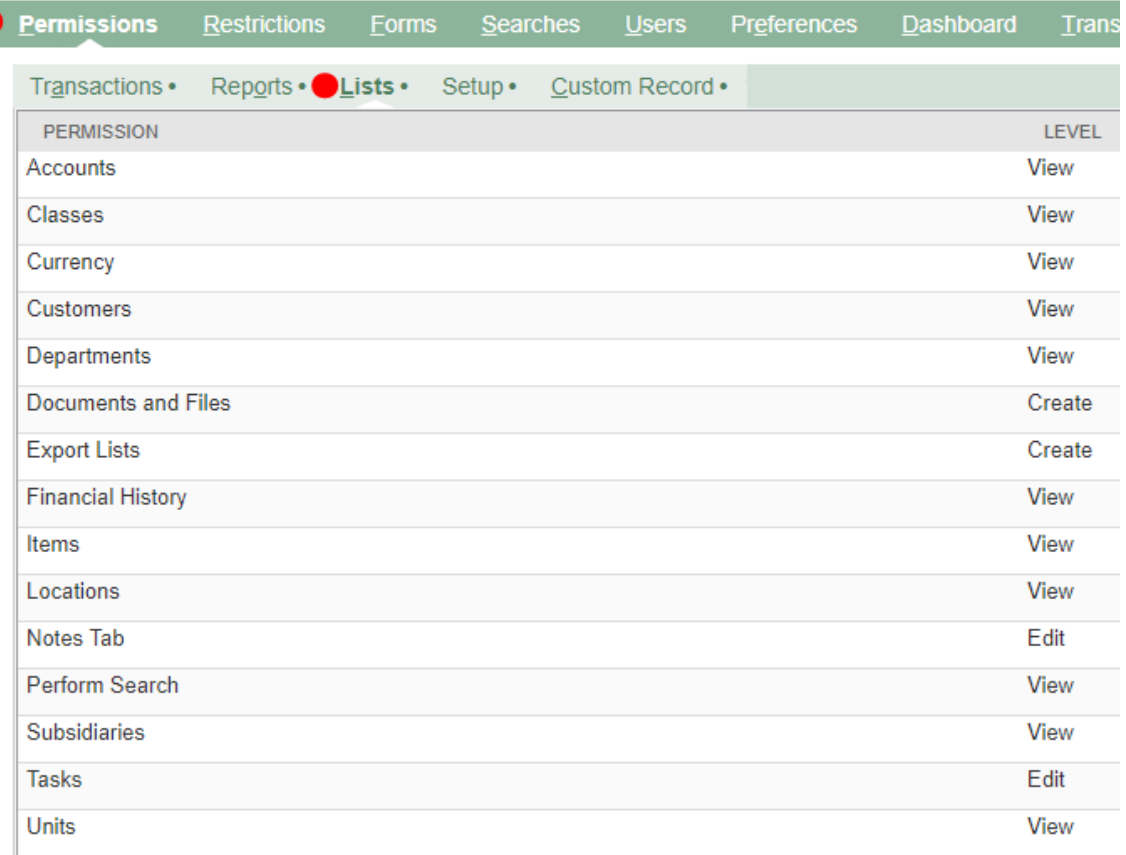

The following is required to use CSV Bulk Expense, Split and Settlement features:

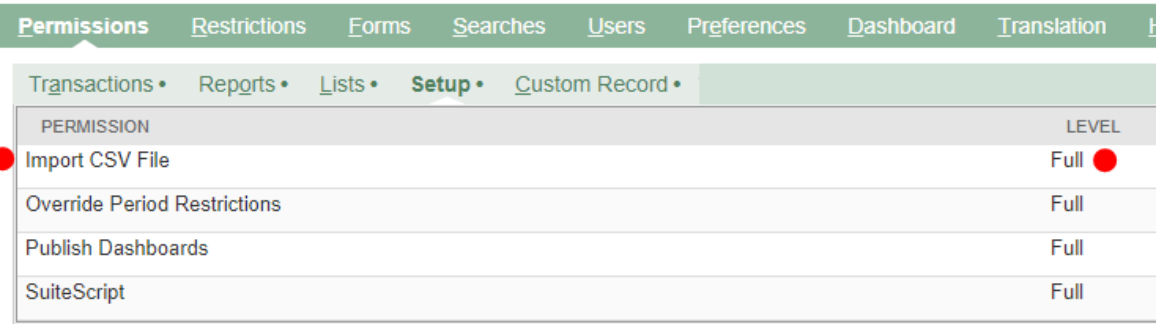

### iTPM Manage Settlements and Deductions

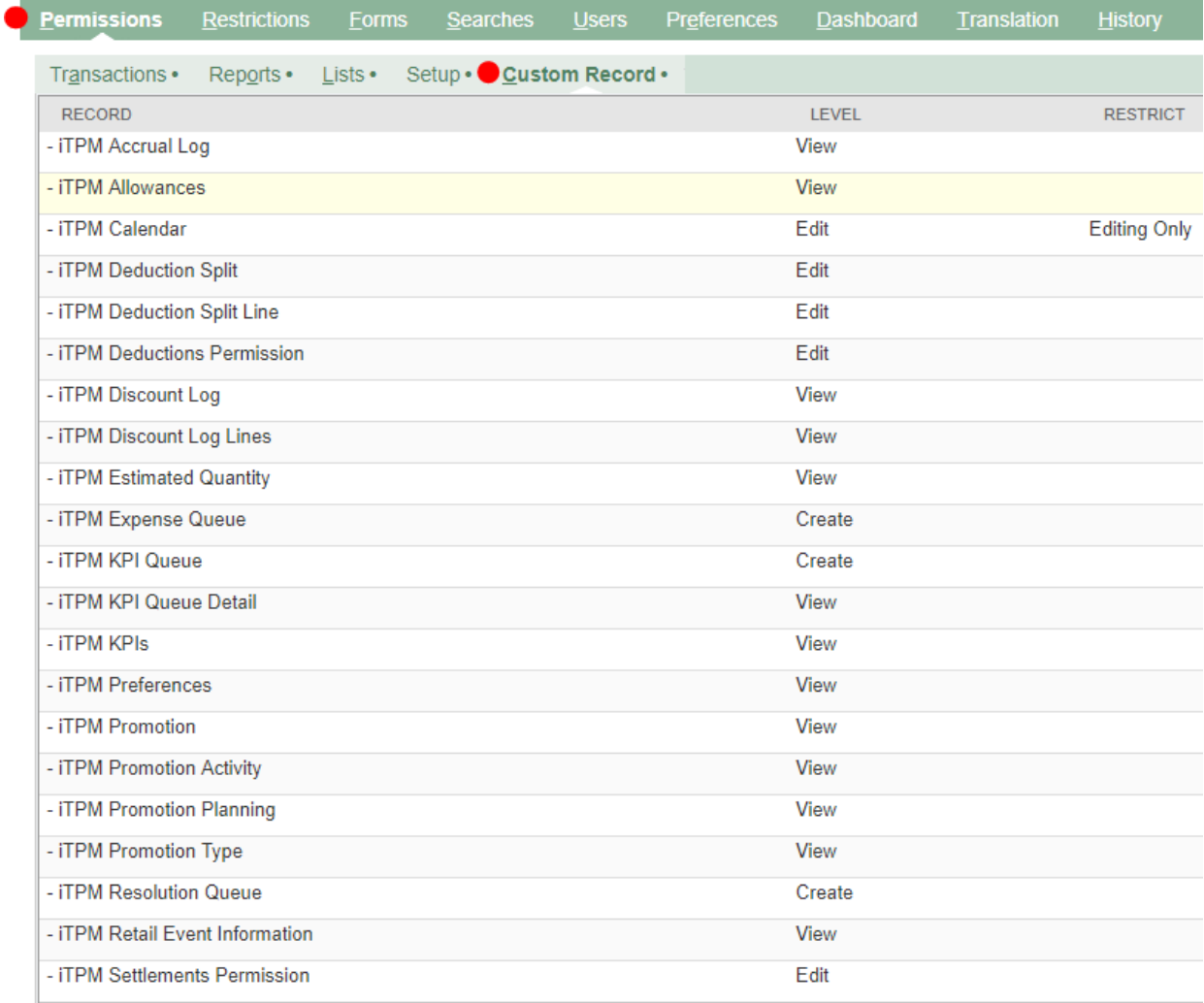

### **Example Role: Manage Settlements & Deductions (MINUS VOID & CSV Bulk Imports)**

This EXAMPLE role below has VIEW ONLY rights to Promotions, and the ability to create and resolve deductions, MINUS the permissions to VOID settlements.

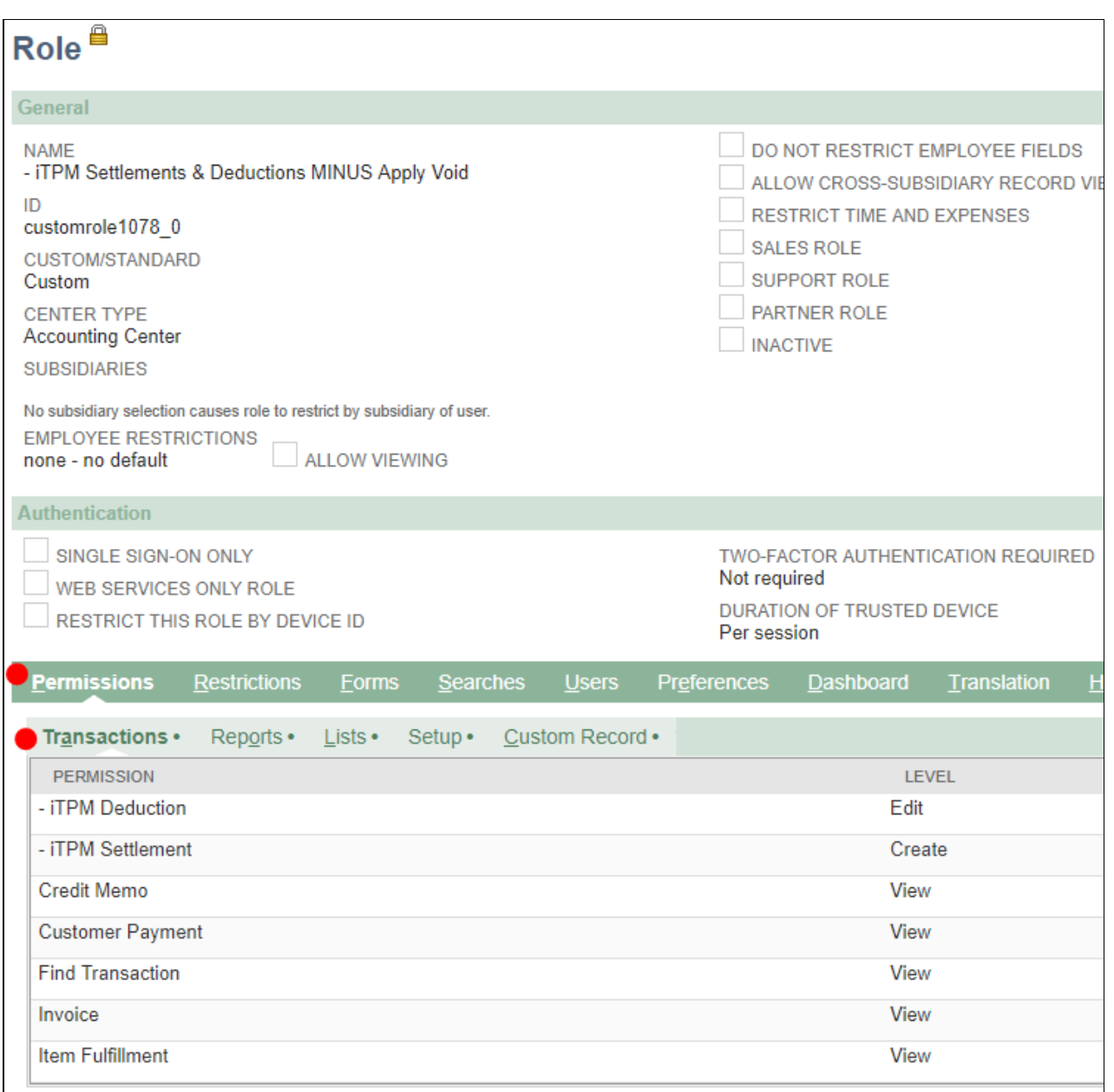

### iTPM Manage Settlements and Deductions (MINUS VOID & CSV Bulk imports)

 $iTPM$ 

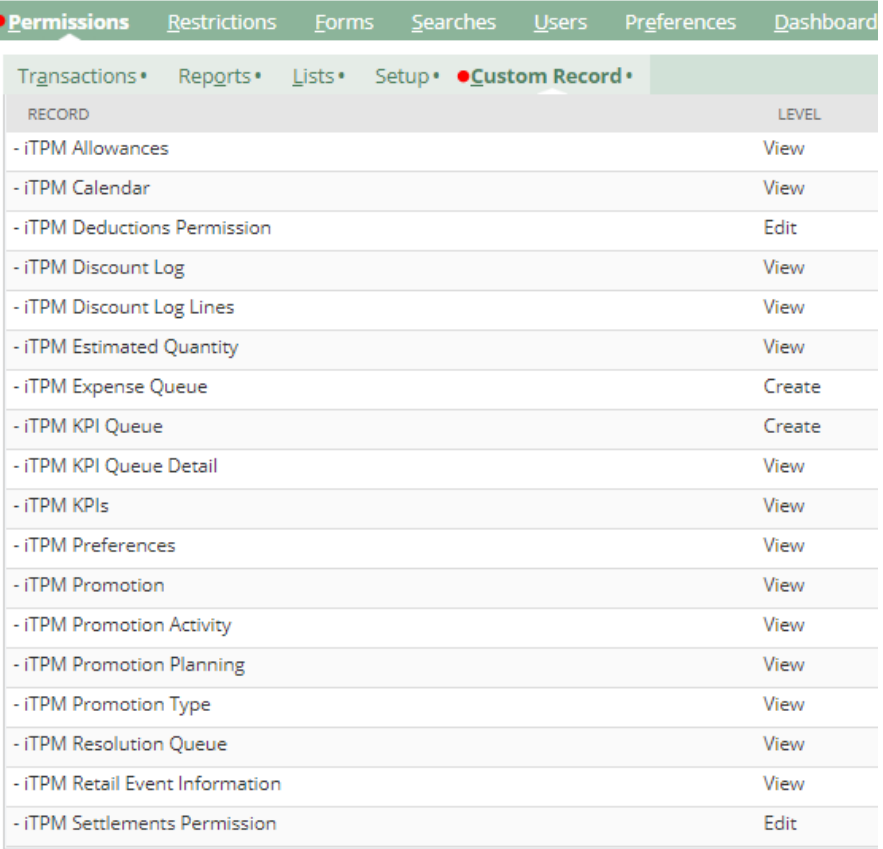

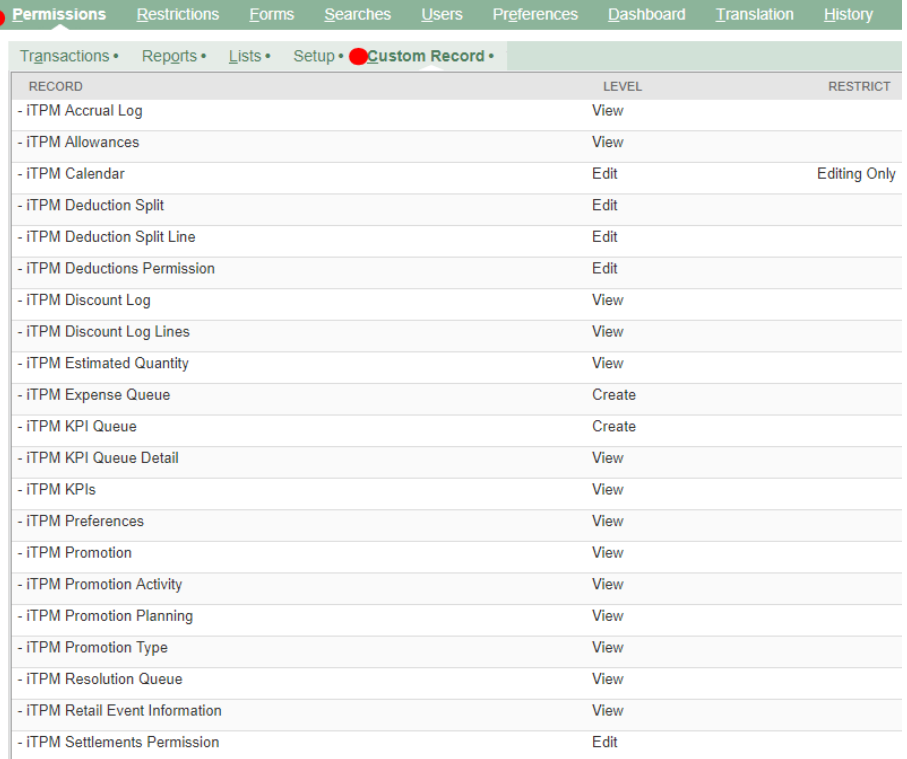

### **Example Role: Manage Promotions, Settlements & Deductions (Not Admin)**

This EXAMPLE role below can create and submit promotions, create, manage and resolve deductions, void applied settlements, and use CSV Bulk Imports including Split, Expense and Settlements.

This example role does NOT have permissions to approve promotions. This is easy to add: Add VIEW or higher permission to the custom record *- iTPM Promotion Approval*.

This example role is NOT an  $i$ TPM admin role. It does NOT have permissions to create and edit any of the *i*TPM set-up, including performance types, promotion types, and *i*TPM preferences. This role does NOT have the ability to edit other people's promotions, allowances, etc.

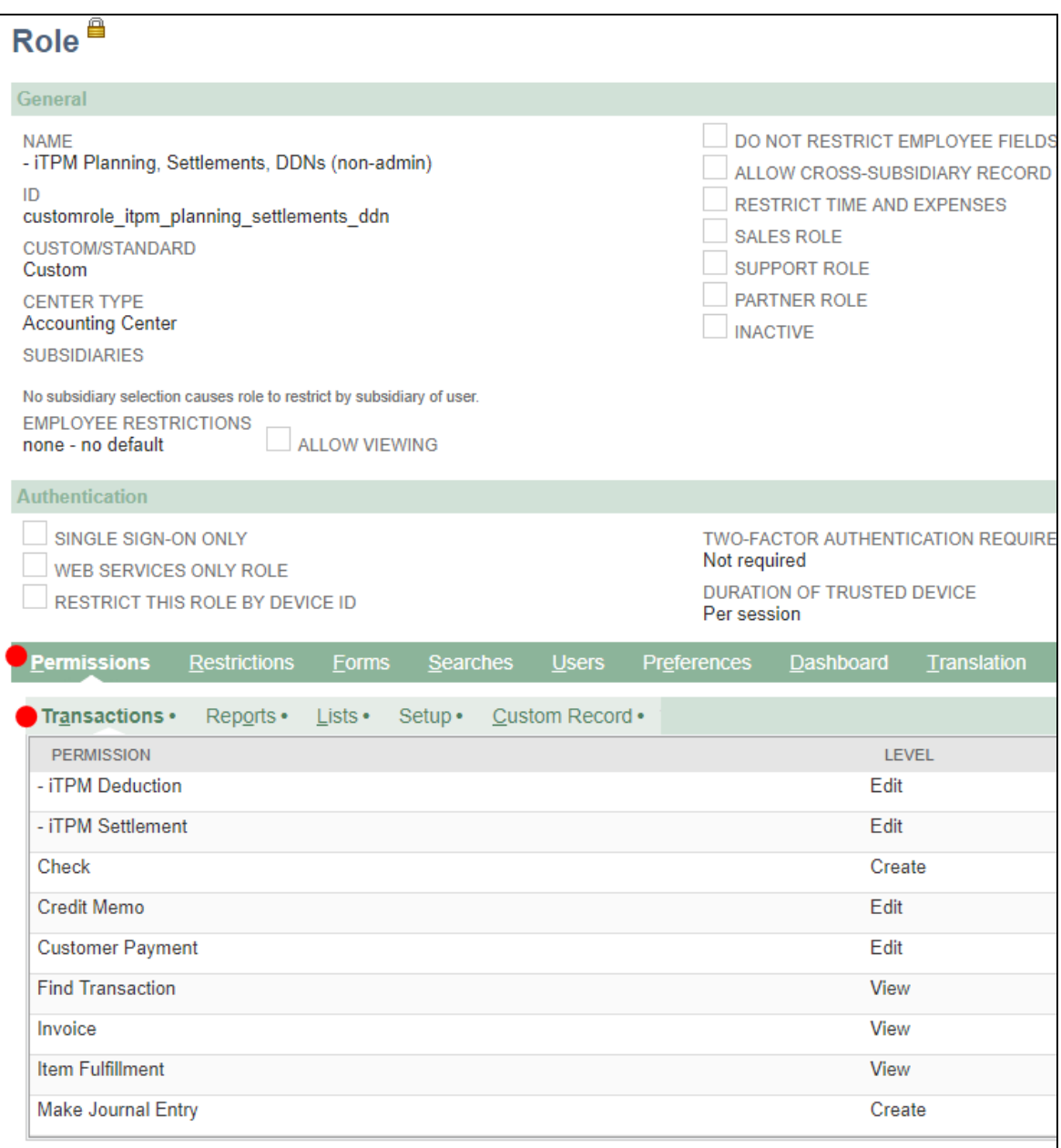

### iTPM Manage Settlements and Deductions (MINUS VOID & CSV Bulk imports)

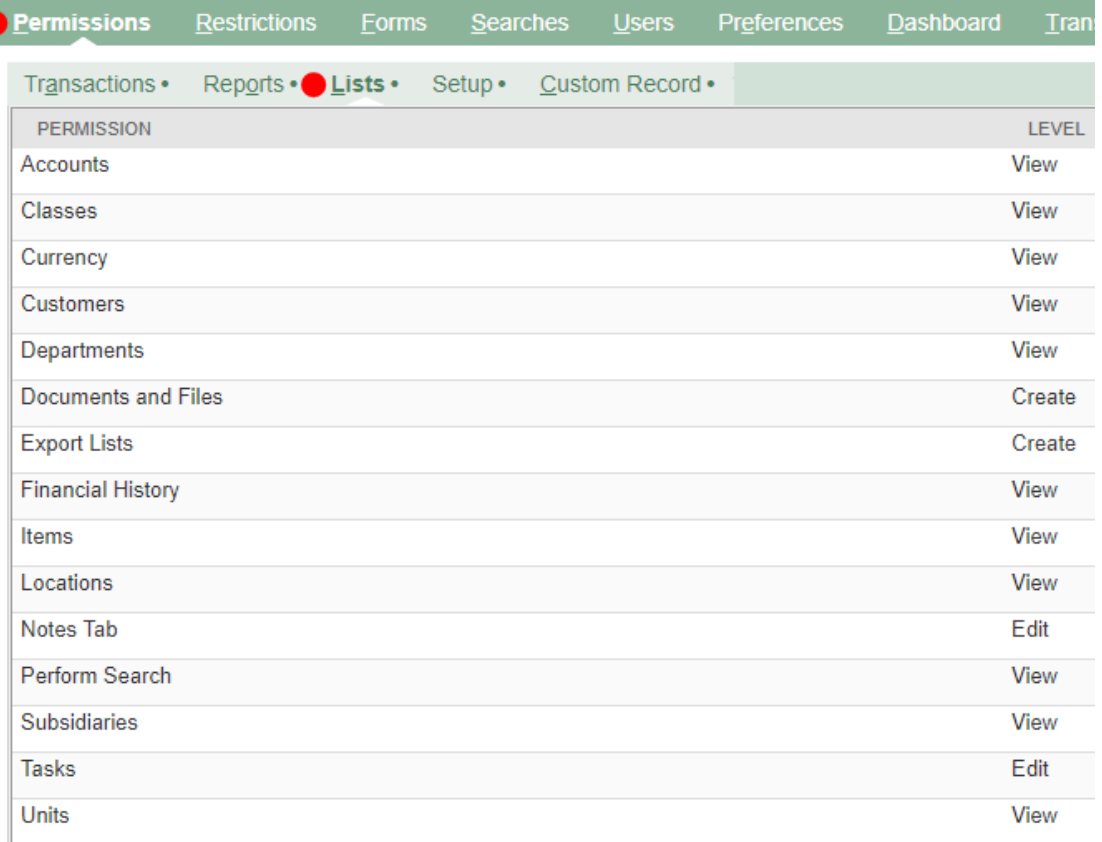

The following is required to use CSV Bulk Expense, Split and Settlement features:

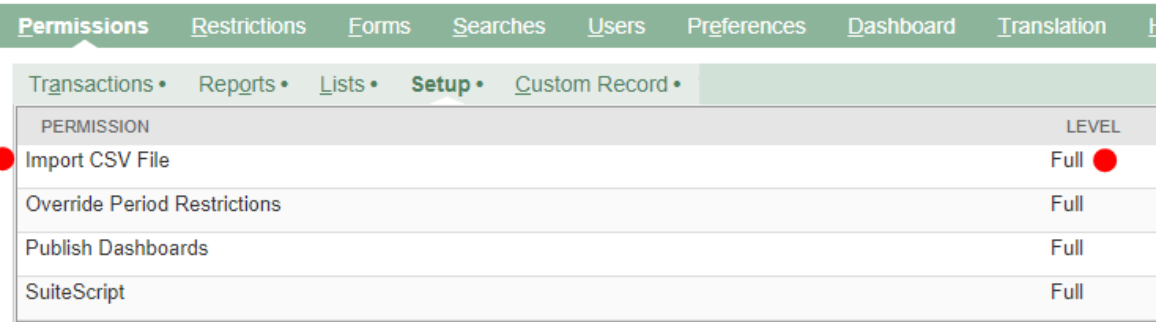

### iTPM Manage Settlements and Deductions (MINUS VOID & CSV Bulk imports)

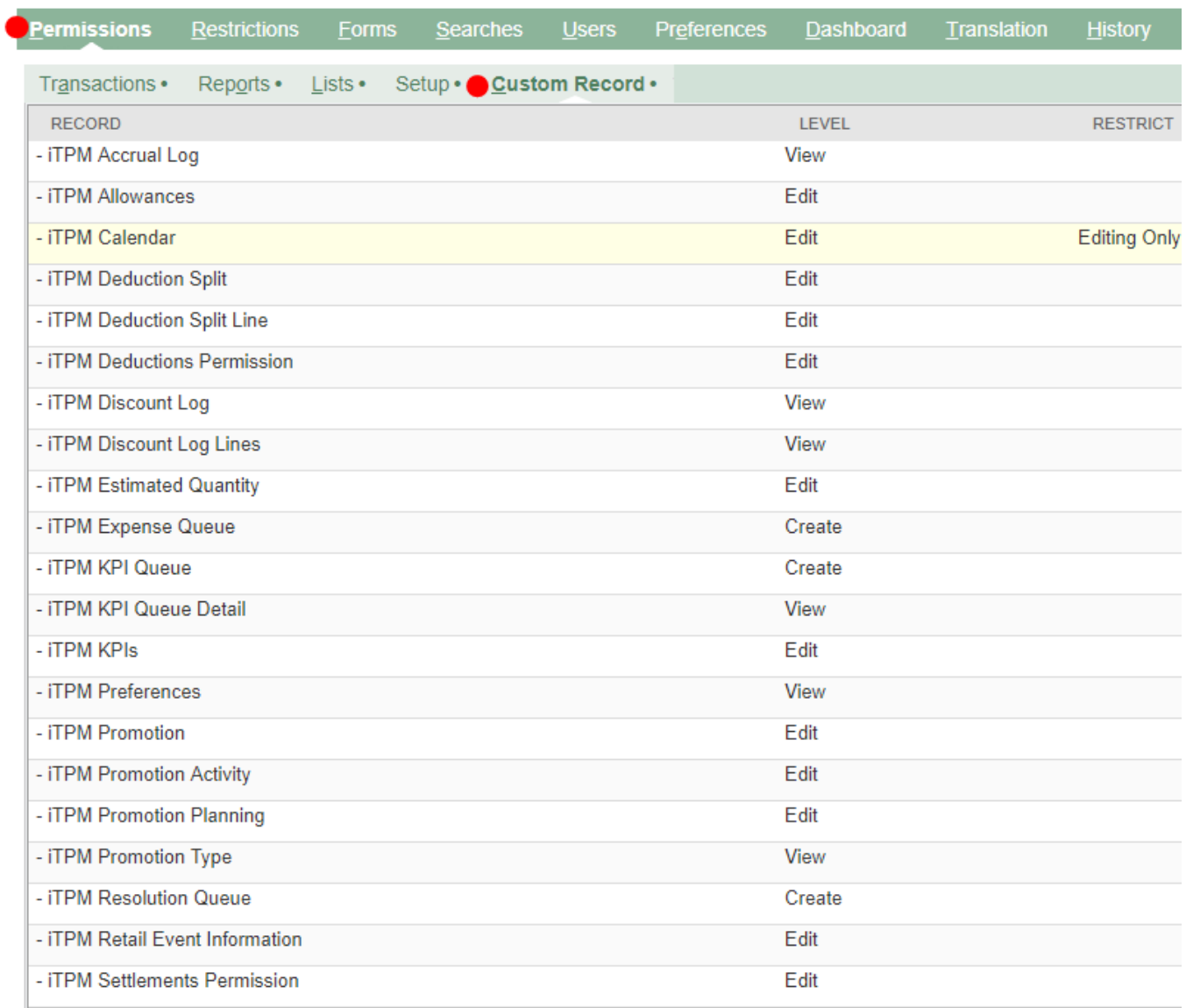

### **Example Role: Manage Deductions**

This role can create, managed and resolve deductions. (Does NOT include resolution with settlements, and does NOT include promotion viewing.)

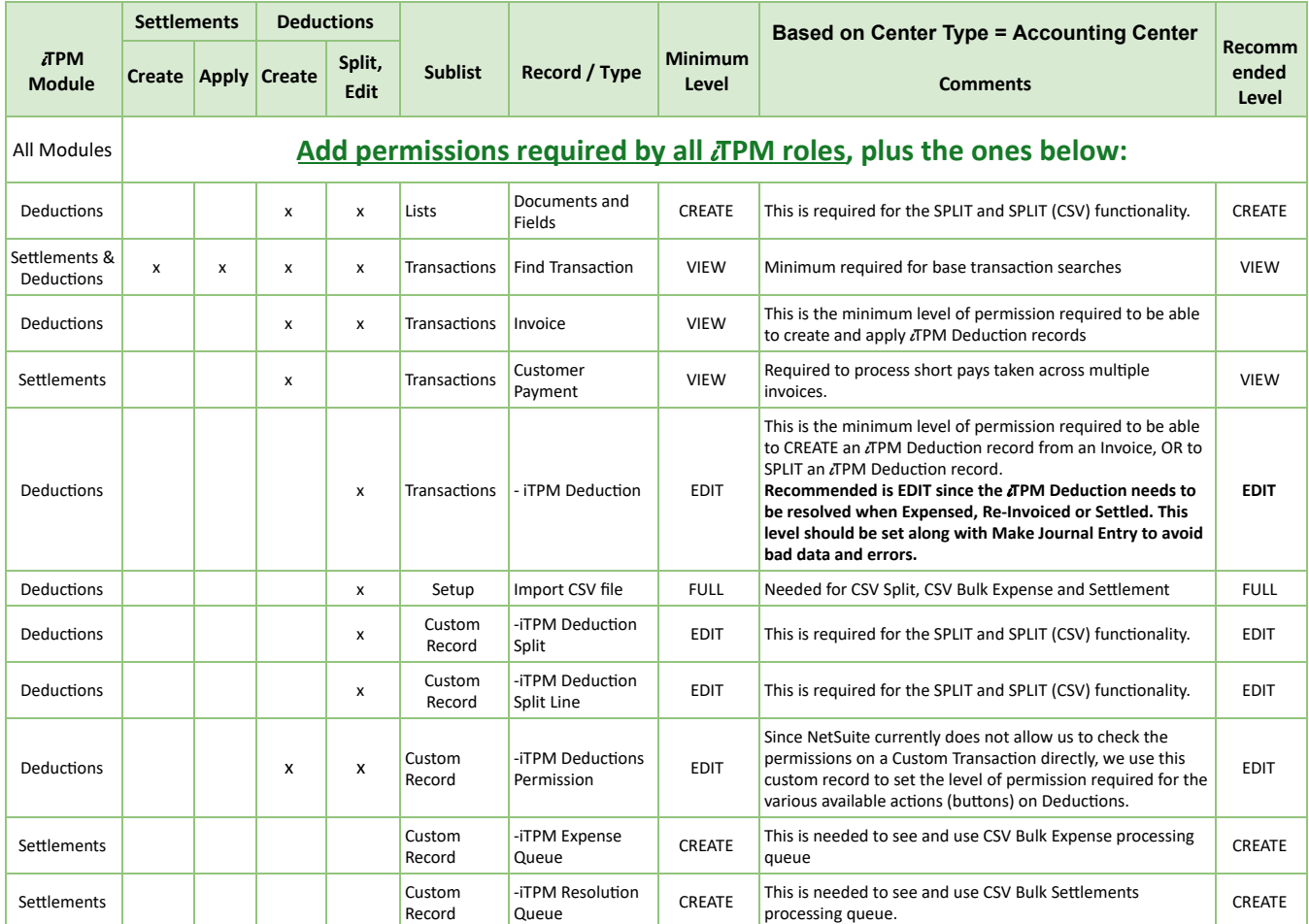

#### If this role will also **use MATCH TO CREDIT MEMO**, AND be able to **CREATE DEDUCTIONS from INVOICES**, then add these permissions:

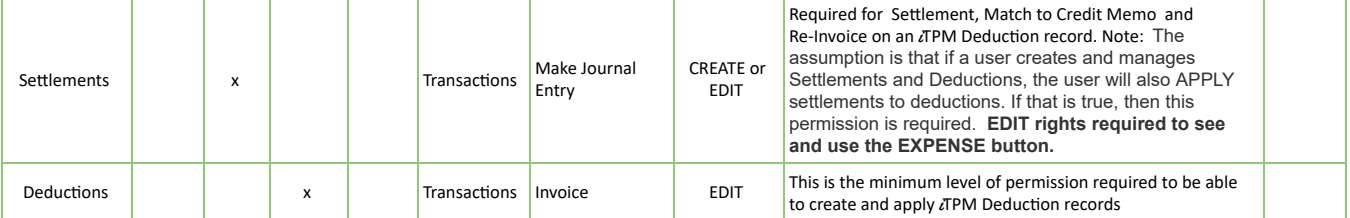

Note: This role does NOT need the default promotion permissions suggested for all *i*TPM roles. See example permissions on the next page for suggested permissions:

### **Example Role: Manage Deductions (Includes APPLY, VOID)**

This example role below has ONLY permissions to create deductions, resolve them, but does NOT include settlements.

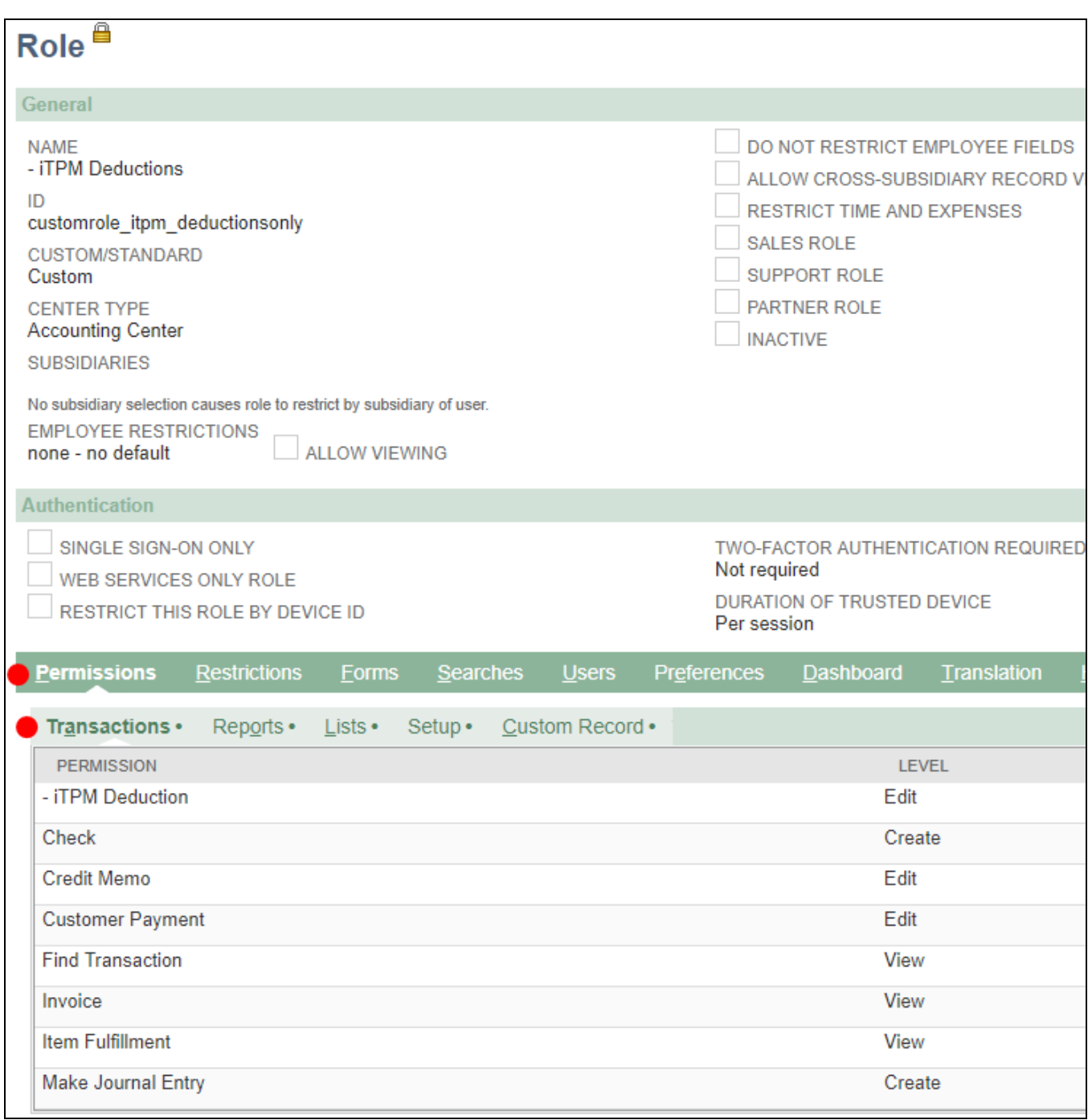

# $iTPM$

iTPM Manage Deductions (No settlements, no promotions)

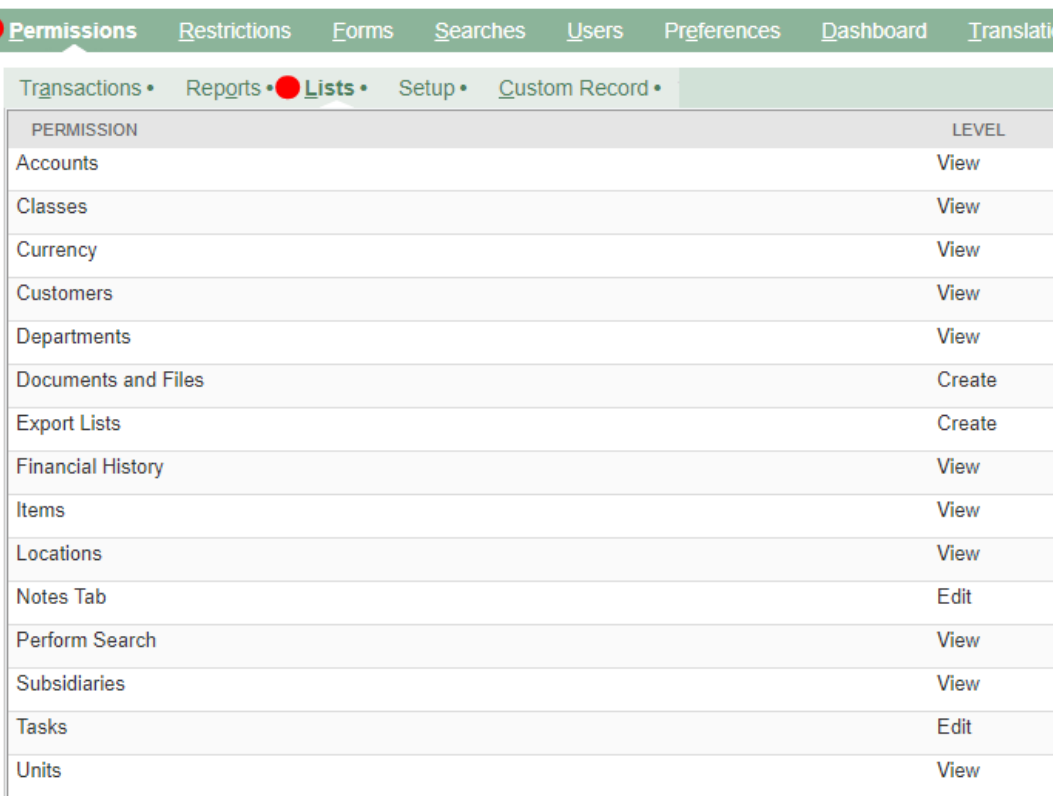

The following is required to use CSV Bulk Expense, Split and Settlement features:

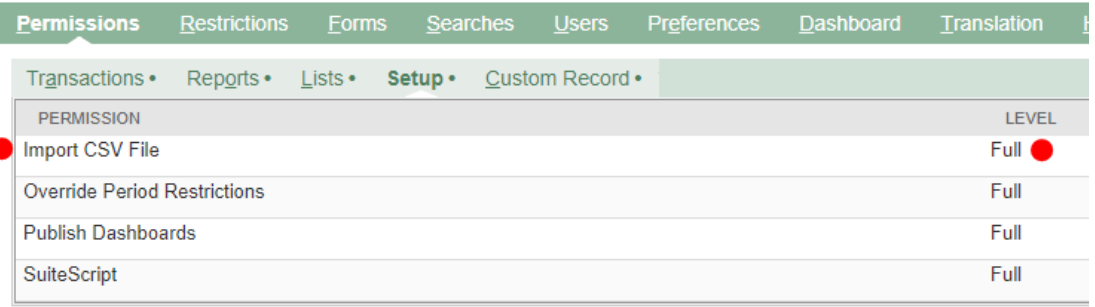

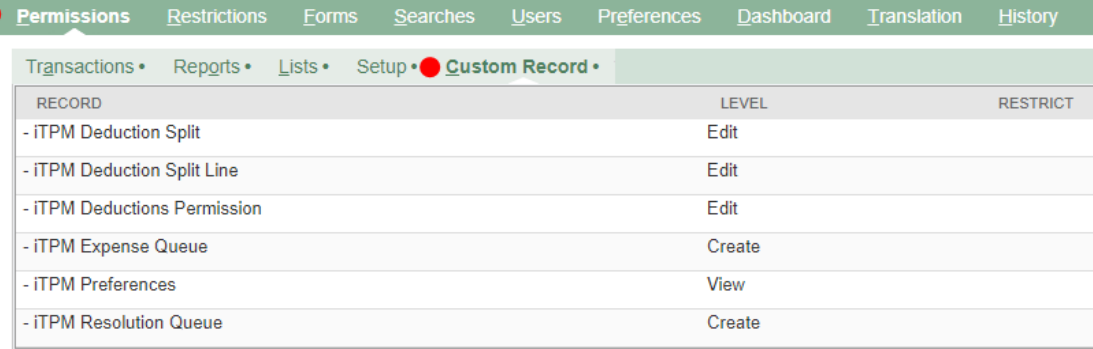

### **5.6 Suggested Dashboard Portlets & Reminders**

NetSuite has many standard ways to customize your dashboard. Here are a few suggestions using the native NetSuite functionality, and pre-build *i*TPM saved searches.

As an administrator, portlets can help you look for and correct 'bad data'. The following are suggested portlets and saved searches to identify issues that need additional attention:

#### **Suggested Portlets and saved searches for your** i**T PM Administrative Dashboard**

**Draft and Pending Deals that are 'Active' or 'Completed'.** The owners or approvers of these promotion have failed to move these promotions through the  $\lambda$ FPM workflow.

- Deals with an Active or Completed condition have a start date that's before today's date.
- **Draft** deals that are 'active' or 'completed' were created but never submitted for approval before they started. Most likely these deals should be voided. They are not valid.
- **Pending** deals that are 'active' or 'completed' were submitted, but not approved before they started. These deals should be voided. They are not valid.

**Approved Deals with an end-date older than 6 months ago.** Use this list to proactively ask the owner if these promotions need to be open. If no further settlements are anticipated, then these promotions should be closed to prevent users from resolving open deductions to these events.

● (Change '6 months' to a value appropriate to your settlement times)

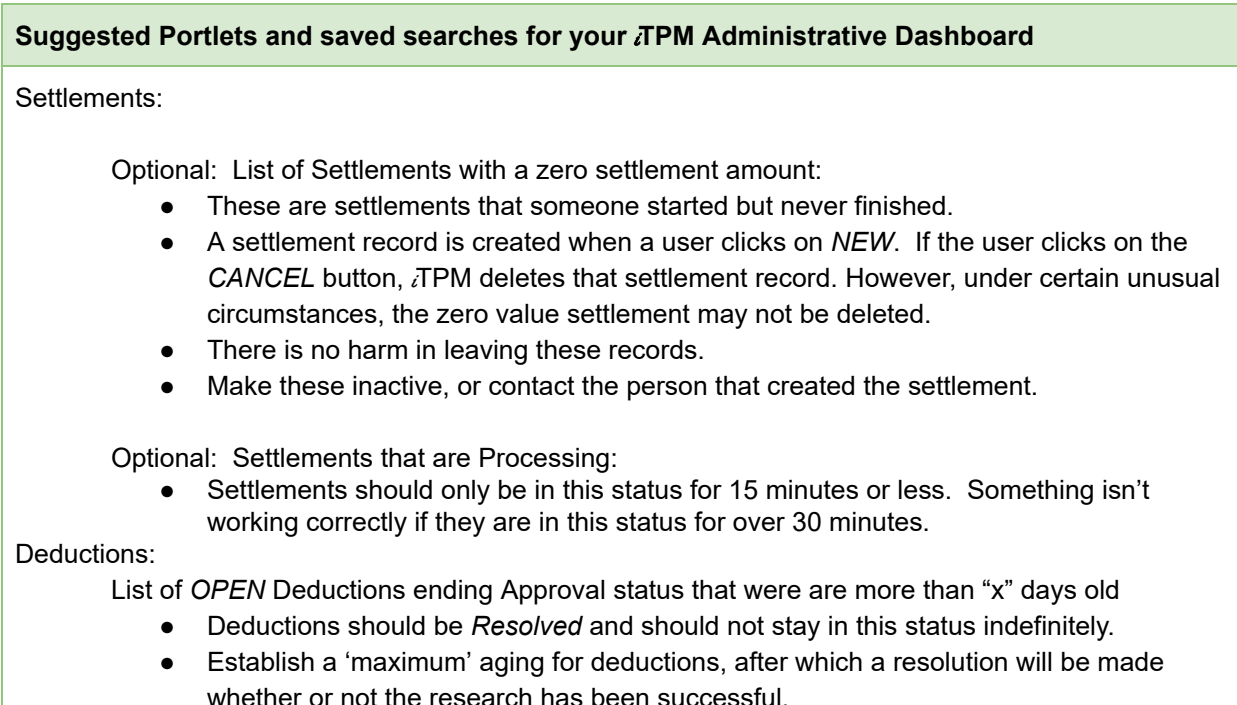

#### **Promotions**:

The following saved searches and portlets are available for you to publish in your company's custom roles. You can preview these iTPM dashboards in each of the example  $\overline{A}$ PM published roles.

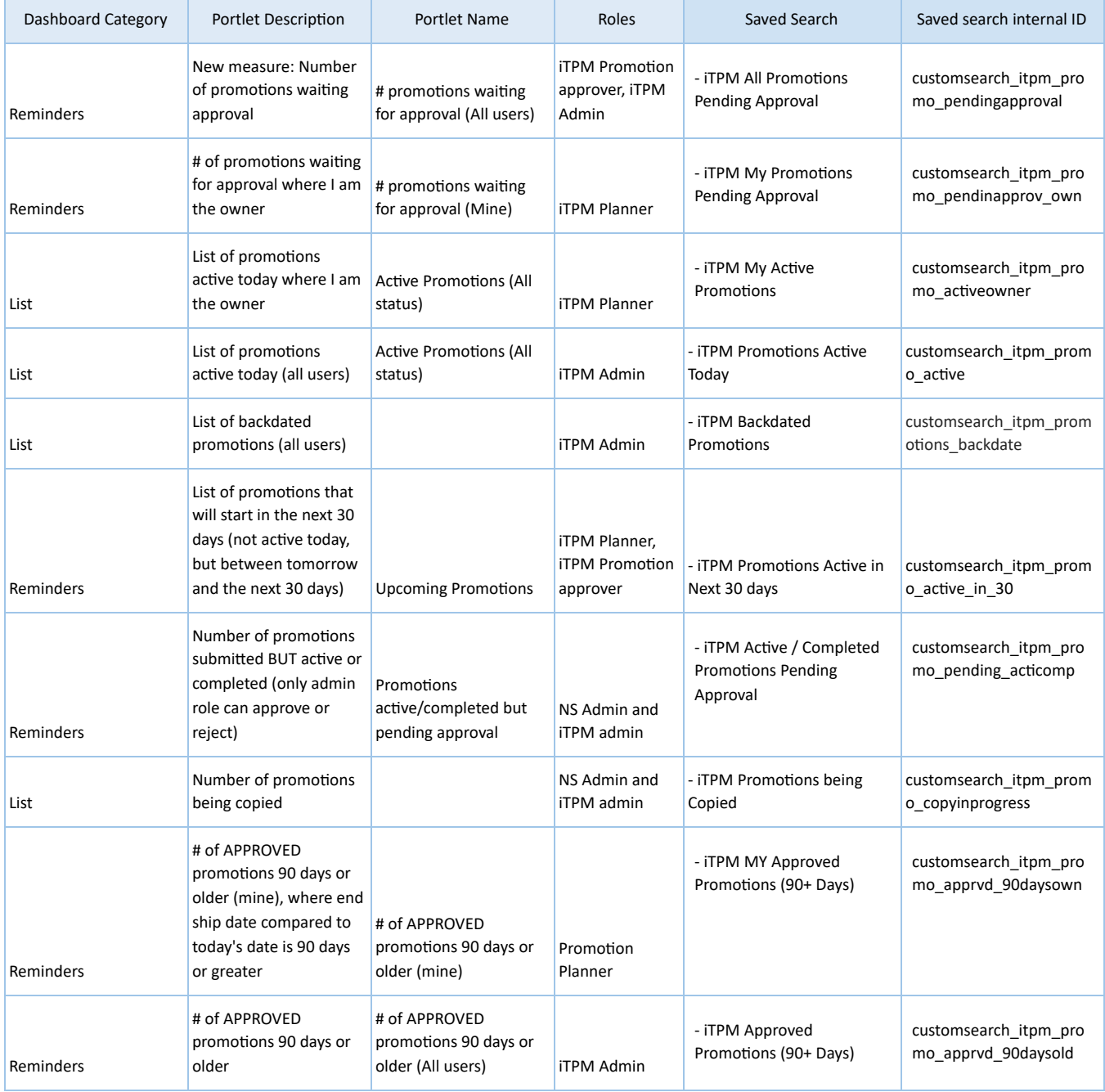

### **Settlements & Deductions:**

The following saved searches and portlets are available for you to publish in your company's custom roles. You can preview these iTPM dashboards in each of the example  $\overline{A}$ PM published roles.

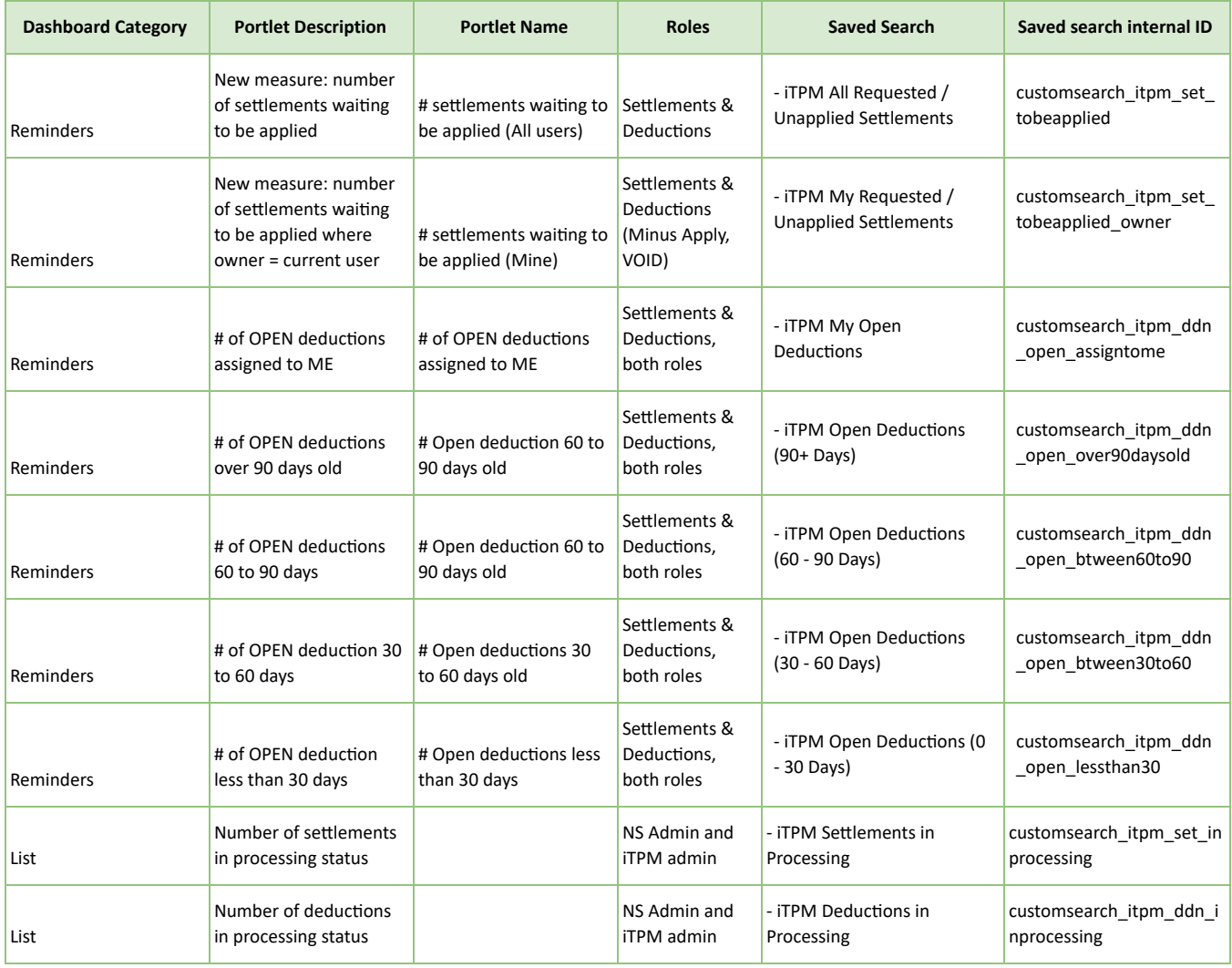

## **6.0 Reference Section**

### **6.1 Help!**

Here are several ways for  $i$ TPM users to get help.

**End use**r documentation is online and accessible through online documentation.

- Includes User Manual PDFs and Training Videos
- $\bullet$  Users can directly create *i*TPM support ticket by emailing [support@cgsquared.com.](mailto:support@cgsquared.com)

#### **Administrators**

- **Documentation is separate from end-users**
- Includes setup instructions and ongoing administrative tasks.

**Support Response Levels:** When an iTPM support ticket is created, CG Squared will assess the severity of the issue ticket to determine the appropriate response. The table below represents the minimum response time and resolution approach:

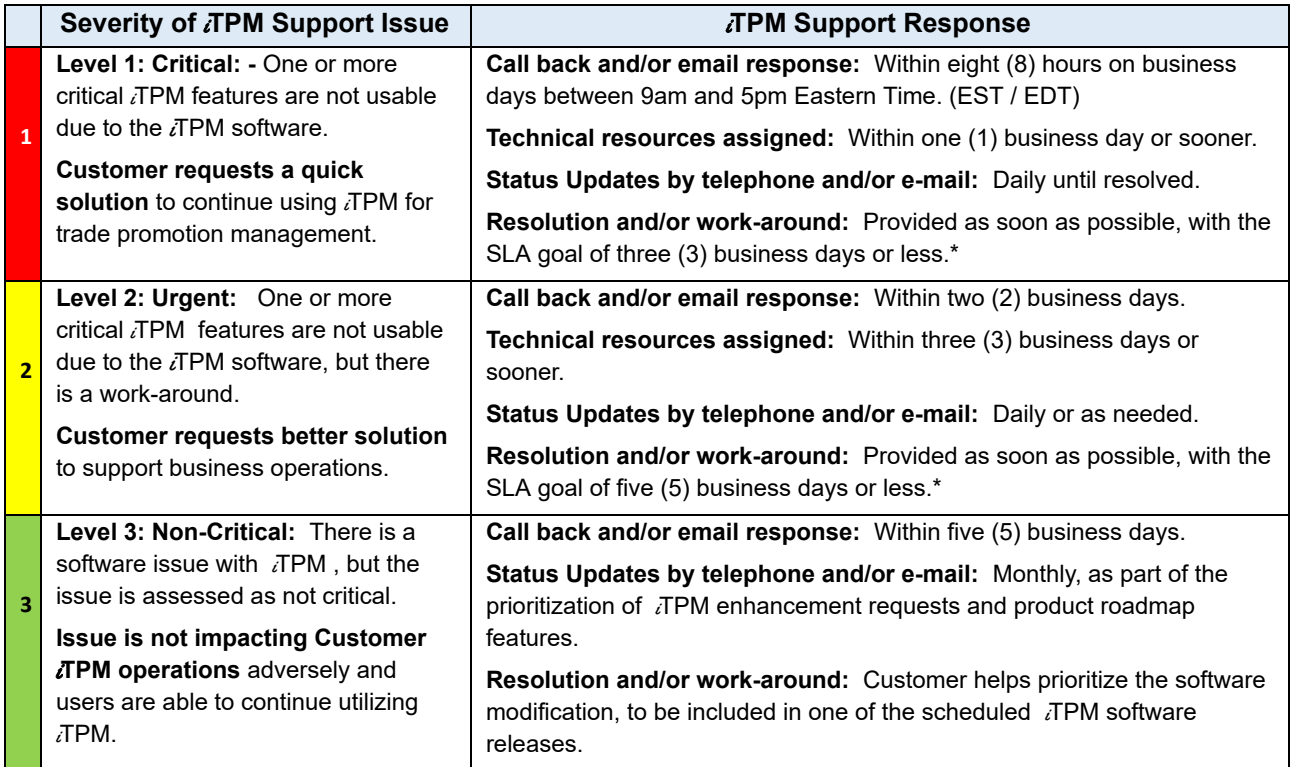

\* NetSuite systems issues, defects, and other 3rd party system issues and defects are not covered by this SLA. CG2 cannot guarantee a fix within the SLA if an issue in  $i$ TPM is caused by a 3rd party app, 3rd party bundle, or a NetSuite platform issue or change, or a custom script loaded / developed / implemented by the customer.

### **Get Help using** i**T PM Online Documentation:**

Online  $\overline{d}$ PM documentation for administrators is not in the standard  $\overline{d}$ PM help portlet. Paste and bookmark <http://i-tpm.com/admin-training-resources/> into your browser.

Non-administrative *i*TPM users:

- Click *iTPM -> Help -> iTPM User Guides* to open our web page with links to our User Guides and training videos.
- Paste this link into the browser: [www.i-tpm.com/training-resources](http://www.i-tpm.com/training-resources) to access a PDF of this User Guide, along with training videos and other documentation.

#### **Get Help By Email:**

All users can email support questions or issues to **[support@cgsquared.com.](mailto:help@cgsquared.com)**

- Send an email to create a support ticket so we can answer your question or fix your issue.
- $\bullet$  Each email gets a reply with an  $i$ TPM support ticket number in the subject line.
- *i*TPM support staff will follow-up with you by email, and by phone if necessary.
- Every support ticket will receive periodic email status updates until the ticket is closed.

Encourage your users to include the following in the emails to  $i$ TPM support:

- Tell us who they are and their role.
- Describe the issue.
- If appropriate, describes the steps or actions that led up to the issue.
- Add screenshots if possible.
- Give us contact information, along with your current timezone.
- Replies to a support email does NOT create a new support ticket, it just adds to the email thread.

### **6.2 Promotional Workflow**

Promotion condition is determined by comparing today's date to the promotion's start and end ship dates:

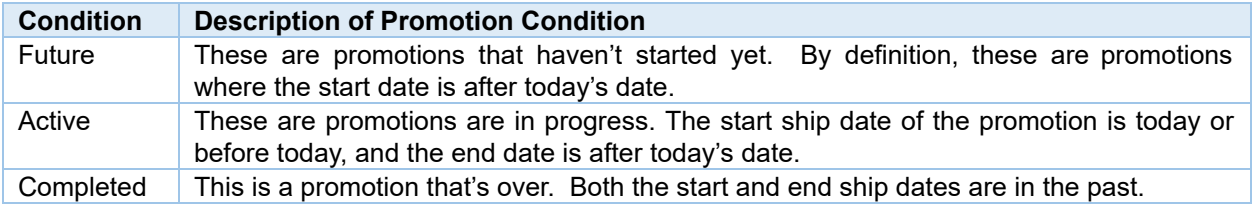

iTPM has the following workflow status:

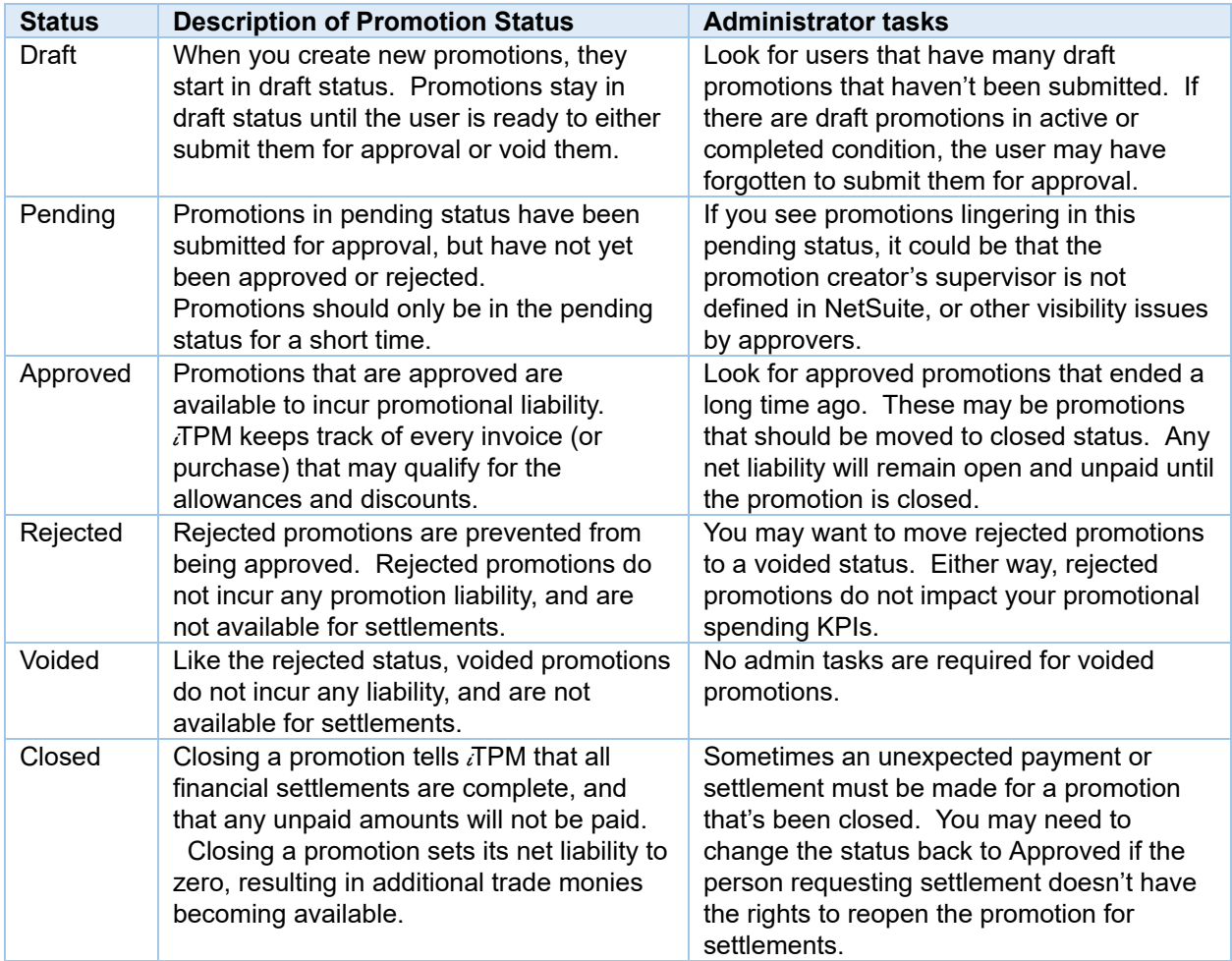

### **Promotion Status Flowchart**

Workflow is managed by CG Squared and not currently configurable.

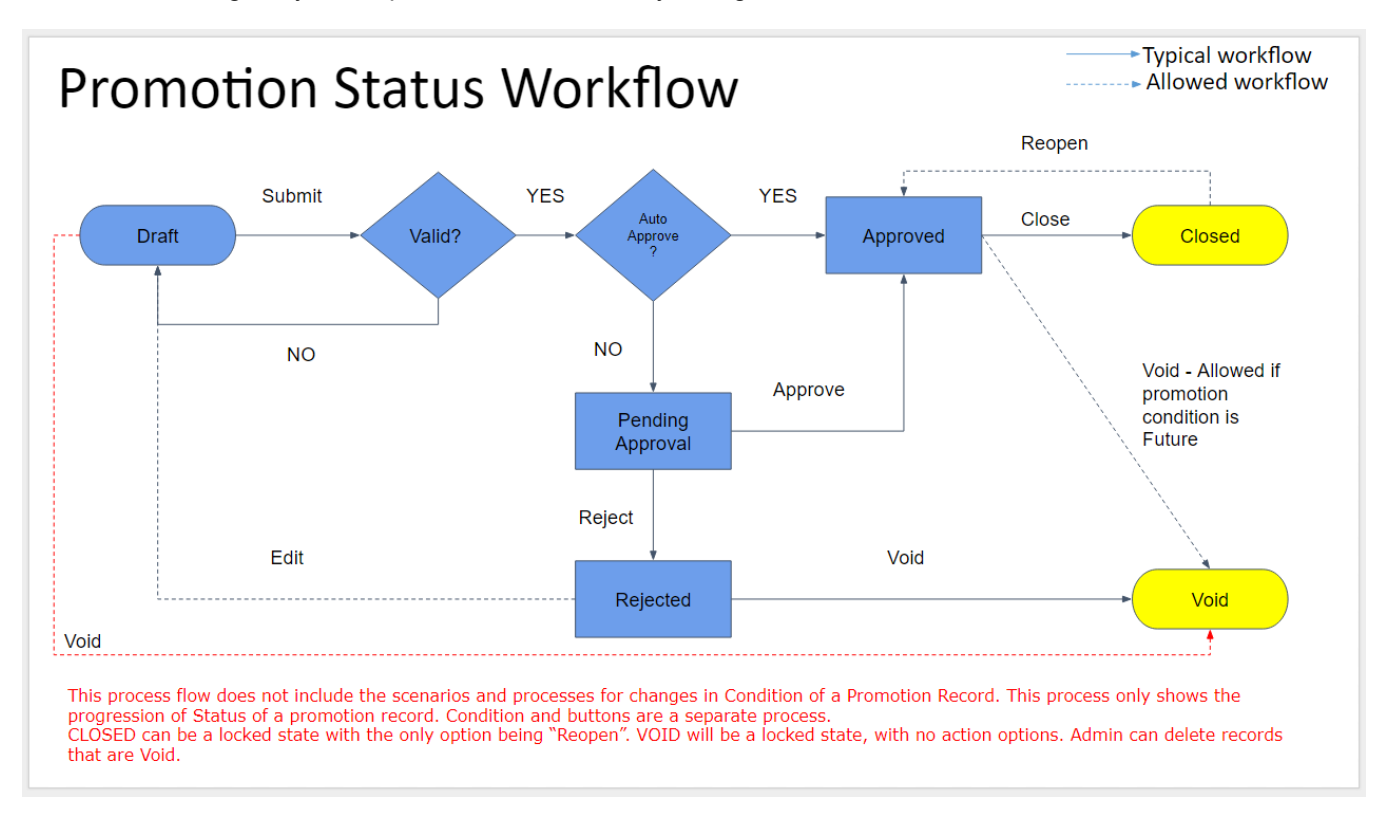

**NOTE:** Auto approval thresholds are on the *i*TPM product roadmap.

**Helpful Hint:** To see the promotion audit trail, go to the Notes subtab, and System Notes sublist. 0 The box below highlights the change from *pending approval* to approved *status*.

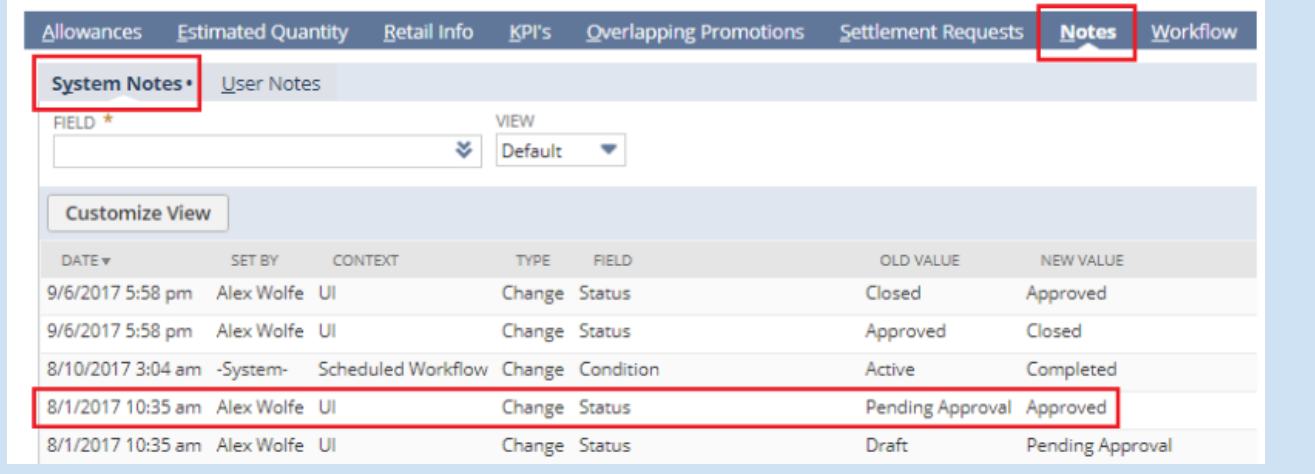

### **Workflow Buttons by Promotion Condition, Status and Role**

 $IPM$  manages workflow by promotion condition,promotion status and user role. As an  $IPM$  administrator, you are granted access to promotional workflow that is allowed for any role.

The table below shows allowed workflow for users that can create promotions, those users that can only view promotions but have approval privileges, and  $i$ TPM or NetSuite administrators.

### **Workflow Buttons by Promotion Condition, Status and Role Permissions**

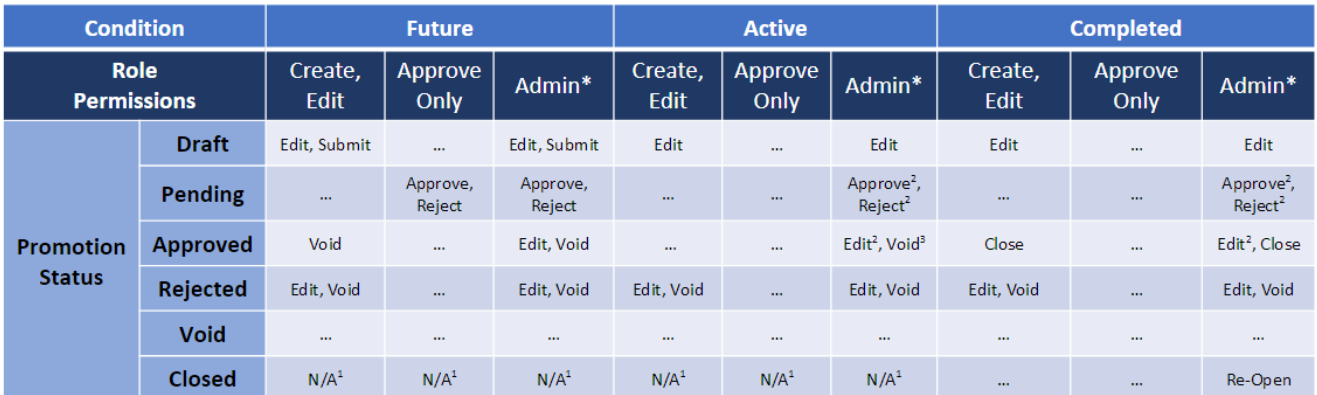

Revised Nov 28, 2017

1: Promotions in future and active status can't be closed, therefore N/A

2: Admin required to edit promotion dates of of active or completed promotions so promotions can be post-dated.

3: Active and completed promotions can ONLY be voided if there are no transactions associated with the promotion.

### **How to 'Backdate' a promotion**

Users that have permissions to create promotions are also allowed to submit backdated promotions.

- Backdating promotions is not a best-practice, but there are situations where backdating is necessary.
- Once submitted, *i*TPM Admin or NetSuite Admin permissions are required to change, void, reject or approve the promotion.

**NOTE**: Once submitted, a non-admin role will NOT be able to EDIT a backdated promotion, and a non-admin role will NOT be able to approve a backdated promotion.

**Helpful Hint:** Only NetSuite and *TPM* administrators can approve their own promotions. All other users can't approve their own promotions to be consistent with SSAE-16 best-practices separation of duties.

For additional control, only a NetSuite or  $i$ TPM admin role can approve or reject a promotions that are in active or completed condition.

### **NetSuite Admin can change the promotion owner**

Only the NetSuite admin can edit and change the OWNER of a promotion to a different user. This is useful for some circumstances. i.e. Use this when the person that created the promotion is no longer available to manage the promotion.

### **Mark Allowance records as** *INACTIVE* **to remove them**

You will not need to use your NetSuite admin rights to delete any incorrect allowances. When users can edit their allowances, they can mark the allowance records as *INACTIVE*. This is a standard NetSuite approach. Each night,  $\bar{d}$  TPM has a script that runs and deletes all inactive  $\bar{d}$ TPM records.

 $IPM$  maintains data integrity with estimated quantity and retail info custom records when allowance records are marked inactive:

- If an allowance record is marked as inactive,  $\bar{d}$ PM checks to see if this is the only allowance for an item. If there are other allowances, only the allowance record is marked as inactive.
- $\bullet$  If however, the newly inactive allowance is the only allowance for an item,  $\tau$ PM will also mark the estimated quantity and the retail info custom records for that item as inactive.

### **Editing, Adding, Removing Allowances to promotions**

Only NetSuite and iTPM admin roles have permissions to edit, add, and/or remove allowances to APPROVED promotions.

- While it is not a best-practice to change allowances on promotions that are active or completed, errors and mistakes happen.
- NetSuite records changes, so there is an audit trail of these changes.
- Changes may not be reflected in the KPIs for completed promotions until the KPI script runs overnight. (Active promotions KPIs will be updated every hour or so.)

**NOTE**: Changing off-invoice and net-bill allowances on an active or completed promotion may result in missed off-invoice deductions.

### **6.3 Promotion KPI Measure Calculations**

### **Estimated Spend**

Estimated Spend forecasts what a promotion will cost. Total Estimated Spend is the sum of both the Lump Sum and the allowances. Sometimes the "Total" is implied. However, when a report or subtab has "*w/o LS*" or "*w/o Lump Sum*" after *Estimated Spending*, the value excludes the Lump Sum.

**Other names for Estimated Spend:** This measure is referred to by other names in other TPM solutions. Some solutions call this *Planned* Spending, because it's based on the user's planned spending. It can also be called Forecasted Spending, because an estimate is also a forecast. Because the Estimated Spend is the first calculated value of spending for a promotion, and because this value does NOT ever change, it can also be called *Original Estimate or Forecast. <i>i***TPM calls this measure Estimated Spend for simplicity.** 

The calculations use estimated quantity. Quantity is referred to as *volume* in other TPM solutions. In *i*TPM, we use the term quantity because it matches the NetSuite term on orders and invoices.

**Calculation:** Estimated Spend is calculated the same regardless of promotion status and promotion condition. However, the calculation is different by method-of-payment, The chart below shows the difference between lump-sum and the other three method-of-payments, off-invoice, bill-back and net-bill. This chart shows all three attributes for easy comparison of calculations between Estimated Spend, Actual Spend, Expected Liability and Net Liability.

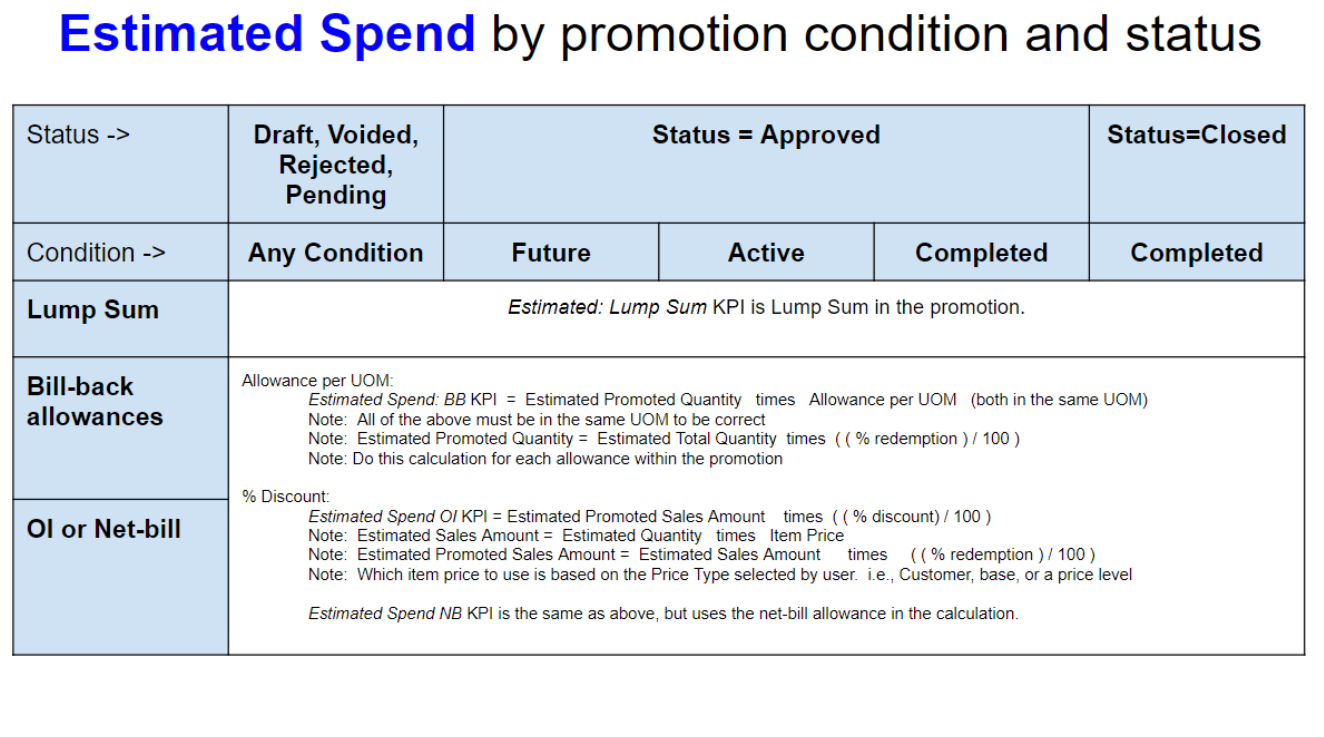

### **Latest Estimate**

Latest Estimate uses the most recent information about the promotion to forecast what the entire promotion will cost when it is completed.

**Other names for Latest Estimate:** This measure is referred to by other names in other TPM solutions. Many TPM solutions refer to this as just "LE" for short. Other names include 'Projected' or 'Forecasted' Spending.

**Calculation:** The challenge of estimating a promotion's total cost changes over the life-cycle of the promotion.

- Promotions in *Voided* or *Rejected* status in any Condition: These are not official promotions, so the LE is zero.
- *Draft* Promotions in any Condition: All we know is the user's estimate, so that's what we use.
- Promotion in *approved* status are more complicated
	- If a promotion hasn't started, then all we know is the user's estimate.
	- If a promotion has started but hasn't completed, then all we can do is compare the quantity that was estimated to the users' estimate. To be financially conservative, we use the quantity that's bigger; the original user's estimate or the quantity that's actually been shipped.
	- When a promotion is completed, we now know the quantity that qualifies for the allowances. We use that to estimate the total final cost of the promotion.
- When a promotion is changed to *CLOSED* status, by definition the Latest Estimate will Equal Actual Spending. Closing tells  $\bar{d}$ FPM that we don't anticipate any more settlements against this promotion, and reduce the net liability accordingly.

The chart below shows the calculations by status, condition and method-of-payment:

## **Latest Estimate (LE)** by promotion condition and status

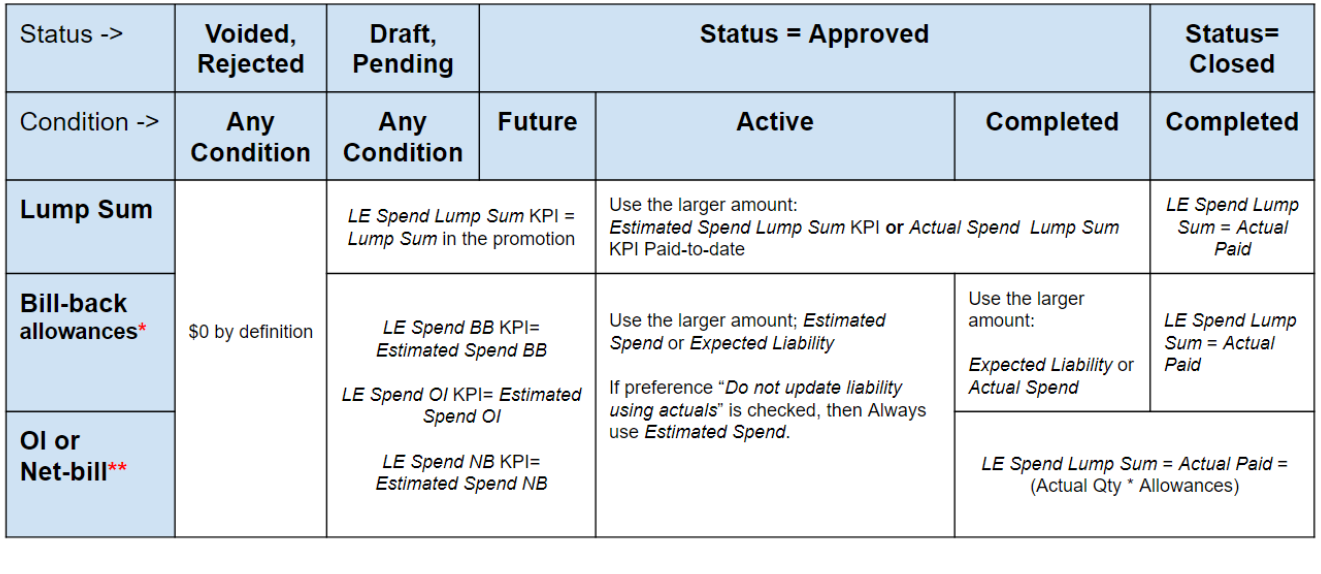

\* Calculations are for direct customers. Indirect customers have no actual volume, so for indirect customers, use estimated quantity as actual.<br>\*\* Note: OI and Net-bill are NOT valid for indirect account for financial type

### **Actual Spend**

Actual Paid shows all settlements that have been matched and expensed to a promotion.

**Other names for Actual Spend:** This measure is referred to by other names in other TPM solutions. Some TPM solutions call this Actual *Paid*, Actual *Spending*, Actual *Trade Spend*, Actual *Results*, and sometimes just *Actuals*. When comparing actual paid across promotions, this is also called the historical trade spend.

**Calculation:** The calculation of Actual Paid is not complicated. *i*TPM summarizes all payment requests regardless of the method, including checks, ACH, etc. Also included are deduction resolutions that are matched to the promotion. Because most settlements are approved, the Actual Paid measure includes all settlements, regardless of the settlement status. If a settlement is not approved or voided, the Actual Paid amount is updated, and the audit trail shows the offsetting transactions.

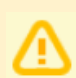

**NOTE**: **Actual Paid includes** *ONLY* **what's been officially recorded by NetSuite as of today.** The true cost of your promotion could be much higher. Use Latest Estimate to see the most likely total cost of your promotion after all claims are processed.

**Actual Paid does not include short-pay deductions that have not yet been resolved.**

Open deduction balances remain just open balances until they are resolved in one of three ways:

- Matched to a promotion and expensed as promotional
- Matched and expensed to a non-promotional chart-of-account
- Disputed and re-invoiced

The chart below shows the calculations by status, condition and method-of-payment:

## **Actual Spend** by promotion condition and status

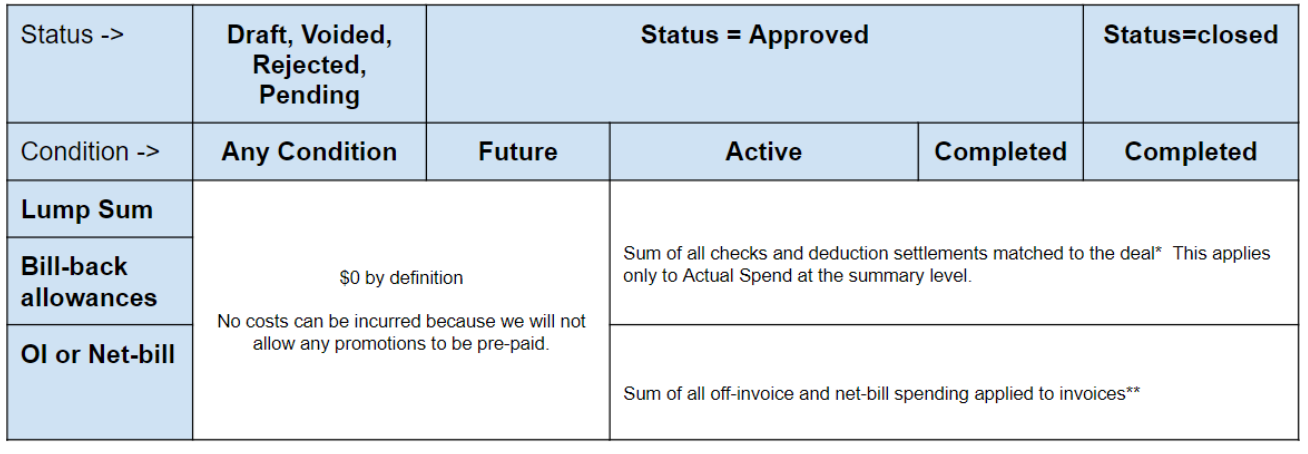

\* Note: Actual Paid will be = to zero for promotions where condition = active unless the promotion type allows settlements where condition = active. The formula works for all these conditions, so no need to change the formula by condition.

\*\*Assumption for OI and Net-bill: iTPM will apply these allowances to the invoice during order entry and perform the associated G/L entries.

### **Expected Liability**

Expected Liability estimates the official promotion costs you've incurred *only* **through today**. Use this measure to understand the liability and cost of your promotion **as of today**.

**Other names for Expected Liability:** This measure is called other names in other TPM solutions. Names include Promotion *Expense*, *Incurred* Expense, Promotion *Exposure*, and *Projected* Liability.

**Calculation:** Expected Liability must be calculated by item, by event and by method-of-payment.

- Lump Sum amounts are considered 'incurred' the day the approved promotion starts. All other allowances use actual quantities shipped to calculate Incurred Liability.
- For allowances, we know the rate, the % discount, the estimated percent redemption, and the actual quantity shipped. We use these to estimate your expected liability.

Regardless of how you pay it, or even if you don't intend to pay it, **Expected Liability estimates what the promotion costs as of today.**

- Only approved promotions can incur liability.
- You could void a future promotion before it starts, so future promotions don't incur any liability.
- Approved or closed promotions that have started or completed use the same calculations:
	- The total lump-sum is considered incurred and payable.
	- If the promotion type is configured to update liability with actual shipments, allowances are applied to **actual quantities** invoiced and shipped **as of today**, **and adjusted by the percent redemption factor** estimated for the allowance.
- $\lambda$ TPM uses this measure to help prevent overpaying promotions, and to identify promotional claims in excess of what you owe.

The chart below shows the calculations by status, condition and method-of-payment:

## **Expected Liability** by promotion condition and status

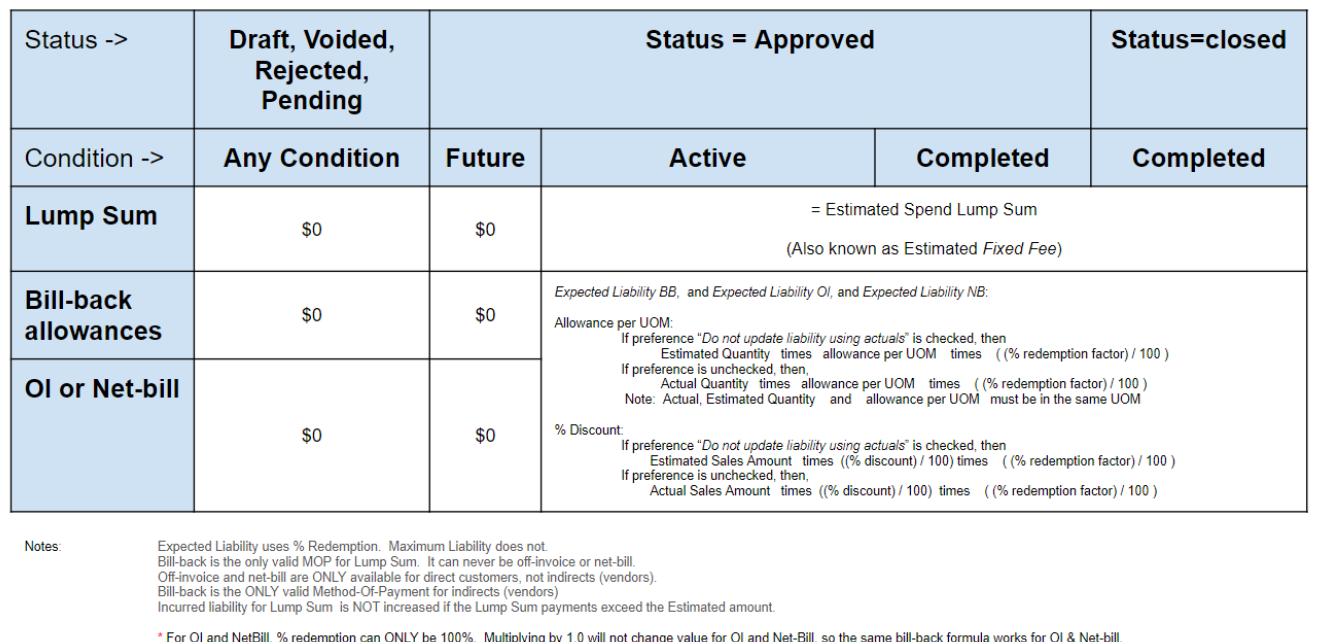

### **Maximum Liability**

Maximum Liability shows the most you should have to pay for your promotion based on what you've sold **through today.** Use this measure to understand the maximum incurred liability cost of your promotion **as of today**.

**Calculation:** Maximum Liability does NOT adjust for estimated liability, Expected Liability does. Other than this difference, all the calculations are the same.

For example, consider a scan-down promotion of \$.50 per unit with an estimated redemption of 50% with a \$500 lump-sum. The person creating this scan down estimates that only 50% of all shipments to this customer will apply or qualify for the scan-down allowance. You are now one week into the two week event, and have shipped 3,000 eaches. Here is how *i*TPM calculates the incurred liability for your promotion:

**Maximum** Liability = \$ .50 *times* 3,000 eaches *plus* \$500 lump sum = \$1,500

**Expected** Liability = \$ .50 *times* 3,000 eaches *times 50% reduction plus* \$500 lump sum = \$750

Maximum Liability uses the most financially conservative approach and assumes the percent reduction is always 100%. Expected Liability assumes the user creating the promotion has a good idea of the redemption factor. Your actual promotion liability may be somewhere in between Maximum and Expected Liability.

**Important**: The percent redemption is an estimate. You can only know your final, actual liability after the promotion is closed and all settlements are processed.

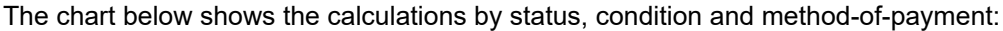

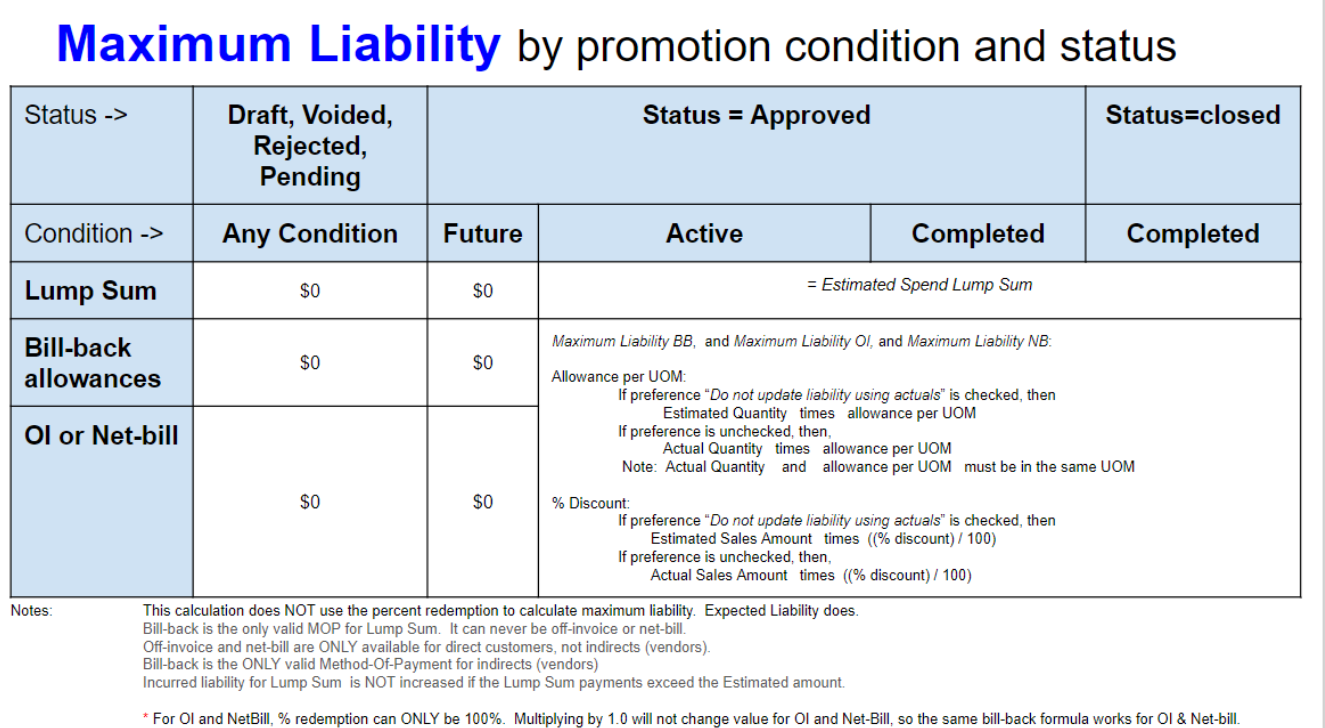

### **Net Liability**

Net Liability shows you what you owe that's not paid **as of today**.

**Other names for Net Liability:** This measure is referred to by other names in other TPM solutions.

**Calculation:** Net Liability is equal to Expected Liability MINUS all Settlements PLUS amounts overpaid.

When you overpay a promotion, you are actually paying more than you technically owe. Sometimes this is knowingly done because the promotion claim is from a valued customer, and the amount may not be material or worth the effort to dispute. When overpayments happen, the amount of the overpayment does not reduce any promotion liability for this or any other promotion event. To accurately represent what you owe, net liability must be adjusted for overpayments.

By definition, only active or completed approved promotions have a net liability greater than zero.

Unless there is an error and off-invoice or net-bill amounts are missed when invoicing, net liability for off-invoice and Net-Bill by definition will always be zero.

Net Liability also is zero for all closed promotions by definition. Net Liability represents what's not paid. When you close a promotion, you signal to  $TPM$  that you do not anticipate any additional settlements, and that the promotion is paid-up in full.

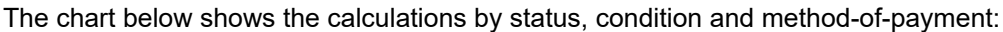

## **Net Liability** by promotion condition and status

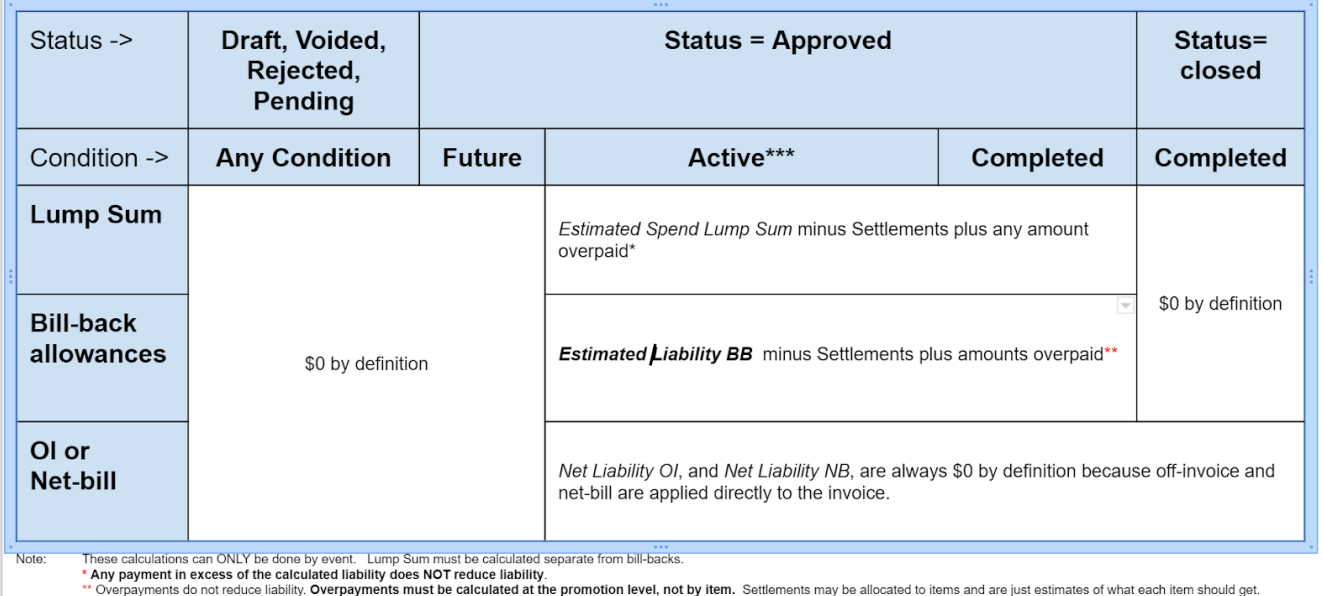

Therefore under payments on one item offsets by over payments on another item in the deal.

Note: \*\*\* Actual Paid will be = to zero for promotions where condition = active unless the promotion type allows settlements where condition = active. The formulas work for all these conditions, so no need to change the<br>fo

### **OPTION: DO NOT Update Liability based on Actuals**

When you create promotion types, you can select how you want *i*TPM to calculate the Maximum and Expected liability for that promotion type. All the the calculations for the KPI measures described in this section 5.3 honor this configuration setting.

If your promotion type has the "*Do NOT Update Liability Based on Actuals*" checked, then the KPI measures will be equal to estimated spend regardless of how much you sell during the promotion start and end ship dates.

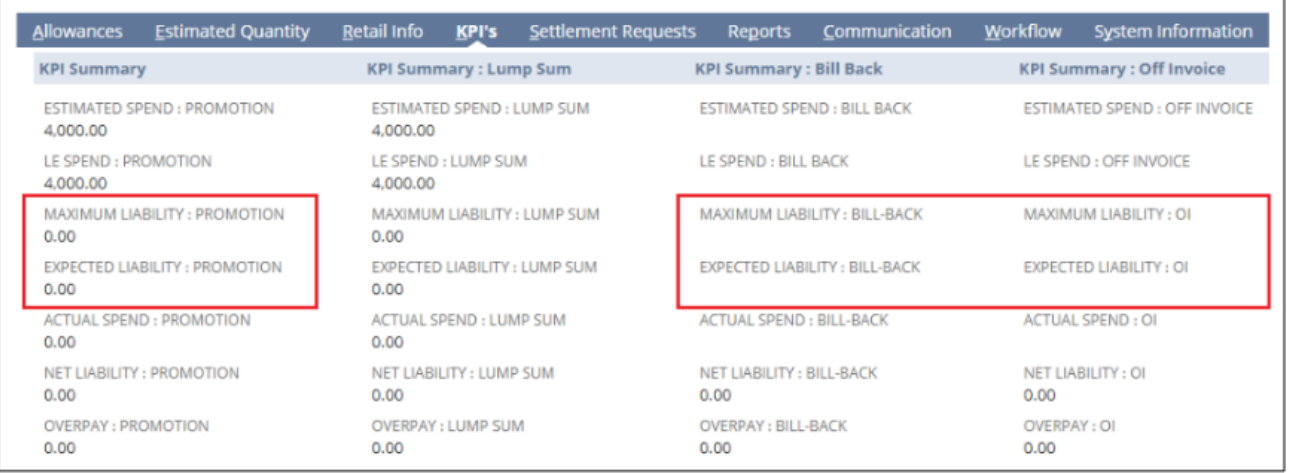

Liability updated based on ACTUAL shipments. DO NOT UPDATE LIABILITY BASED ON ACTUALS

DO NOT UPDATE LIABILITY BASED ON ACTUALS

Liability will always equal ESTIMATED.

NOTE: This promotion type configuration does NOT affect Lump Sum Liability.

### **6.4 Deduction Workflow**

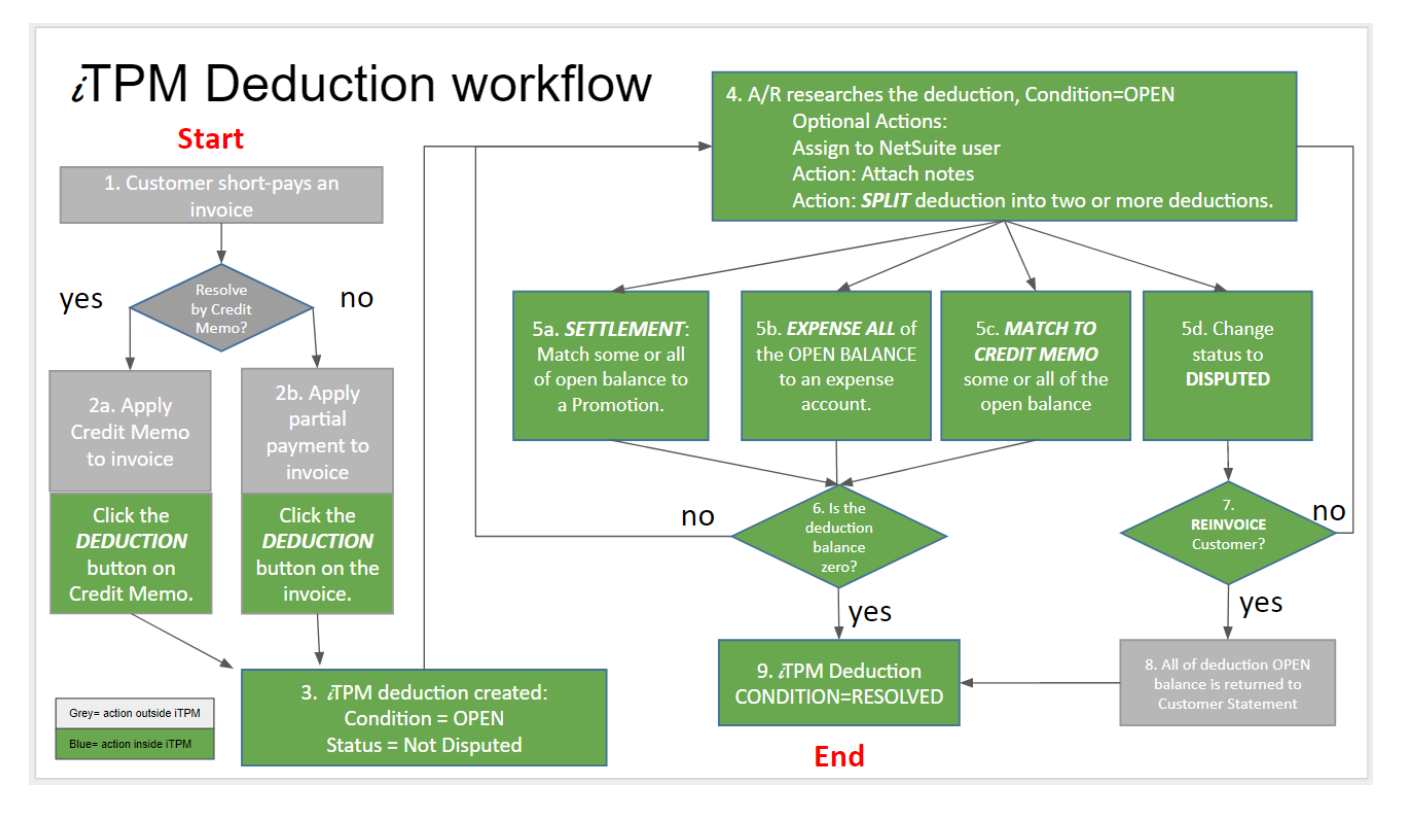

NOTE: Workflow assumes closed or locked NetSuite accounting periods have "*Allow non-G/L changes*" checked.

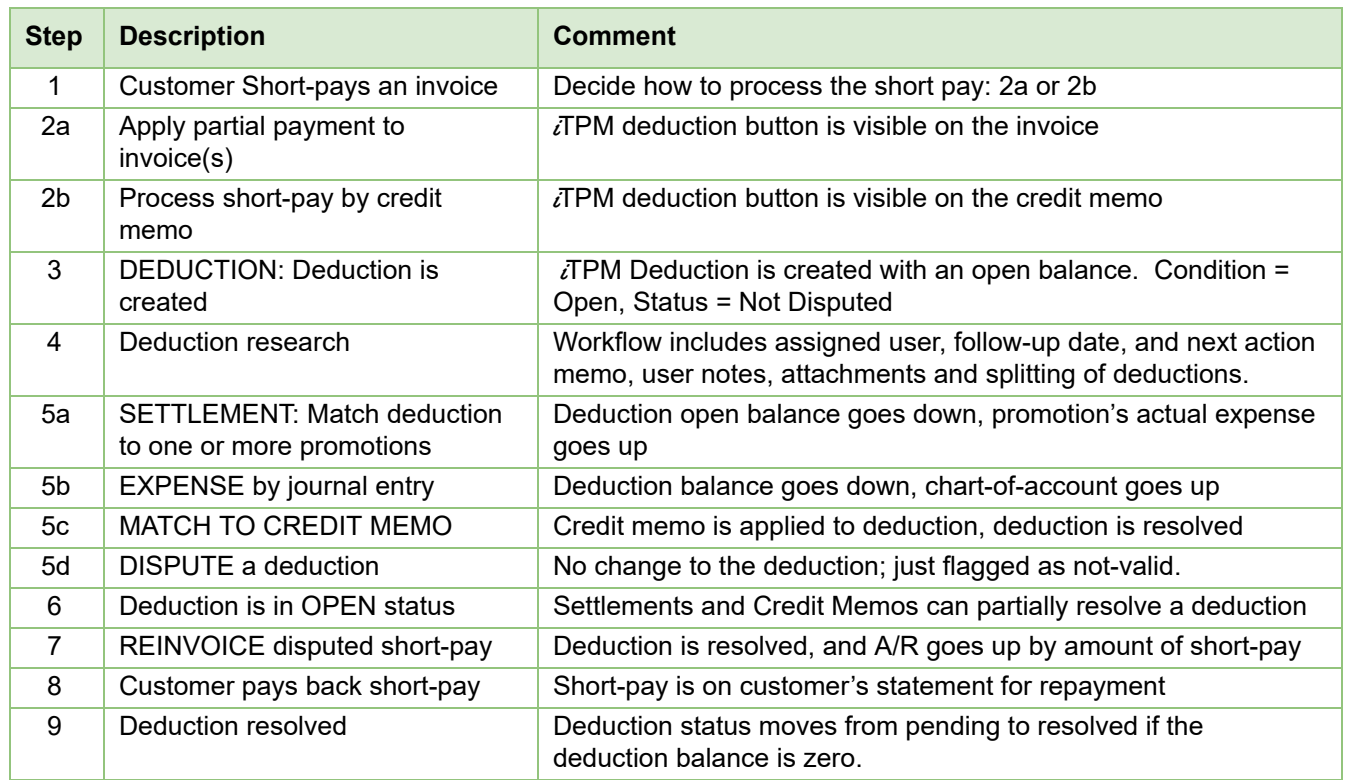

# $iTPM$

Version **2018.2.1**

### **6.5 Settlement from Promotion Workflow (RESOLVE DEDUCTIONS)**

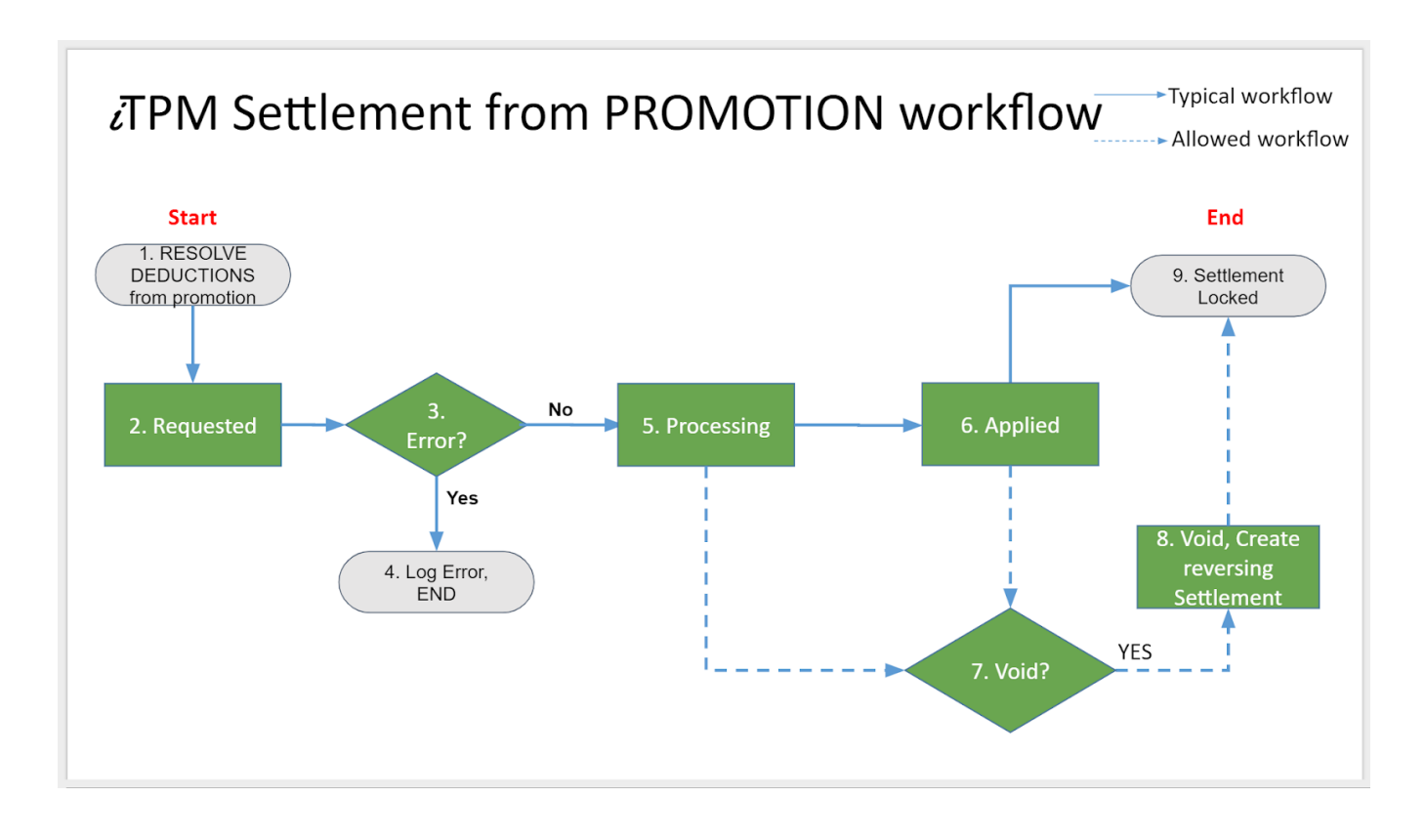

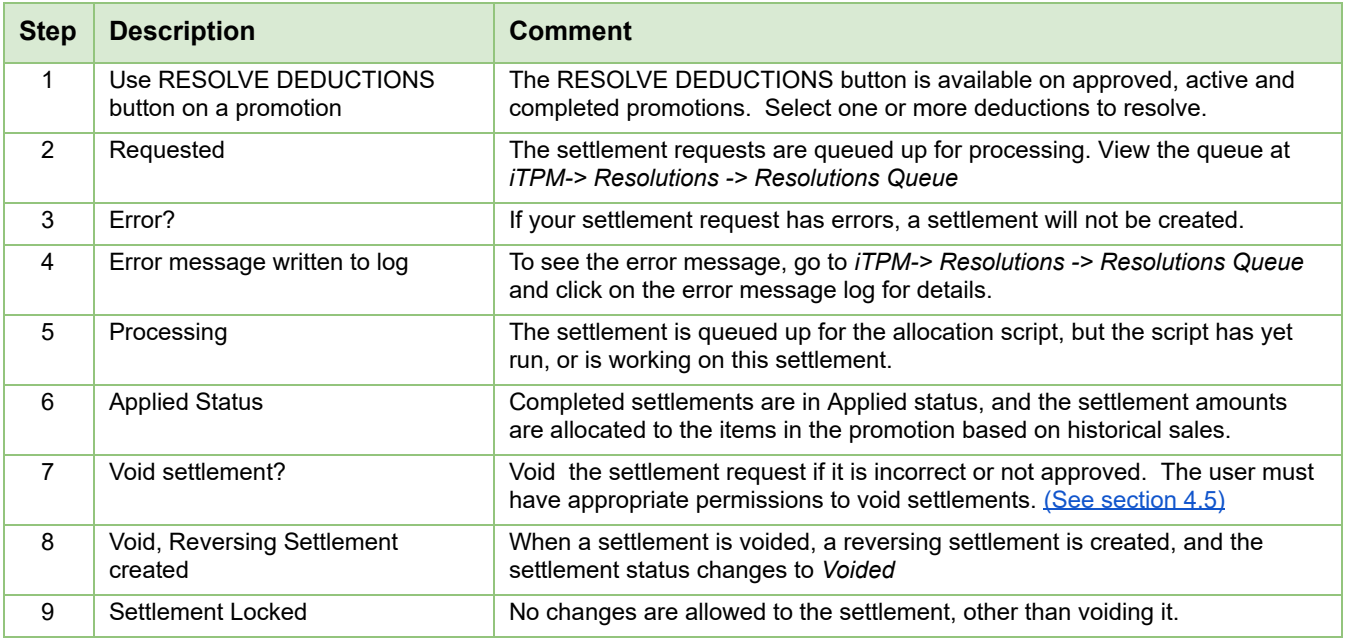
# $iTPM$

Version **2018.2.1**

## **6.6 Settlement from Deduction Workflow: SETTLEMENT**

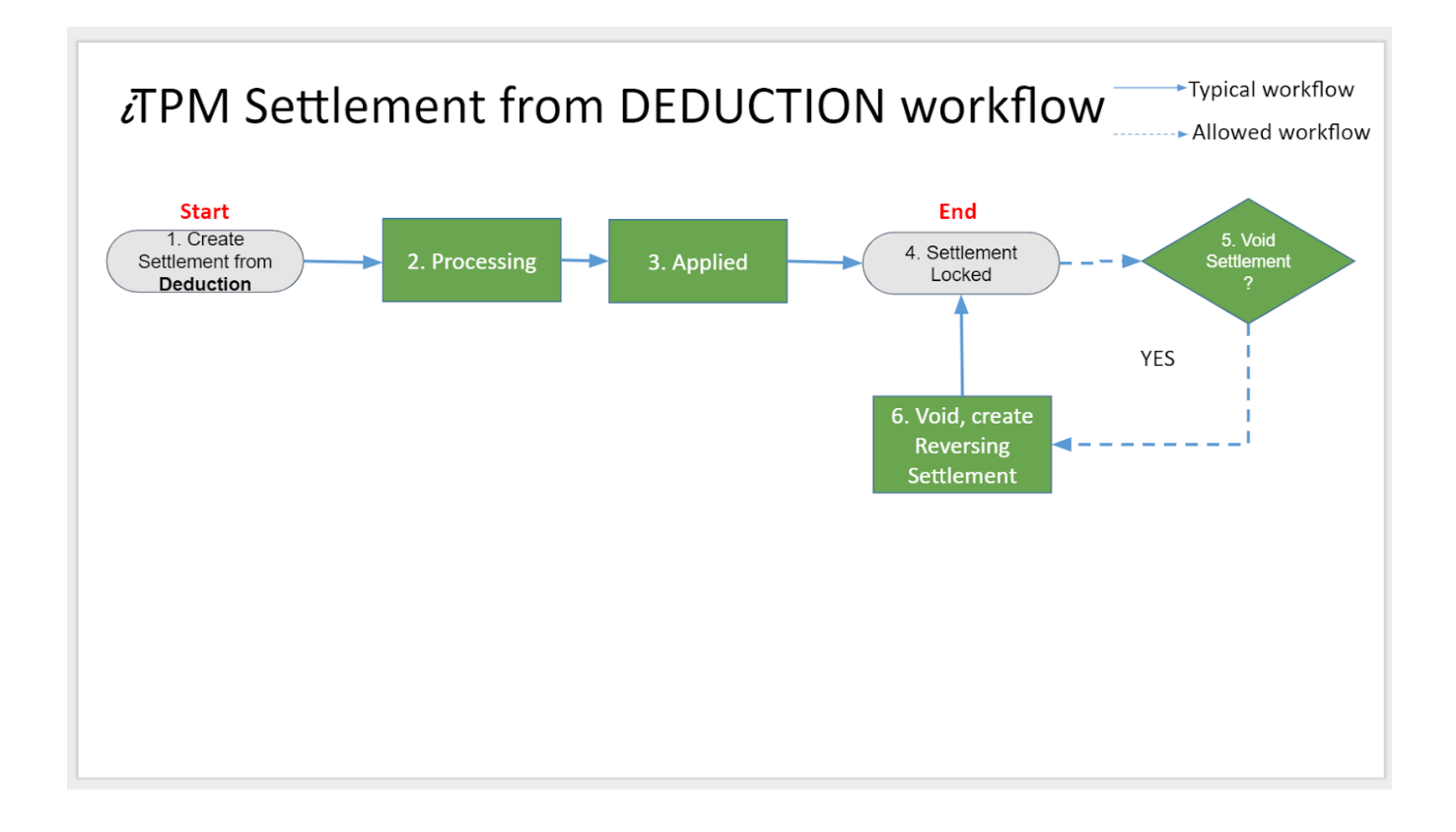

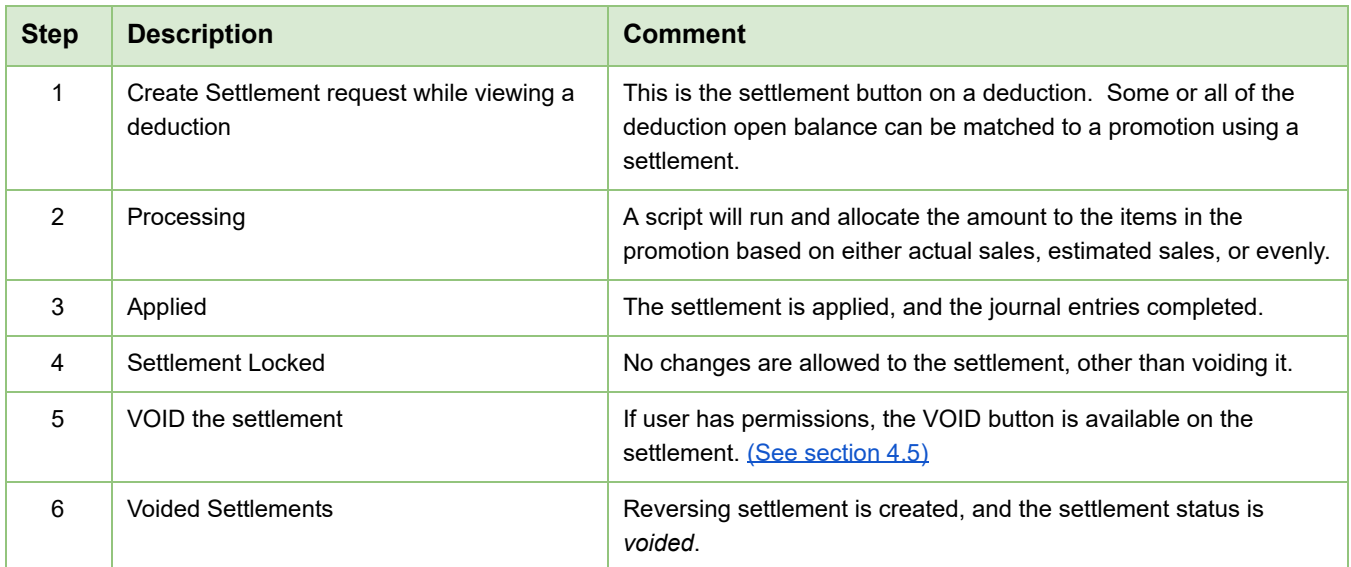

# **6.7** *TPM* **Custom Records**

 $iTPM$ 

The following is a list of custom records used by  $\bar{d}$  TPM. These custom records are locked to protect the data integrity of iTPM. iTPM records start with '*- iTPM*'

To view the iTPM custom records in your NetSuite account, click on *Customization -> Lists, Records* and Fields -> Lists and look for records that have "*i*TPM" in the description.

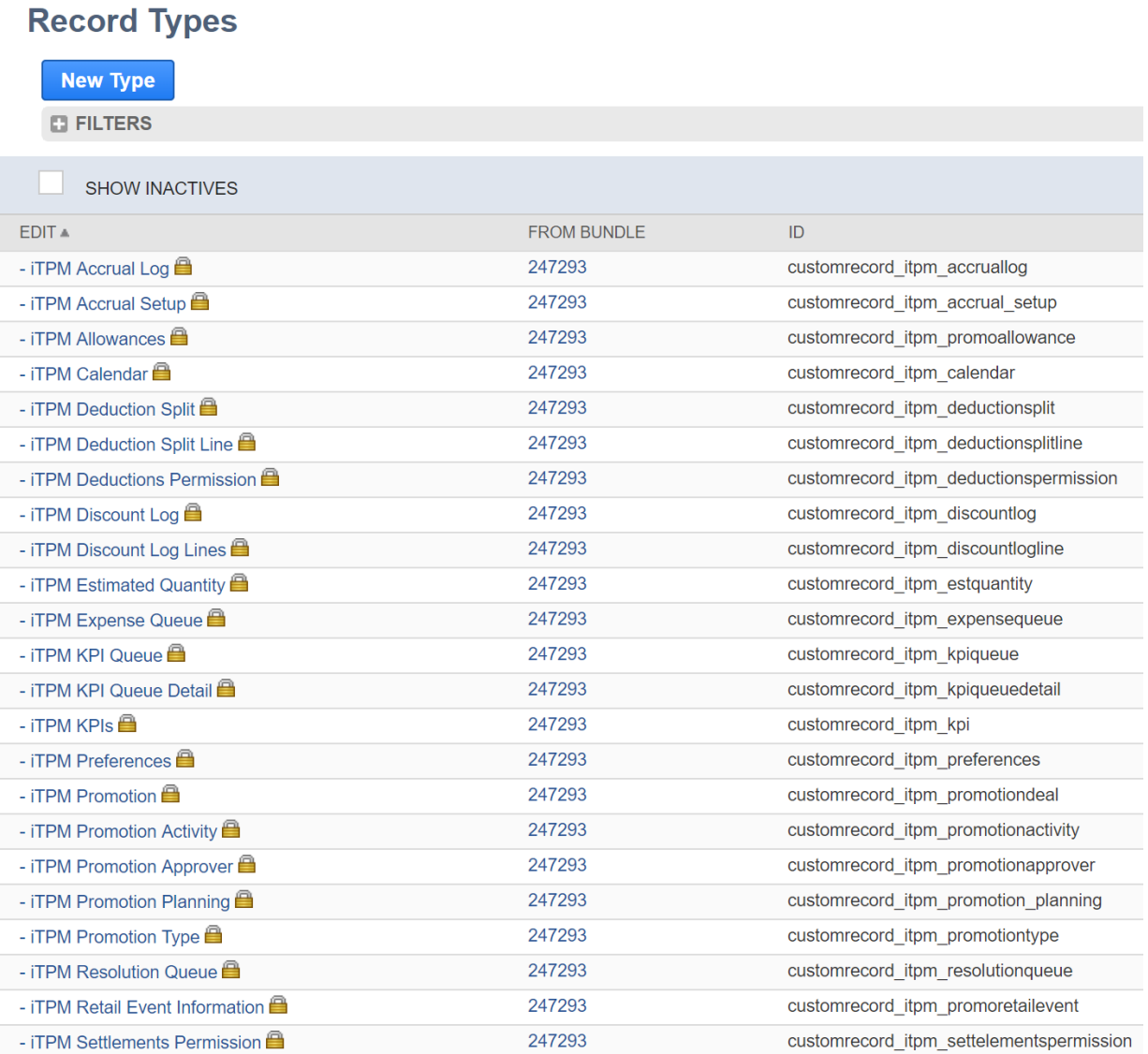

# $iTPM$

## **6.8** *i* **TPM Custom Transactions**

 $i$ TPM uses custom transaction records to manage settlements and deductions.  $i$ TPM custom records are locked to protect the data integrity of  $i$ TPM.

To view the iTPM custom records in your NetSuite account, click on *Customization -> Transaction Types*

## **Custom Transaction Types**

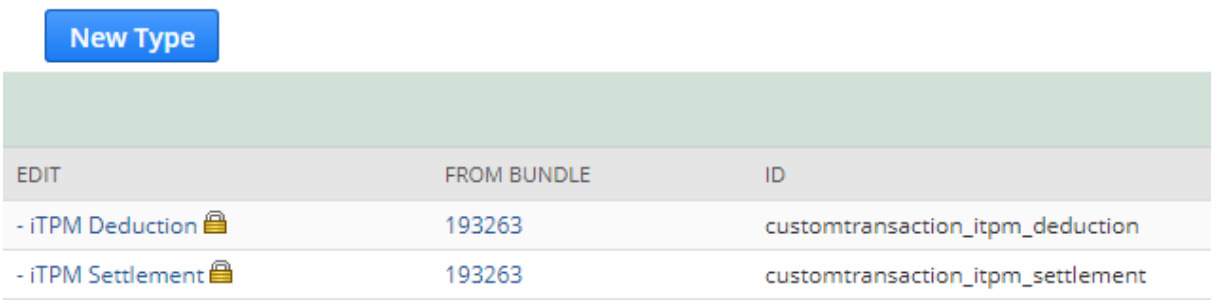

### **6.9** *i* **TPM Scheduled Scripts**

 $i$ TPM uses a number of scripts to support promotion planning:

- A script is used to copy all related records of a promotion, including allowances, estimated quantity, and retail information. If this script isn't running, promotions will be 'stuck' in "*Copy-in-Progress*" status.
- A script is used to delete all promotional records that are marked *INACTIVE*. When an allowance is marked inactive, iTPM also marks estimated quantity and retail info records inactive if that allowance is the only one for that item. This script runs over night to remove these inactive records and 'clean up' your NetSuite database.
- There are also critical scripts that update the promotion KPIs. See KPI update [frequency](#page-17-0) for more details. If these scripts do not run, then the promotion's KPIs could be outdated and not represent the latest information.
- There is a script to split deductions. Quick split is not a script, but SPLIT and CSV Split are.
- A script processes the settlement request and allocates the amount to the items in the promotion based on the allocation methodology described in this user guide.
- As a NetSuite administrator, you have the ability to change the *i*TPM default priority and schedule.
- To view these scripts, go to *Customization -> Scripting -> Script Deployments*, and set the *TYPE* filter to *Map/Reduce*.

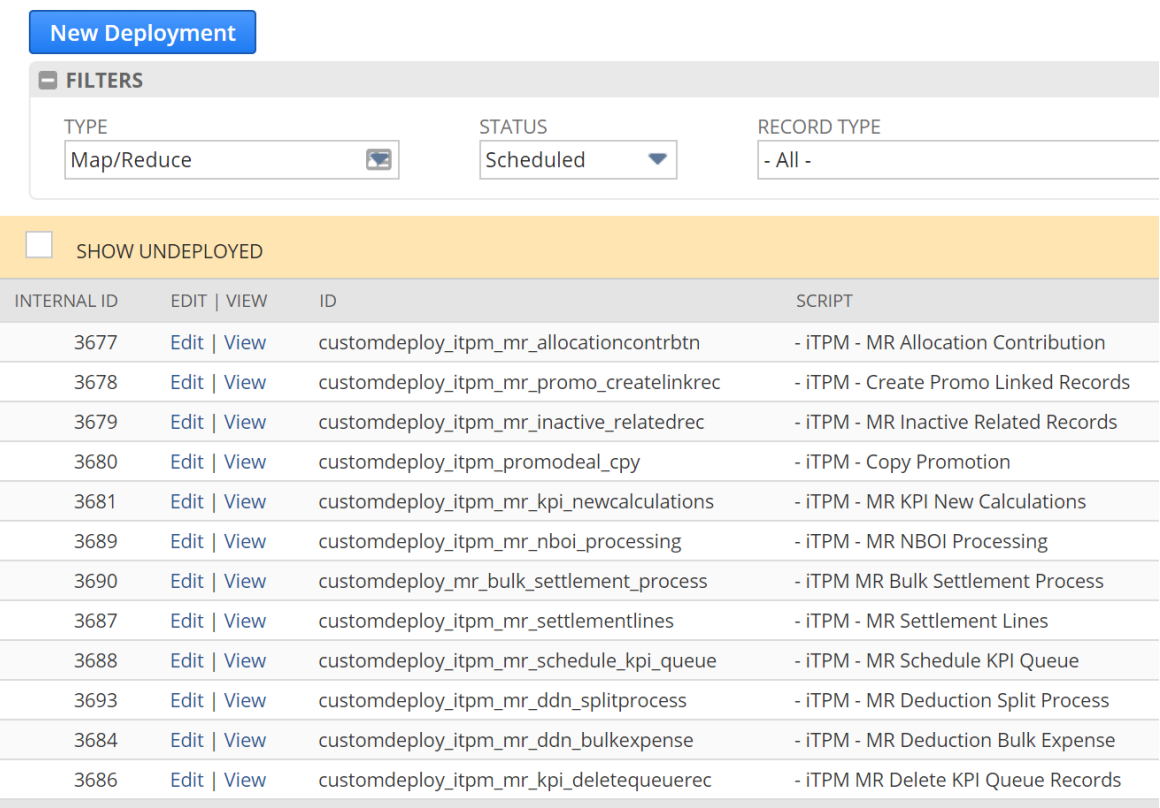

#### **Script Deployments**

#### **How to change Script Priority, frequency**

Use standard NetSuite functionality to change any iTPM script priority and/or frequency.

For example, if there is an iTPM process that you want to run with a higher priority, a NetSuite administrator can do the following:

- 1. Open the Script deployment record.
- 2. Click Edit.
- 3. Set the "PRIORITY" field value to "High". By default, this is set to standard.
- 4. *Make sure the concurrency limit is set to 1.*

**Important Note:** DO NOT CHANGE *i*TPM SCRIPT CONCURRENCY without consulting CG Squared. Most  $\overline{I}$ PM scripts are set to a concurrency limit equal to 1. Some  $\overline{I}$ PM scripts can create bad data if the currency is greater than one. Example: The CSV SPLIT script can create duplicate deductions if the concurrency is not equal to one.

**IF YOU DO NOT USE PROMOTION PLANNING,** change scheduled promotional scripts to unscheduled. (marked with red dot below. Also increase the frequency of the deduction split and deduction bulk expense scripts. (scripts below NOT marked with red dot.)

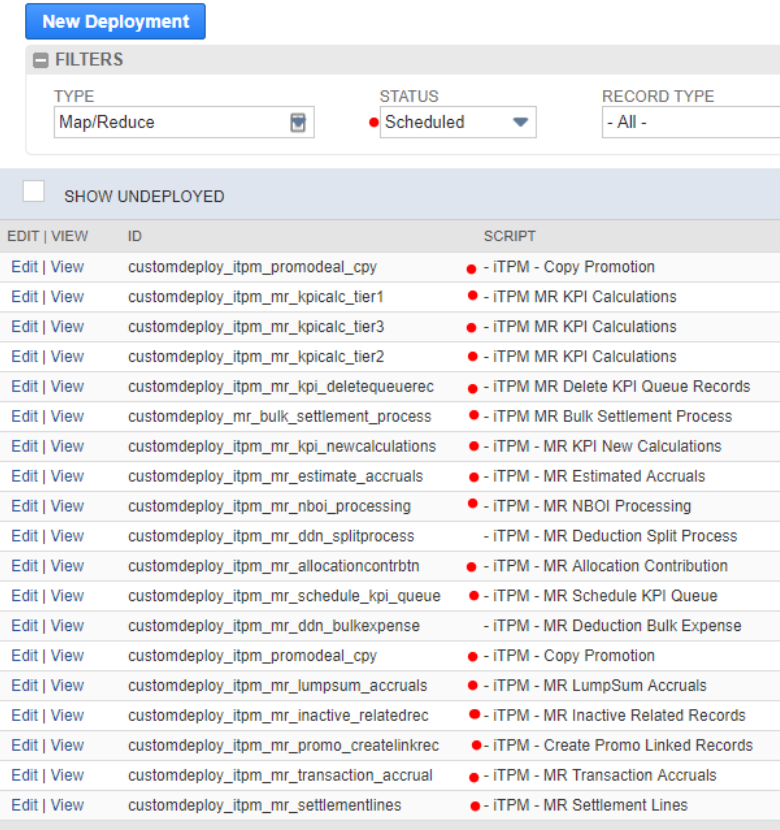

#### **Script Deployments**

## **6.10 Creating your own CSV imports**

 $i$ TPM

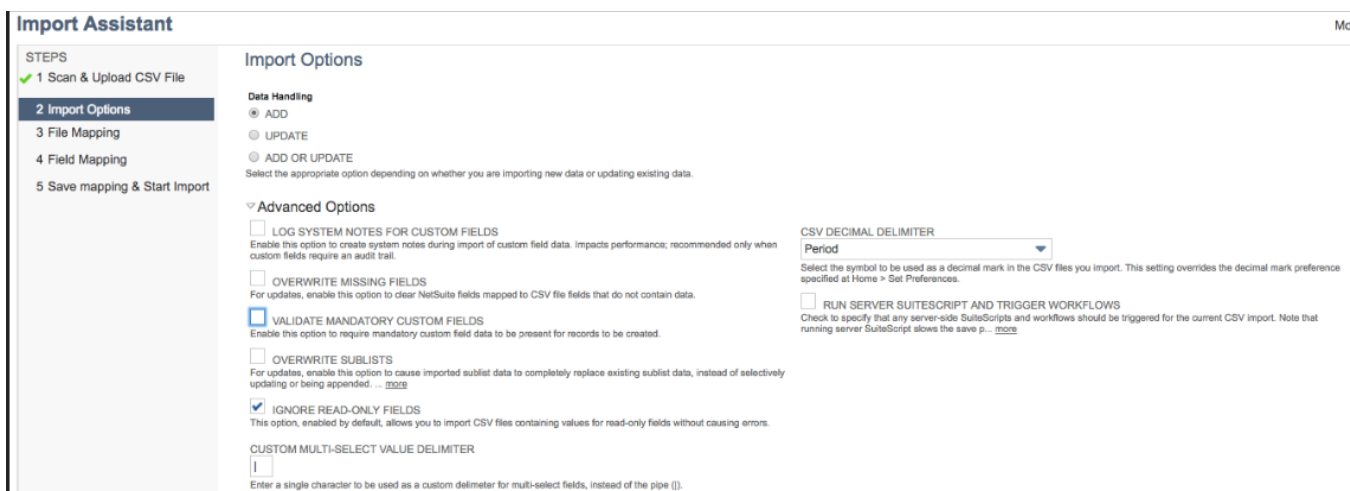

When you import, in the screen before you get to the import mapping, under Advanced Settings, uncheck the box "Validate mandatory custom fields" (see screenshot).

Also, make sure you only map the Internal ID and Assignee fields. Every field that is mapped will be updated by the import, and it's best practice to only update the specific fields you need to update.

## **6.11 Subtab, List and Report Measures**

#### **Measures in** i**T PM PROMOTION LISTS:**

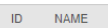

PROMOTION TYPE

**CUSTOMER** 

SHIP DATE - START SHIP DATE - END CONDITION

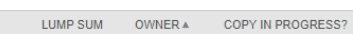

**STATUS** 

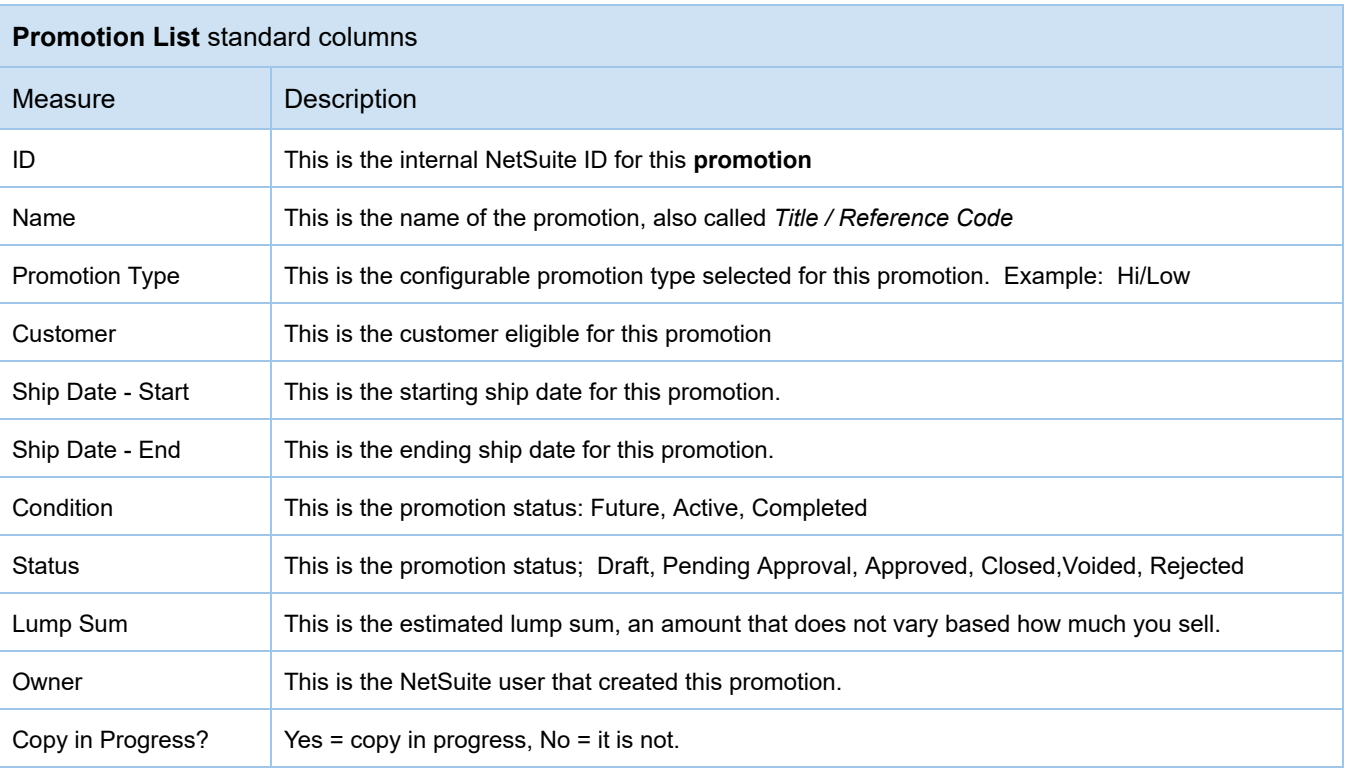

# $iTPM$

Version **2018.2.1**

#### **Measures in PLANNING Subtab for** i**T PM promotions:**

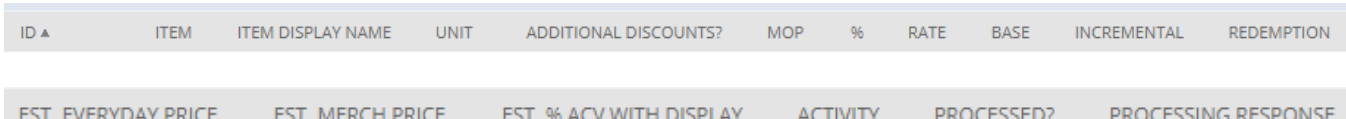

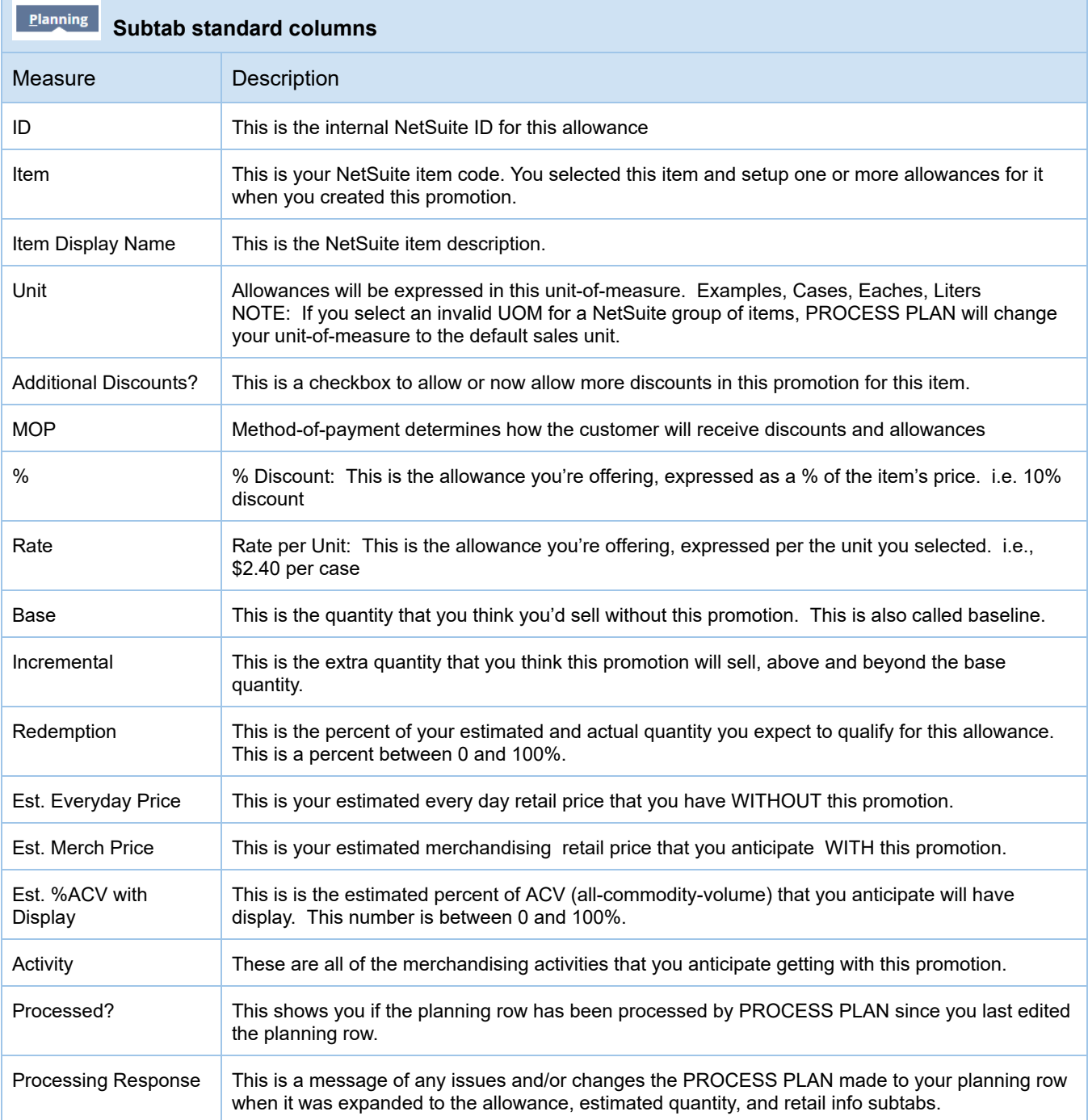

#### **Measures in ALLOWANCES Subtab for** i**T PM promotions:**

Allowances **Subtab standard columns** Measure **Description** ID This is the internal NetSuite ID for this allowance Item This is your NetSuite item code. You selected this item and setup one or more allowances for it when you created this promotion. Item Description  $\vert$  This is the NetSuite item description. Price Level If price level is selected for prices in this promotion, this is the item's price level you want to use. Impact Price This shows the price of the item based on the selected price level. i.e. List Price Method of Payment | Method-of-payment determines how the customer will receive discounts and allowances Allowance Type **Type of allowance**. Allowance per UOM or % Discount Unit Allowances will be expressed in this unit-of-measure. Examples, Cases, Eaches, Liters Unit Price This is the item's price expressed in the same unit-of-measure as this allowance Rate per Unit This is the allowance you're offering, expressed per the unit you selected. i.e., \$2.40 per case % per Unit This is the allowance you're offering, expressed as a % of the item's price. i.e. 10% discount Allow Additional This is a checkbox to allow or now allow more discounts in this promotion for this item. **Discounts** 

IDA ITEM ITEM DESCRIPTION PRICE LEVEL IMPACT PRICE METHOD OF PAYMENT ALLOWANCE TYPE UNIT UNIT PRICE RATE PER UNIT % PER UNIT ALLOW ADDITIONAL DISCOUNTS REDEMPTION FACTOR

#### **Measures in the Estimated Quantity subtab of** i**T PM promotions:**

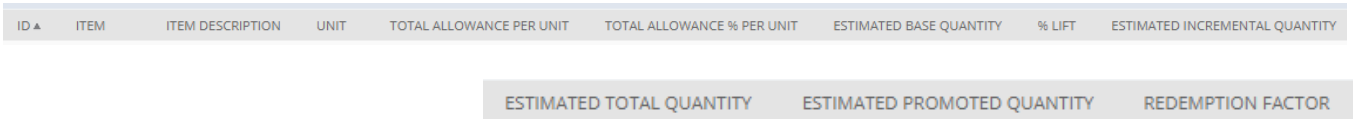

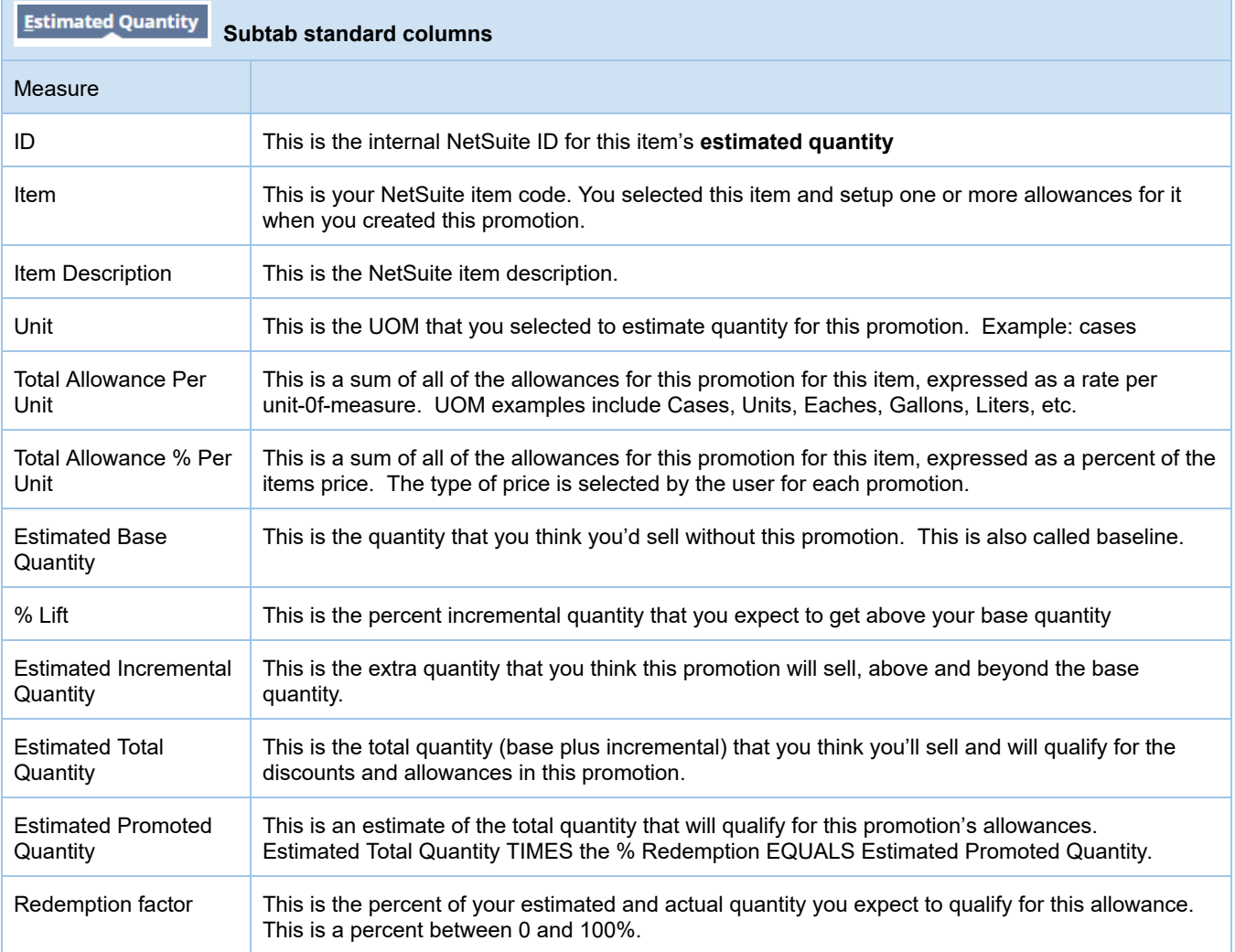

#### **Measures in the RETAIL INFO subtab of** i**T PM promotions:**

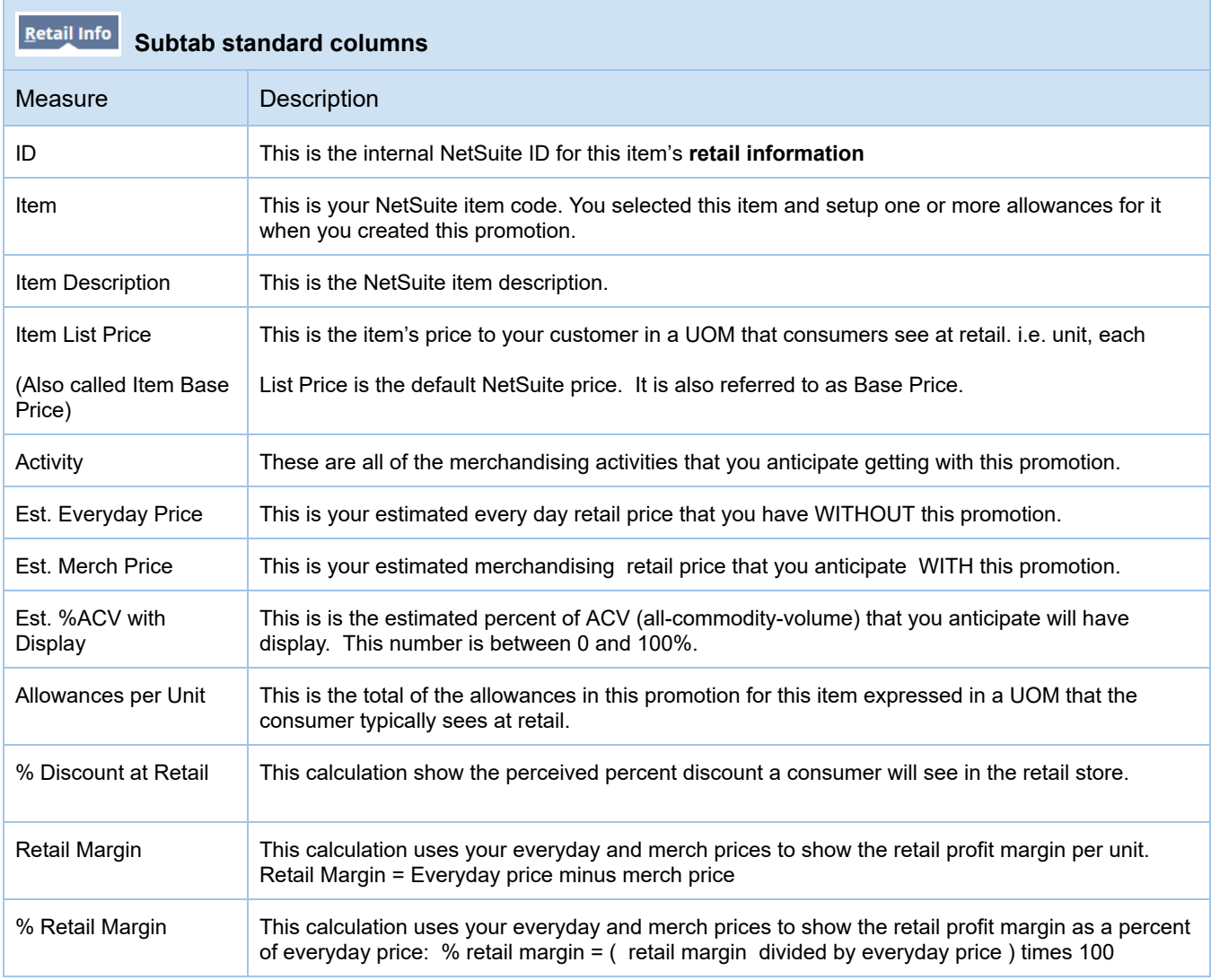

ID ITEM ITEM DESCRIPTION ITEM BASE PRICE ACTIVITY EST. EVERYDAY PRICE EST. MERCH PRICE EST. PERCENT ACV WITH DISPLAY ALLOWANCES PER UNIT % DISCOUNT AT RETAIL RETAIL MARGIN % RETAIL MARGIN

#### **Measures in the KPI DETAIL subtab of** i**T PM promotions: (SUMMARY)**

 $iTPM$ 

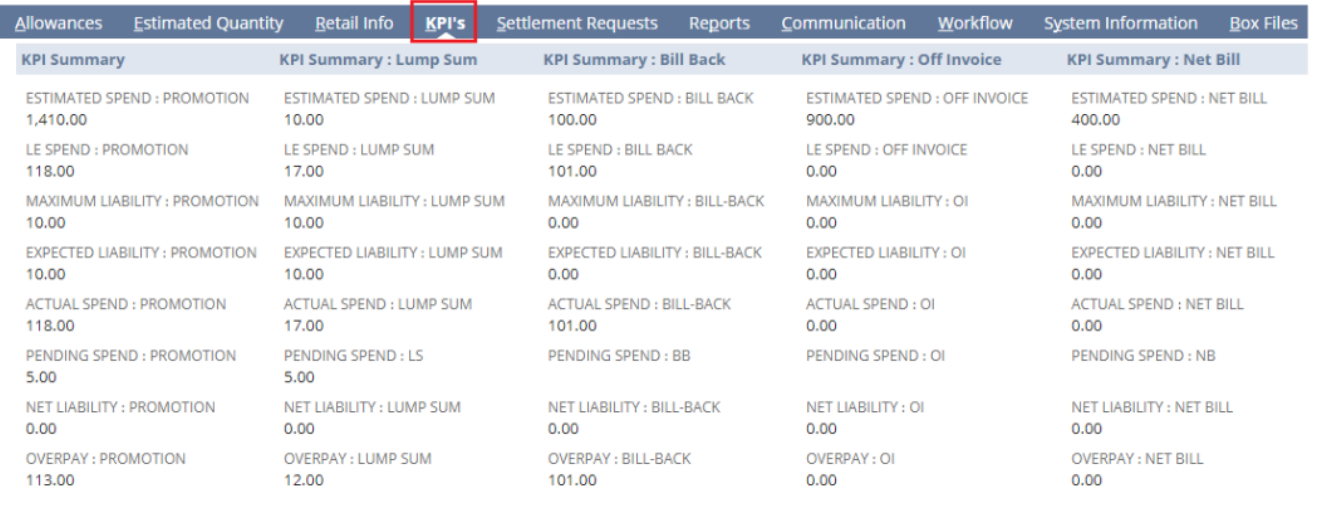

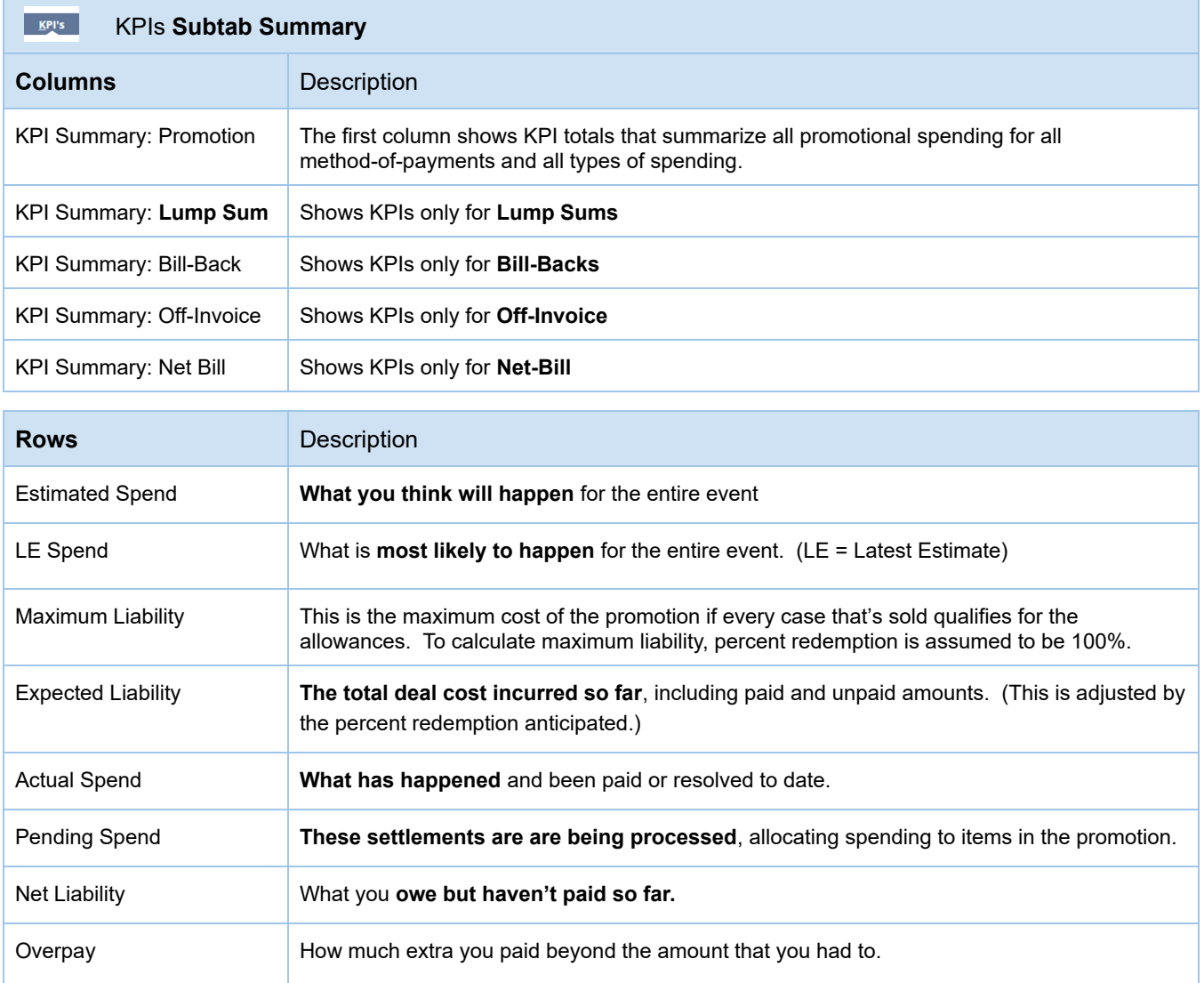

#### **Measures in the KPI DETAIL subtab of** i**T PM promotions: (Subtab Rows)**

IDA ITEM ITEM DESCRIPTION UOM PROMOTED QUANTITY ACTUAL QUANTITY ESTIMATED SPEND LE SPEND MAXIMUM LIABILITY EXPECTED LIABILITY ACTUAL SPEND

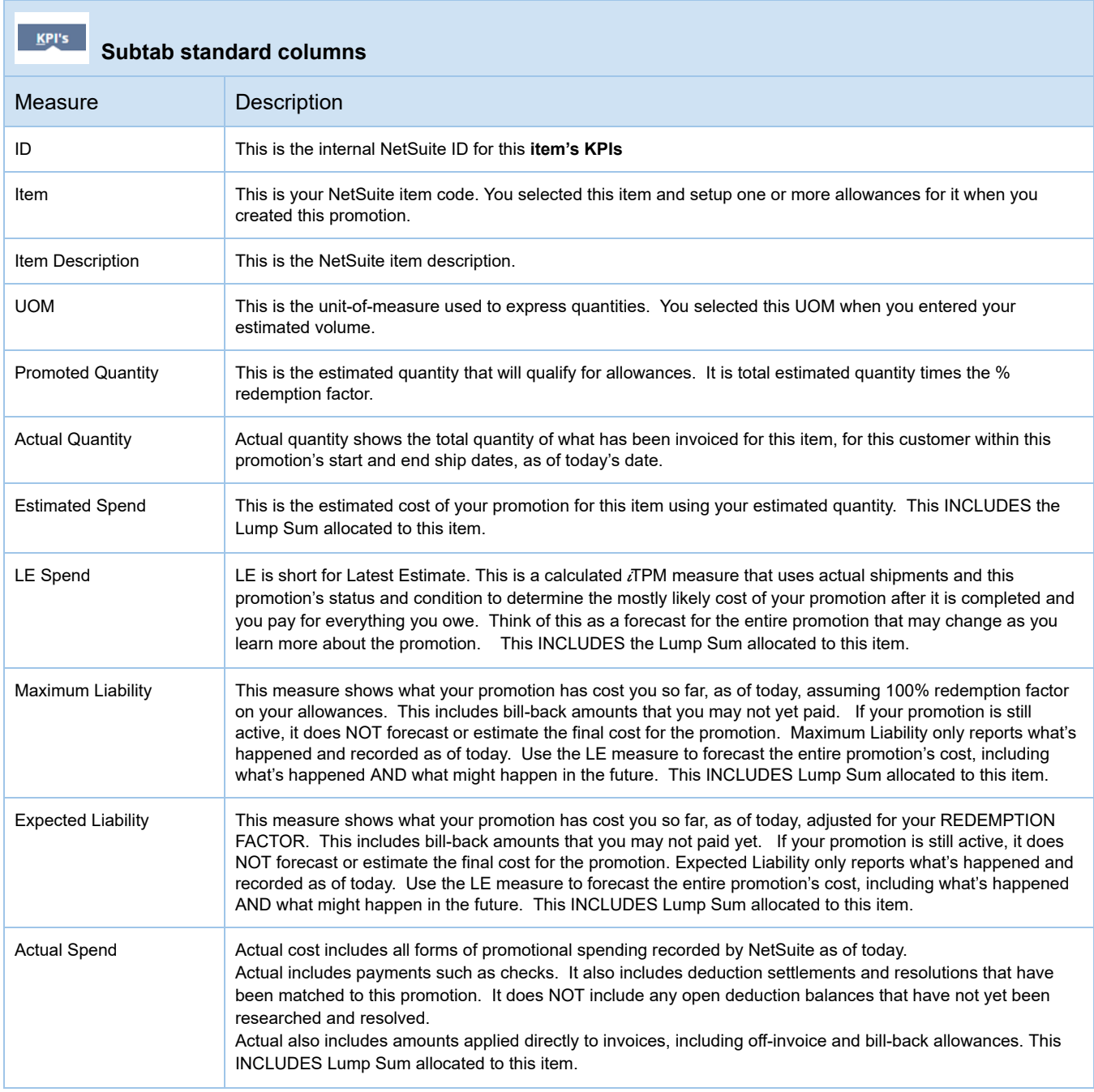

#### **Measures in the OVERLAPPING ALLOWANCES subtab of** i**T PM promotions:**

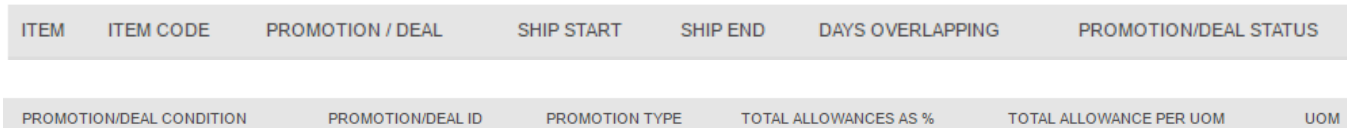

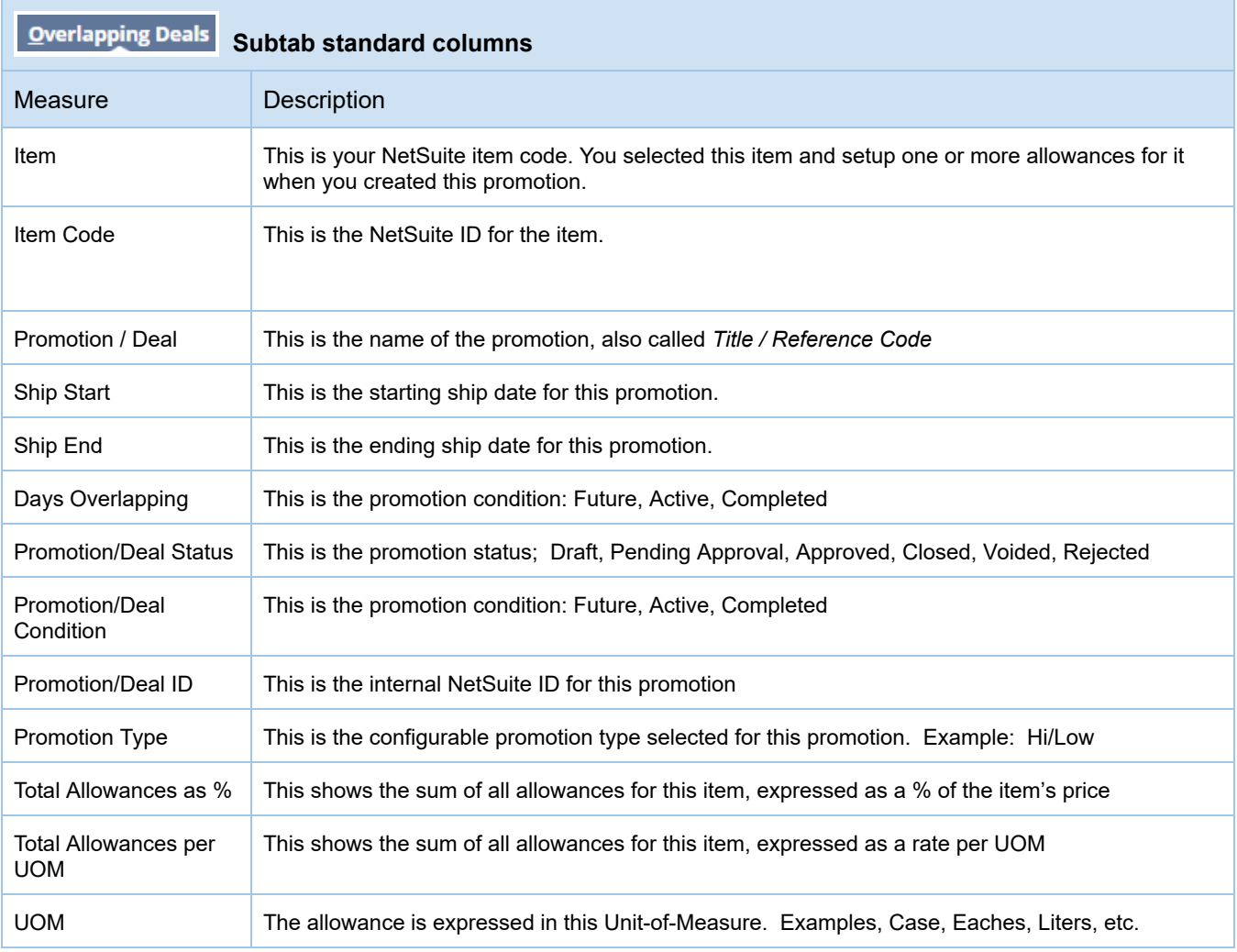

#### **Measures** in the *TPM* Promotion SUMMARY COMPARISON List:

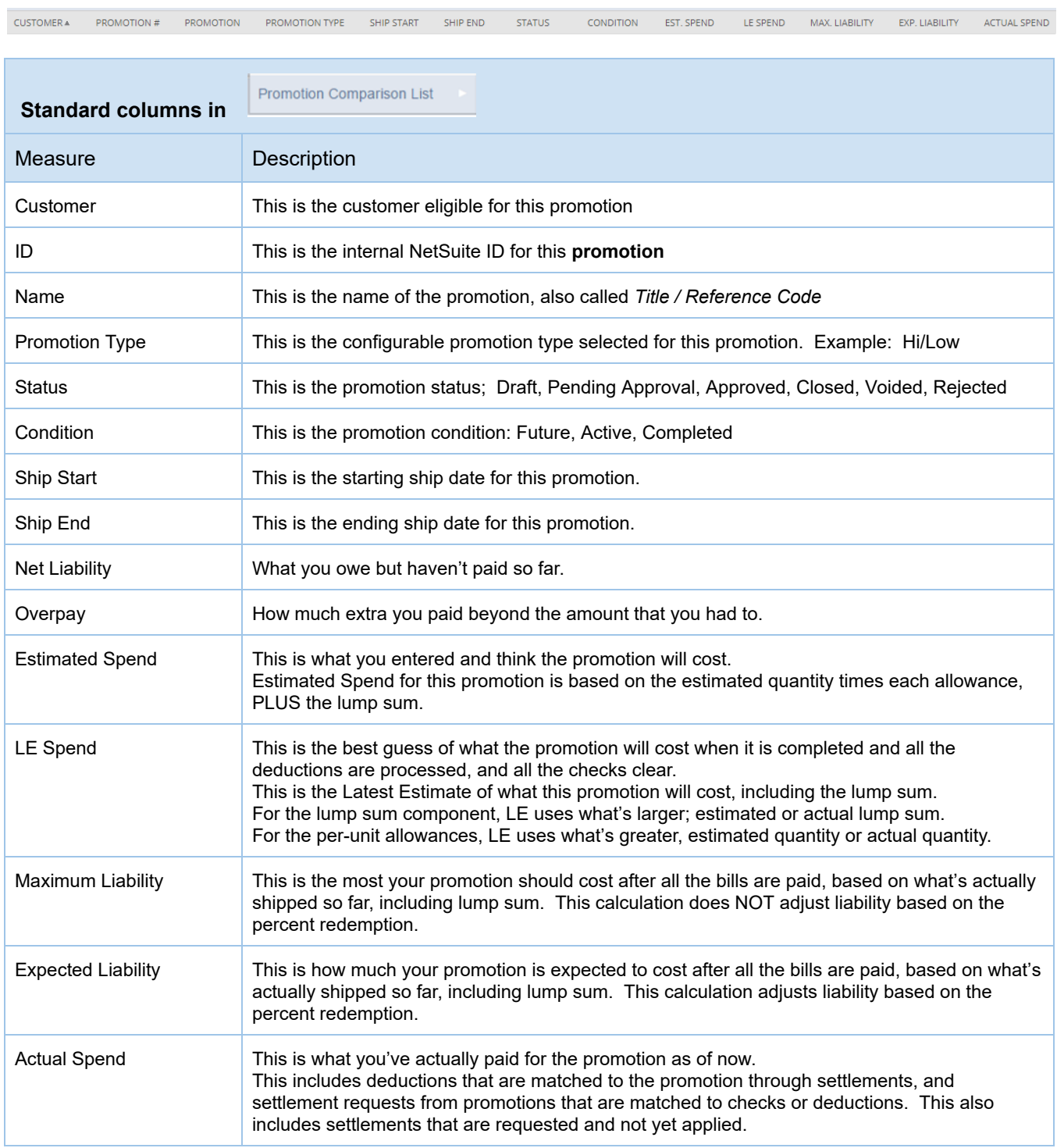

#### **Measures in the** i**T PM Actual Sales Report: (... and for previous year, and last 52 weeks)**

#### **Subtab: Actual Sales**

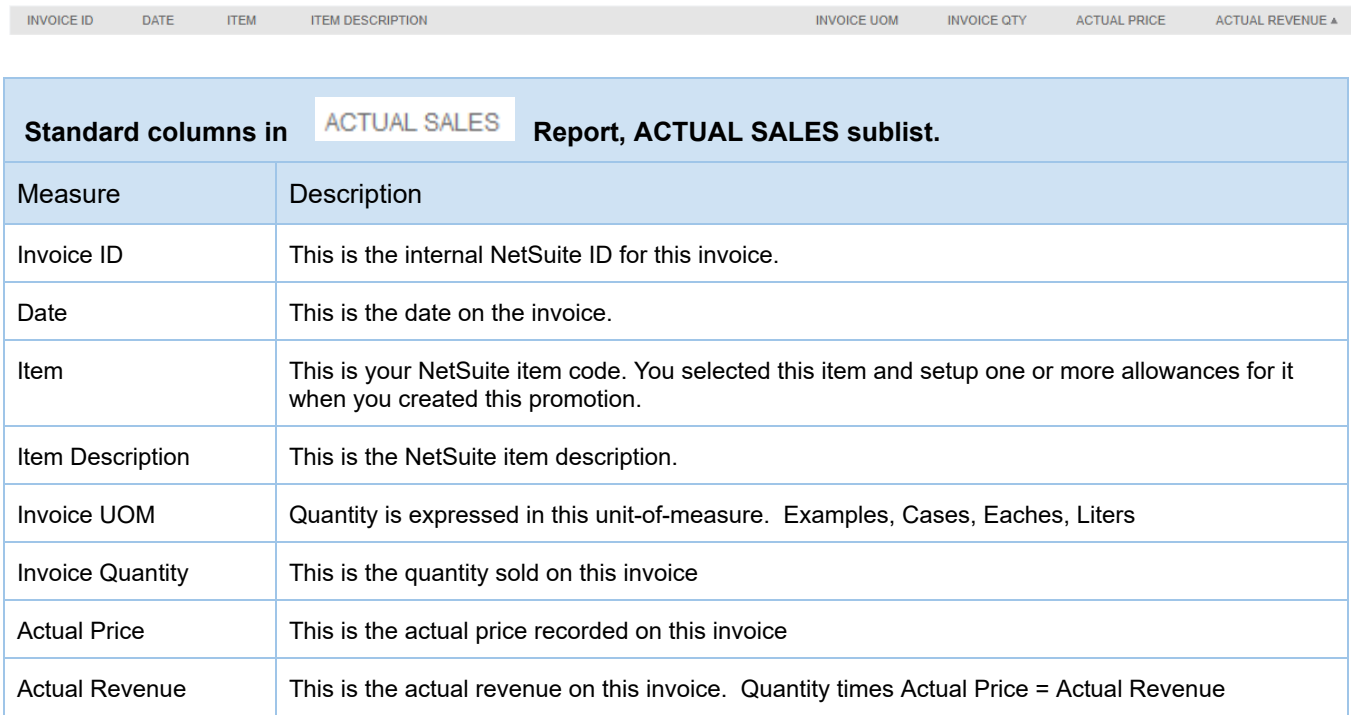

#### **Subtab: Item Summary**

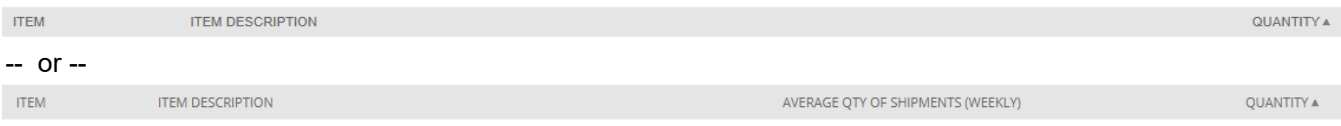

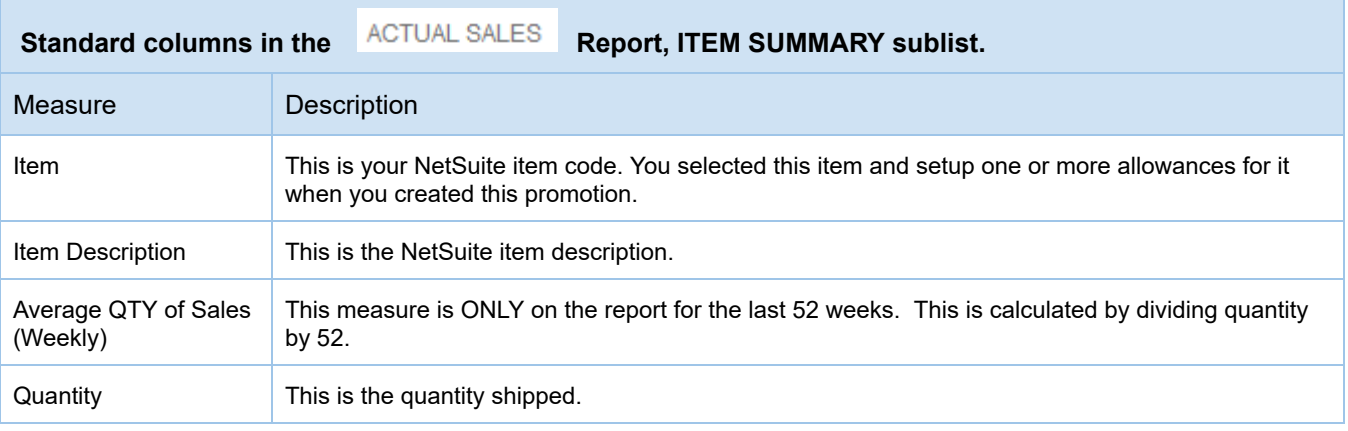

#### **Measures in the** i**T PM Actual Shipments Report: (... and for previous year, and last 52 weeks)**

#### **Subtab: Actual Shipments**

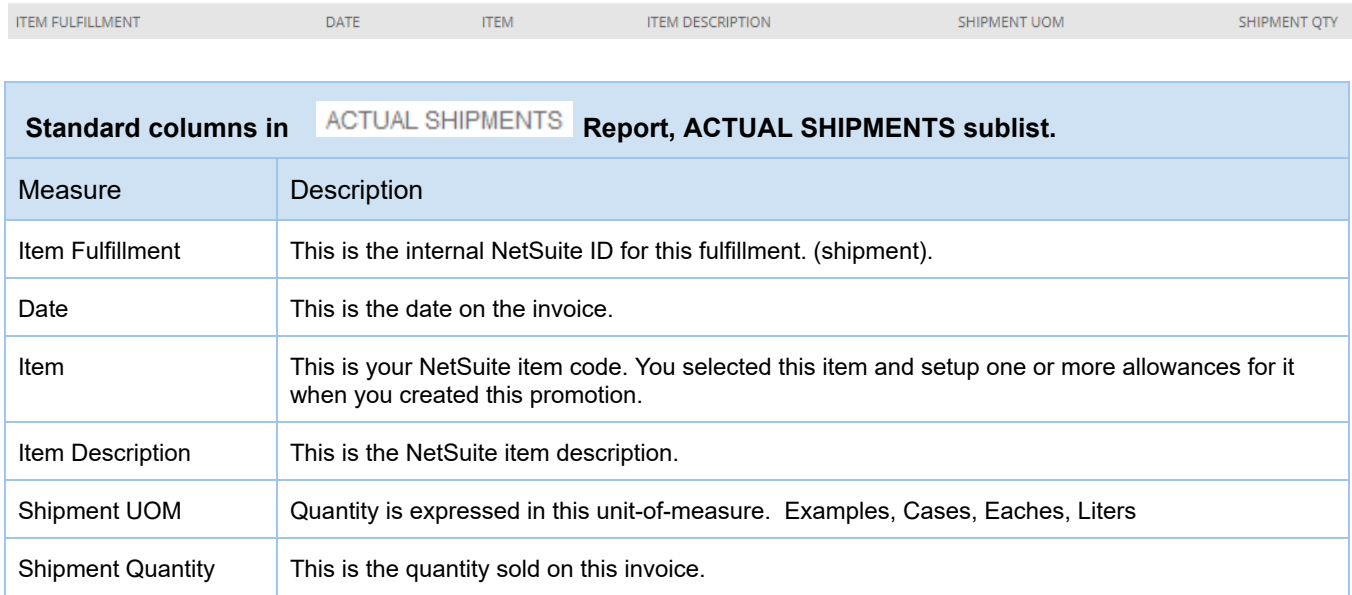

#### **Subtab: Item Summary**

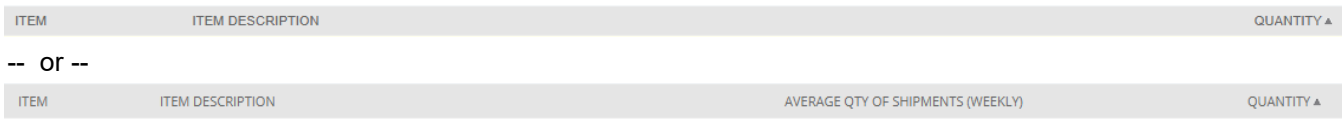

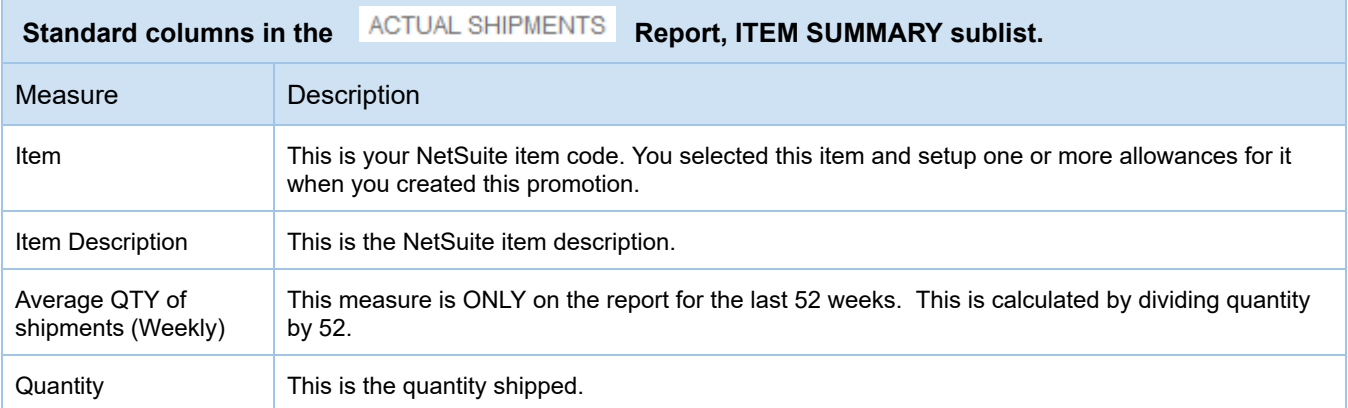

#### **Measures in the** i**T PM Deduction List**

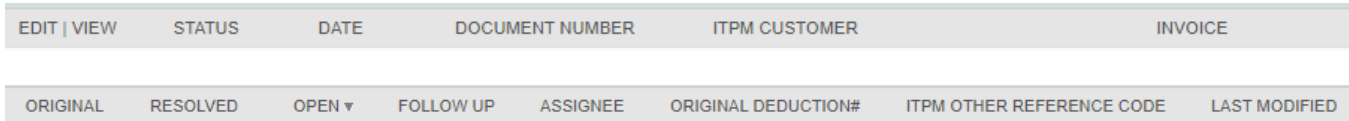

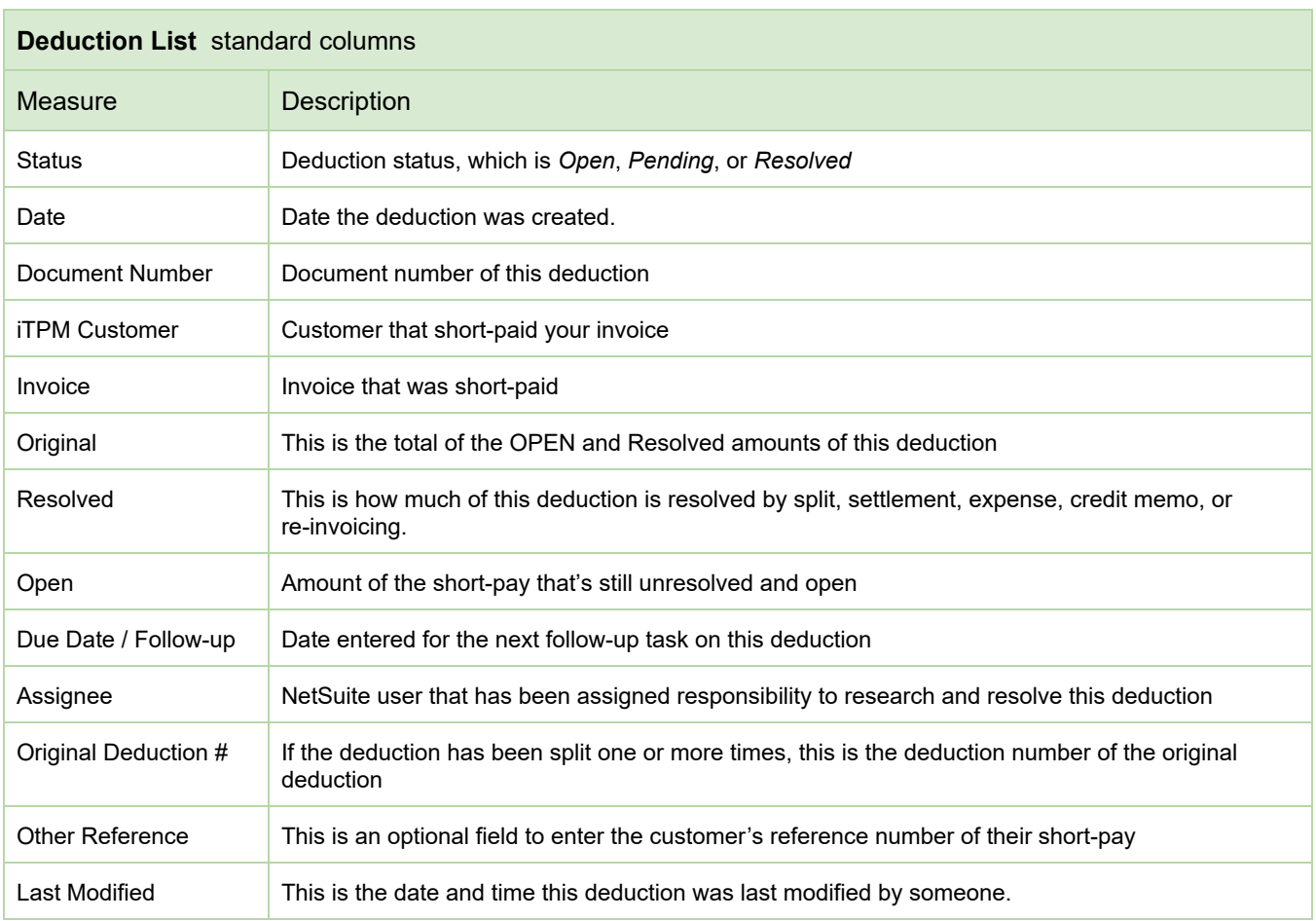

#### **Measures in the** i**T PM Settlement List**

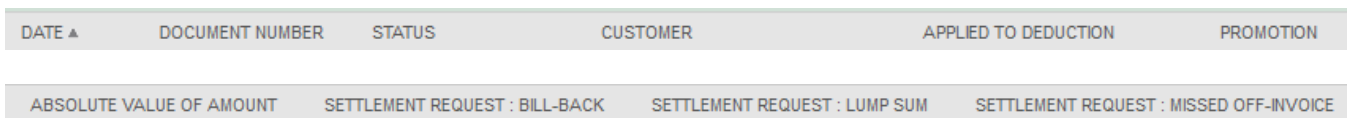

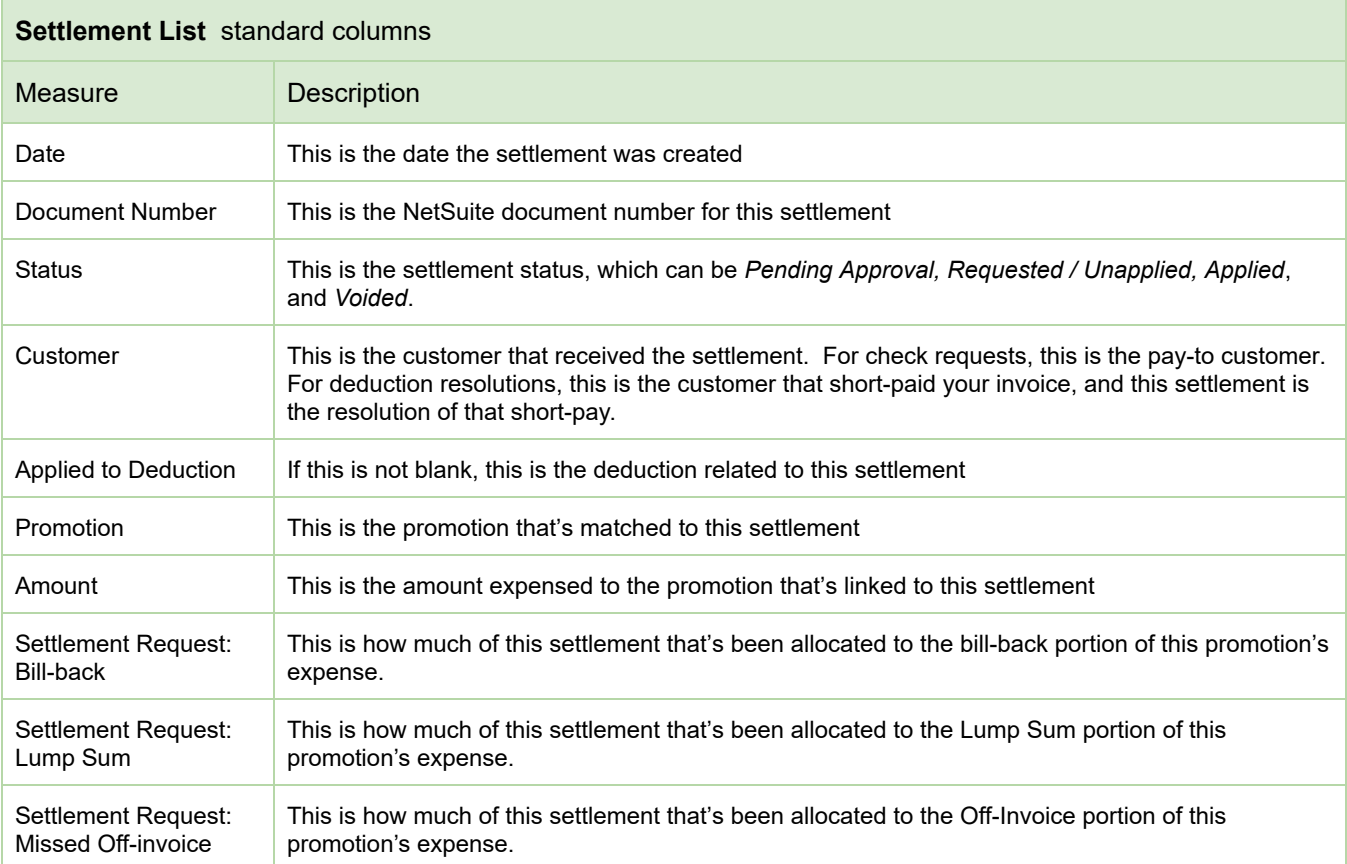

#### **Measures** in the *i***TPM SETTLEMENTS subtab on the promotion**

#### SUMMARY sublist:

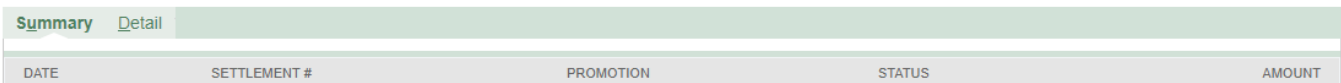

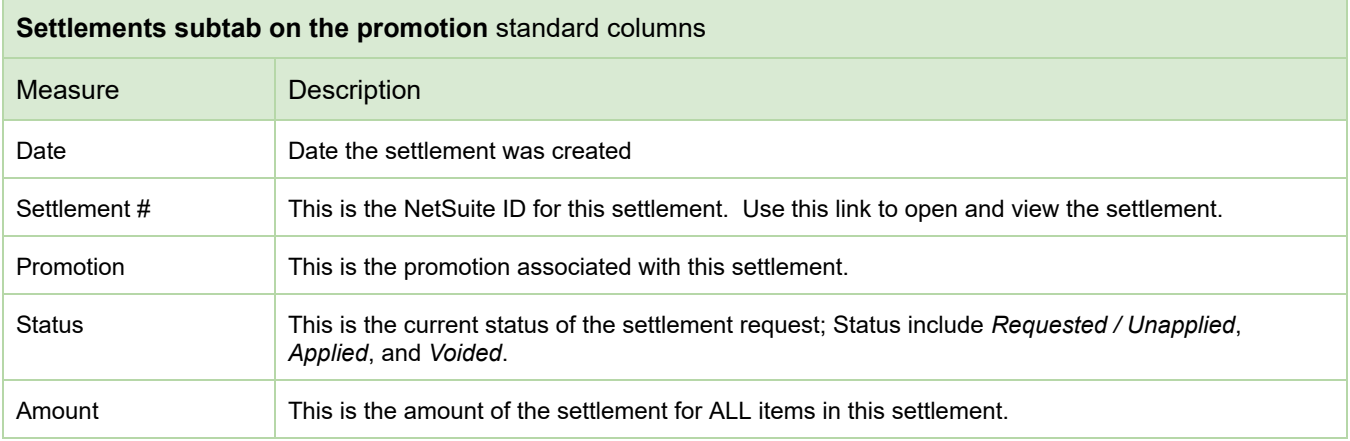

#### DETAIL sublist:

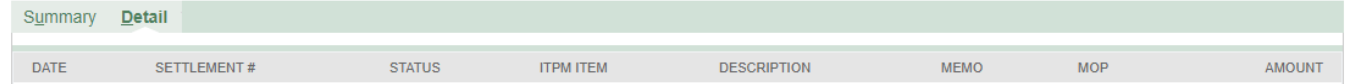

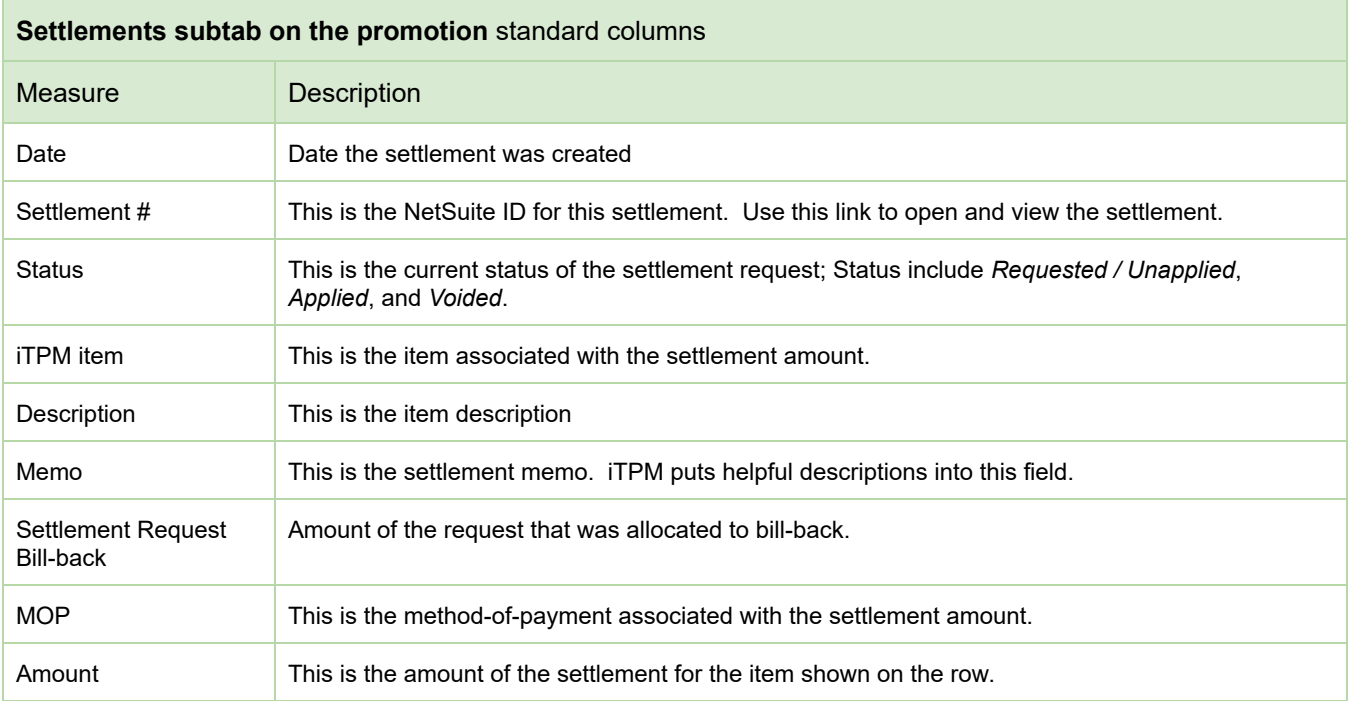

#### **Measures in the** i**T PM-> Settlements subtab on the Short-paid Invoice**

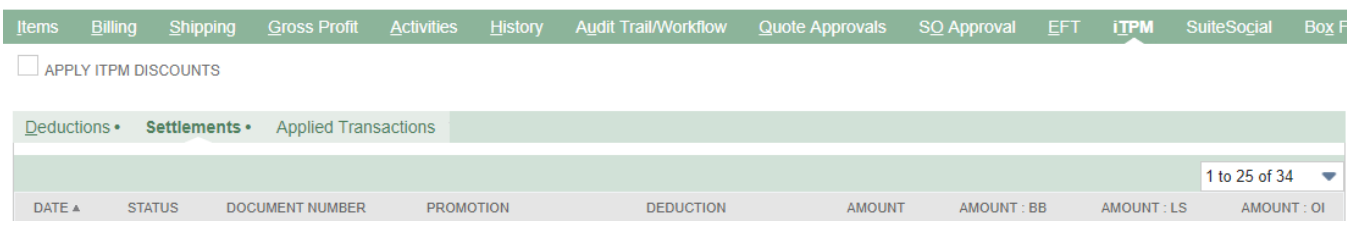

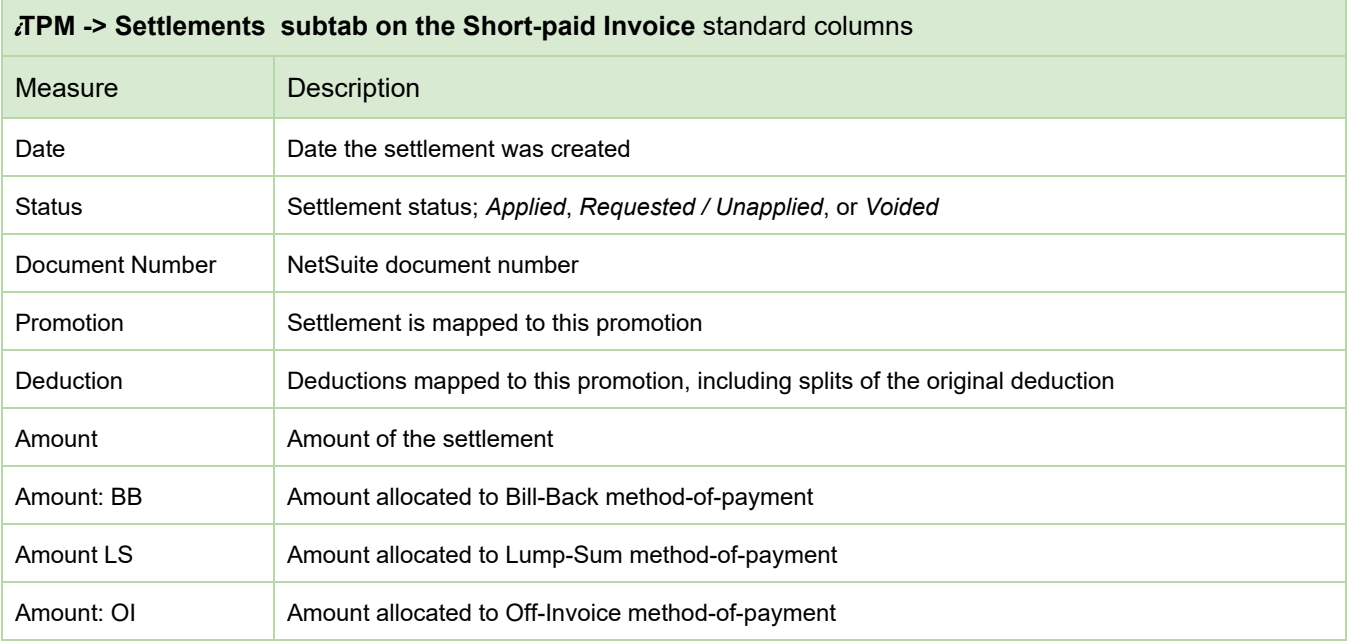

#### **Measures** in the *i*TPM-> Deductions subtab on the Short-paid Invoice

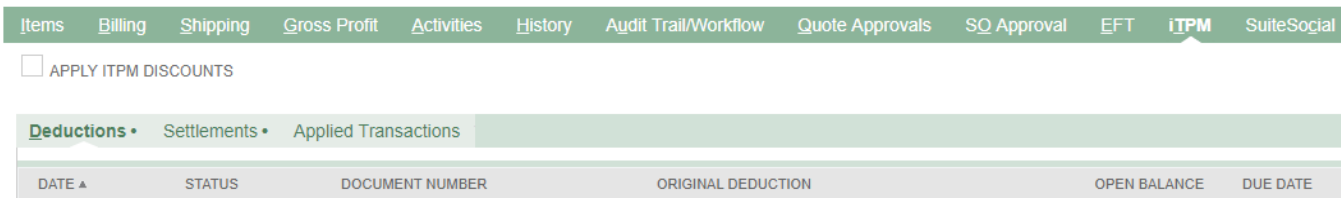

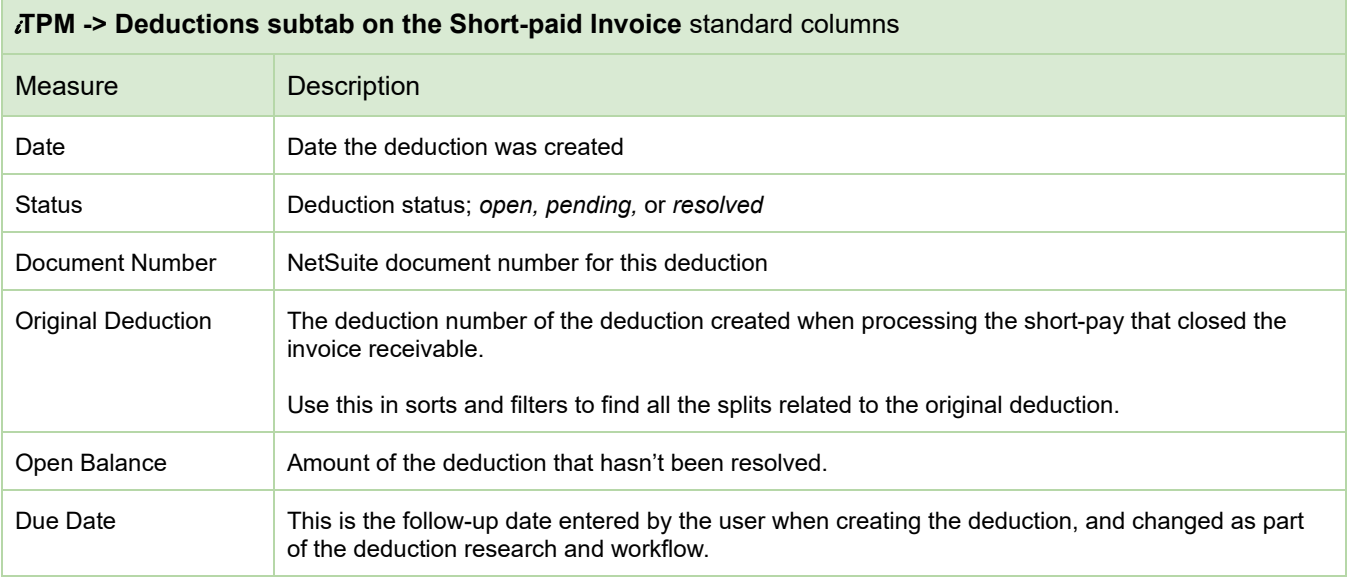